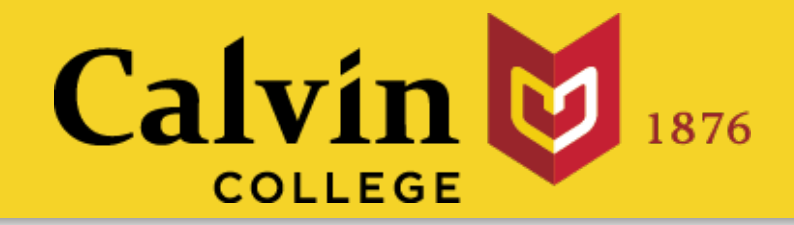

# Interactive Web Applications with RStudio and Shiny

Randall Pruim Calvin College

Big Data Ignite 2016 Grand Rapids, MI

slides at: [www.calvin.edu/~rpruim/talks/](http://www.calvin.edu/~rpruim/talks/)

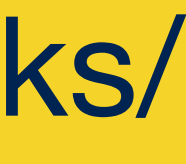

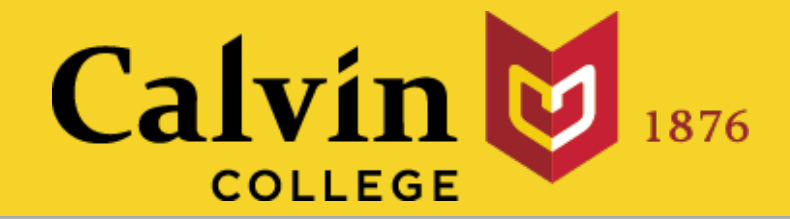

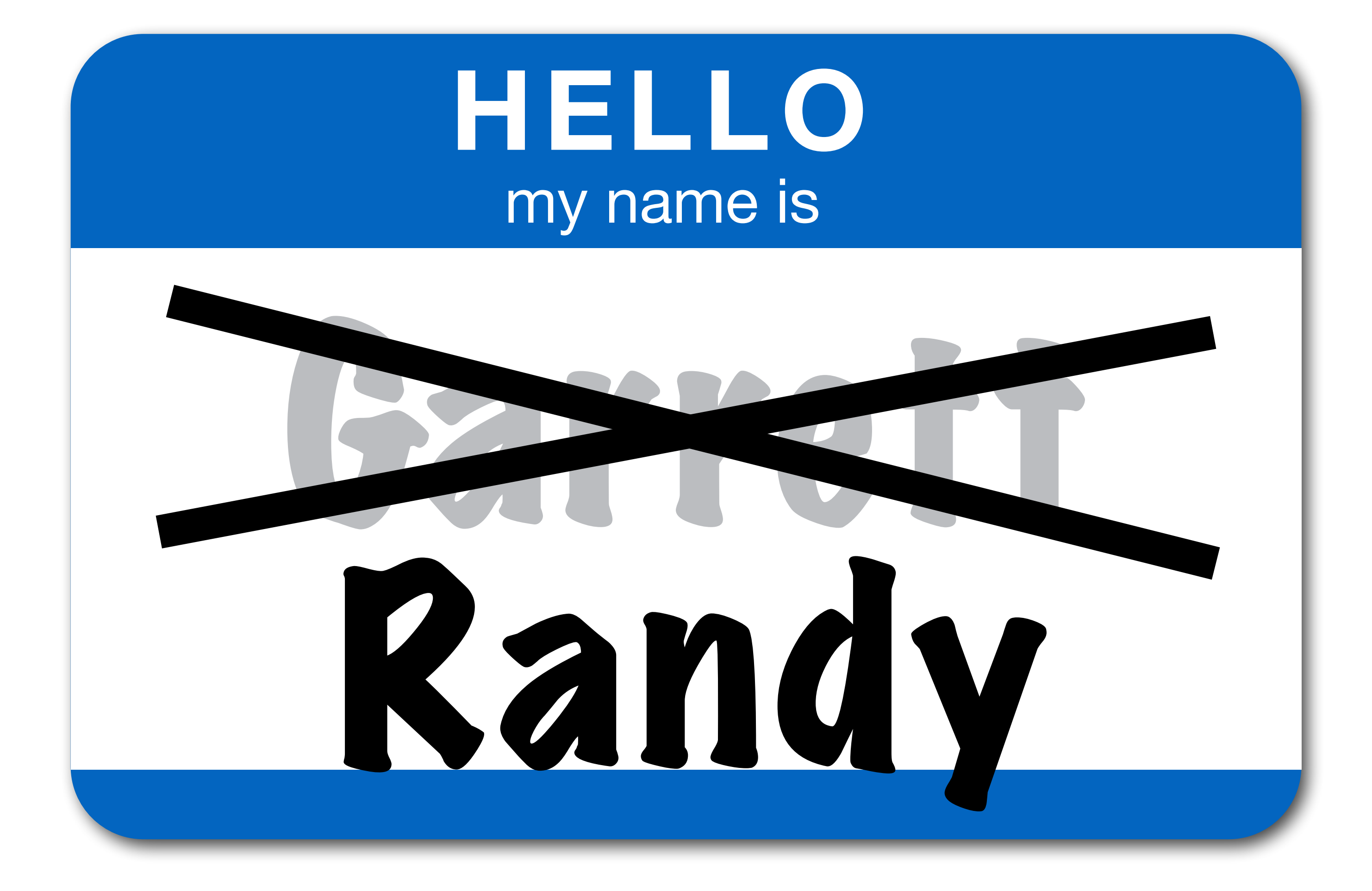

#### slides at: [www.calvin.edu/~rpruim/talks/](http://www.calvin.edu/~rpruim/talks/)

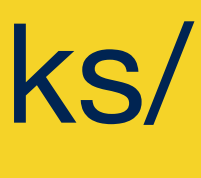

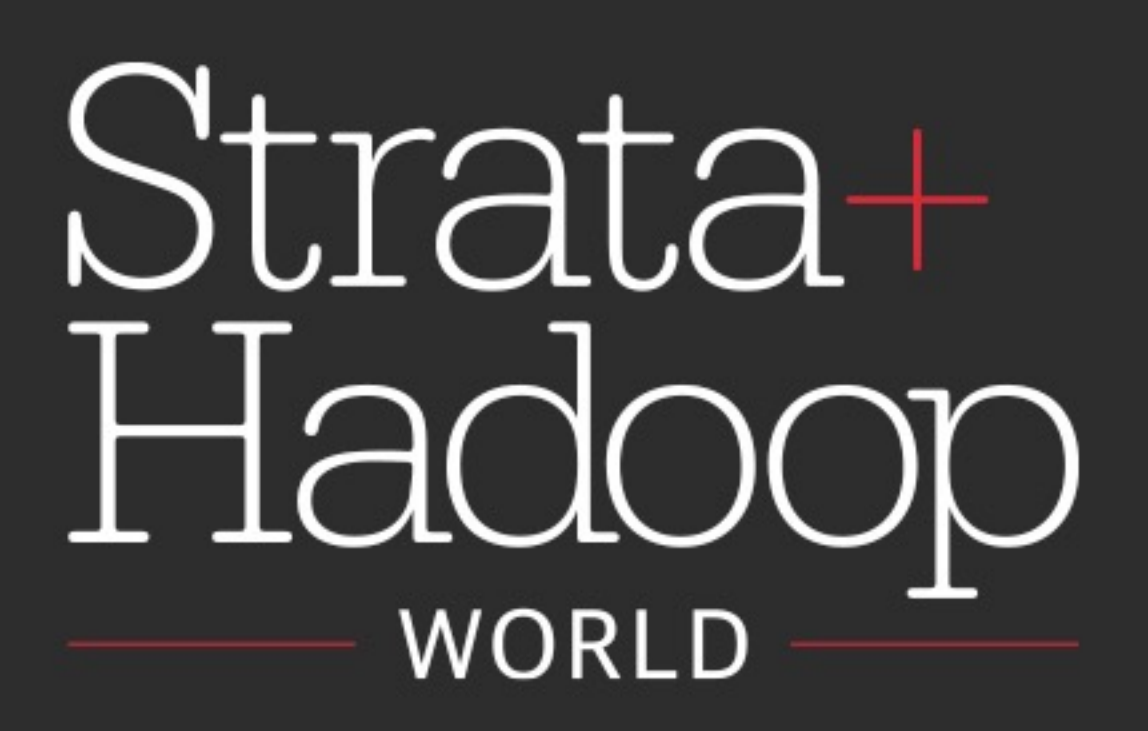

**PRESENTED BY** 

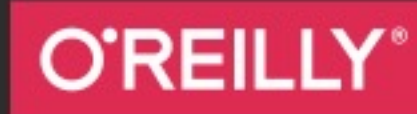

cloudera<sup>®</sup>

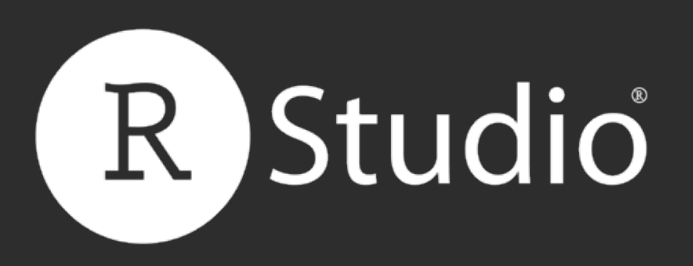

#### strataconf.com #StrataHadoop

## built on Big Data Slides at: [bit.ly/rday-nyc-strata15](http://bit.ly/rday-nyc-strata15)

Copyright 2015 RStudio | All Rights Reserved Follow @rstudio

Data Scientist and Master Instructor September 2015 Email: [garrett@rstudio.com](mailto:nathan@rstudio.com?subject=)

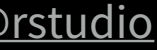

#### Garrett Grolemund

## Interactive Shiny Applications

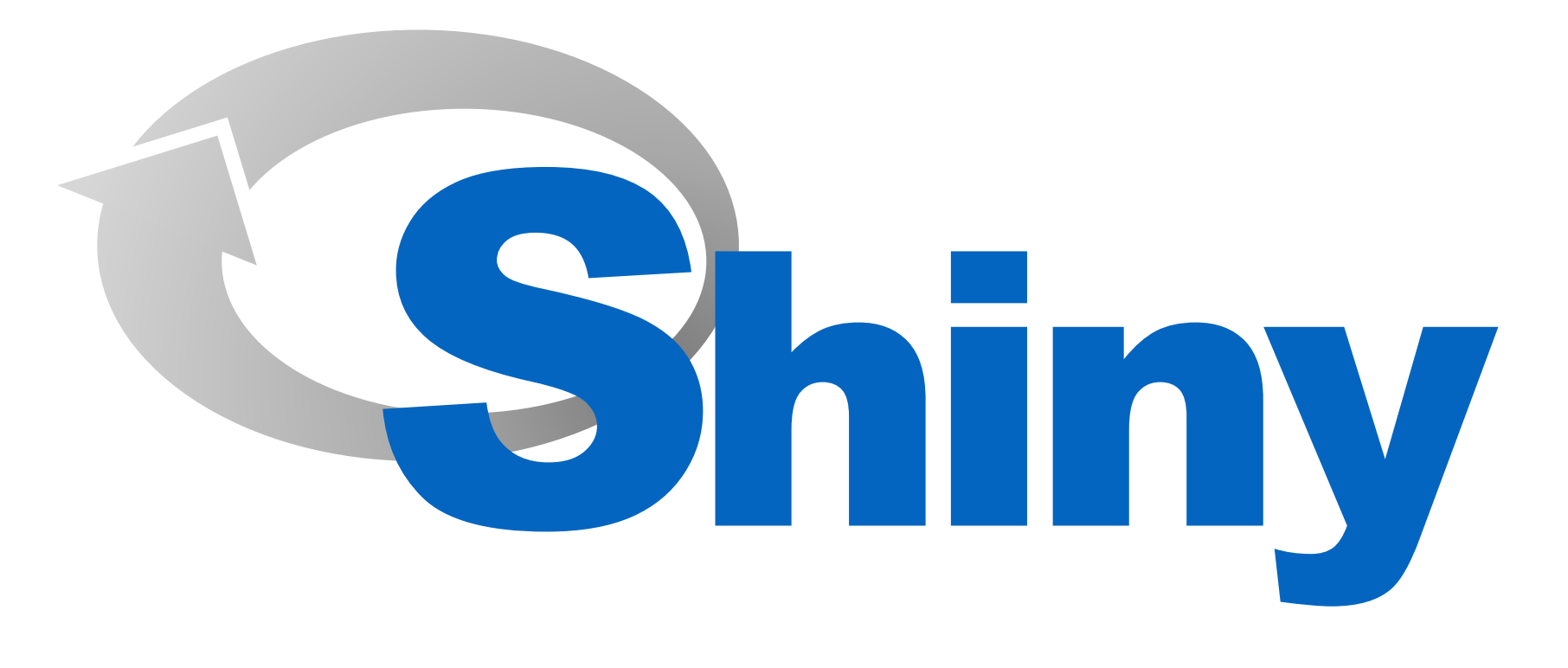

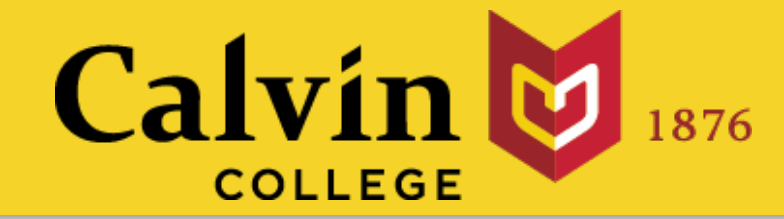

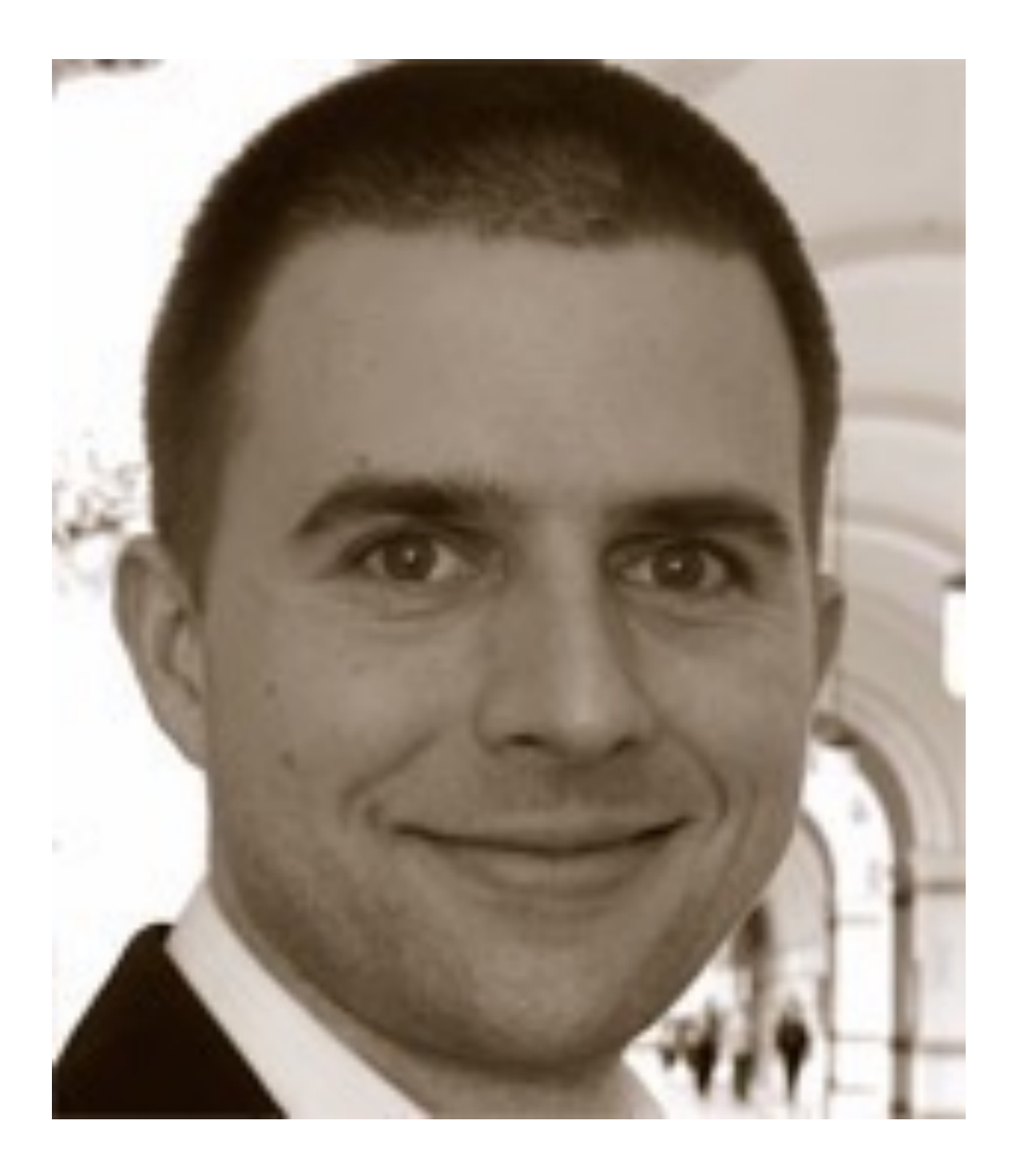

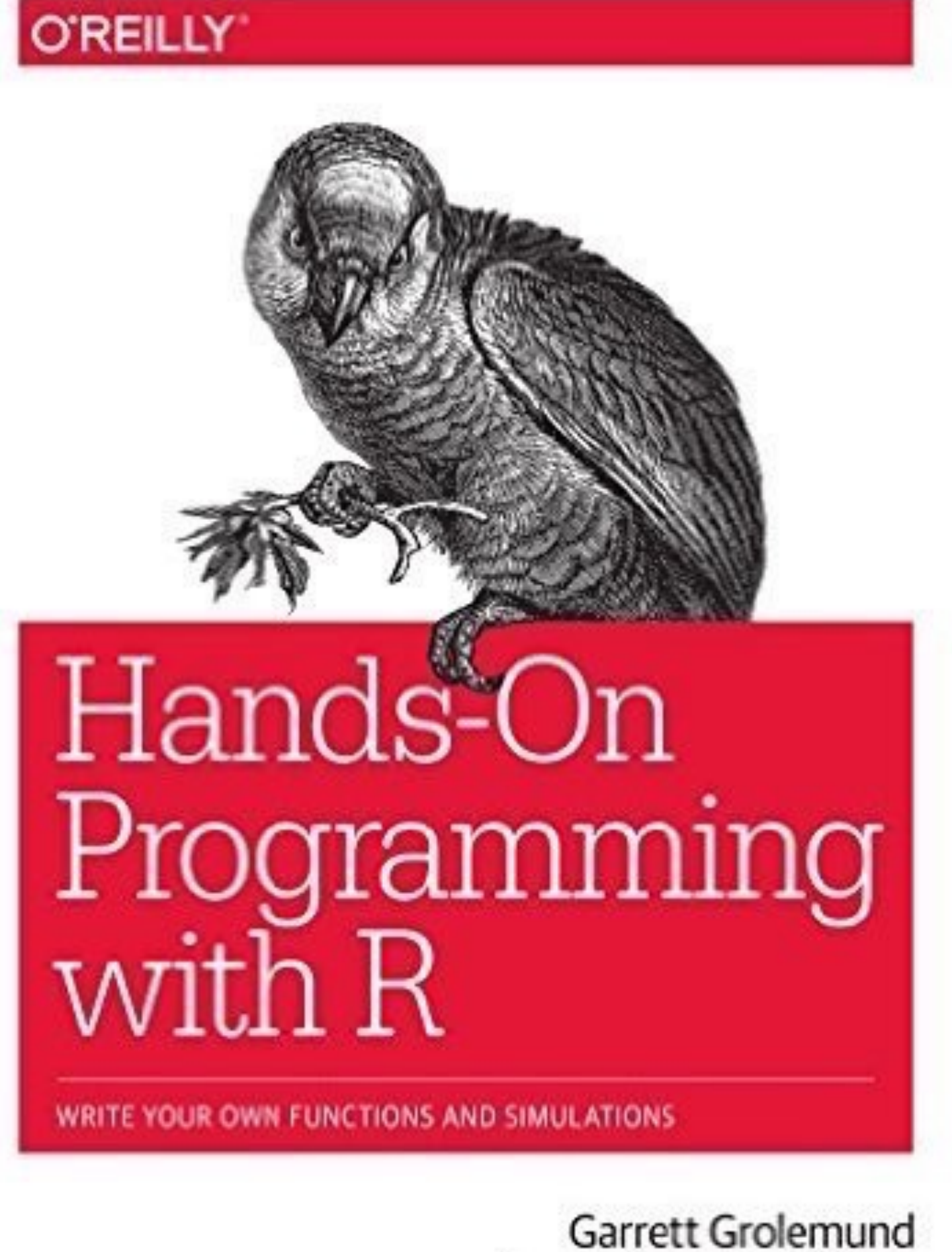

Foreword by Hadley Wickham

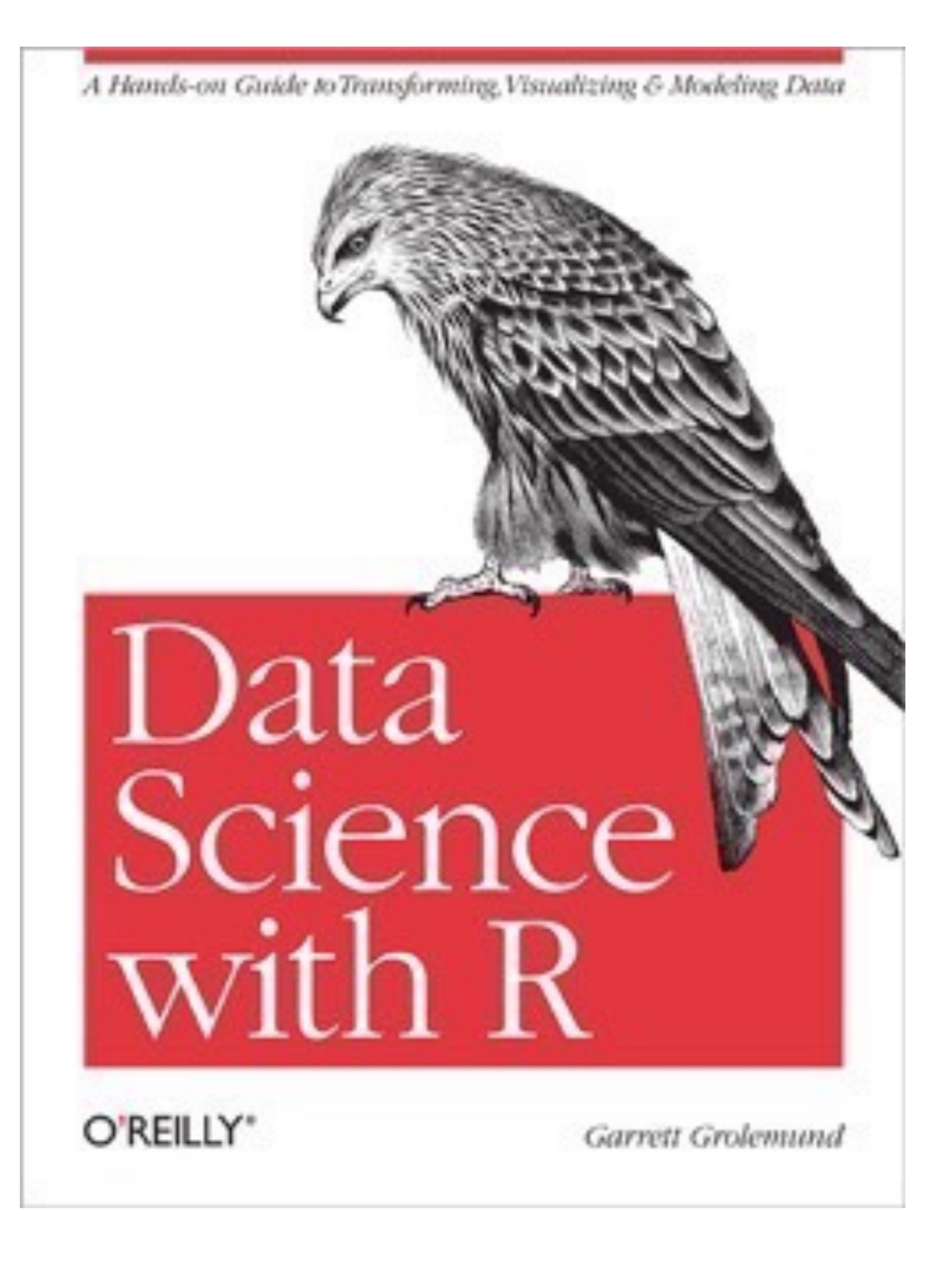

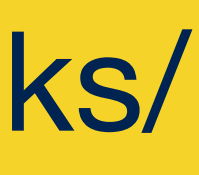

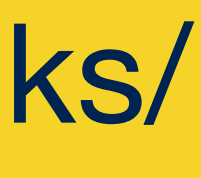

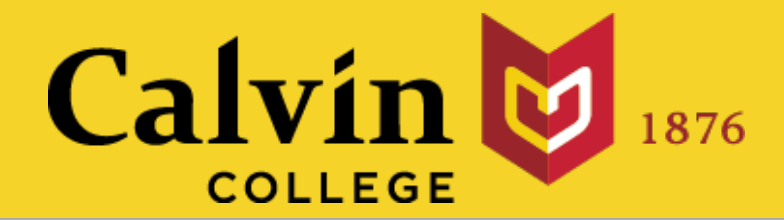

### [www.rstudio.com/resources/cheatsheets/](http://www.rstudio.com/resources/cheatsheets/) The Shiny Cheat Sheet

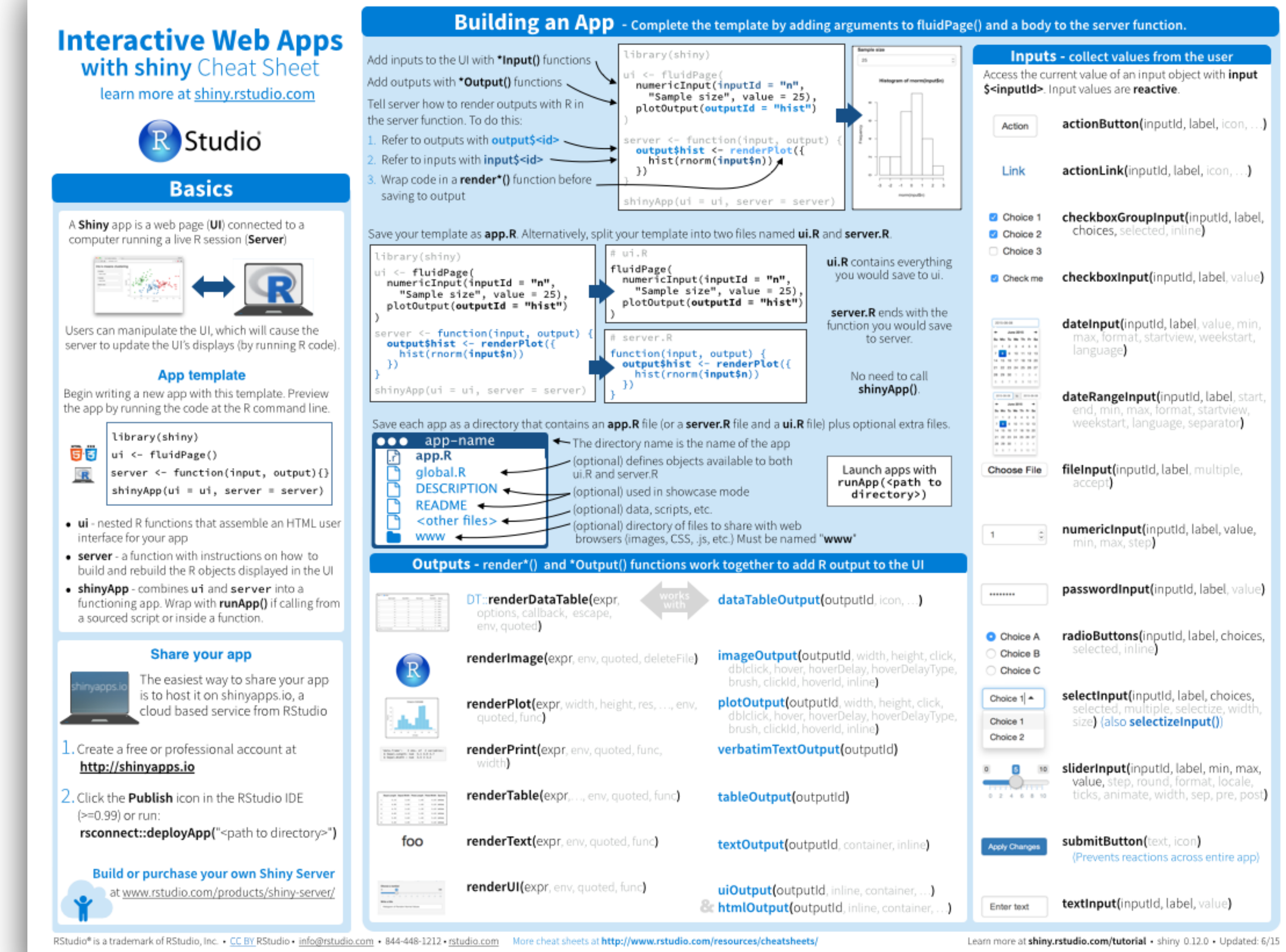

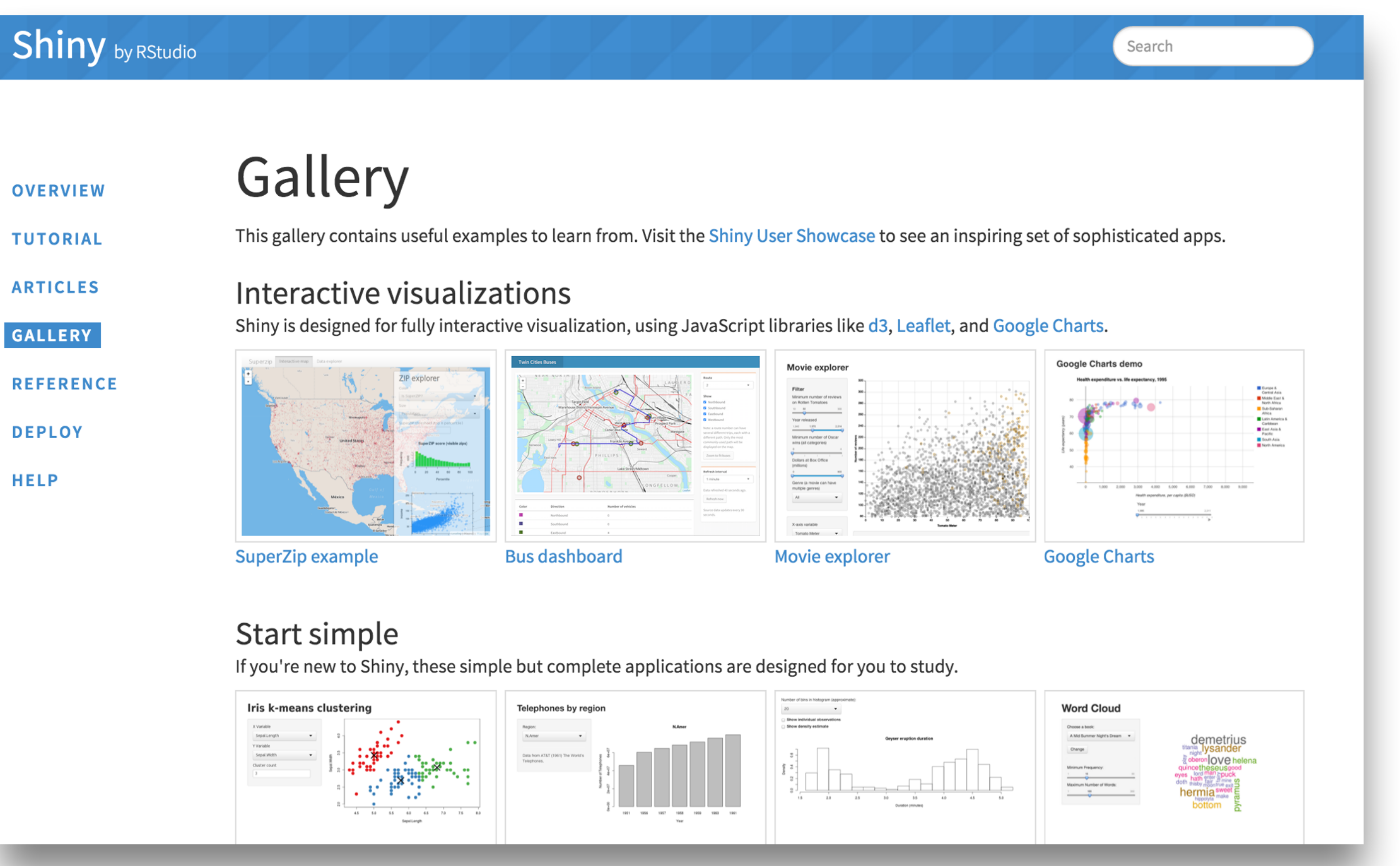

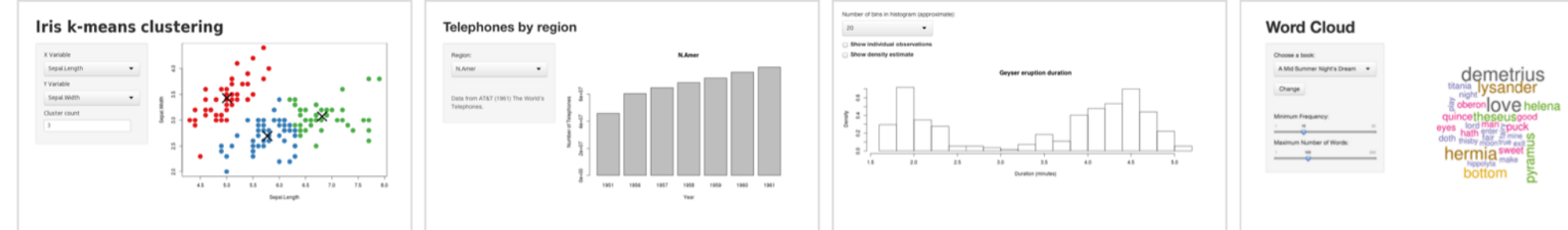

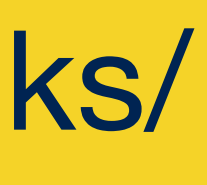

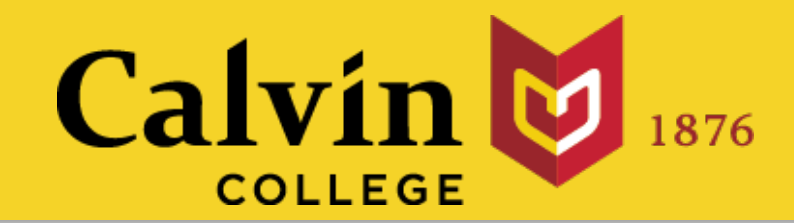

### [shiny.rstudio.com](http://shiny.rstudio.com) The Shiny Development Center

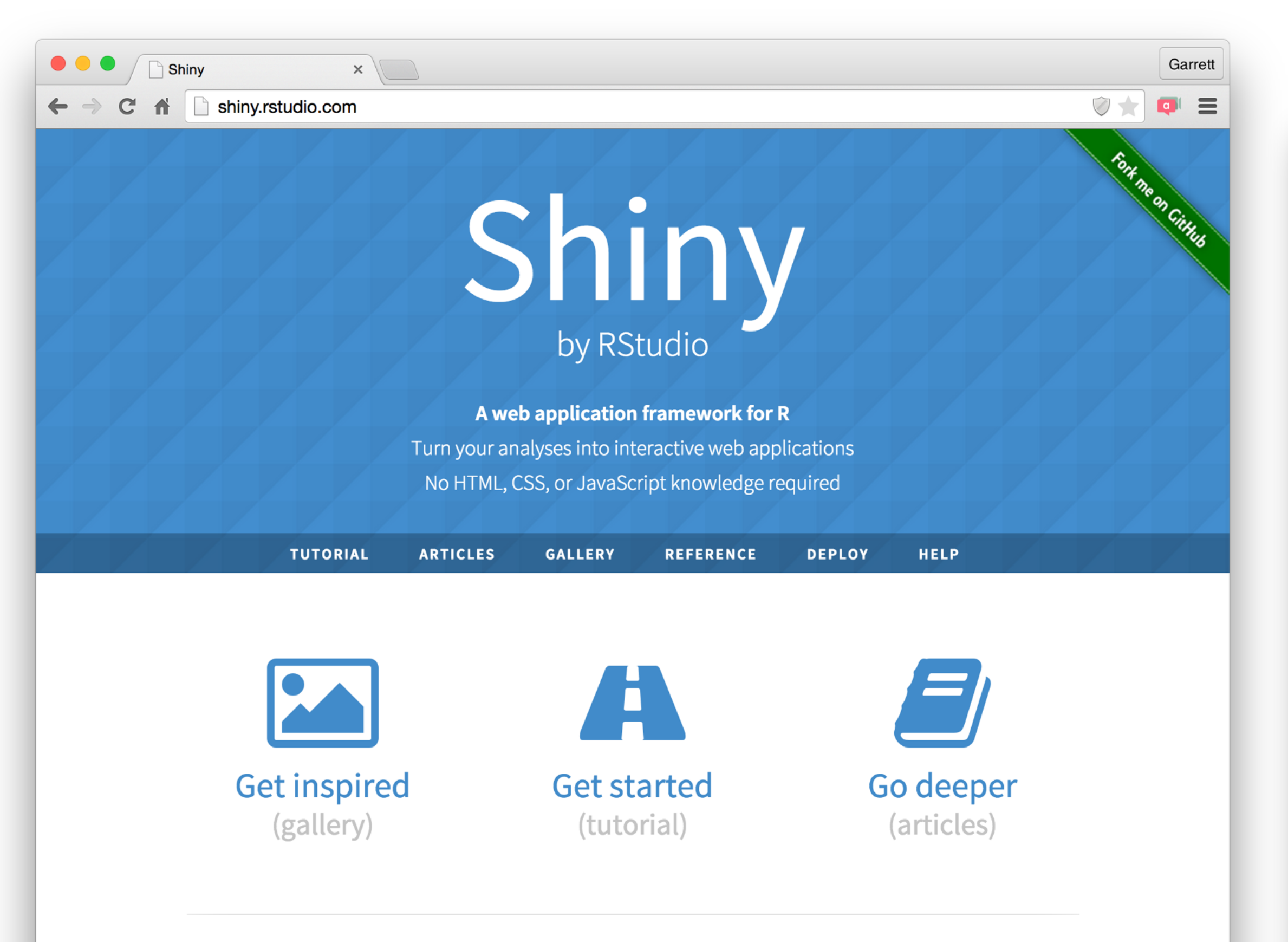

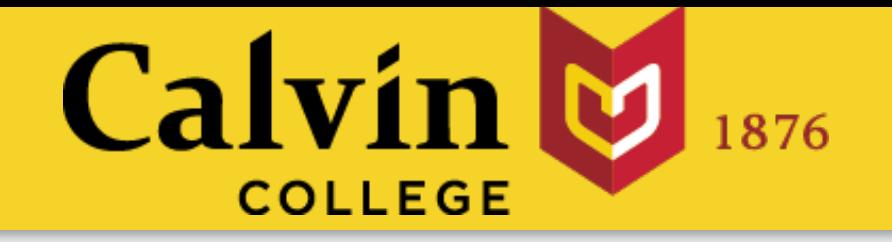

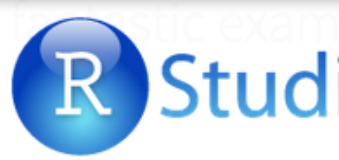

#### Shiny Apps for the Enterprise

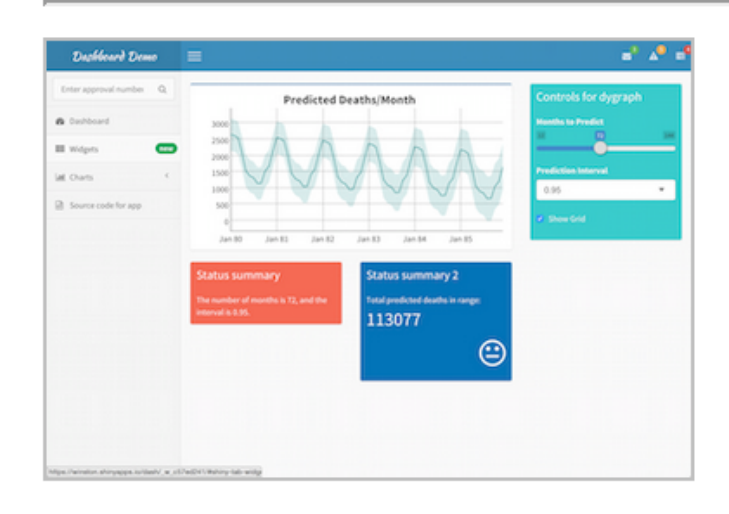

#### **Shiny Dashboard Demo**

A dashboard built with Shiny.

#### Industry Specific Shiny Apps

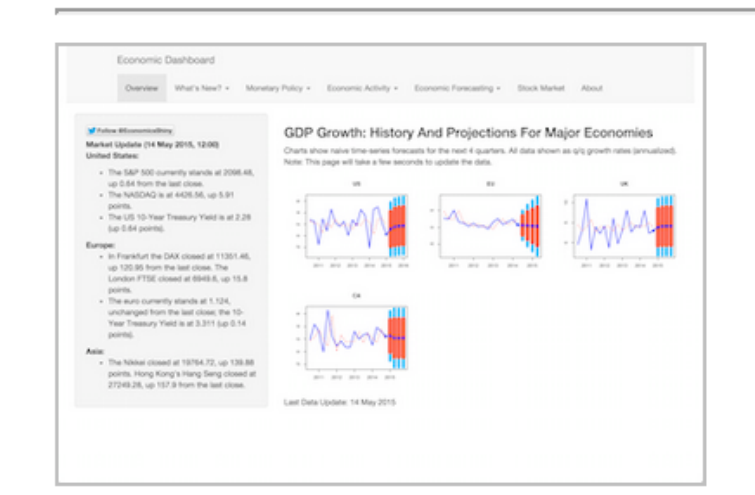

**Economic Dashboard** 

Economic forecasting with macroeconomic indicators.

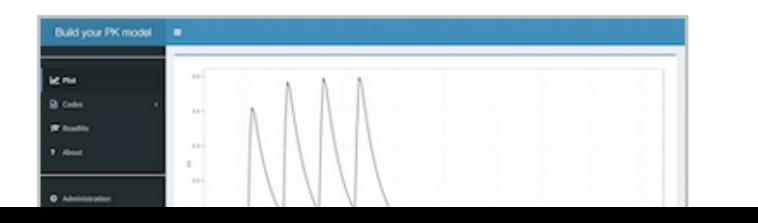

[www.rstudio.com/products/](http://www.rstudio.com/products/shiny/shiny-user-showcase/) shiny/shiny-user-showcase/

#### slides at: [www.calvin.edu/~rpruim/talks/](http://www.calvin.edu/~rpruim/talks/)

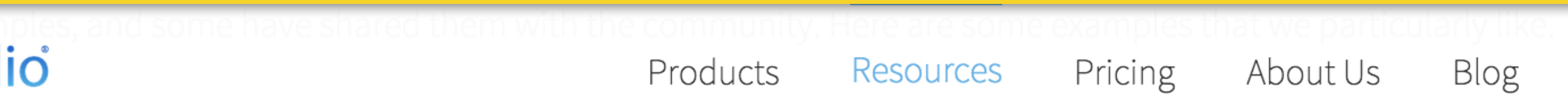

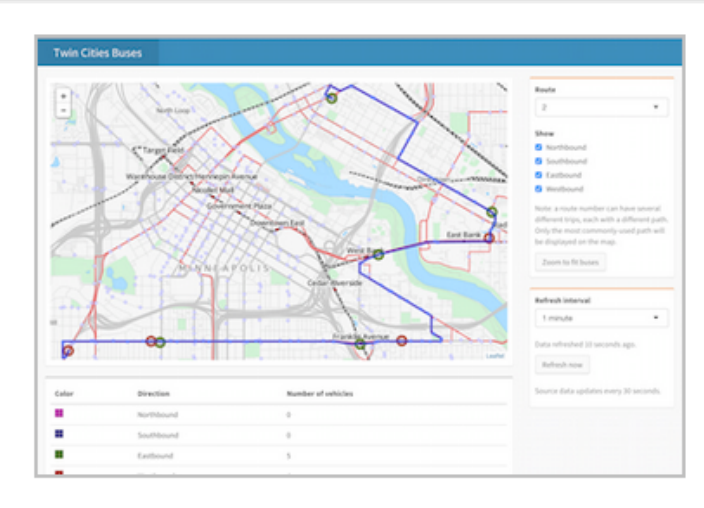

Location tracker

Track locations over time with streaming data.

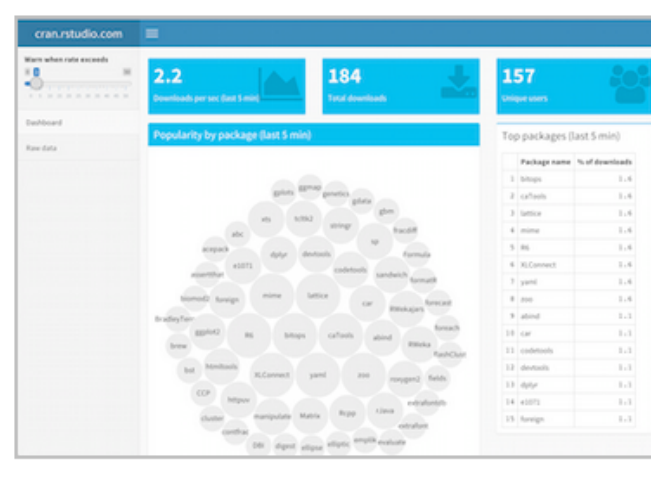

Download monitor

Streaming download rates visualized as a bubble chart.

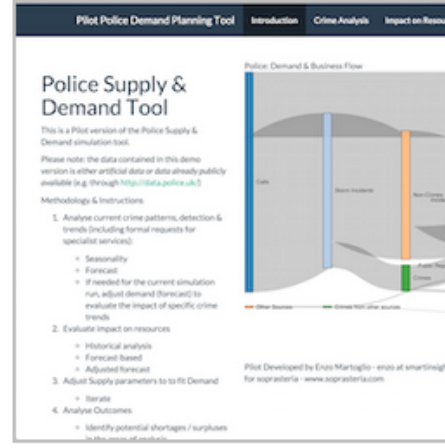

**Supply and Demand** 

Forecast demand to plan resource allocation.

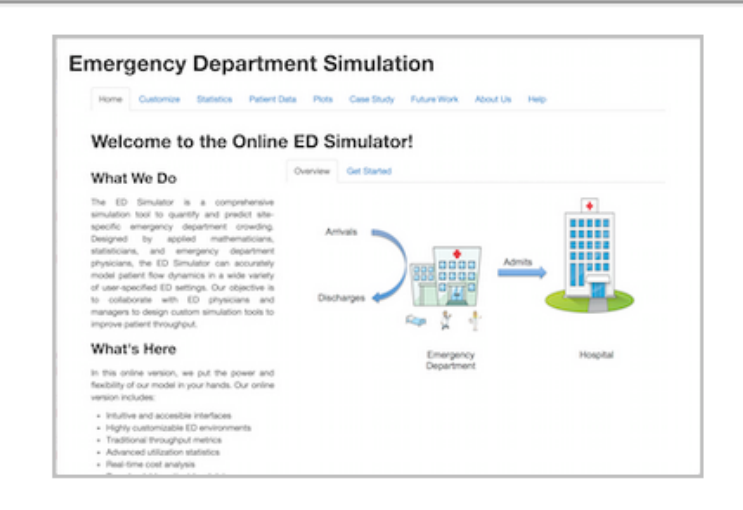

#### **ER Optimization**

An app that models patient flow.

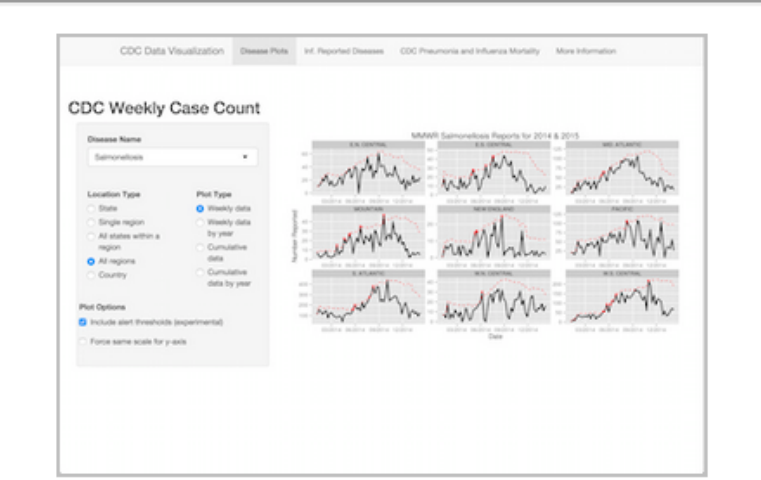

**CDC Disease Monitor** 

Alert thresholds and automatic weekly updates.

| Ebola Model                                |                                                 |                 |
|--------------------------------------------|-------------------------------------------------|-----------------|
|                                            | Il Susceptible W Contageous W Recovered W Deces |                 |
| Data Generation                            |                                                 | Population Tar  |
| Population:                                | 4.994                                           |                 |
| 1,840,000 000 000 000 000 000              |                                                 |                 |
|                                            |                                                 |                 |
| Initially Infactad:                        | Scale 1                                         |                 |
| or want<br>14, Janet<br>$\frac{1}{2}$<br>- |                                                 |                 |
| Number of days:                            |                                                 |                 |
| $10 - 100$<br>$-200$<br>۰                  | 3 mil-                                          |                 |
| <b>Initial div 1,458</b>                   |                                                 |                 |
| Transmittion rate:                         | 1. June                                         |                 |
| SOL  SON<br>$-0.26$<br>____<br>-           |                                                 |                 |
| Contageous Parlod (Days)                   |                                                 |                 |
|                                            | $\sim$                                          |                 |
| $- - -$                                    | ٠                                               |                 |
| Monaitity Flate:                           |                                                 | <b>Cours</b>    |
| $\alpha$ and $\alpha$                      |                                                 | Change in Popul |
| Social 'adaption' to reduce infection:     | $\sim$                                          |                 |
| 1002 000 000                               |                                                 |                 |
| . <b>.</b>                                 |                                                 |                 |
| Daily Detection Rate:                      | $\sim$                                          |                 |
| $\frac{10}{9}$ and $\frac{10}{9}$          |                                                 |                 |
| Likelihood of detection: 0.73              |                                                 |                 |
| # of Quarantine Beds Initially:            | $\mathbb{R}$                                    |                 |
|                                            |                                                 |                 |
| # New Beds Available 1 months:             |                                                 |                 |
| 1,500<br>$\sim$                            |                                                 |                 |

Ebola Model

An epidemiological simulation.

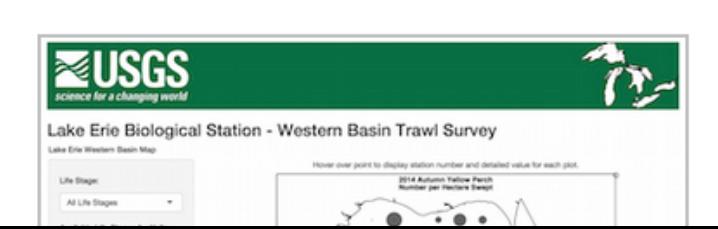

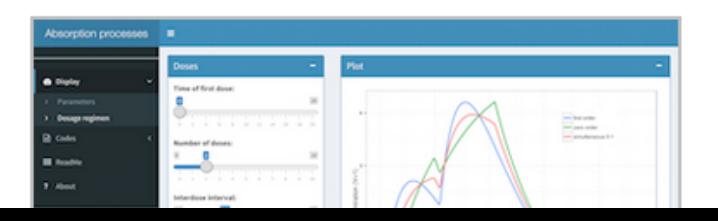

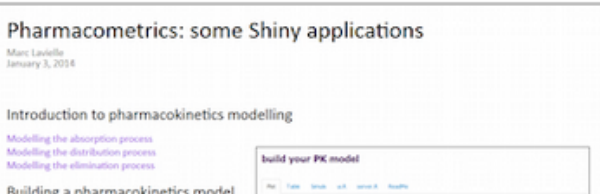

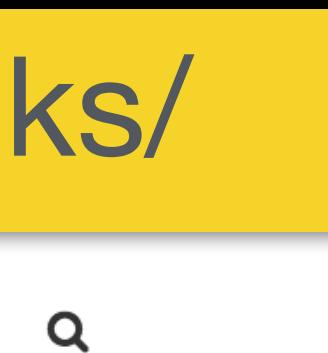

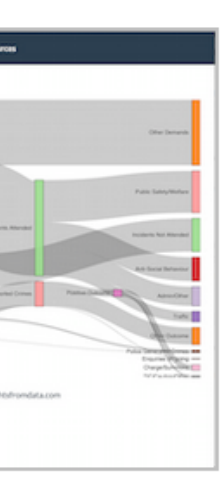

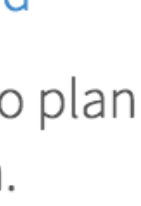

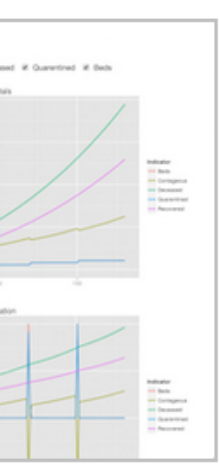

## Shiny Showcase

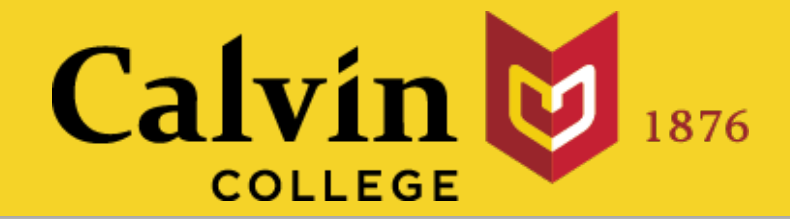

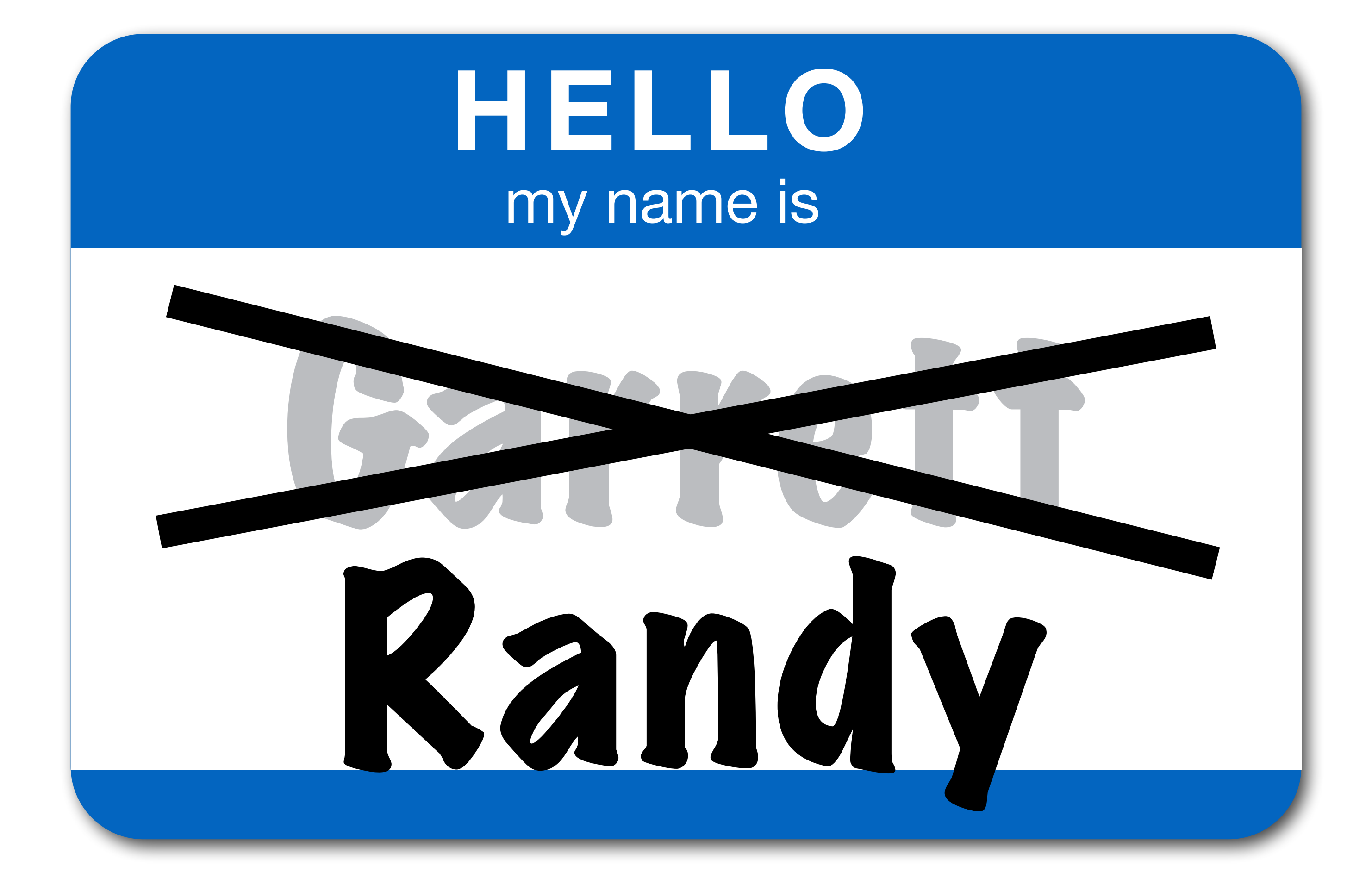

#### slides at: [www.calvin.edu/~rpruim/talks/](http://www.calvin.edu/~rpruim/talks/)

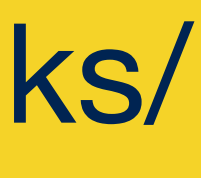

#### • shiny

- R package that provides toolkit for creating shiny apps in R
- install.packages("shiny")

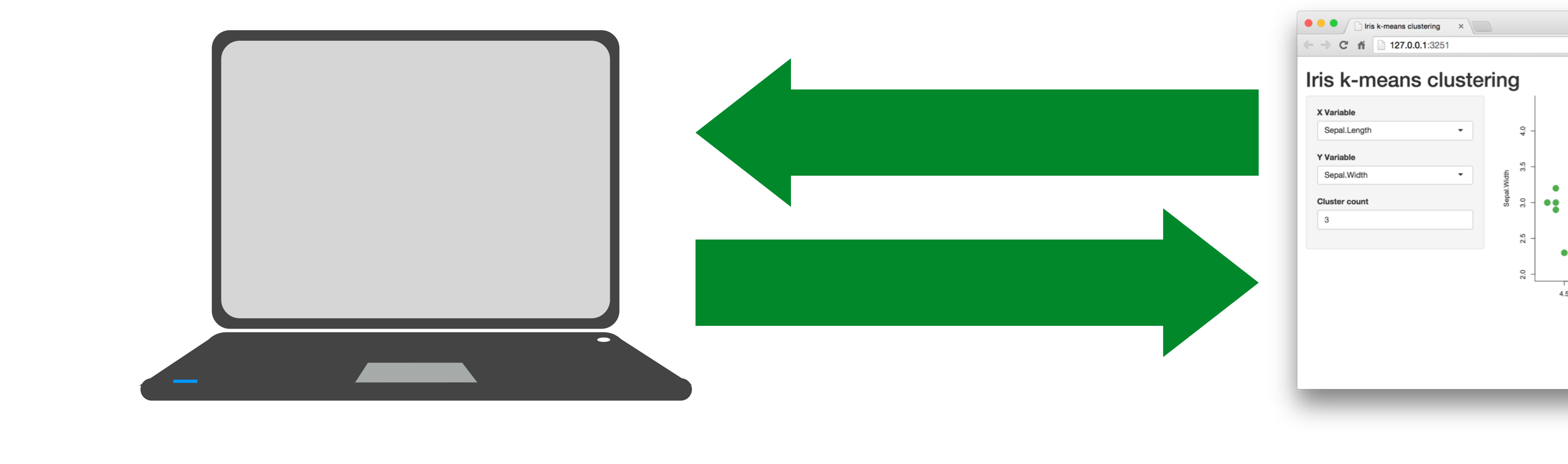

Every Shiny app is mainta

slides at: [www.calvin.edu/~rpruim/talks/](http://www.calvin.edu/~rpruim/talks/)

 $\triangle$  Q  $\blacksquare$   $\blacksquare$ Iris k-means clustering

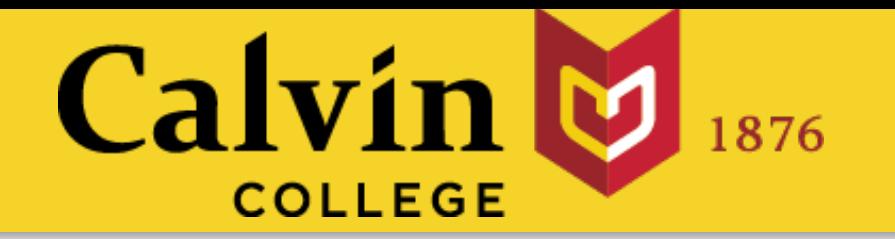

# What is Shiny?

#### Every Shiny app is maintained by a computer running R

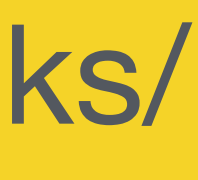

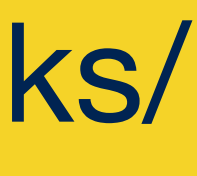

#### Every Shiny app is maintained by a computer running R

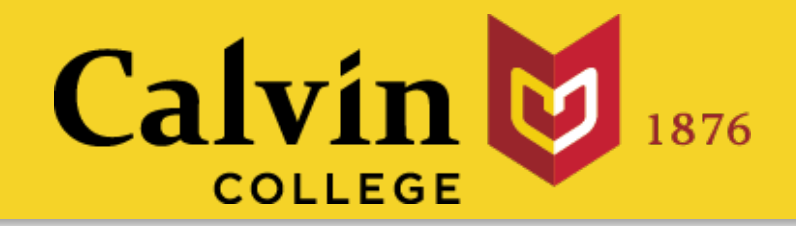

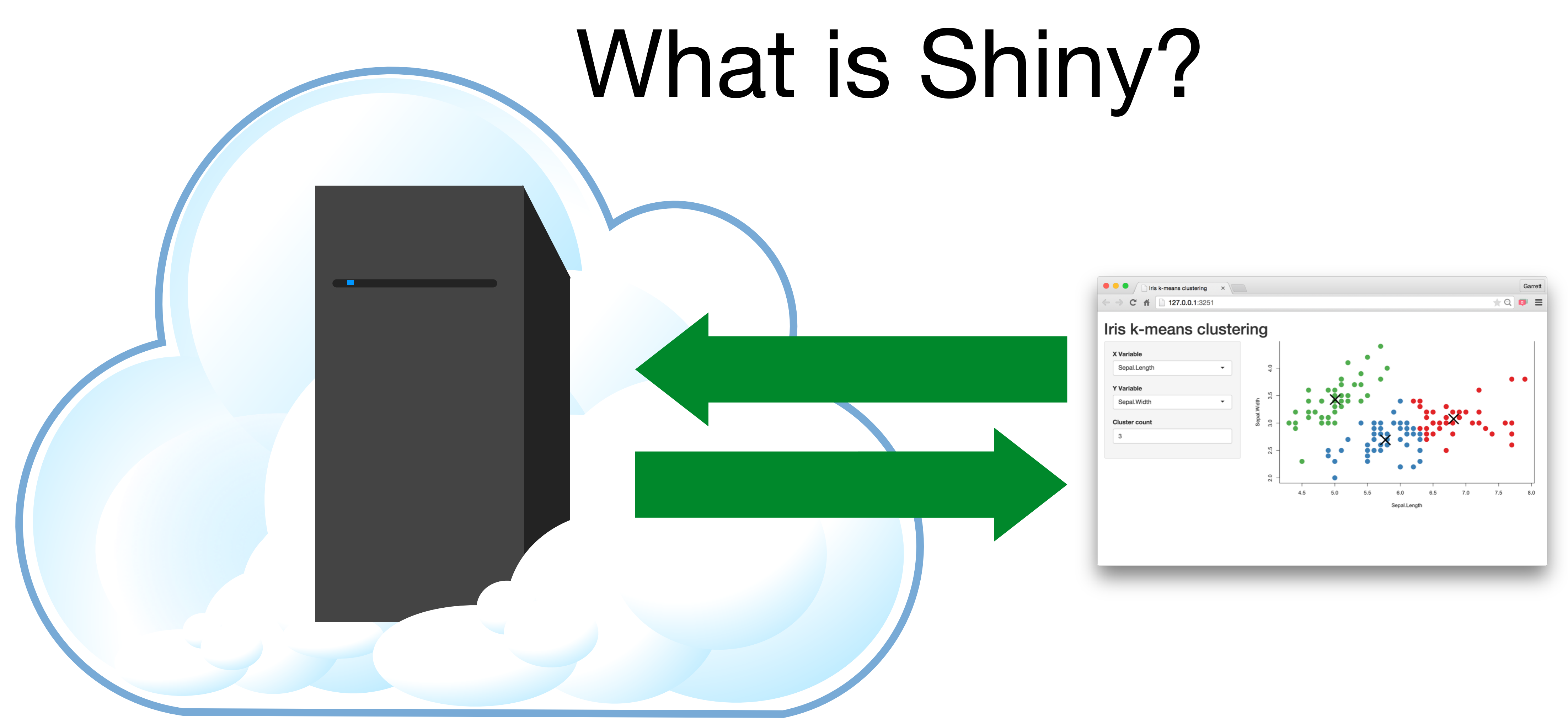

- R package that provides toolkit for creating shiny apps in R
- install.packages("shiny")
- shiny-server
	- put apps on the web (free and pro versions available)
- [shiny.io](http://shiny.io)
	- RStudio can host your apps (free and pro accounts)

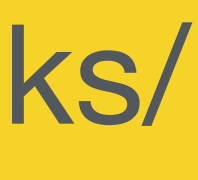

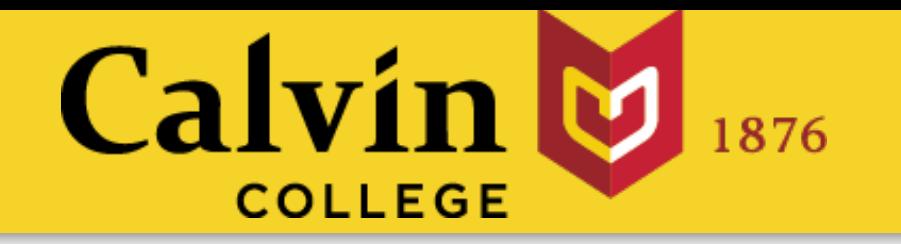

## What is Shiny?

### • shiny

# **Your Turn**

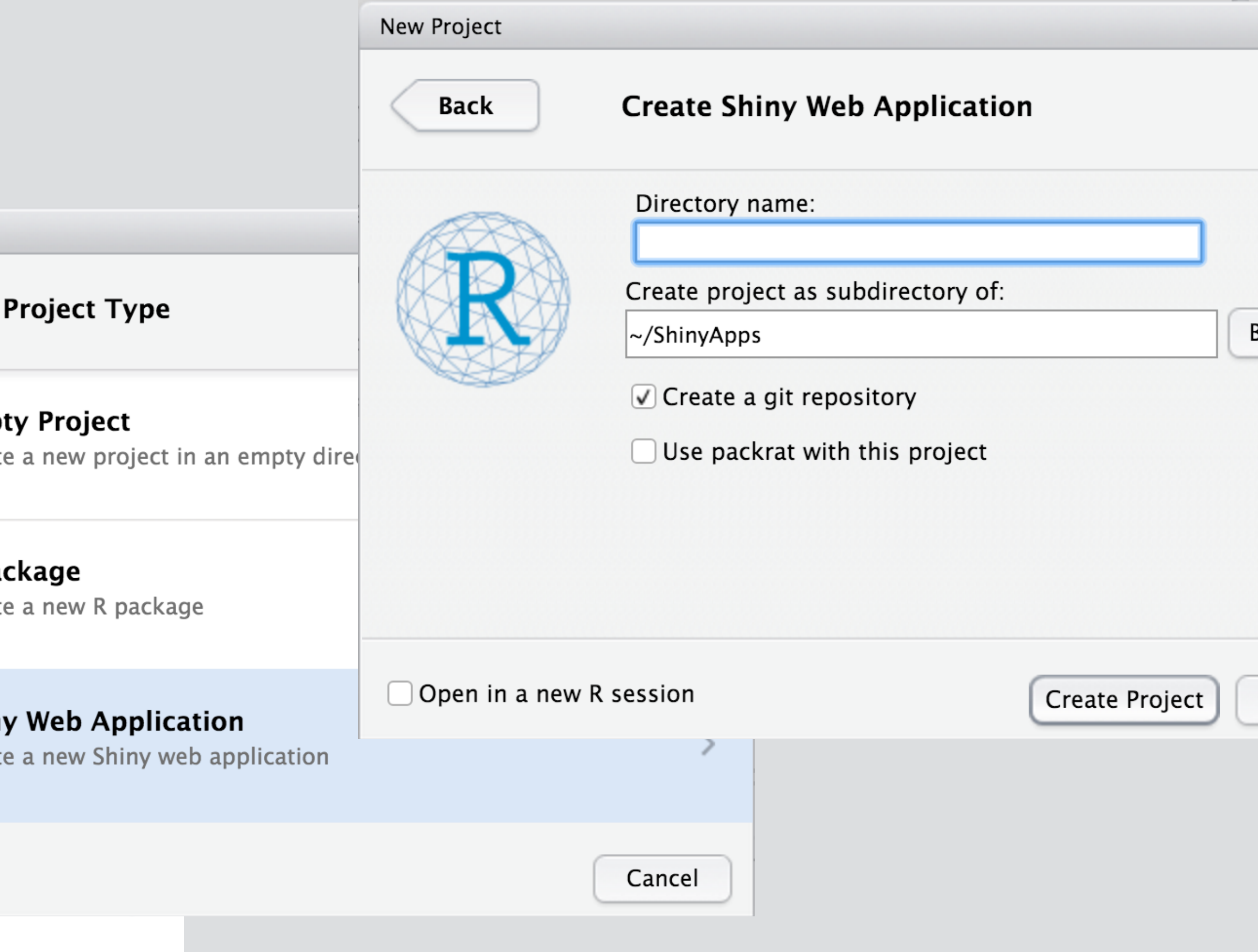

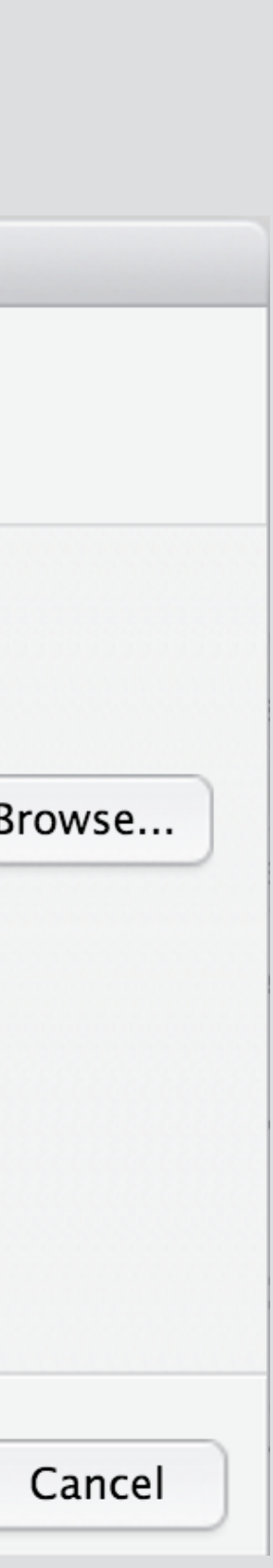

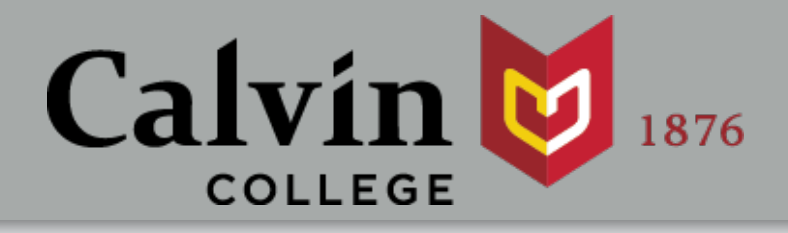

#### 1. Log into the RStudio server and open a new R Project. **<http://rstudio.calvin.edu>**

#### 2. Create a **new Project**

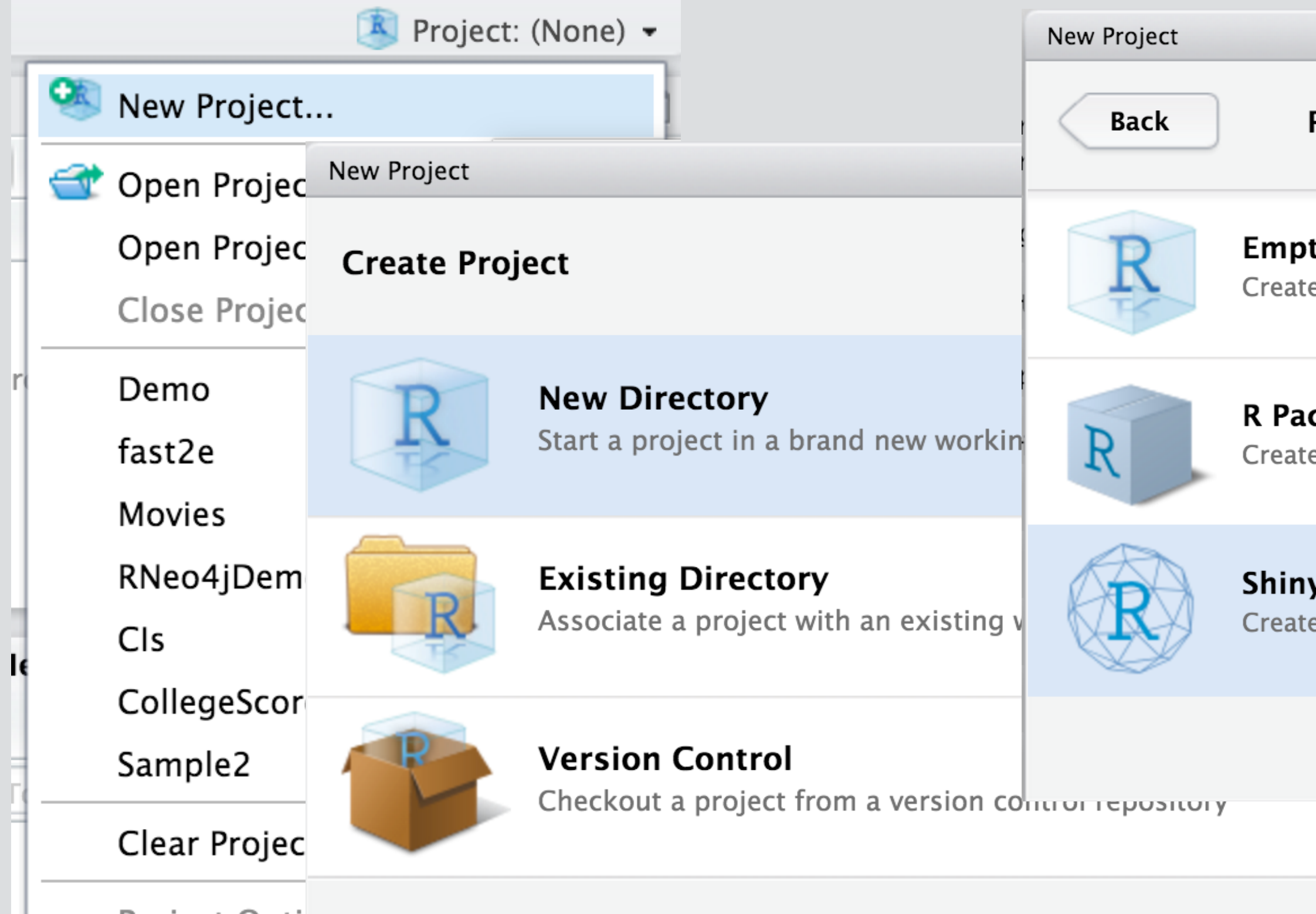

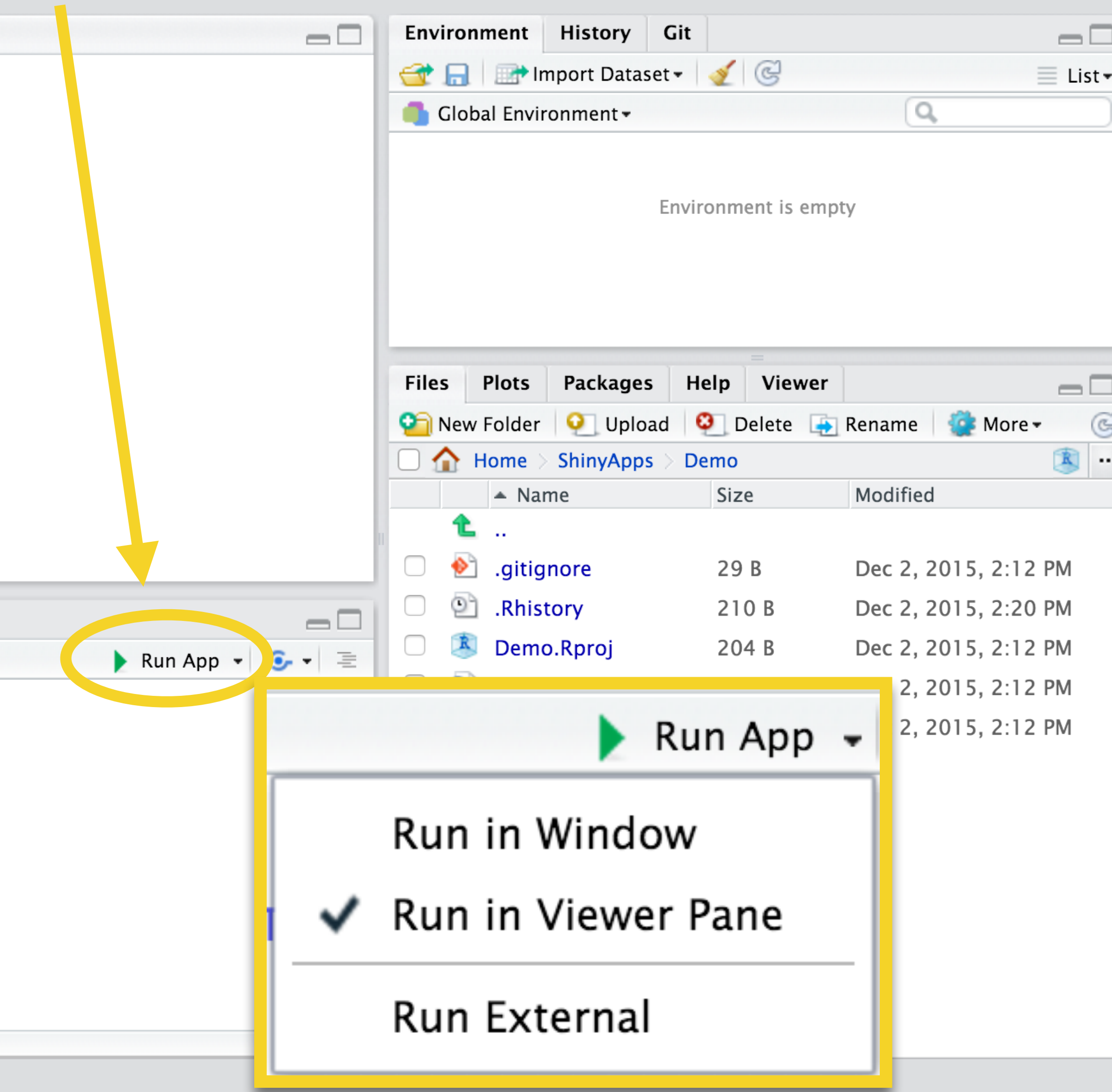

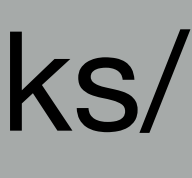

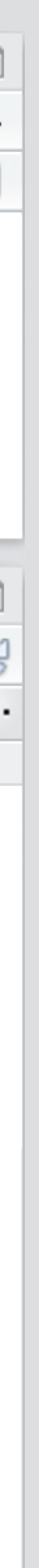

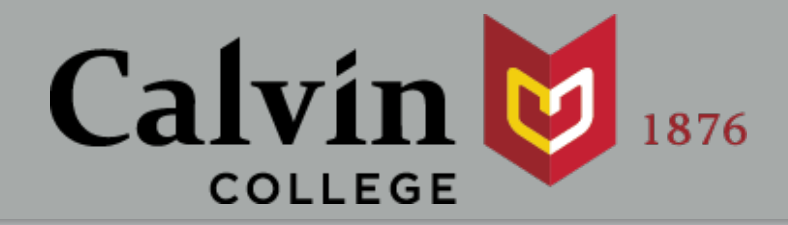

### Run Your App

```
Console ~/ShinyApps/Demo/ \hat{\infty}COPYTIGHT (C) 2013 THE N FOUNDACION TOP SCALLSCICAL COMPACING
Platform: x86_64-redhat-linux-gnu (64-bit)
```
R is free software and comes with ABSOLUTELY NO WARRANTY. You are welcome to redistribute it under certain conditions. Type 'license()' or 'licence()' for distribution details.

Natural language support but running in an English locale

R is a collaborative project with many contributors. Type 'contributors()' for more information and 'citation()' on how to cite R or R packages in publications.

Type 'demo()' for some demos, 'help()' for on-line help, or 'help.start()' for an HTML browser interface to help. Type  $'q()'$  to quit R.

 $\geq$ 

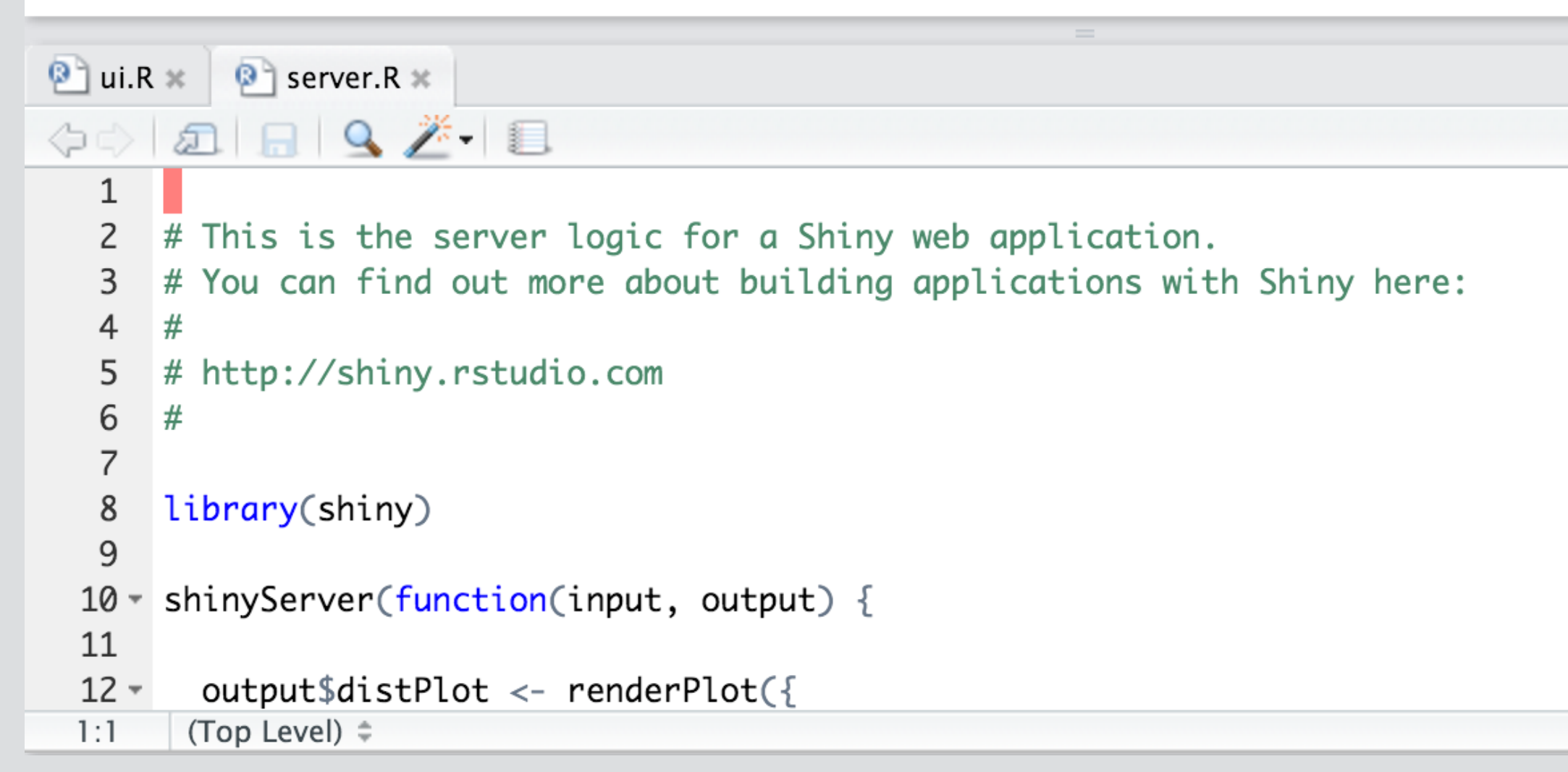

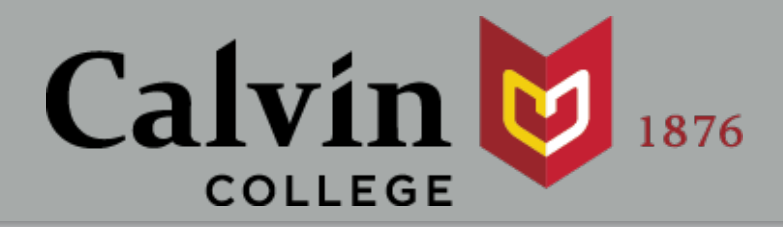

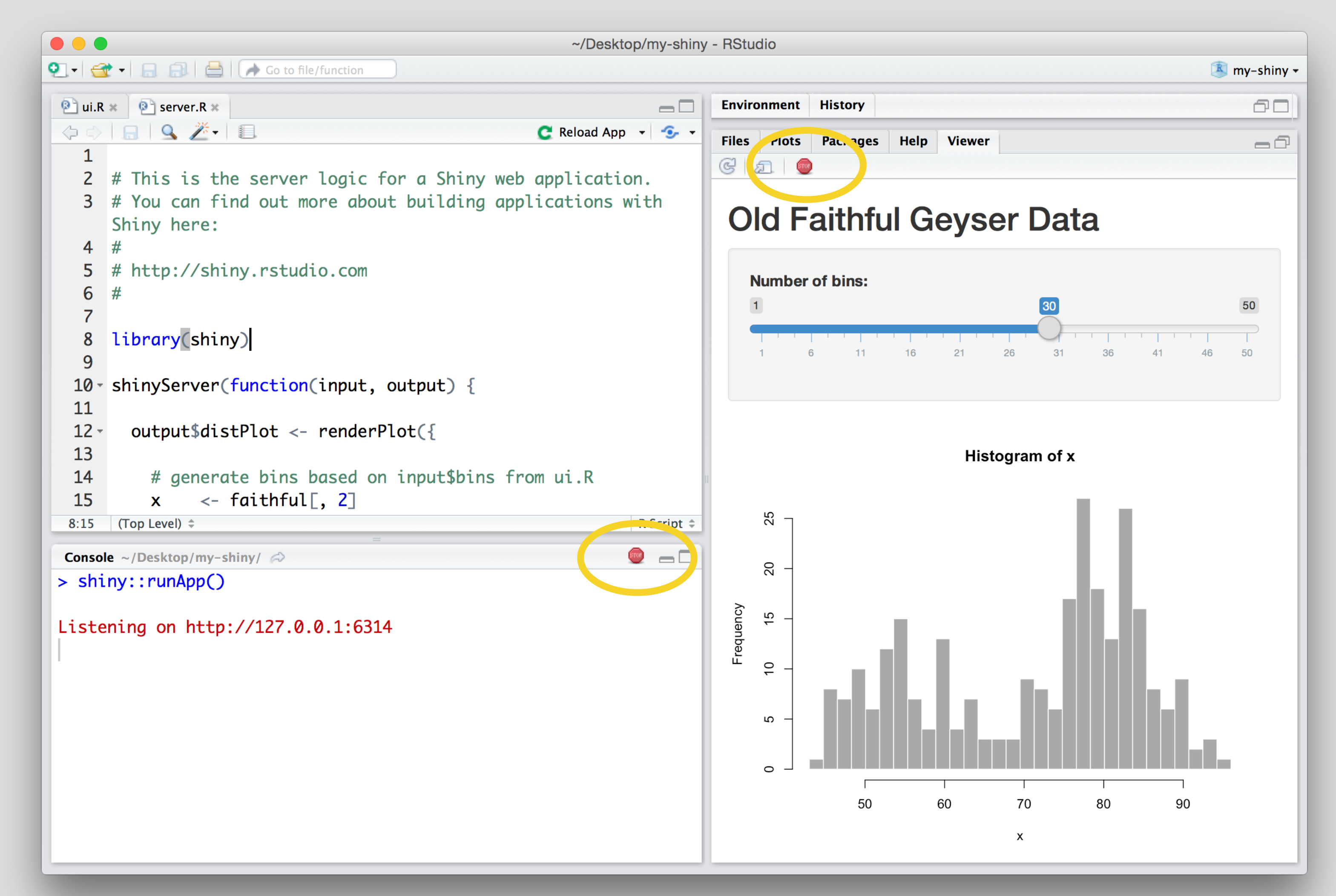

## Close your app

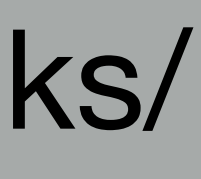

## Outline

4. Sharing

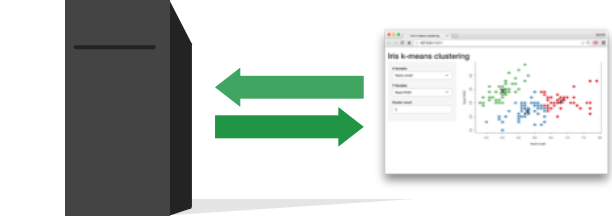

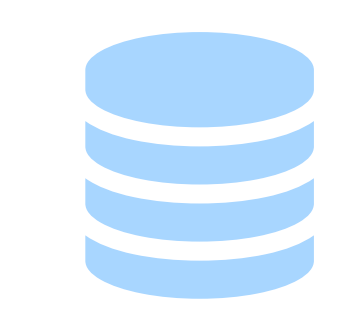

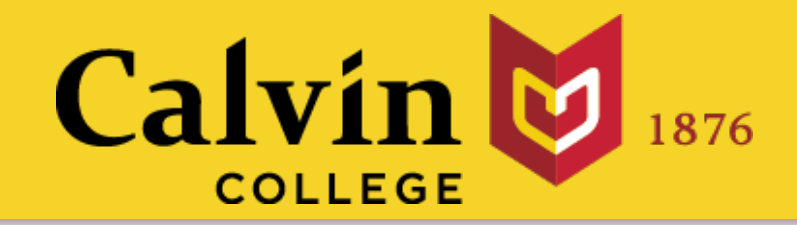

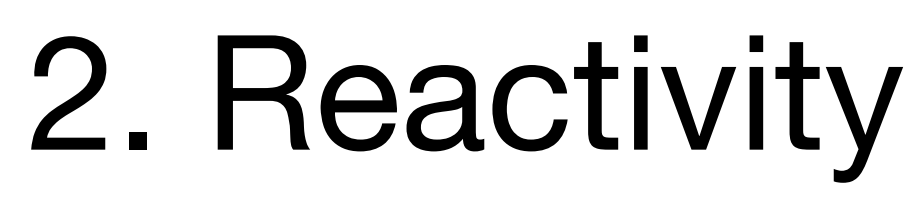

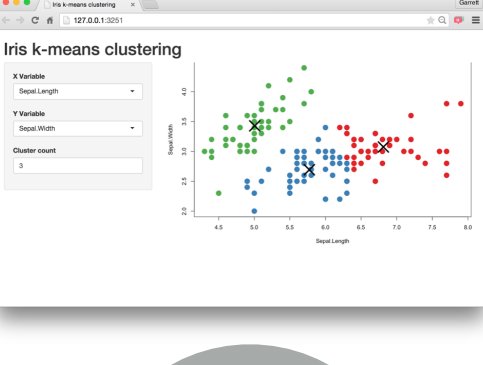

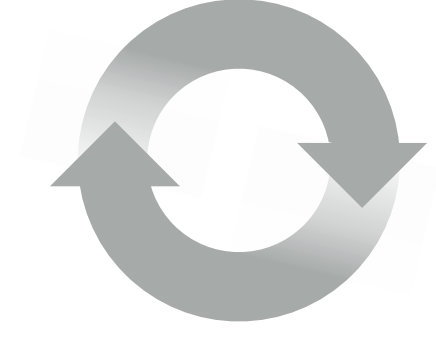

- 1. Components of an app
	-
- 3. [Interactive Plots](#page-100-0)
	-
- 5. Big Data

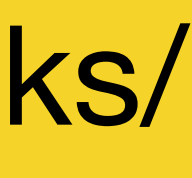

# Components of an app

# library(shiny) ui <- fluidPage() server <- function(input, output) {} shinyApp(ui = ui, server = server)

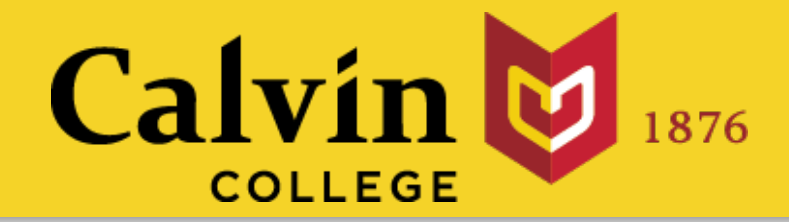

## App template The shortest viable shiny app

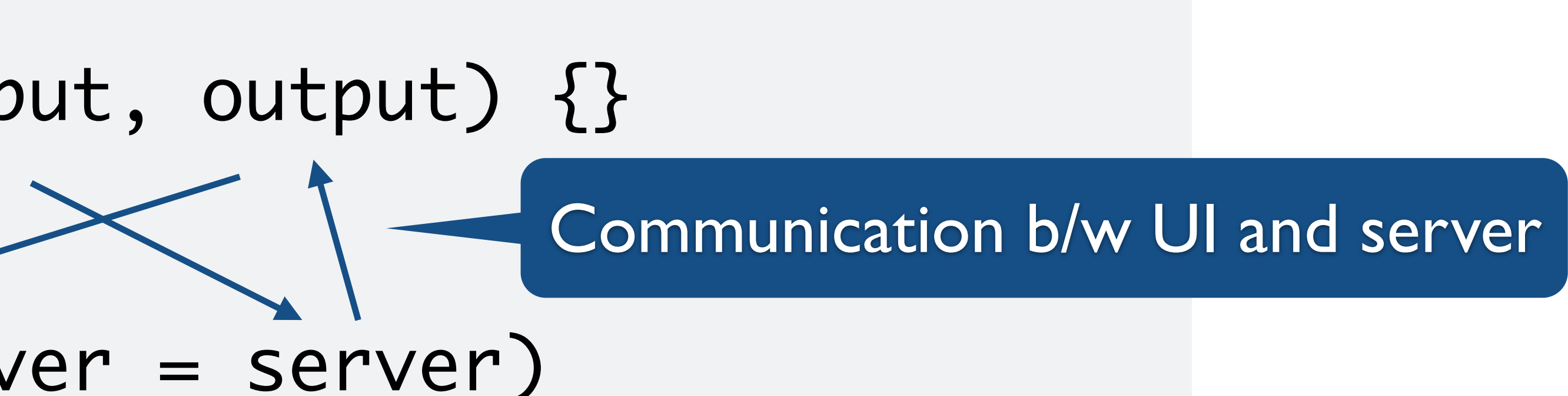

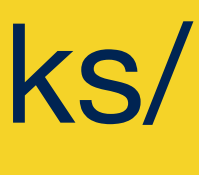

slides at: [www.calvin.edu/~rpruim/talks/](http://www.calvin.edu/~rpruim/talks/) politic politic report ui de la propincia de la propincia de la propincia de la propincia de la propincia de la propincia de la propi

library(shiny) ui <- fluidPage() server  $\leftarrow$  function(input, output){}  $shinyApp(ui = ui, server = server)$ 

- 1. Delete ui.R and server.R Users can make the UI, which will cause the UI, which will cause the UI, which will cause the UI, which will cause the UI, which will cause the UI, which will cause the UI, which will cause the UI, which will cause the UI,
- 2. Open a new R Script [File > New > RScript] server to update the UISO displays (by  $\Omega$  Code). The UISO displays (by  $\Omega$ server <- function(input, output) { **output\$hist** <- **renderPlot**({ hist(rnorm(**input\$n**))
	- 3. Write the code below in your R script and save as **app.R** the code below in your R script and **s** shinyApp(ui = ui, server)App(ui = ui, server)App(ui = ui, server)App(ui = ui, server)App(ui = ui, server)<br>App(ui = ui, server)App(ui, server)App(ui, server)App(ui, server)App(ui, server)App(ui, server)App(ui, server<br>App(ui
- 4. Hit Run App the app by running the code at the R command line.

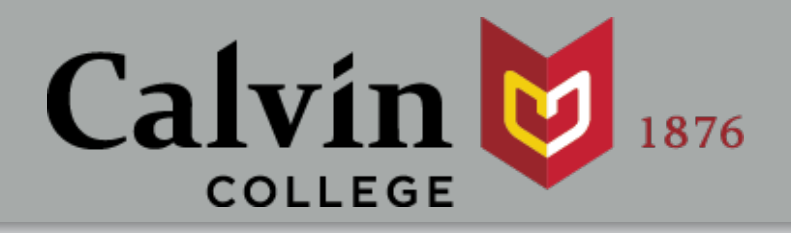

#### **Starting from Scratch** numericInput(**inputId = "n"**,  $\mathbf{a}$  size  $\mathbf{a}$ plotOutput(**outputId = "hist"**)

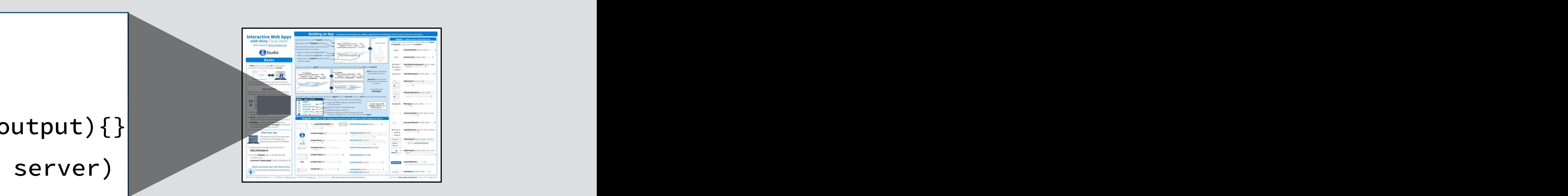

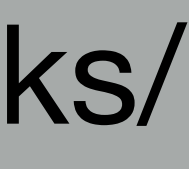

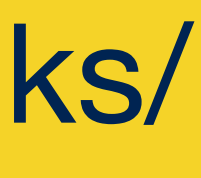

# library(shiny) ui <- fluidPage("Hello, World") [server <- function\(input, output\) {}](http://shiny.calvin.edu/rpruim/ShinyDemos/Hello)

#### $shinyApp(ui = ui, server = server)$

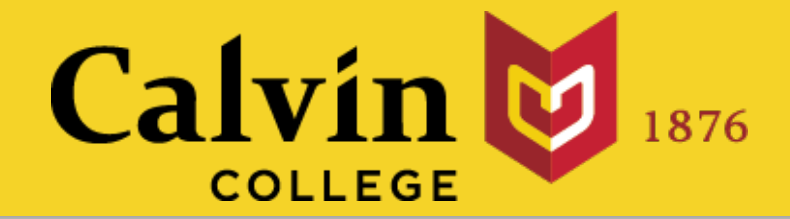

#### Add elements to your app as arguments to fluidPage()

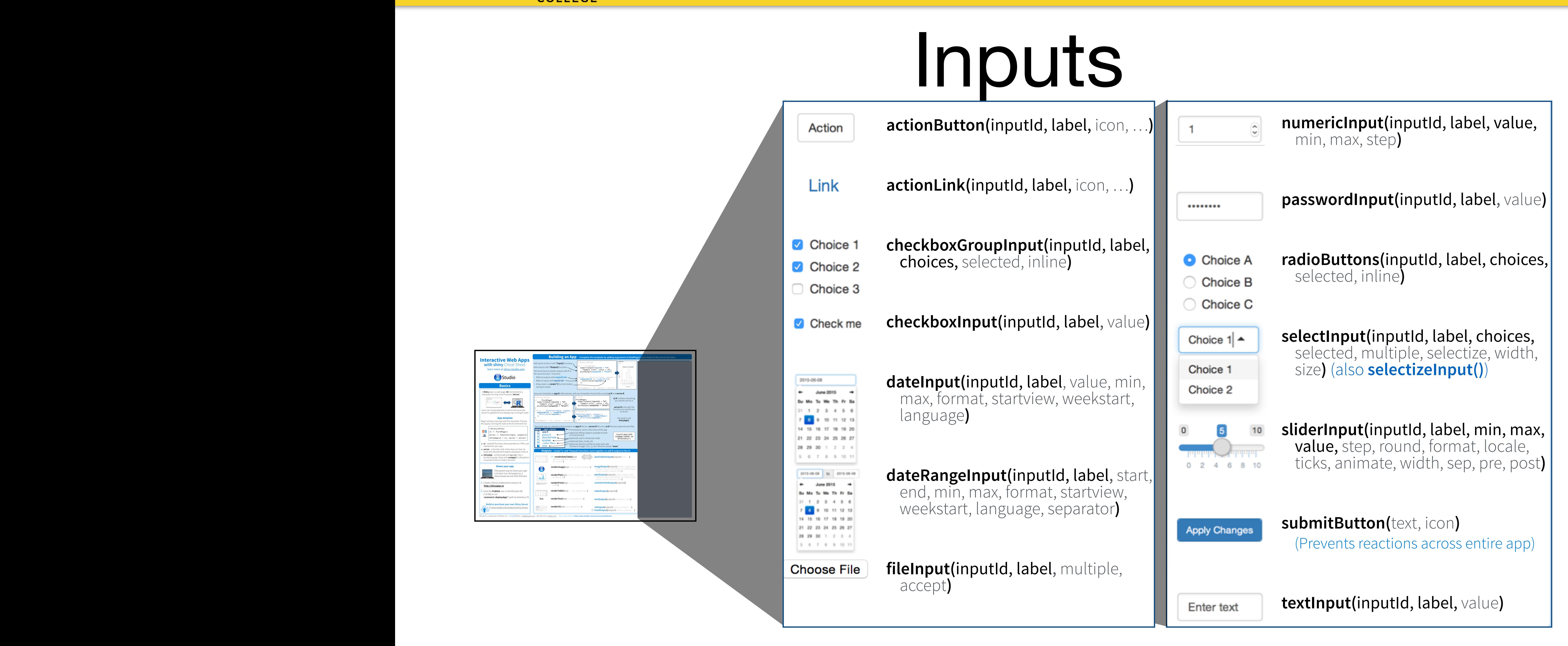

#### slides at: [www.calvin.edu/~rpruim/talks/](http://www.calvin.edu/~rpruim/talks/) **CALVIII &** 1876 **and apple and all file and all file (or a server. Respectively) in a directory of plus of the server.**

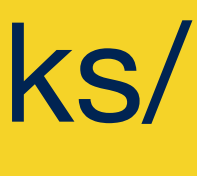

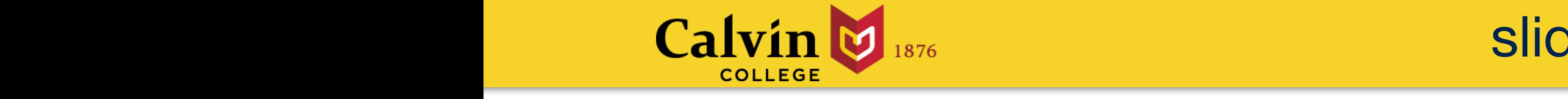

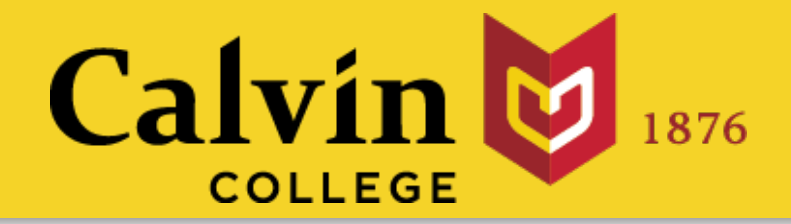

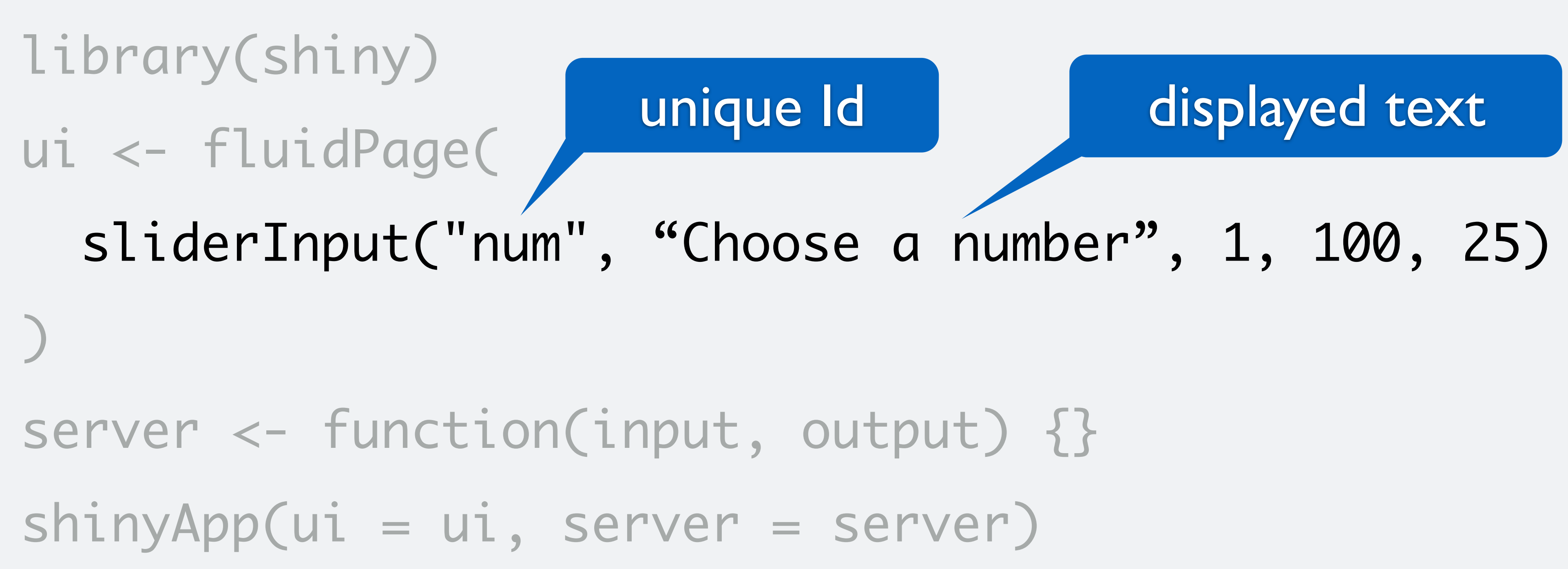

Inputs collect a value from your user.

- 
- 

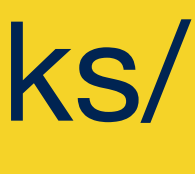

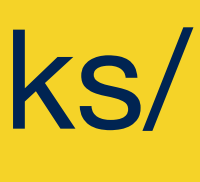

# Notice: Id not ID

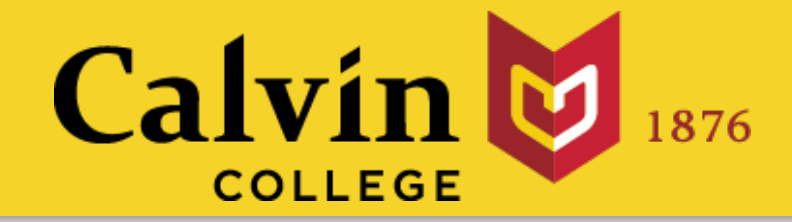

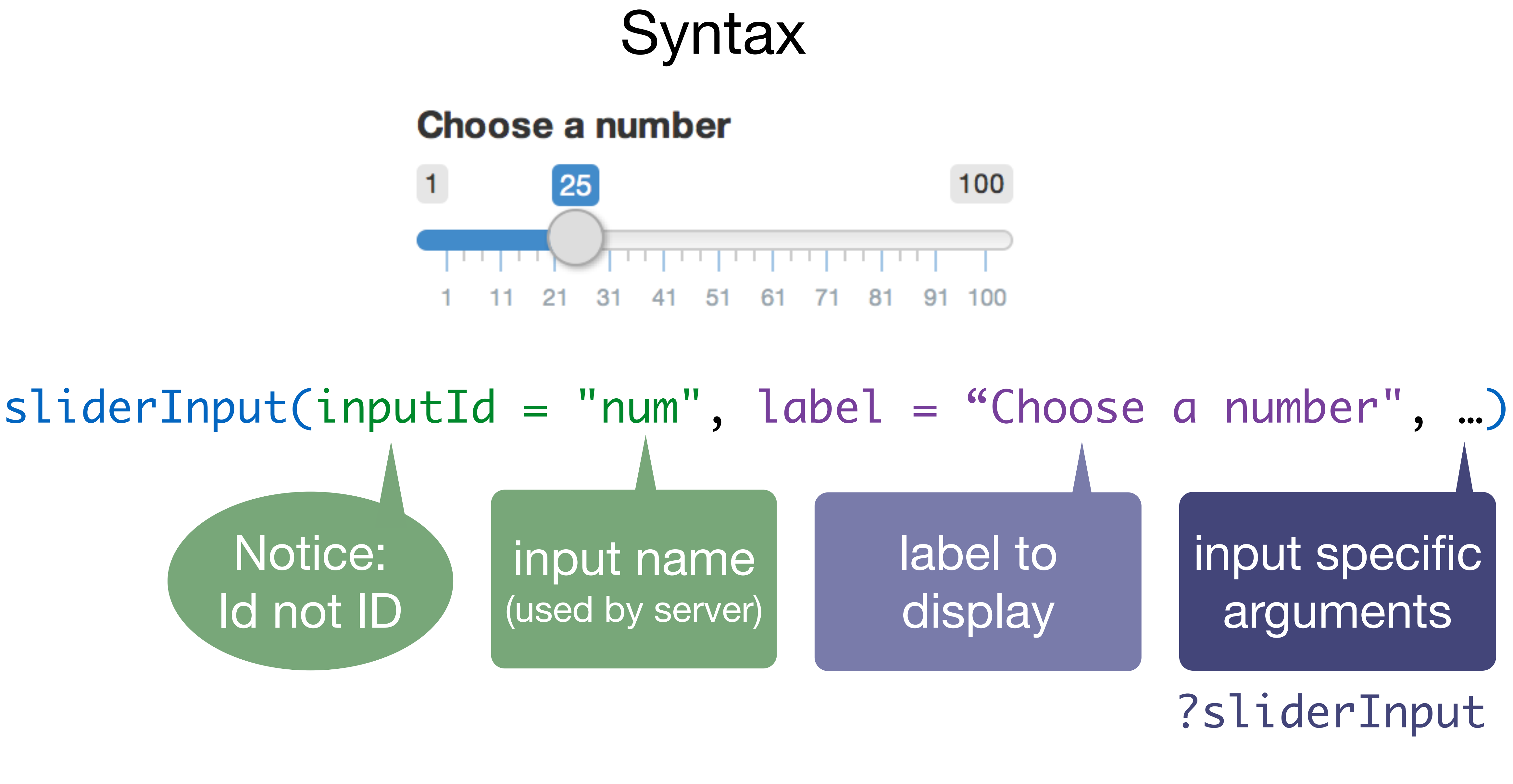

**Build or purchase your own Shiny Server**

at www.rstudio.com/products/shiny-server/shiny-server/shiny-server/shiny-server/shiny-server/shiny-server/shin<br>- The compression of the compression of the compression of the compression of the compression of the compressio

#### slides at: [www.calvin.edu/~rpruim/talks/](http://www.calvin.edu/~rpruim/talks/)

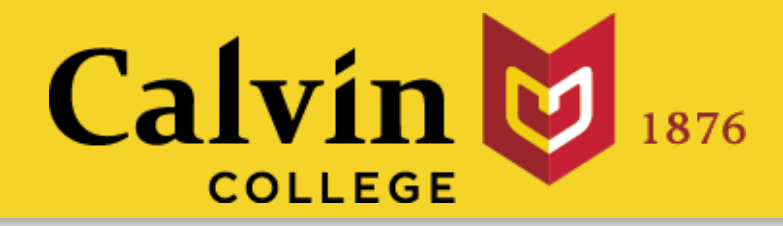

**Outputs - render\*() and \*Output() functions work together to add R output to the UI**

- **imageOutput(outputId, width, height, click,** dblclick, hover, hoverDelay, hoverDelayType, brush, clickId, hoverId, inline**)**
- **plotOutput(outputId**, width, height, click, dblclick, hover, hoverDelay, hoverDelayType, brush, clickId, hoverId, inline**)**
- **verbatimTextOutput(**outputId**)**
- **tableOutput(**outputId**)**
- **textOutput(**outputId, container, inline**)**

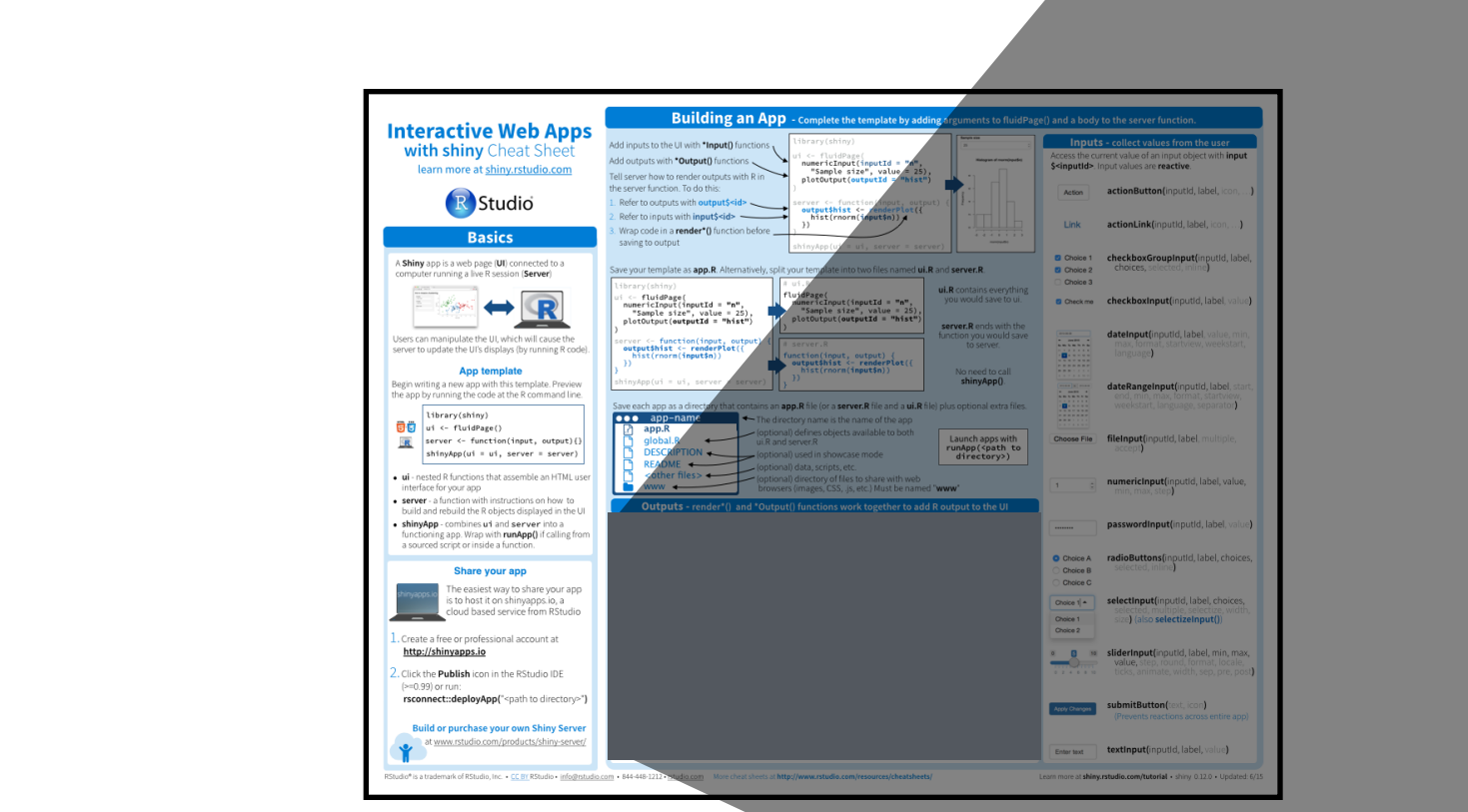

functioning app. Wrap with **runApp()** if calling from

The easy of the easy of the easy of the easy of the easy of the easy of the easy of the easy of the easy of the

DT::**renderDataTable(**expr, options, callback, escape, env, quoted**)** 

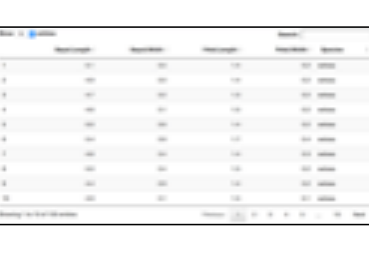

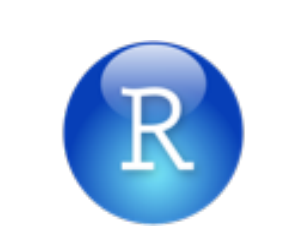

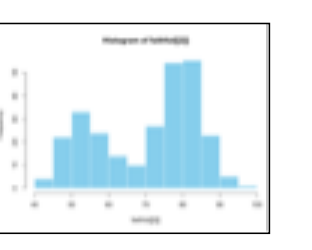

data.frame': 3 obs. of 2 variables:<br>\$ Sepal.Length: num 5.1 4.9 4.7<br>\$ Sepal.Width : num 3.5 3 3.2

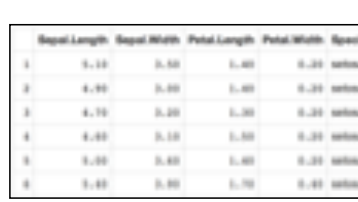

foo

- **renderImage(**expr, env, quoted, deleteFile**)**
- **renderPlot(**expr, width, height, res, …, env, quoted, func**)**
- **renderPrint(**expr, env, quoted, func, width**)**
- **renderTable(**expr,…, env, quoted, func**)**
- **renderText(**expr, env, quoted, func**)**
- **renderUI(**expr, env, quoted, func**)**

**dataTableOutput(**outputId, icon, …**)** 

**uiOutput(**outputId, inline, container, …**) htmlOutput(**outputId, inline, container, …**)** &

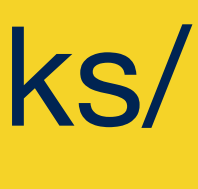

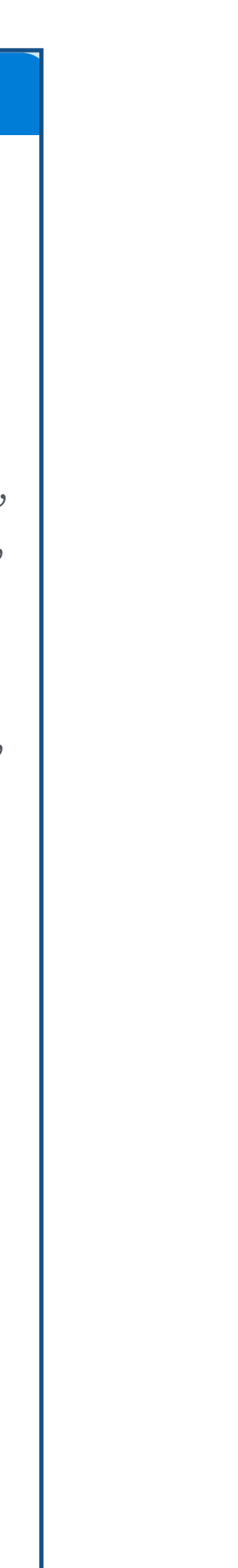

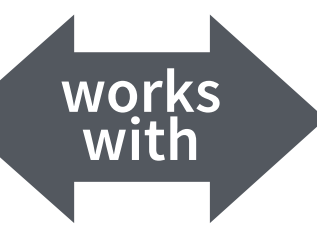

The directory name is the directory name of the application  $\mathcal{L}_\text{max}$ 

app-name

#### # DESCRIPTION README  $\mathbf{r} = \mathbf{r}$ IS \$ (optional) directory of files to share with web (optional) defines objects available to both available to both available to both available to both available t<br>In the both available to both available to both available to both available to both available to both availabl  $\blacksquare$ (but in showcase models in showcase models in showcase models in showcase  $\mathbb{R}^n$ (optional) data, scripts, etc. browsers (images, CSS, .js, etc.) Must be named "**www**"  $\overline{\phantom{a}}$ Outputs display output from R.

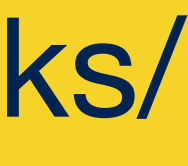

#### library(shiny) ui <- fluidPage( sliderInput("num", "", 1, 10, 5), )

server  $\leftarrow$  function(input, output) {}

#### $shinyApp(ui = ui, server = server)$

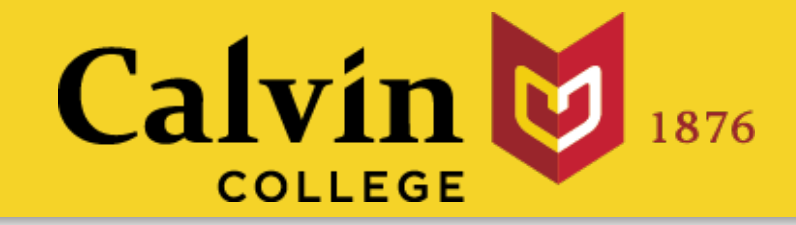

## Outputs display output from R. Build outputs in 3 steps:

#### library(shiny) ui <- fluidPage( sliderInput("num", "", 1, 100, 25), **plotOutput("bar")**  $)$ server <- function(input, output) {}

#### $shinyApp(ui = ui, server = server)$

#### Add a \*Output() function 1. to ui (places output)

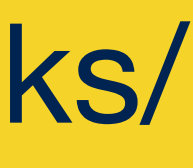

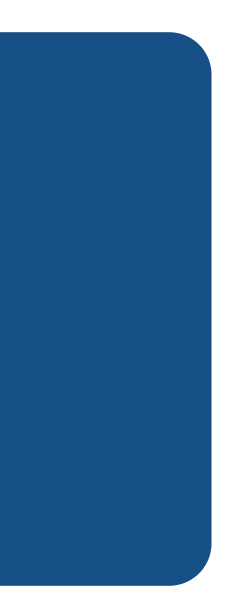

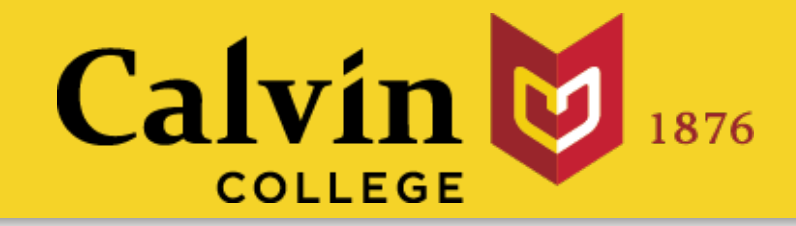

## Outputs display output from R. Build outputs in 3 steps:

#### To display output, add it to fluidPage() with an \*Output() function

the type of output to display

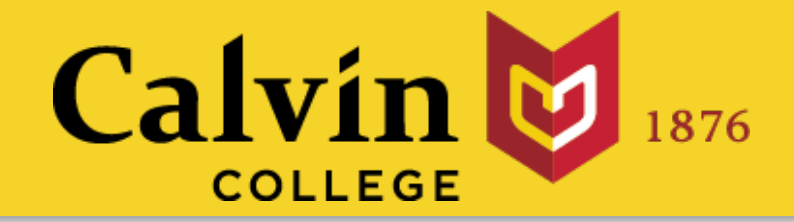

# \*Output()

## plotOutput(outputId = "bar")

name to give to the output object

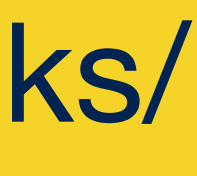

```
library(shiny) 
ui <- fluidPage(
   sliderInput("num", "", 1, 100, 25),
   plotOutput("bar")
)server \leftarrow function(input, output) {
   renderPlot({ 
      barplot(50, ylim = c(0, 100)) 
   })
} 
shinyApp(ui = ui, server = server)
```
#### Make with render\*() function **2. in server (builds output)**

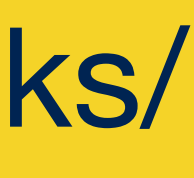

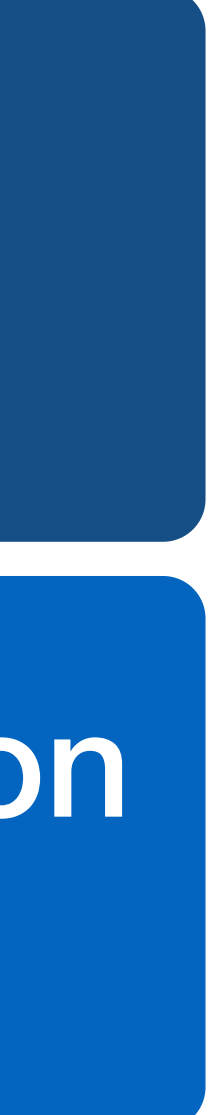

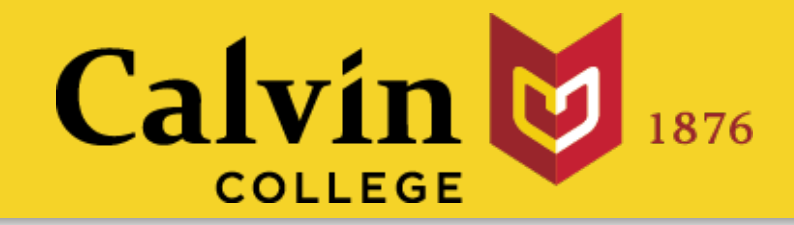

## Outputs display output from R. Build outputs in 3 steps:

#### Add a \*Output() function 1. to ui (places output)

#### code block that builds the object

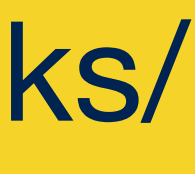

render\*() Builds reactive output to display in UI

render $Plot({\{ \n barplot(50, ylim = c(0, 100)) \} })$ 

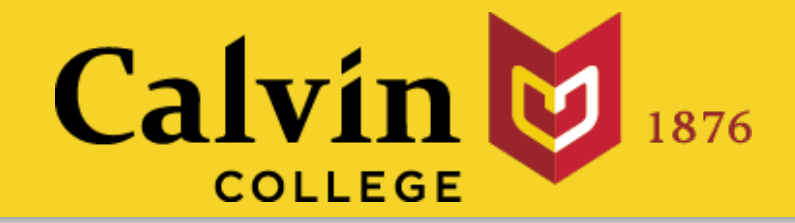

#### type of object to build

```
library(shiny) 
ui <- fluidPage(
   sliderInput("num", "", 1, 100, 25),
   plotOutput("bar")
)server \leftarrow function(input, output) {
   output$bar <- renderPlot({ 
      barplot(50, ylim = c(0, 100)) 
   })
} 
shinyApp(ui = ui, server = server)
```
#### Make with render\*() function **2. in server (builds output)**

#### Save to output\$ list **3.** (stores output)

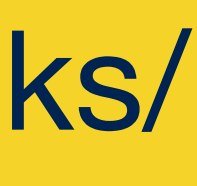

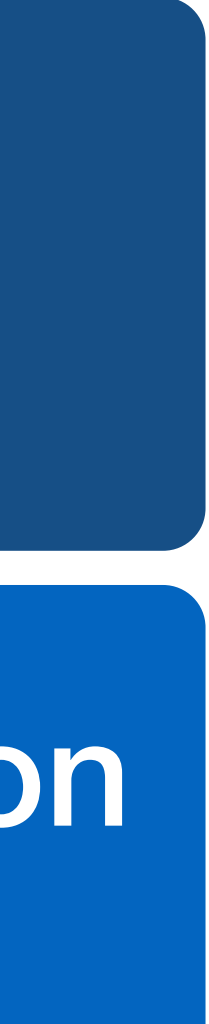

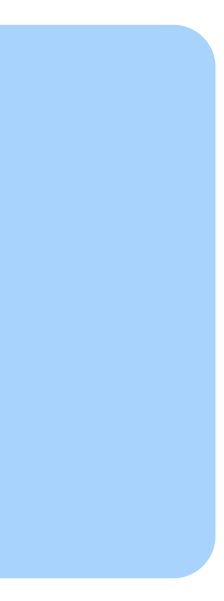

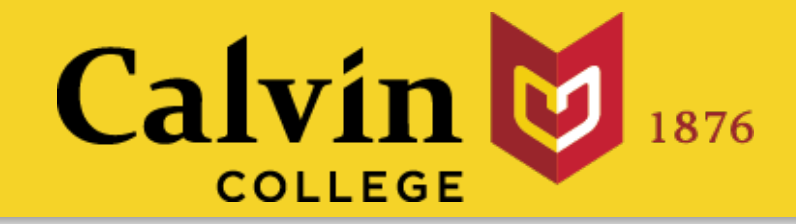

## Outputs display output from R. Build outputs in 3 steps:

#### Add a \*Output() function 1. to ui (places output)

#### Make with render\*() function  $2.1$  in server (builds output)

#### Save to output\$ list **3.** (stores output)

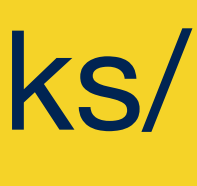

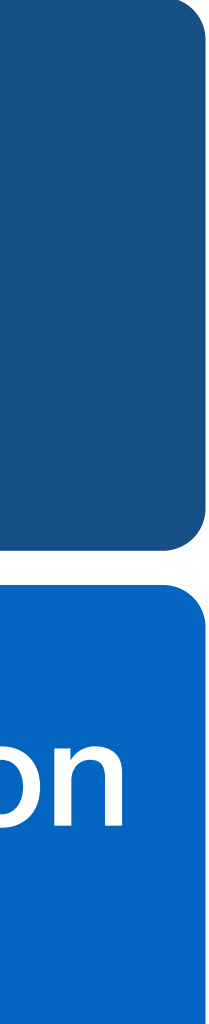

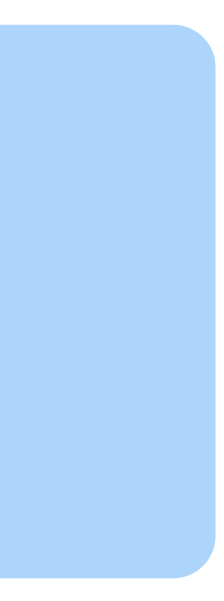

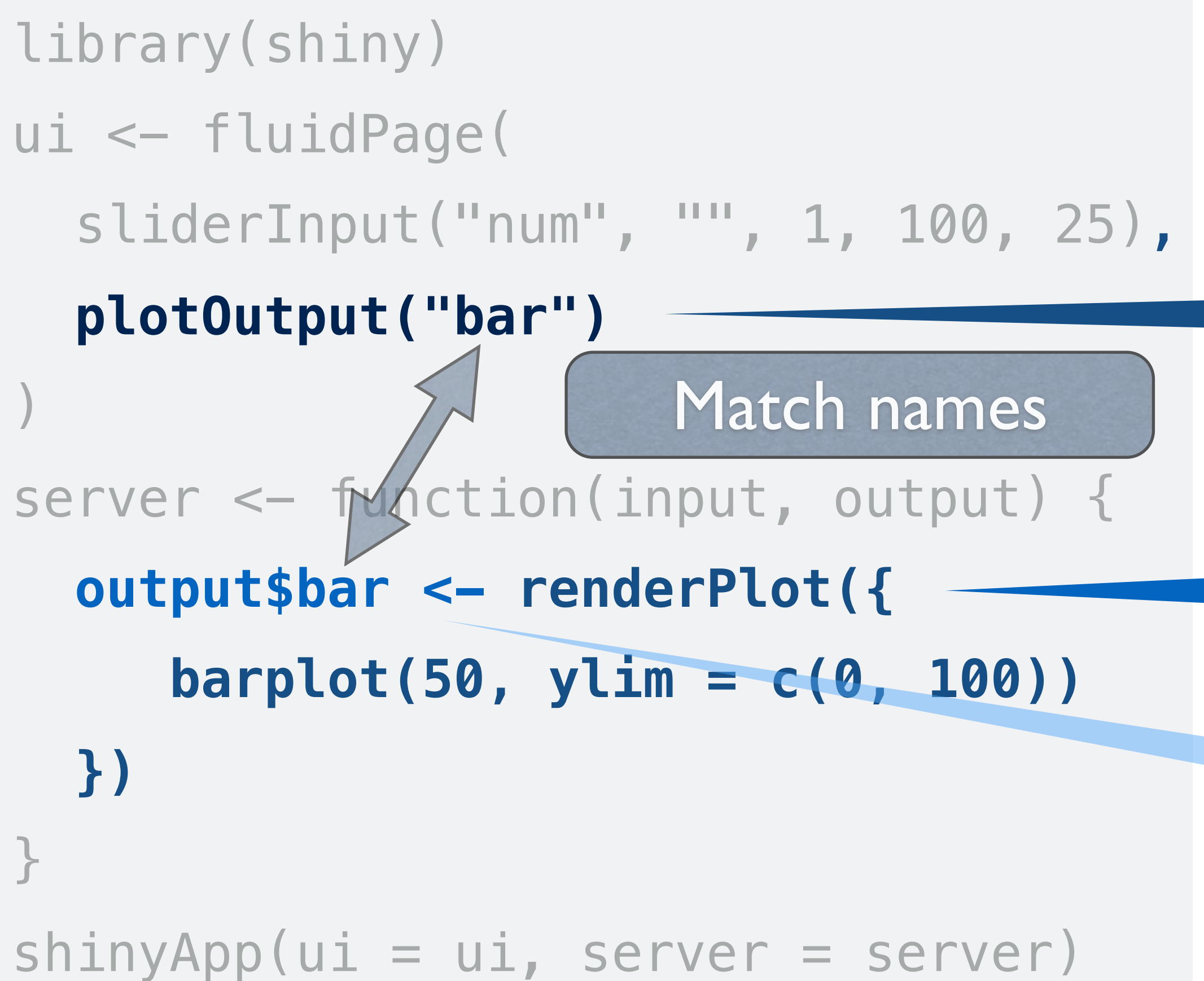

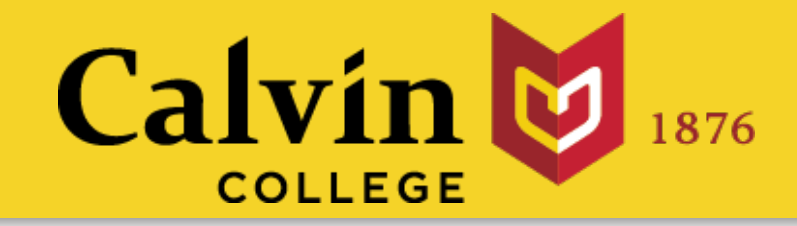

## Outputs display output from R. Build outputs in 3 steps:

#### Add a \*Output() function 1. to ui (places output)

# **Your Turn**

- 
- 
- hist(rnorm(100)) # base
- histogram( ~ rnorm(100)) # lattice
- qplot(rnorm(100)) # ggplot2

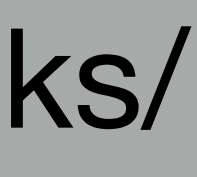

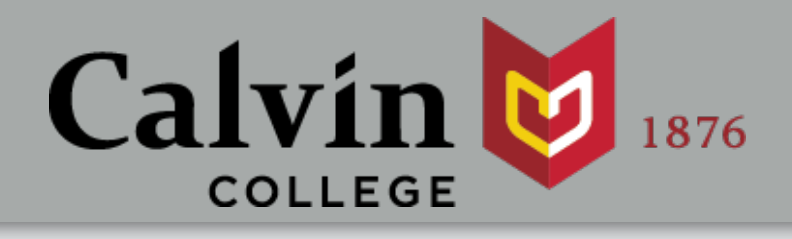

Make a new app that contains: 1. A slider that goes from 1 to 100 2. A histogram 100 random normal values

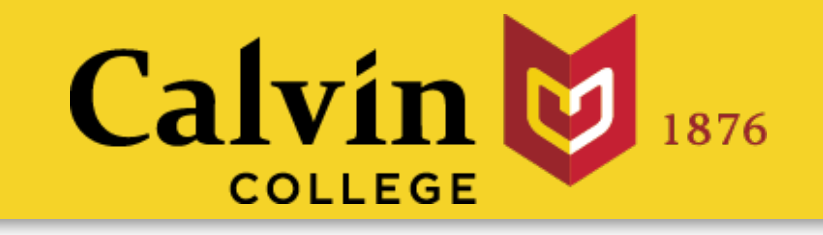

library(shiny) ui <- fluidPage( sliderInput("num", "", 1, 100, 25), plotOutput("hist") ) server <- function(input, output) { output\$hist <- renderPlot({ hist(rnorm(100)) }) <u>}</u> shinyApp(ui = ui, server = server)

To do: add interaction between slider and plot

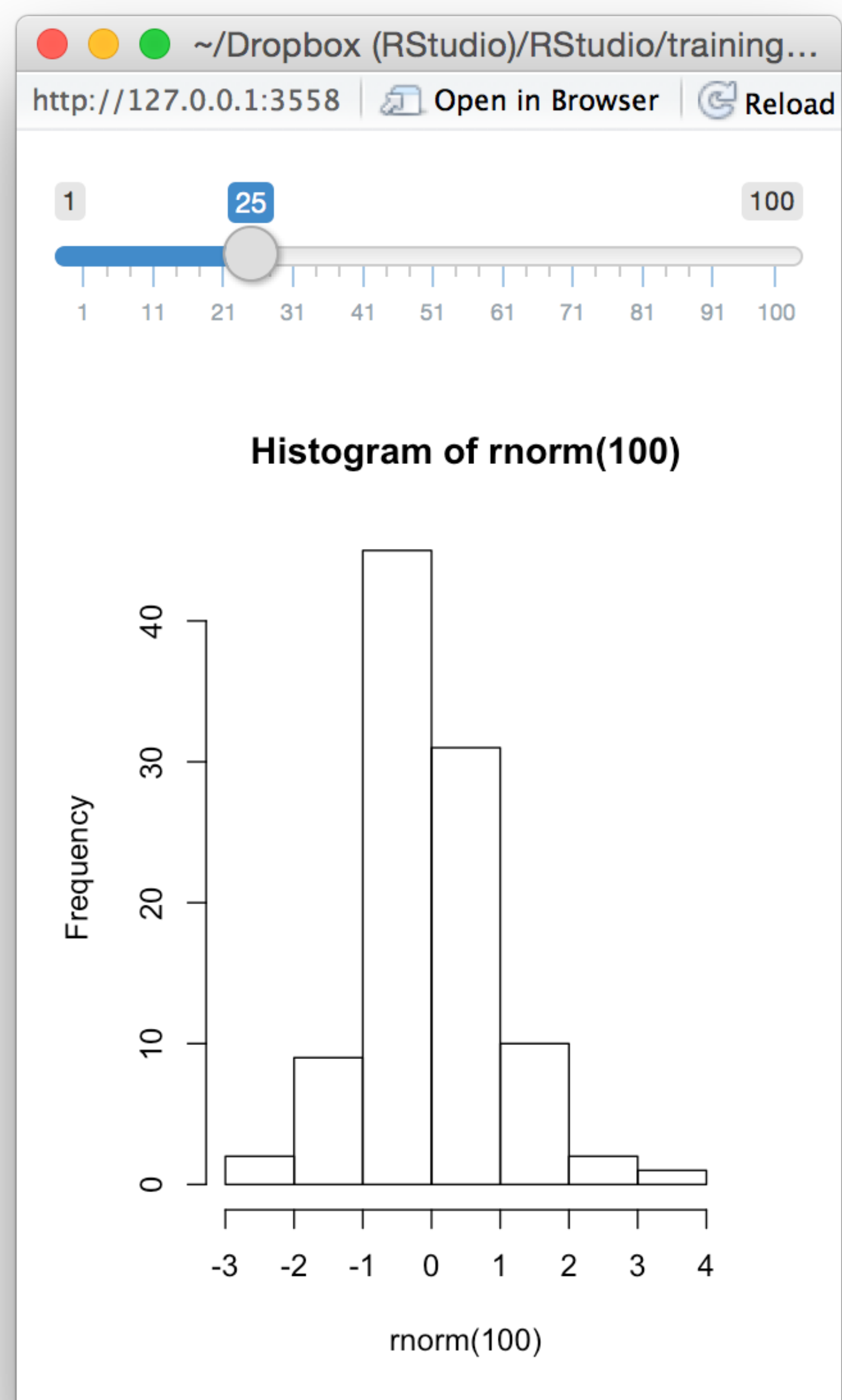

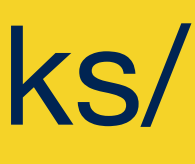

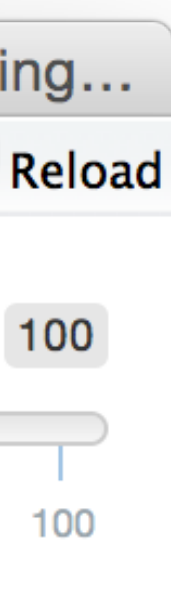

# library(shiny) ui <- fluidPage() server <- function(input, output) {} shinyApp(ui = ui, server = server)

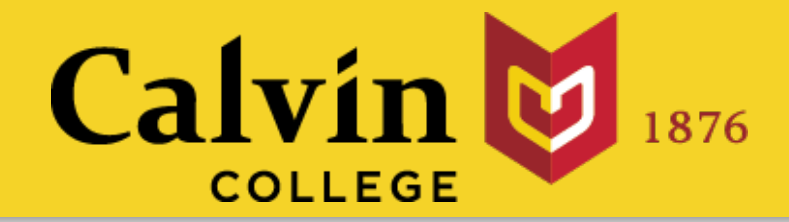

## App template The shortest viable shiny app

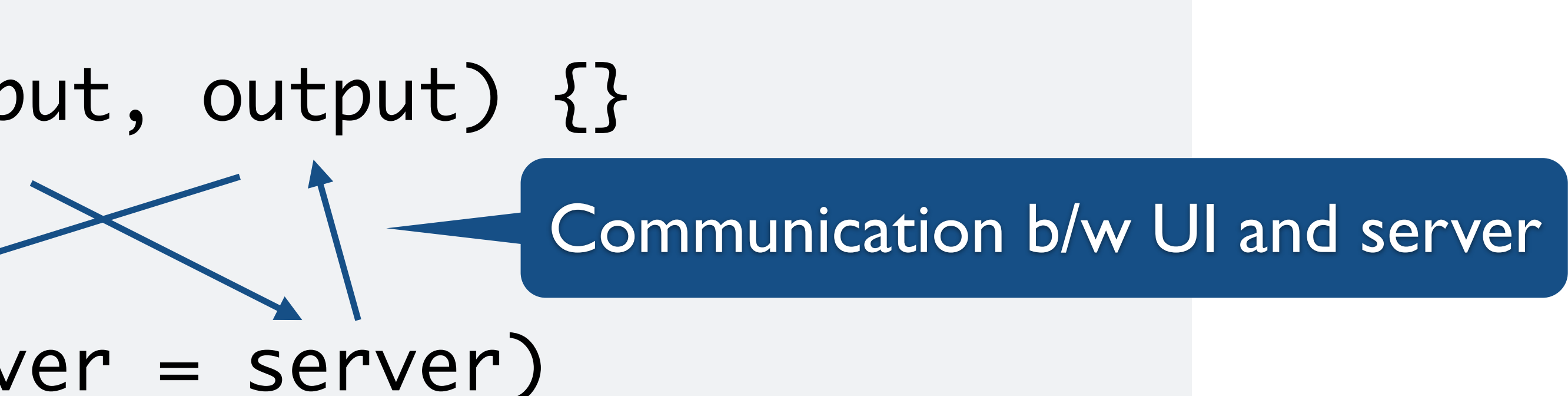

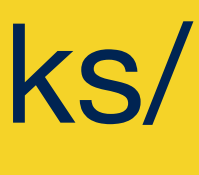

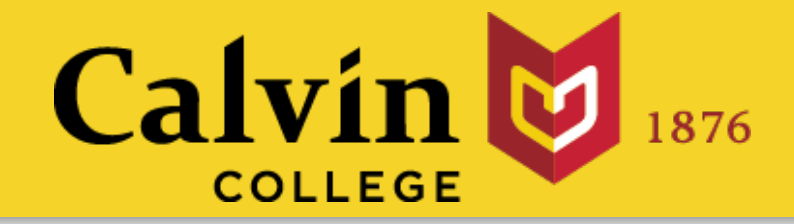

# Reactions

## The **input\$** list stores the current value of each input object under its name.

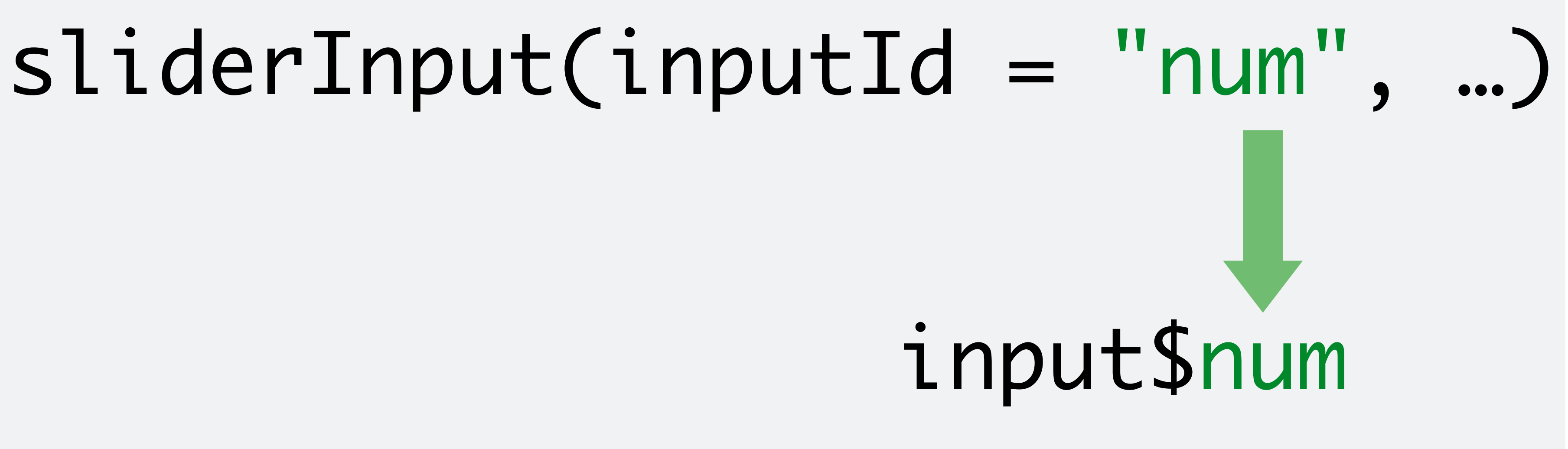

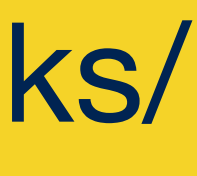

```
library(shiny) 
ui <- fluidPage(
  sliderInput("num", "", 1, 100, 25),
   plotOutput("bar")
)server < - function(input, output) {
  output$bar <- renderPlot({ 
    barplot(input$num, ylim=c(0, 100)) 
   })
} 
shinyApp(ui = ui, server = server)
```
slides at: [www.calvin.edu/~rpruim/talks/](http://www.calvin.edu/~rpruim/talks/)

whenever an input value<br>changes if the output use. nu m Shiny will update an output changes *if the output uses the input value in its render function*.

#### An input value

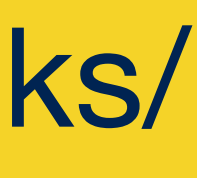

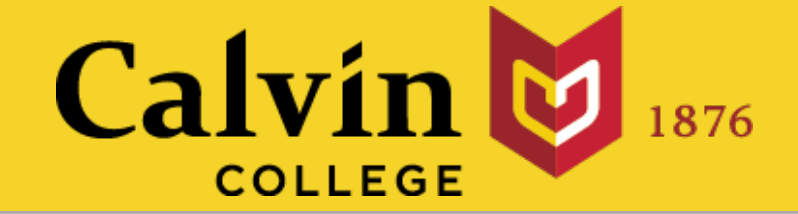

# Reactions

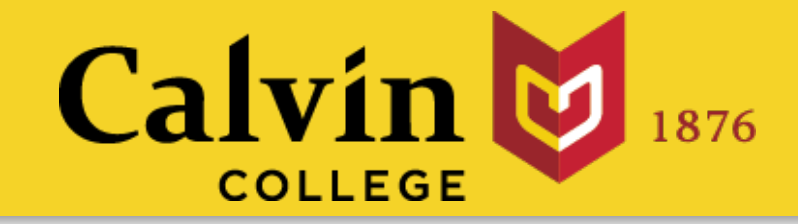

# Reactions

whenever an input value<br>changes if the output use. nu mi<br>2. april<br>2. april 1 Shiny will update an output changes *if the output uses the input value in its render function*.

```
library(shiny) 
ui <- fluidPage(
   sliderInput("num", "", 1, 100, 25),
   plotOutput("bar")
)server <- function(input, output) {
   output$bar <- renderPlot({ 
     input$num
     barplot(50, ylim=c(0,100)) 
   })}
```
 $shinyApp(ui = ui, server = server)$ 

#### An input value

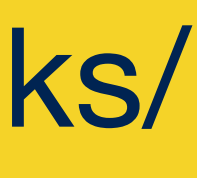

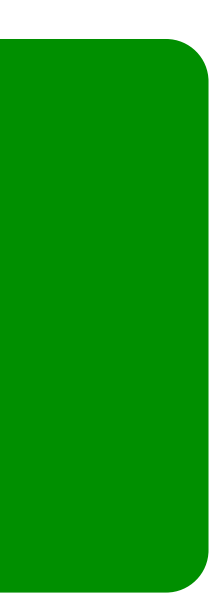
# **Your Turn**

```
library(shiny) 
ui <- fluidPage(
   sliderInput("num", "", 1, 100, 25),
   plotOutput("bar")
)server \leftarrow function(input, output) {
   output$bar <- renderPlot({ 
    barplot(input$num, ylim=c(0, 100)) 
   })
} 
shinyApp(ui = ui, server = server)
```
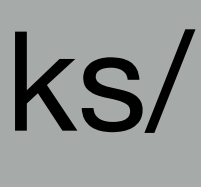

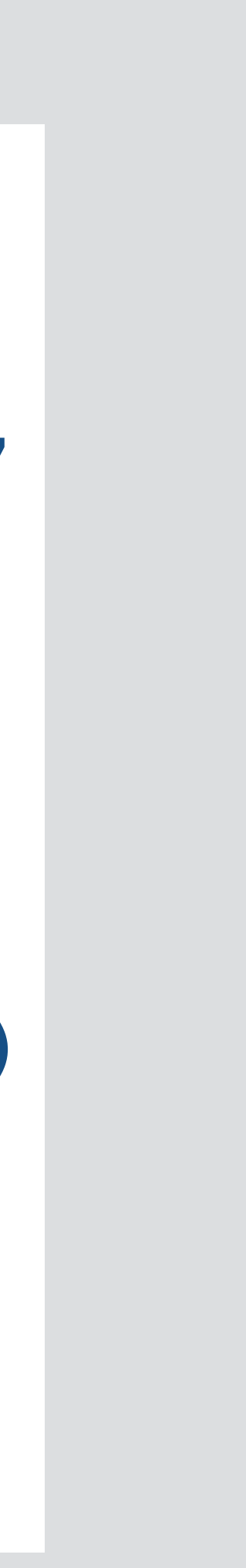

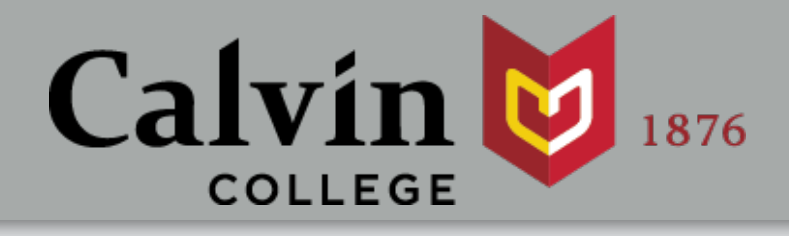

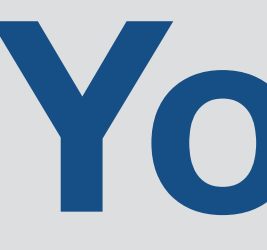

## Change your app to make the number of random normal values in the histogram react to the value of the slider.

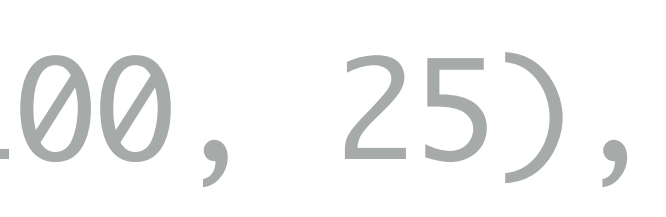

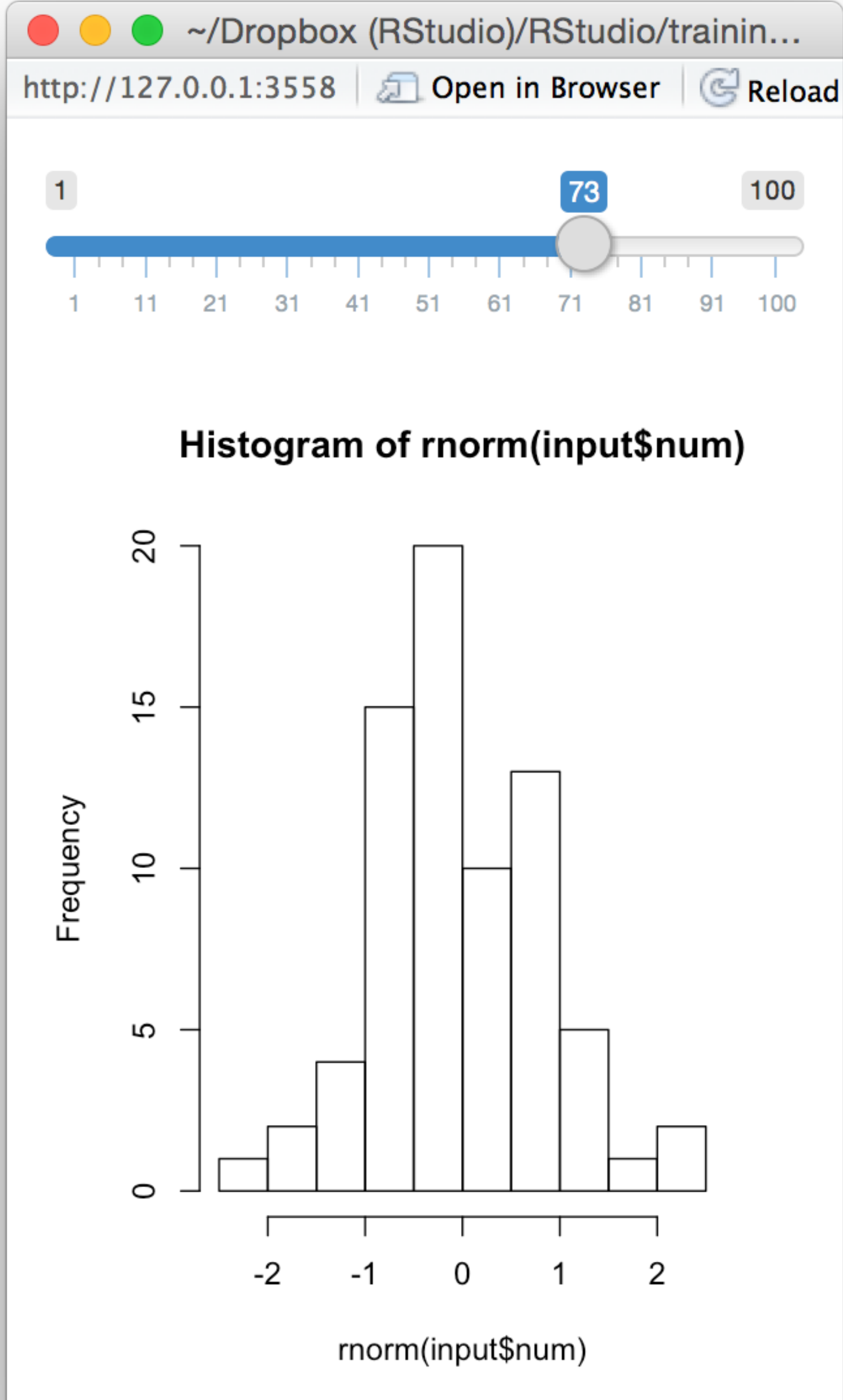

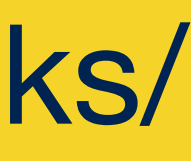

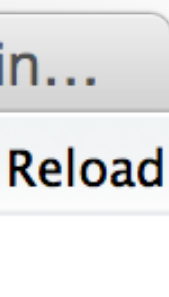

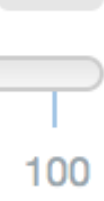

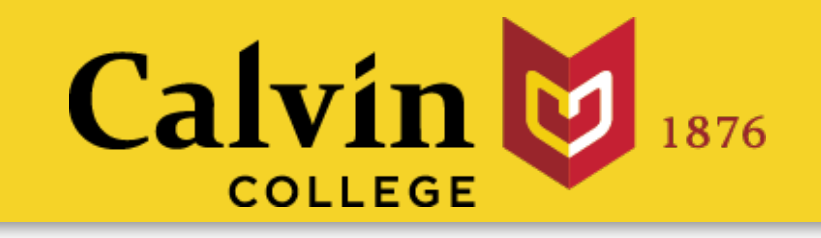

library(shiny) ui <- fluidPage( sliderInput("num", "", 1, 100, 25), plotOutput("hist") ) server <- function(input, output) { output\$hist <- renderPlot({ hist(rnorm(input\$num)) }) }<br>} shinyApp(ui = ui, server = server)

 $\frac{1}{2}$  ili  $\frac{1}{2}$  fluidPage() and the template library(shiny) server  $\epsilon$ - fluidPage() and the server  $\epsilon$ - fluidPage()

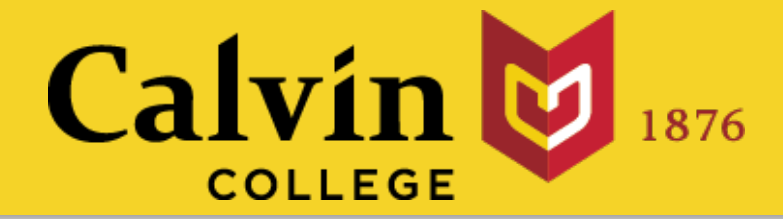

# Recap

- Add elements as arguments to fluidPage()
- Create reactive inputs with an **\*Input()**

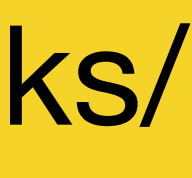

### ui <- fluidPage() server <- function(input, output) {} shinyApp(ui = ui, server = server)

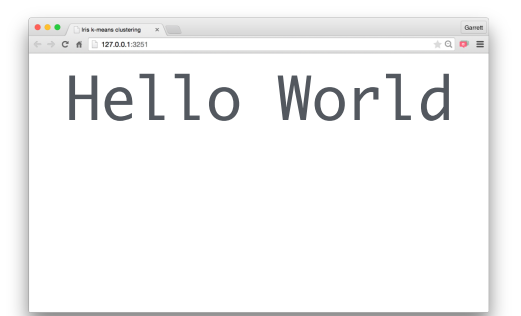

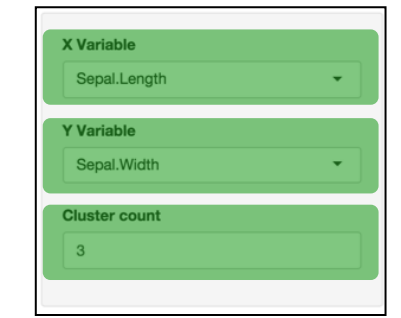

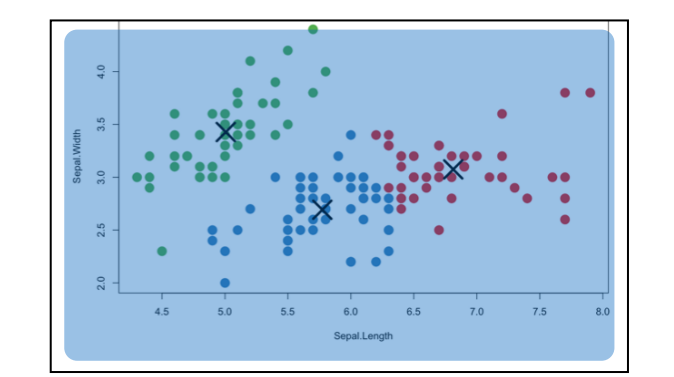

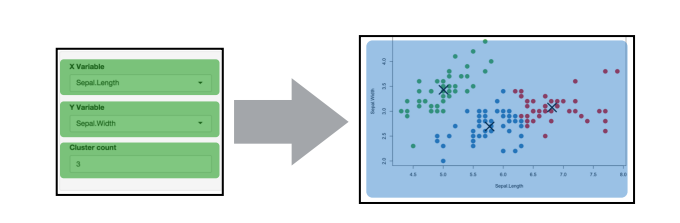

- function
- Display R results with an **\*Output()** function
- Use the server function to assemble inputs into outputs

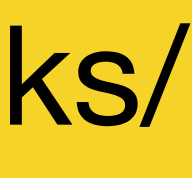

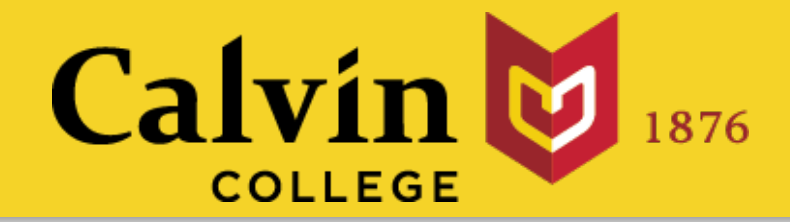

# Recap: Server

Create reactivity by using **Inputs** to build **rendered Outputs**

R

**output\$hist <-** 1. Save the output that you build to **output\$**

2. Build the output with a **render\*()** function

 hist(rnorm(input\$num)) **})**

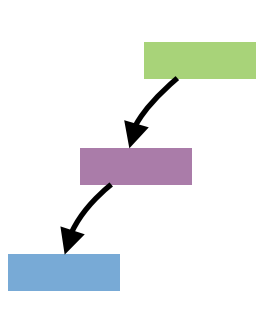

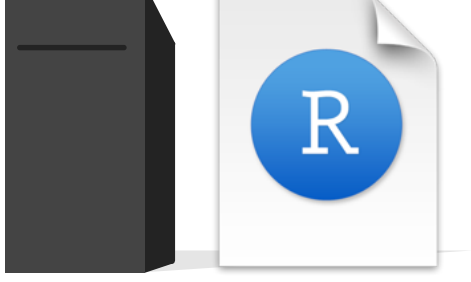

**input\$num** 3. Access input values with **input\$**

Use the server function to assemble inputs into outputs. Follow 3 rules:

# Reactivity

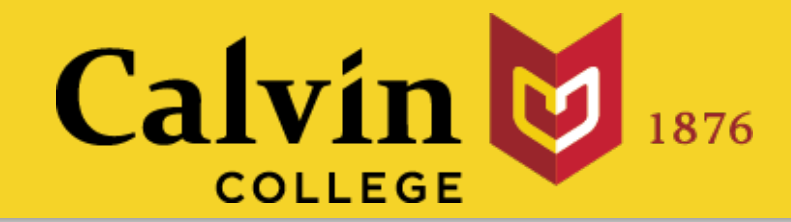

# Think Excel.

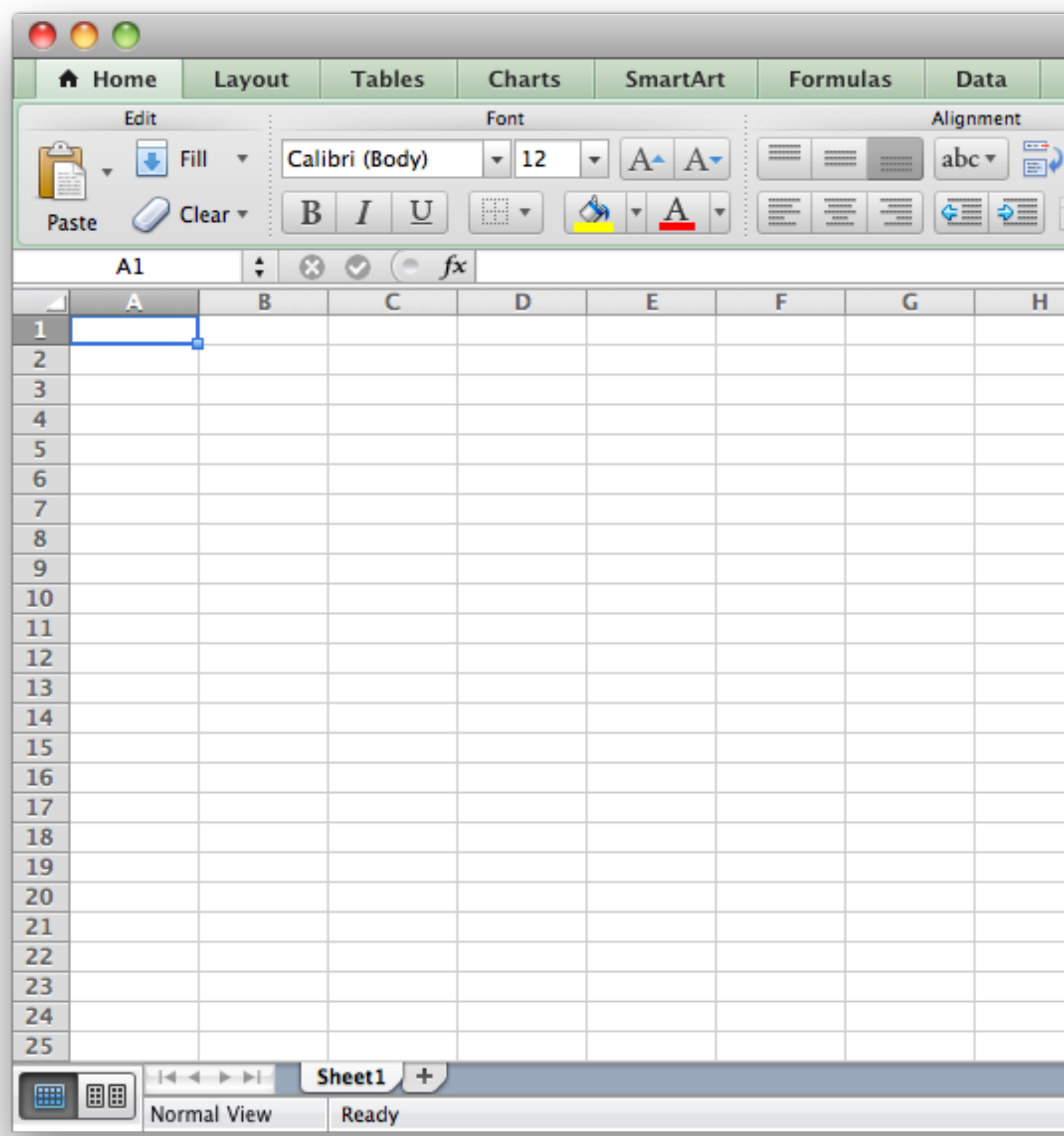

### slides at: [www.calvin.edu/~rpruim/talks/](http://www.calvin.edu/~rpruim/talks/)

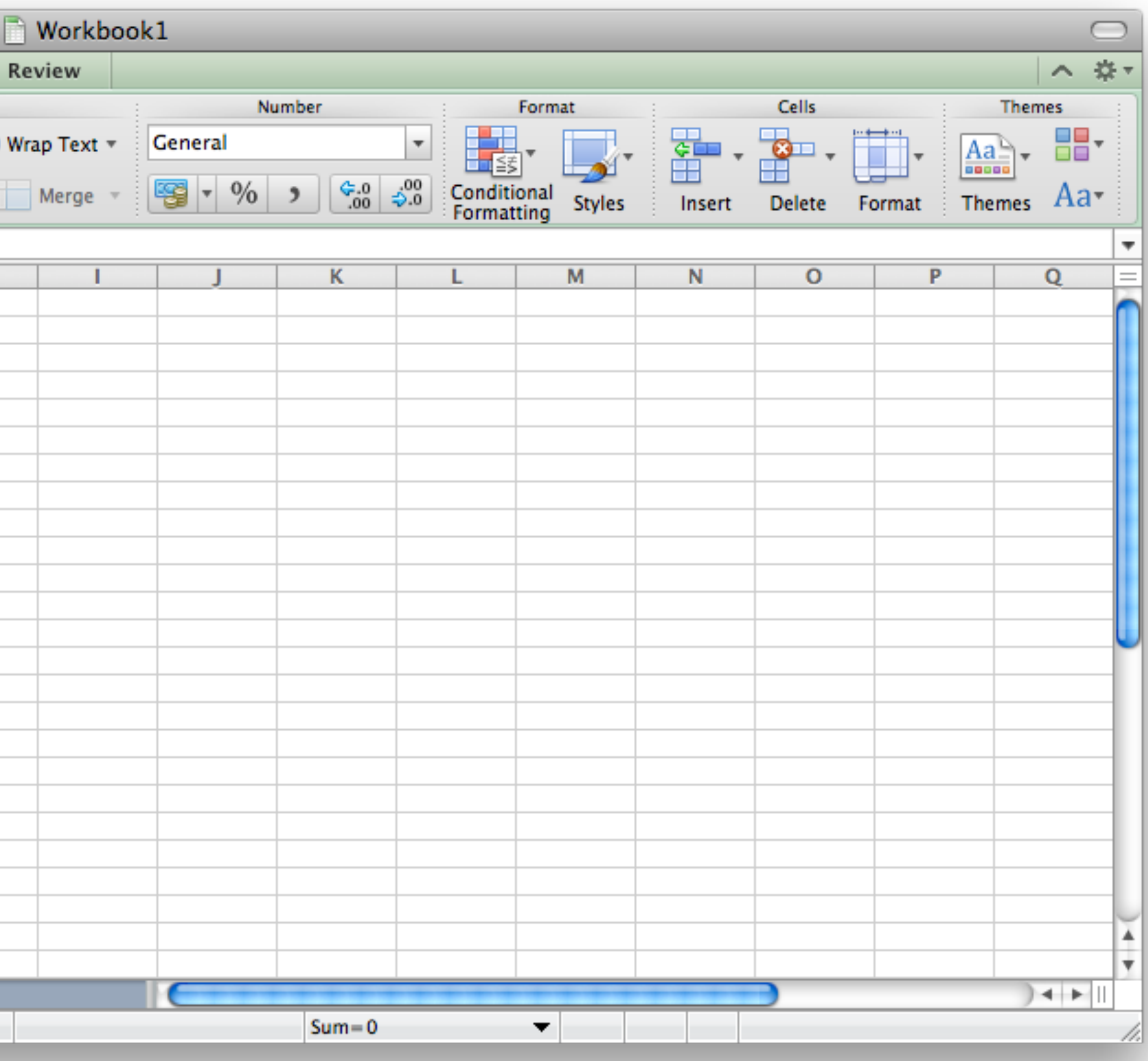

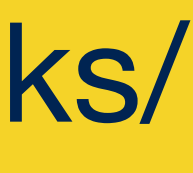

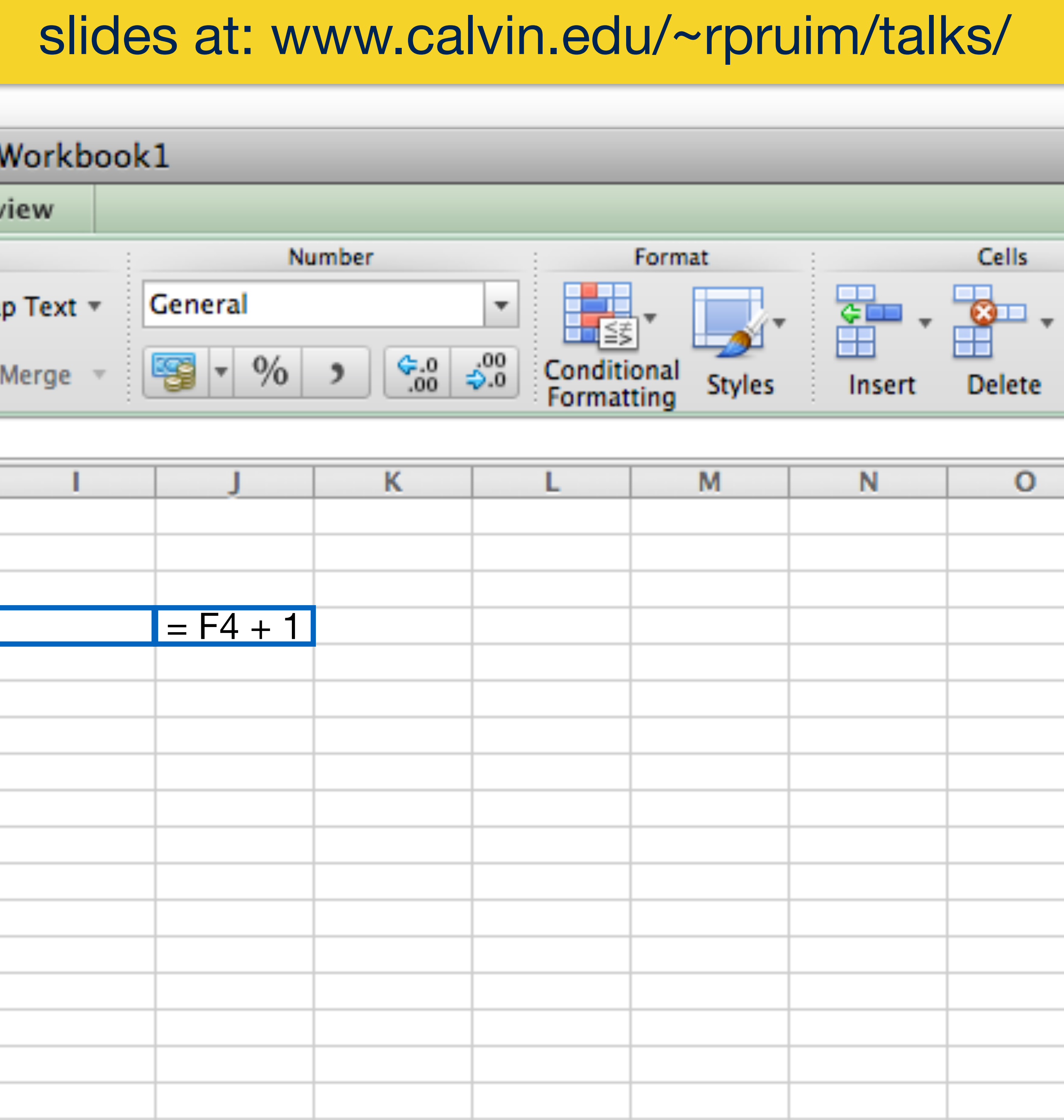

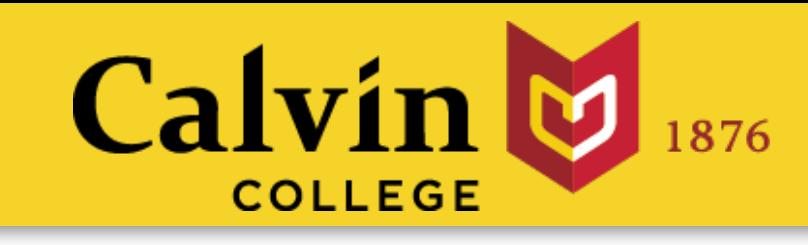

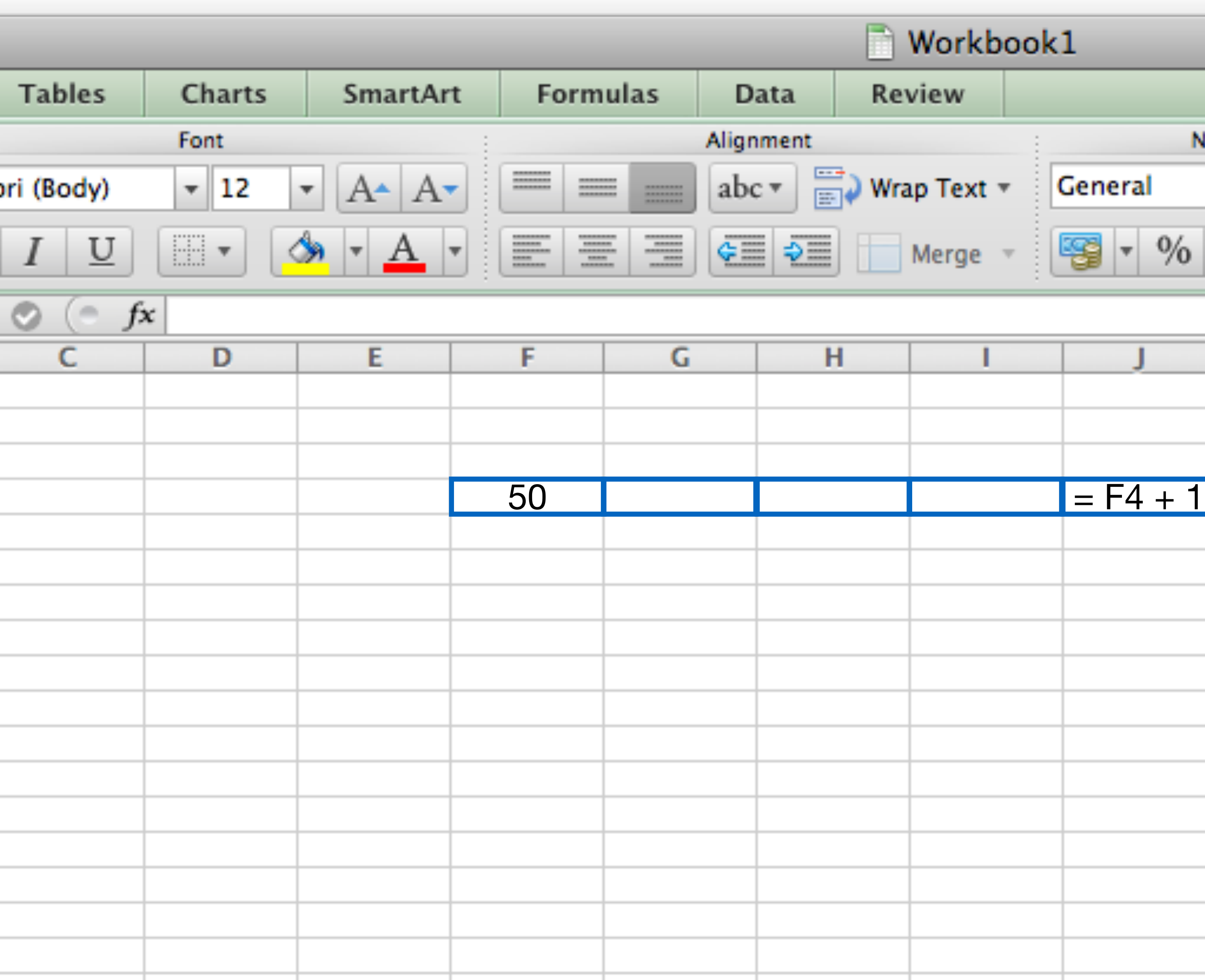

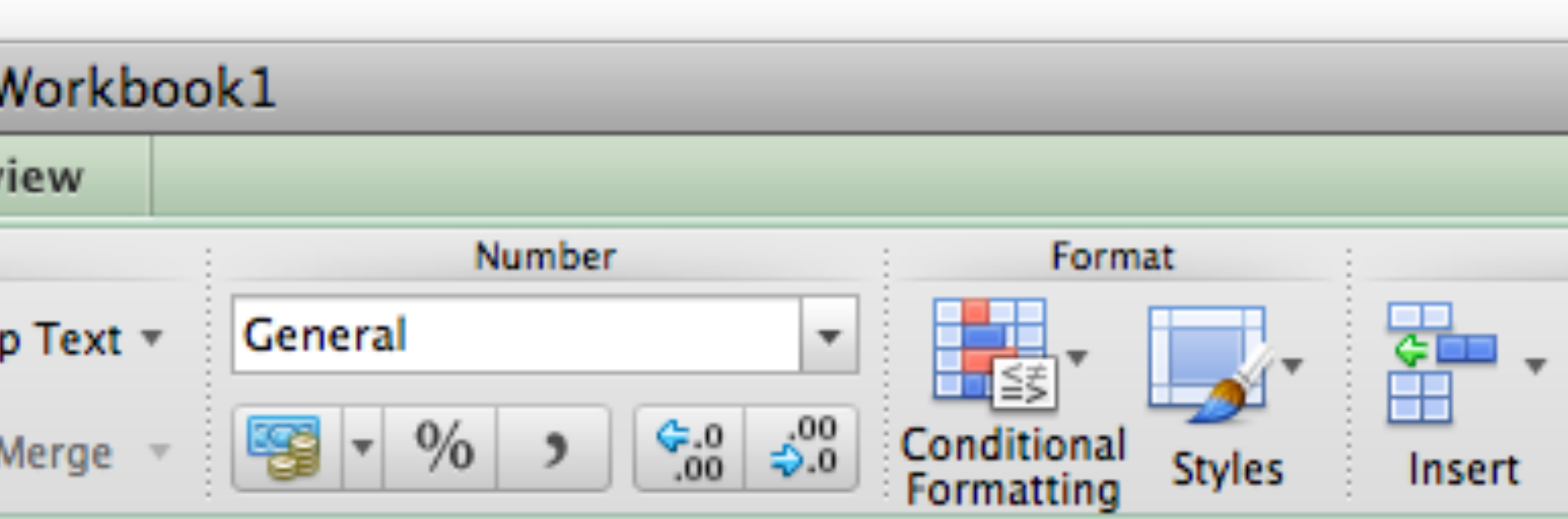

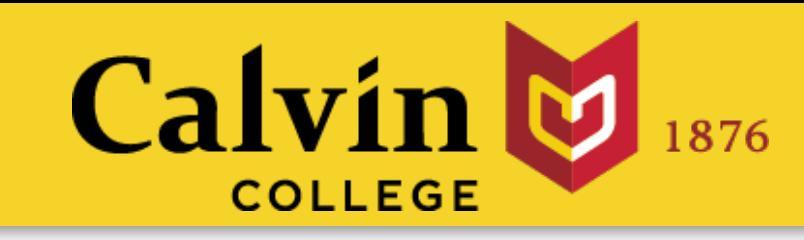

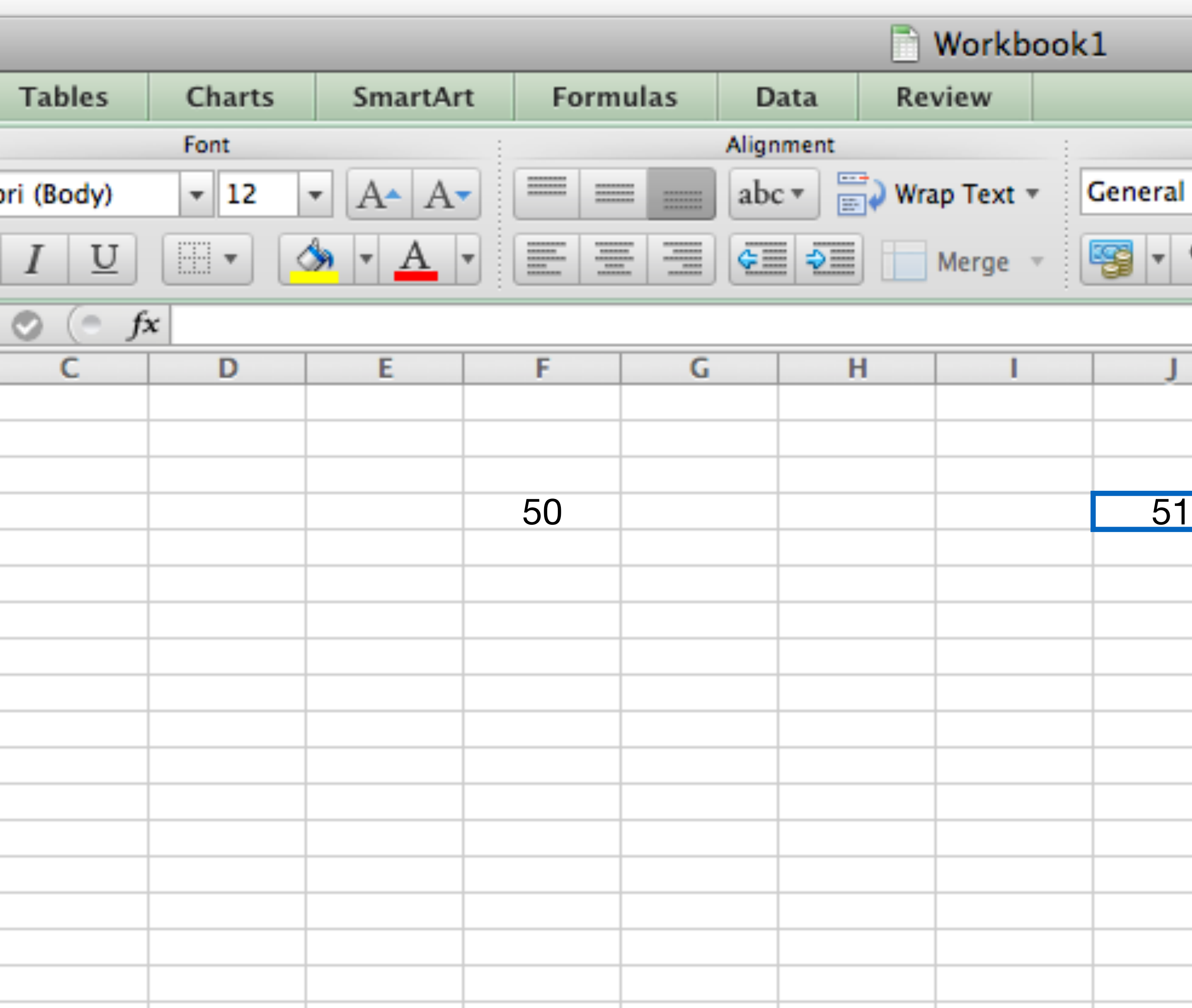

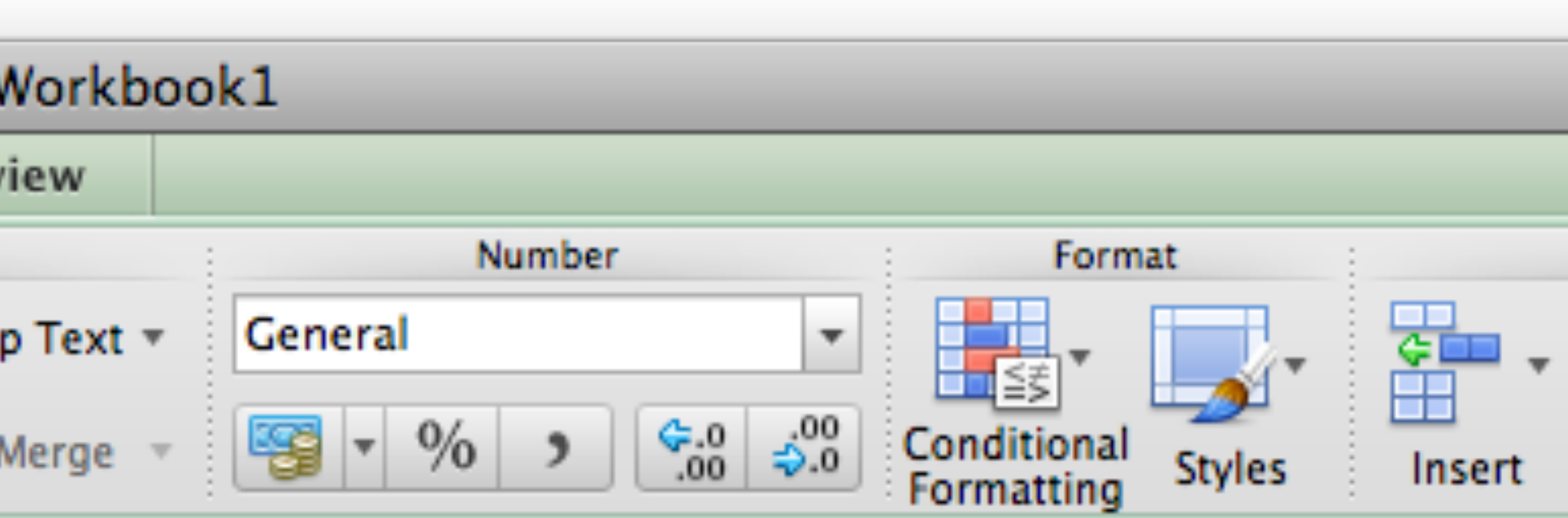

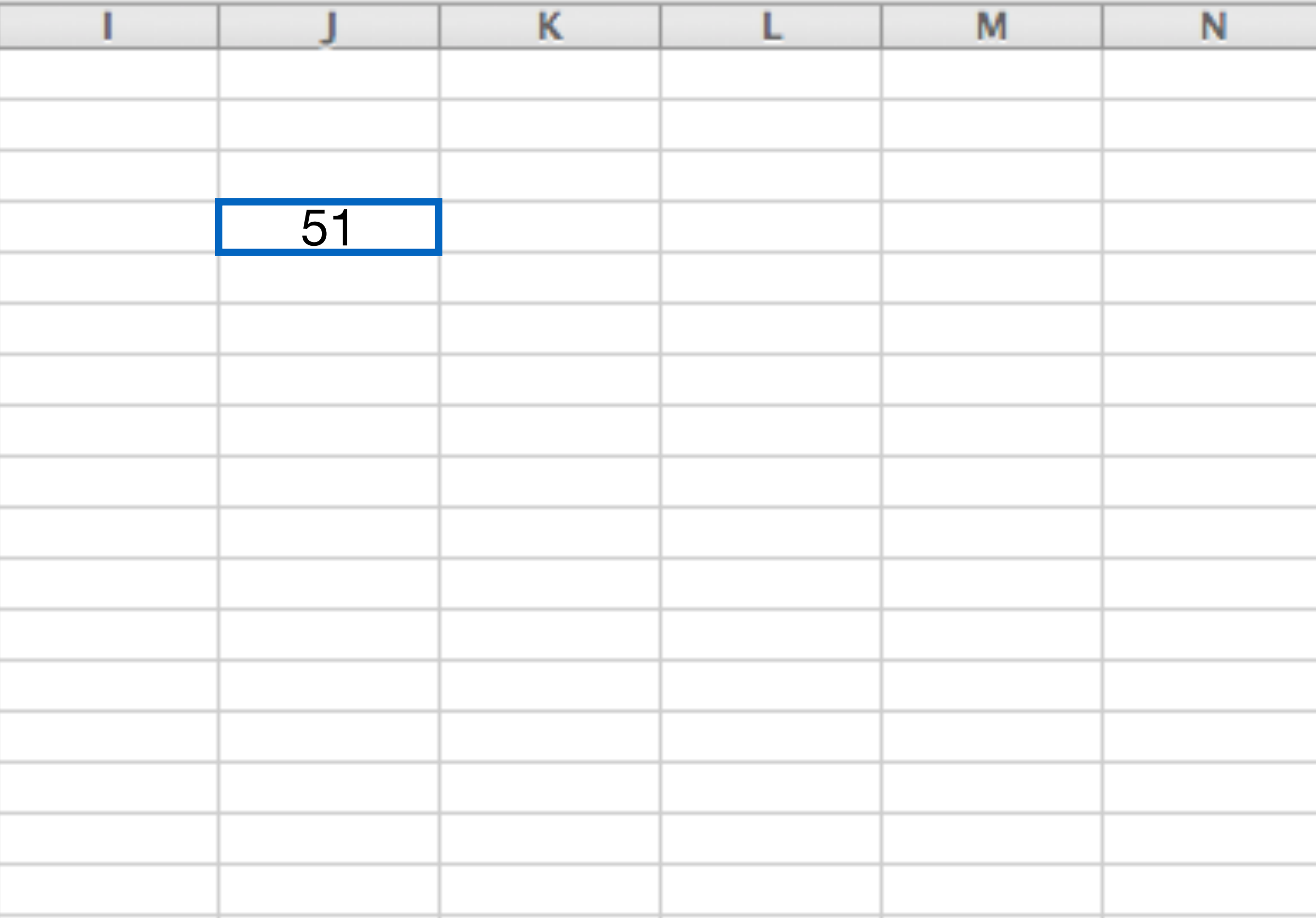

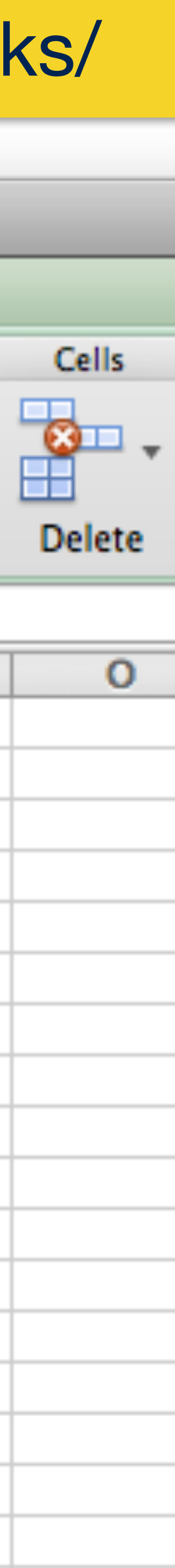

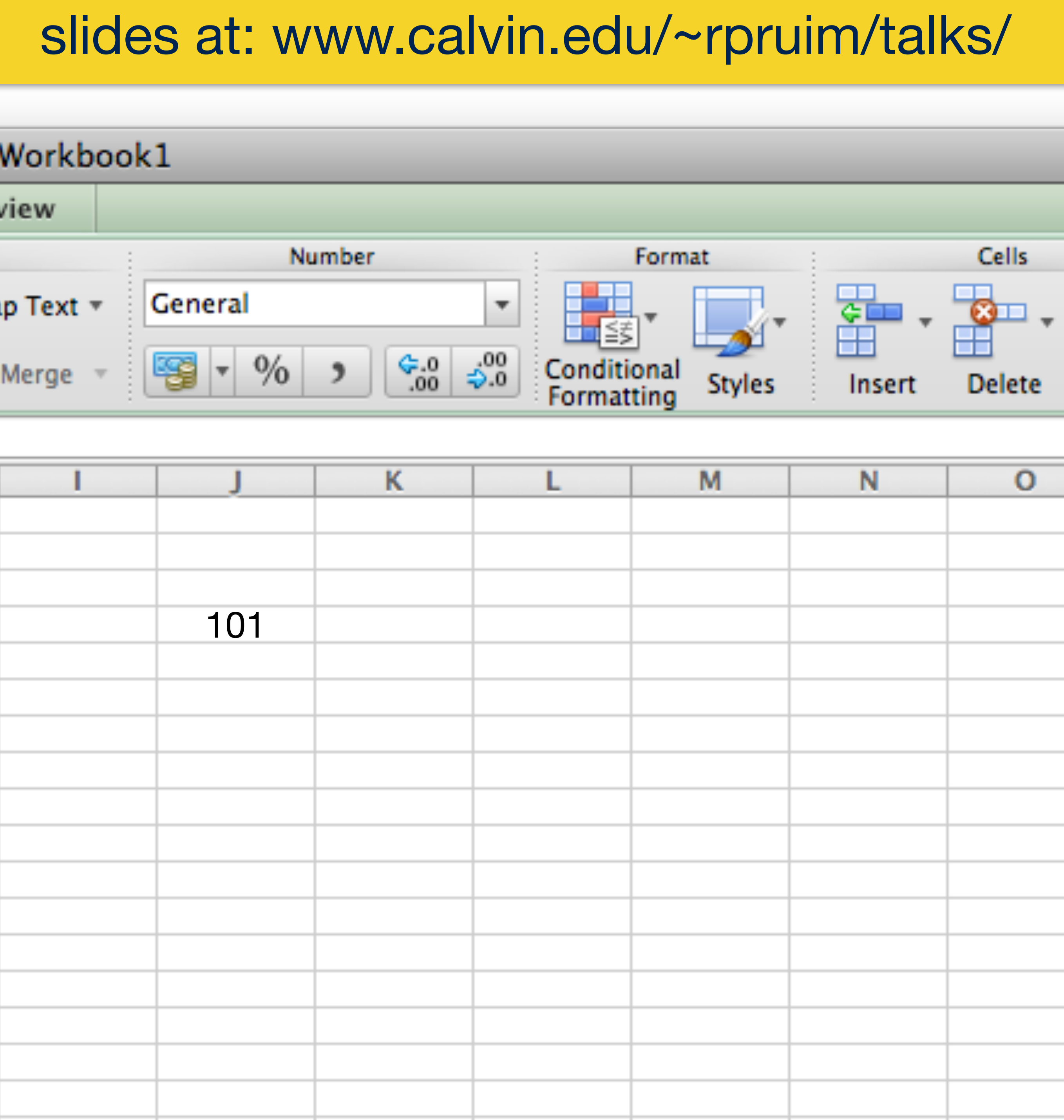

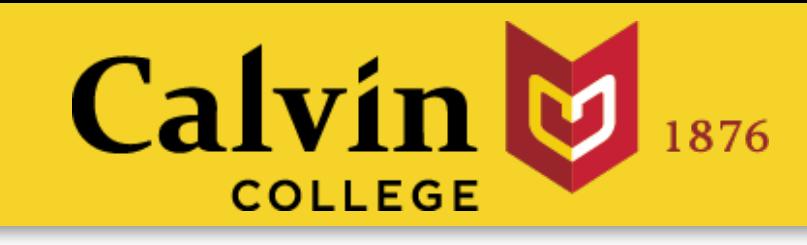

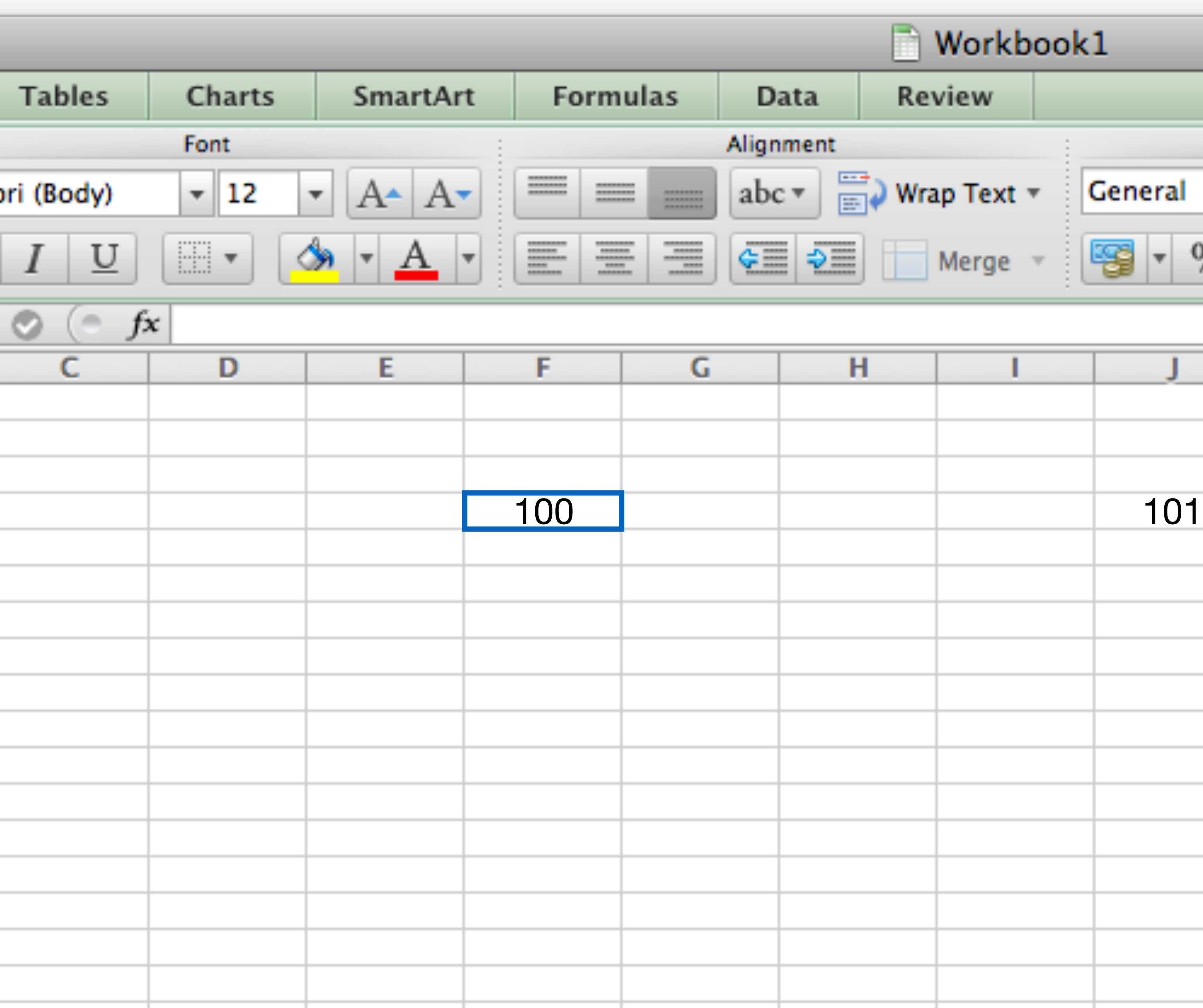

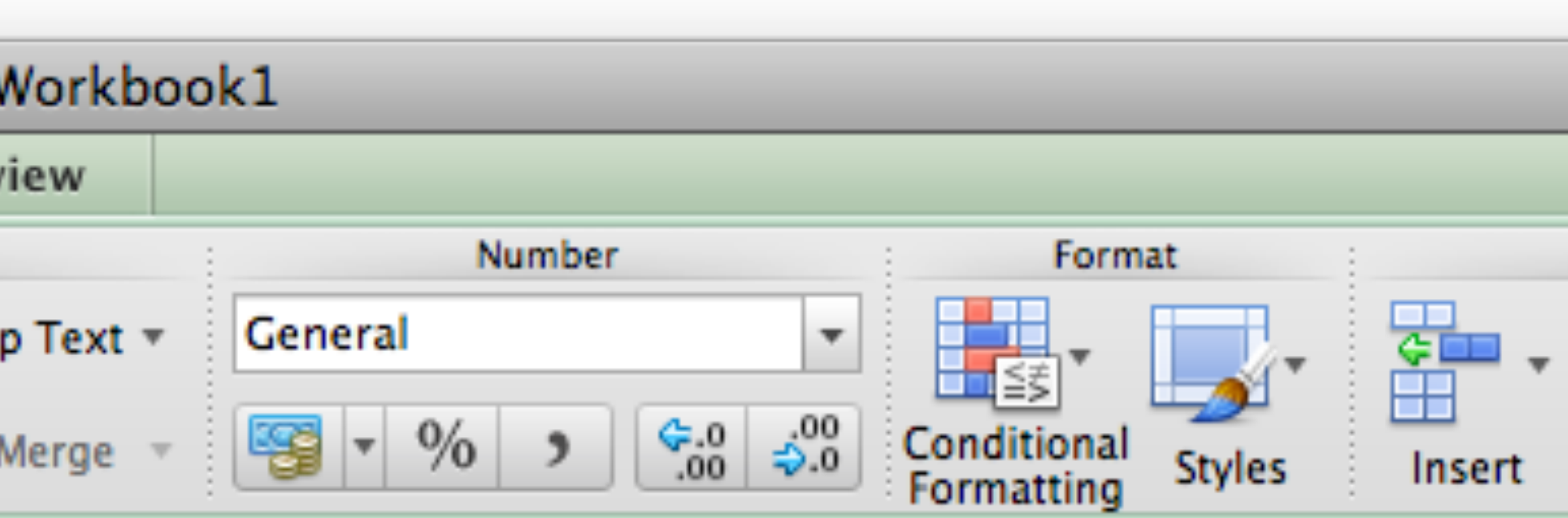

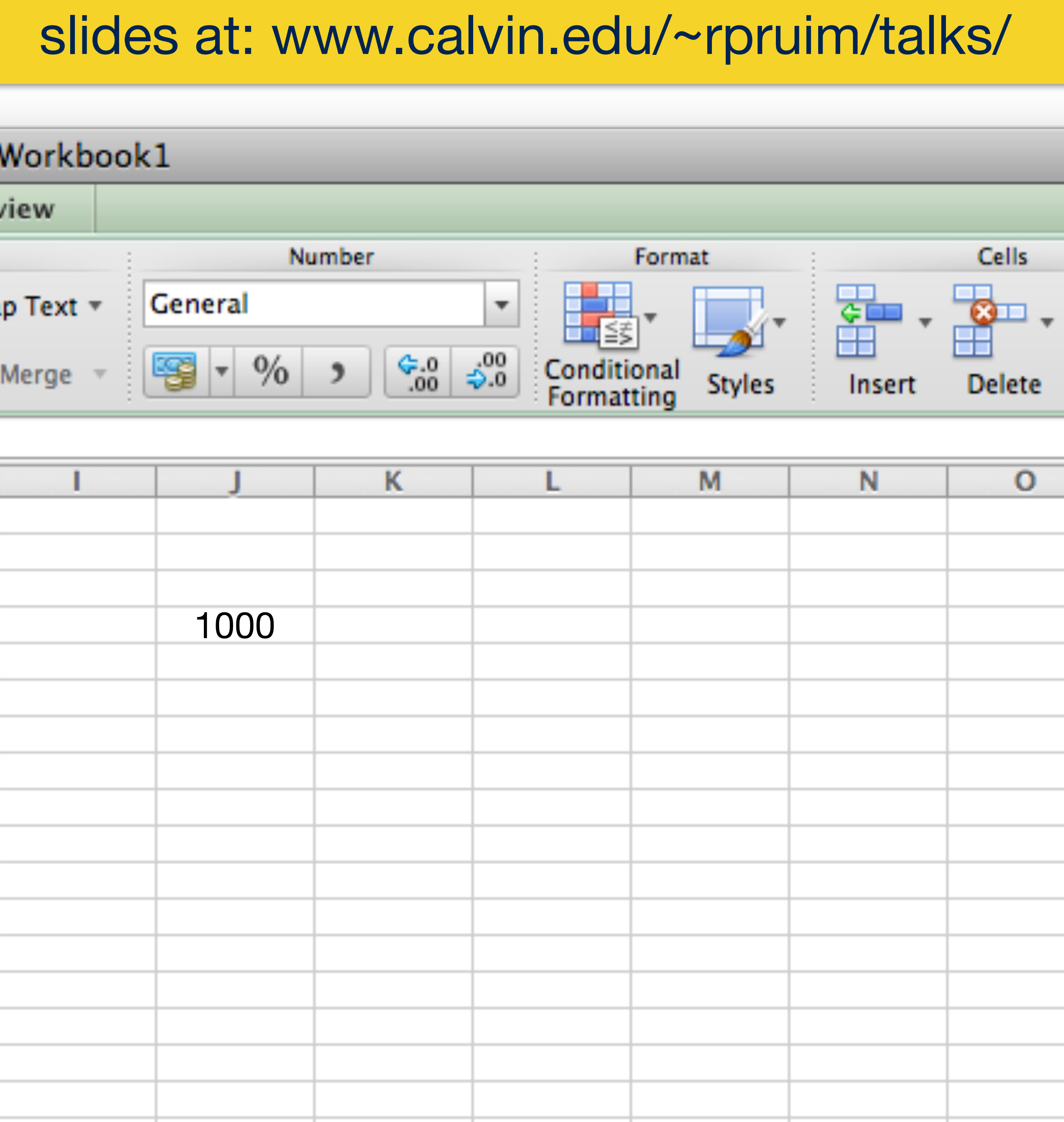

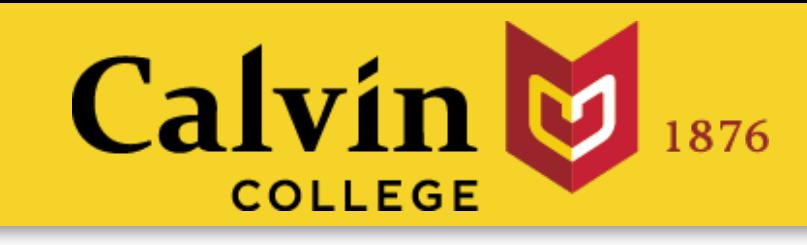

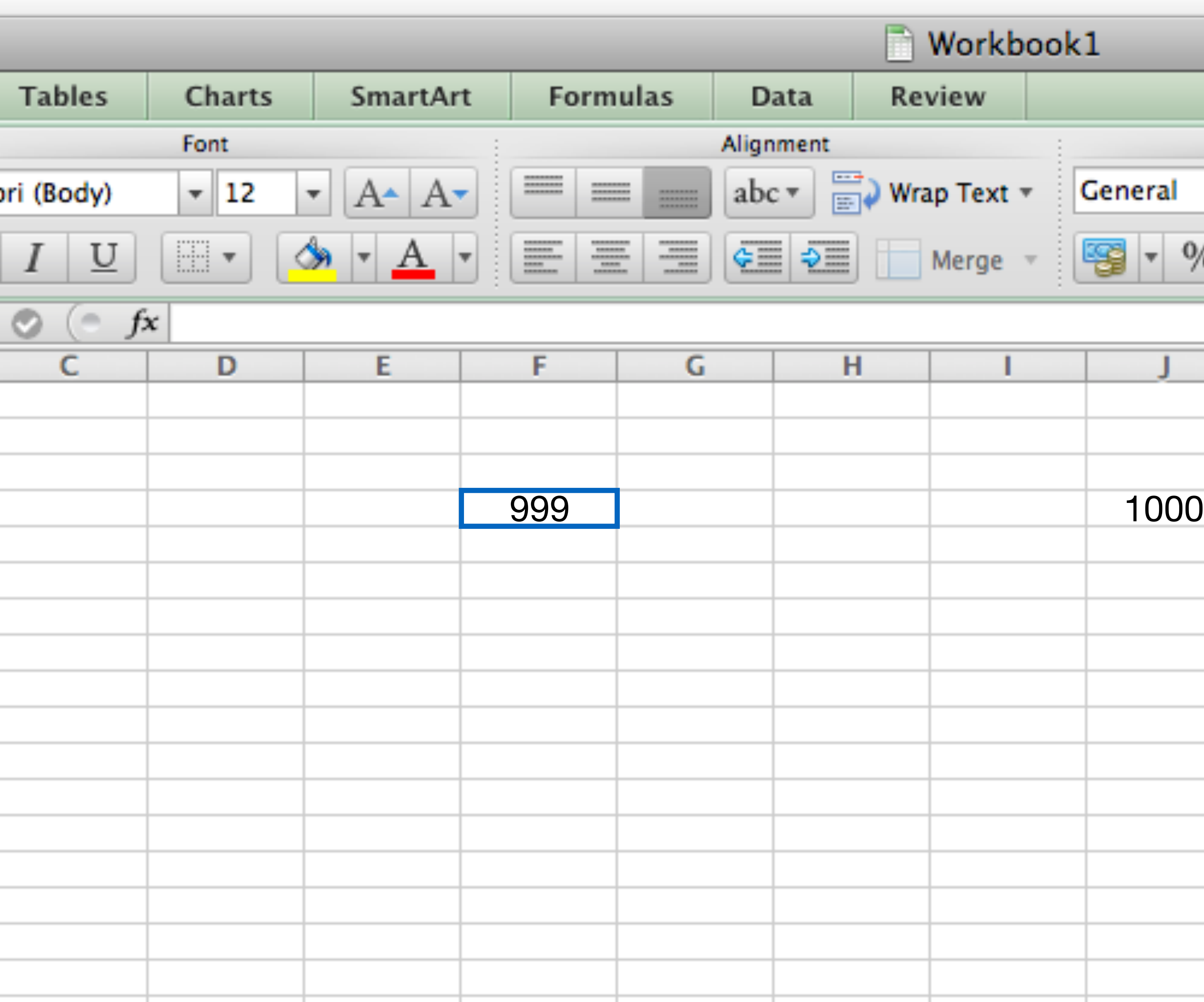

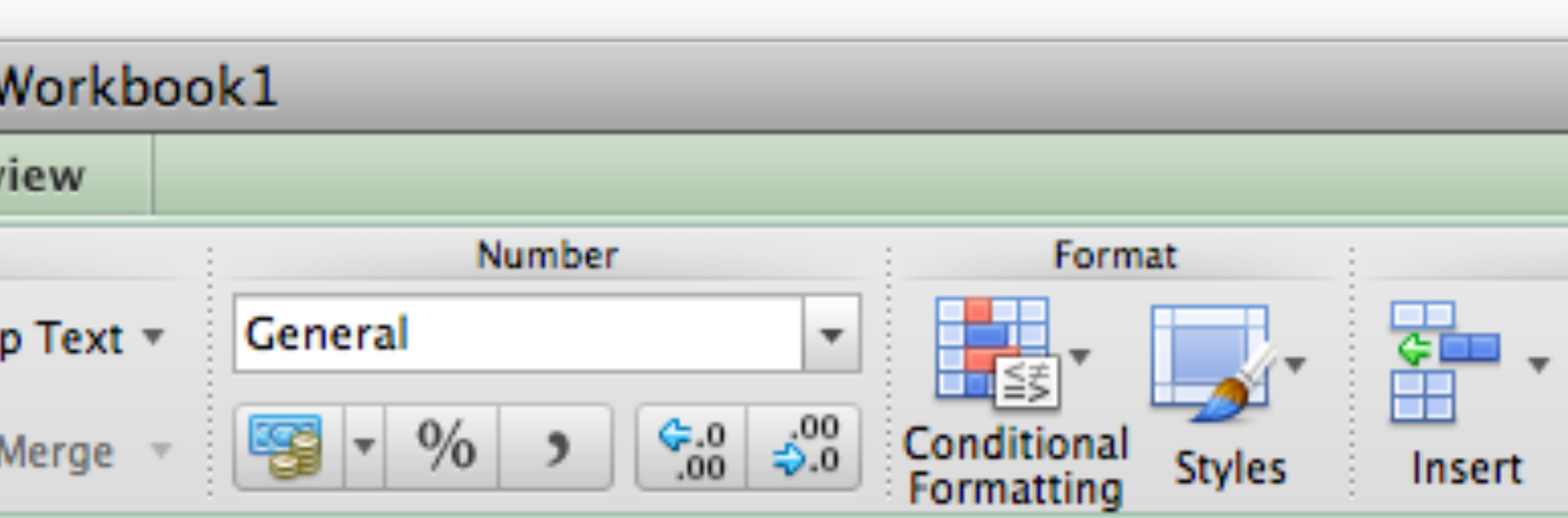

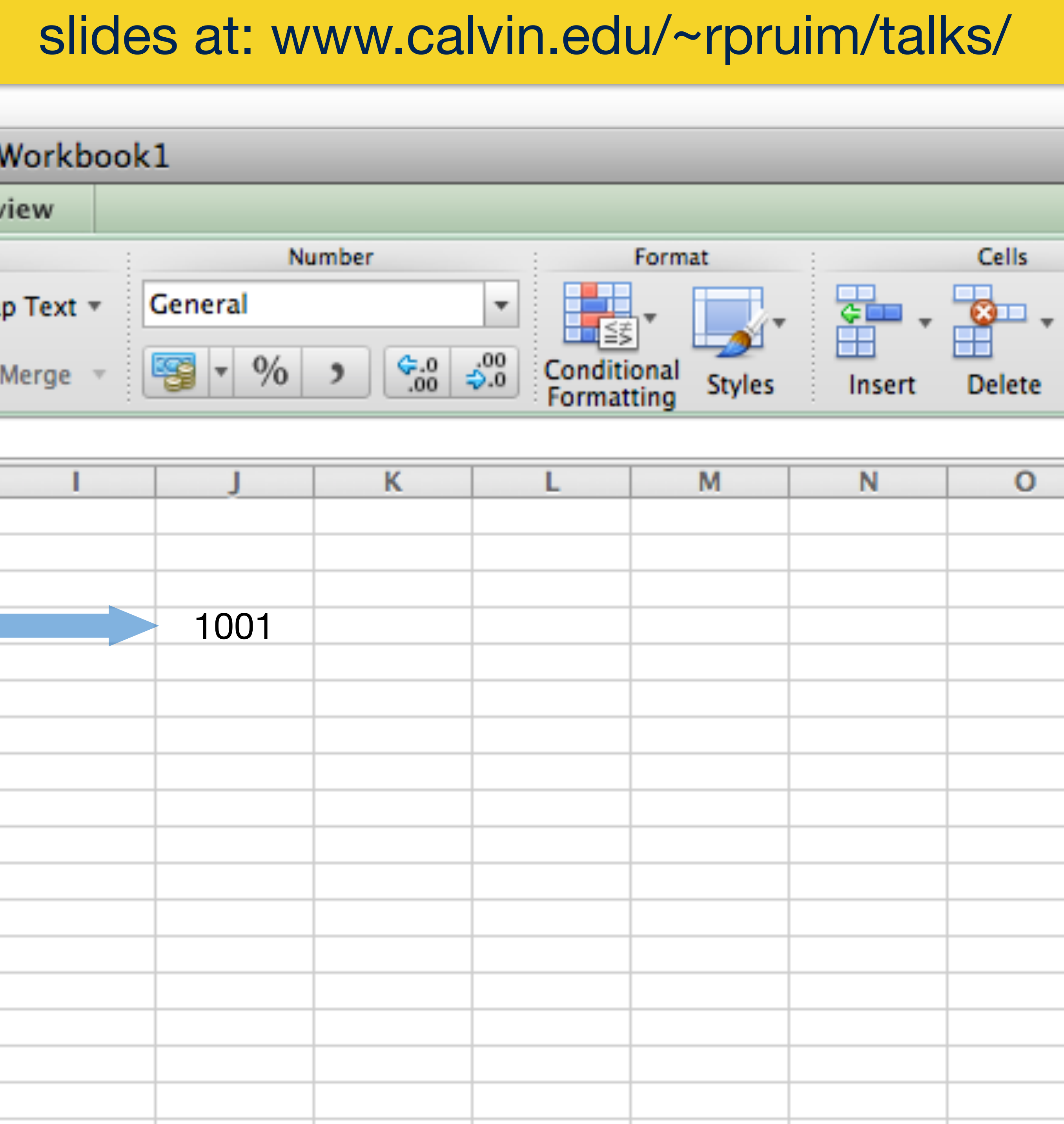

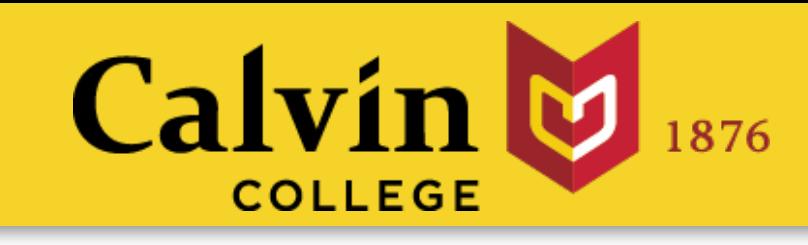

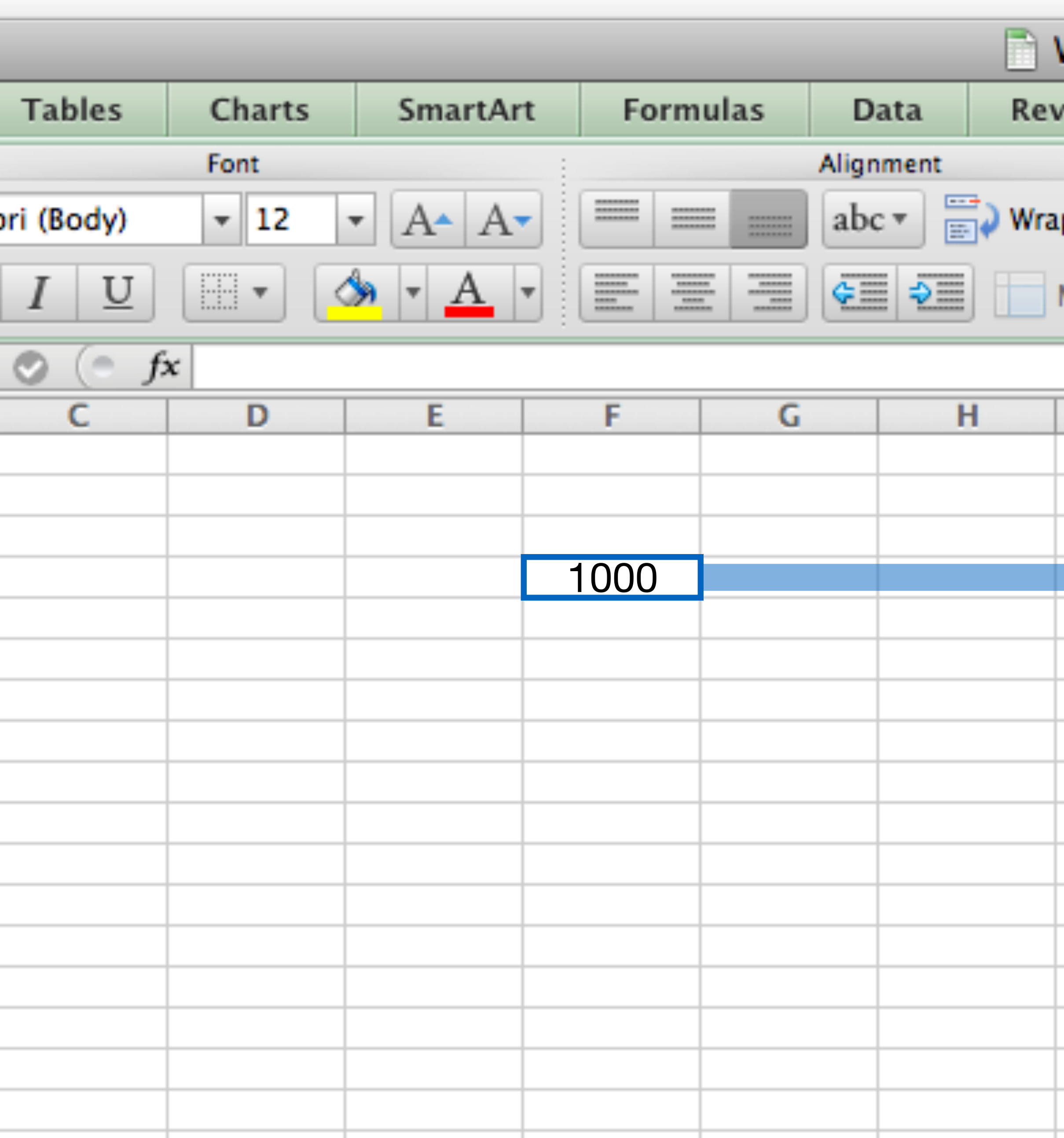

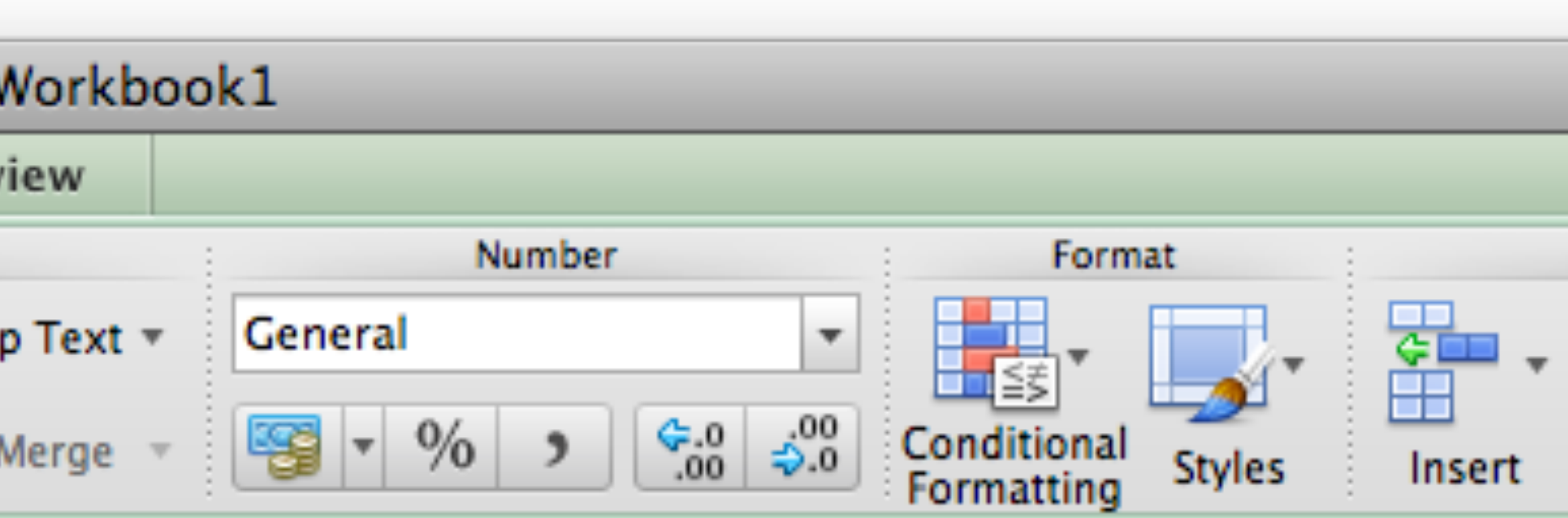

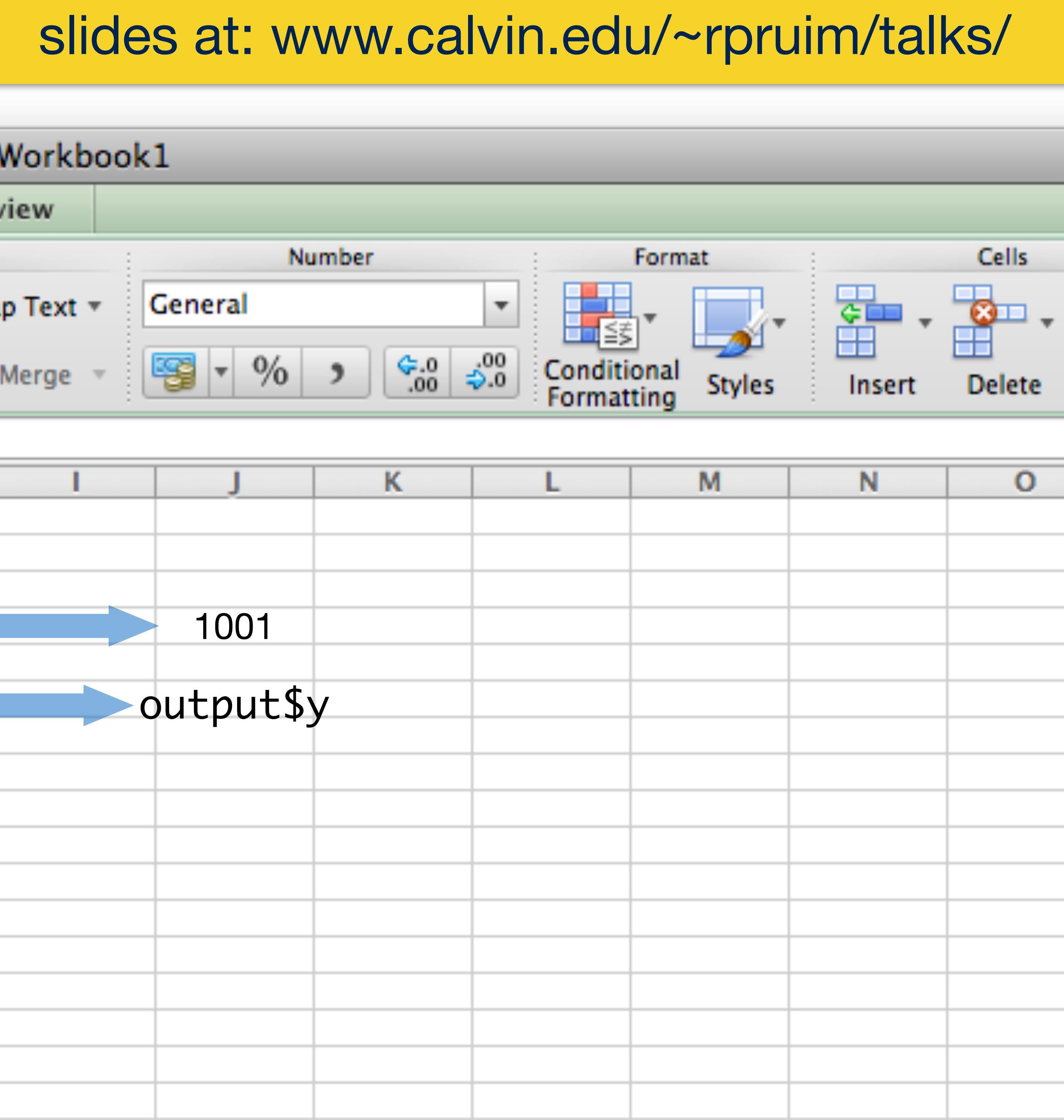

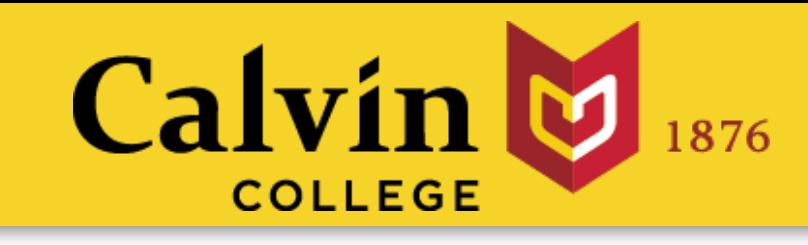

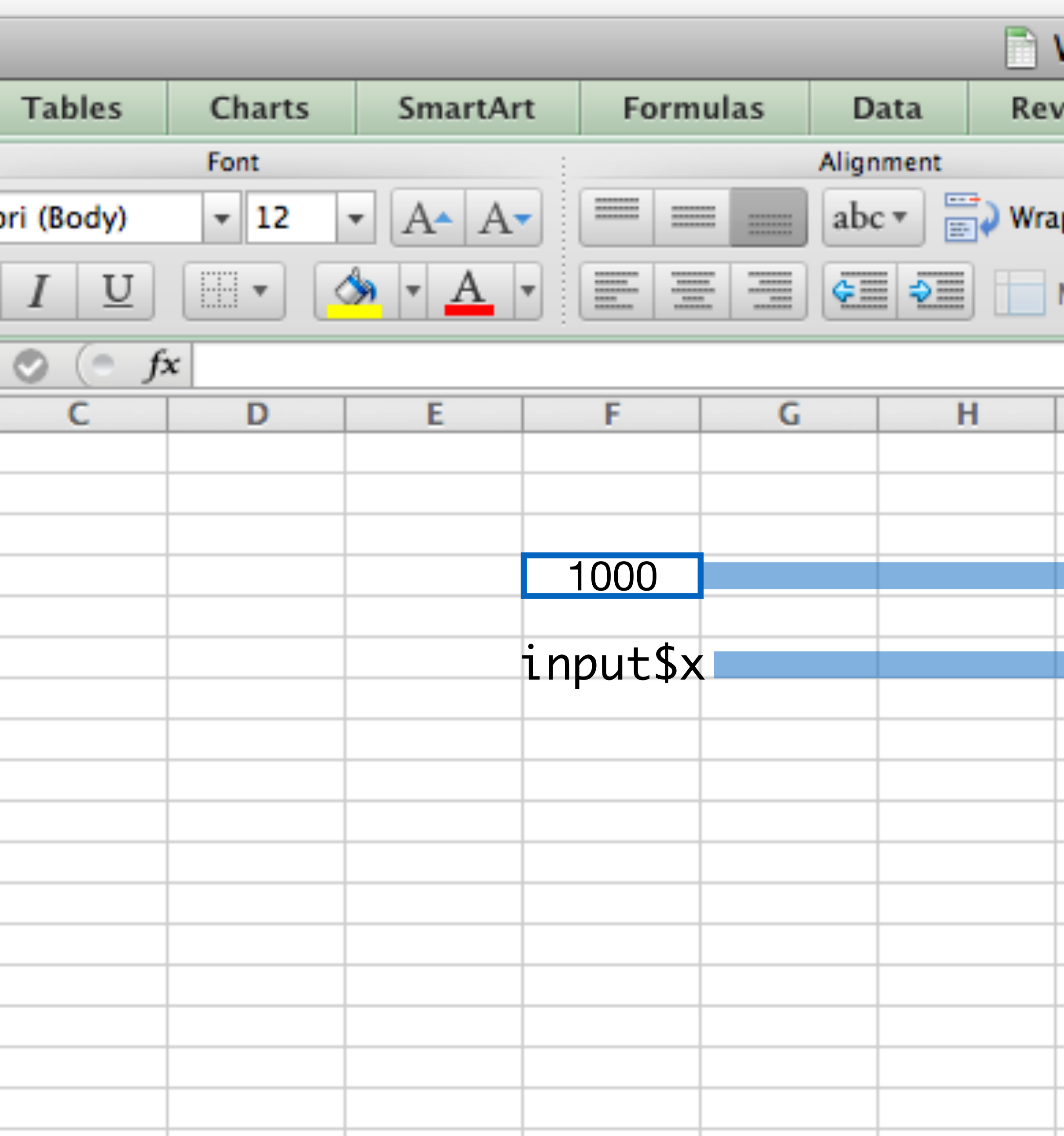

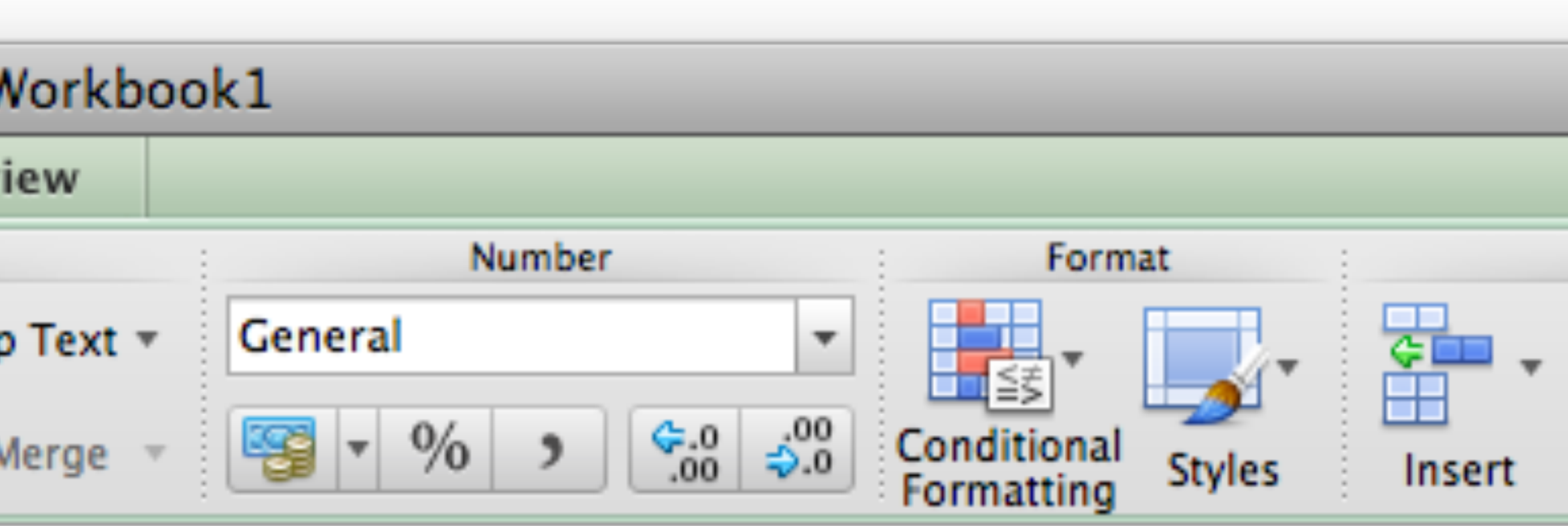

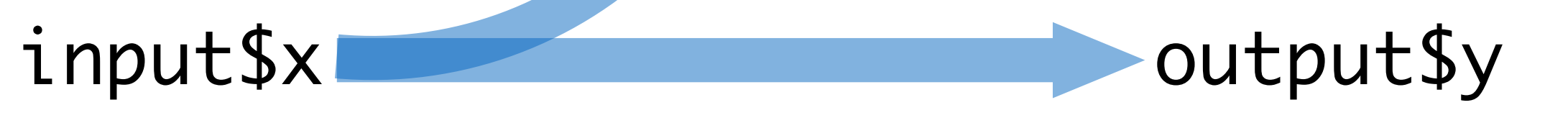

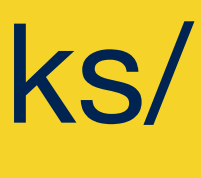

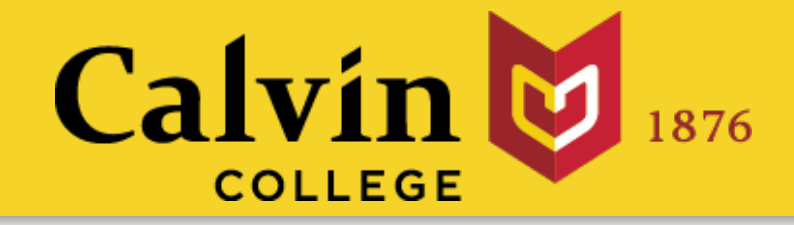

# run(this)

### slides at: [www.calvin.edu/~rpruim/talks/](http://www.calvin.edu/~rpruim/talks/)

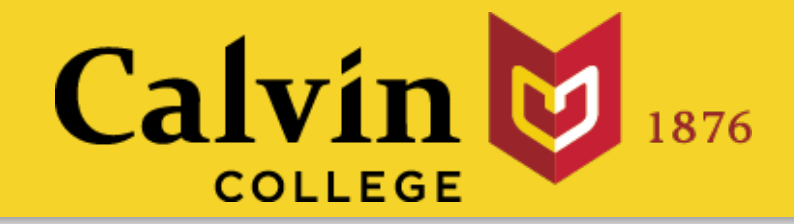

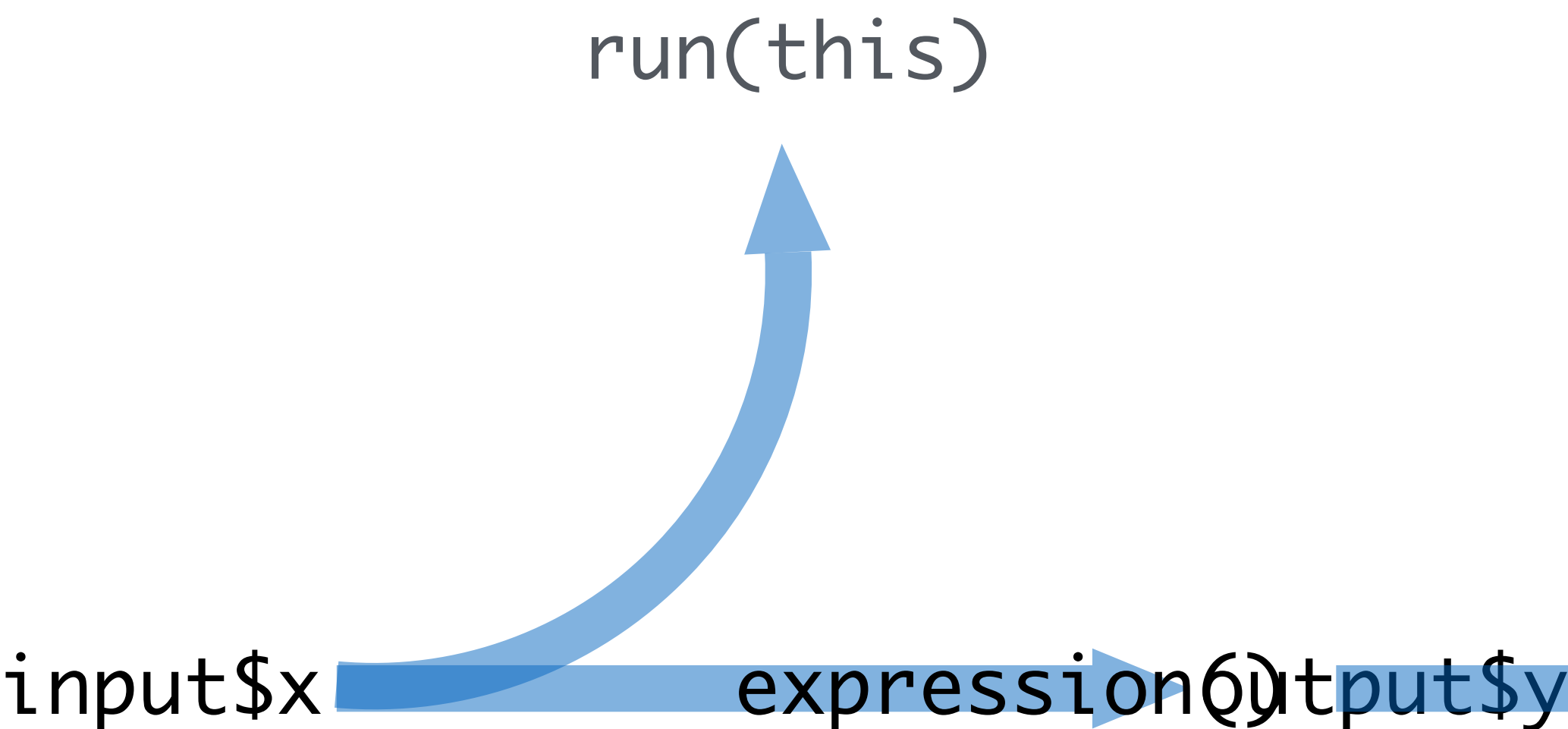

### slides at: [www.calvin.edu/~rpruim/talks/](http://www.calvin.edu/~rpruim/talks/)

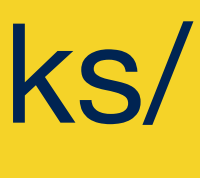

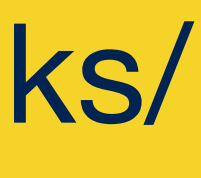

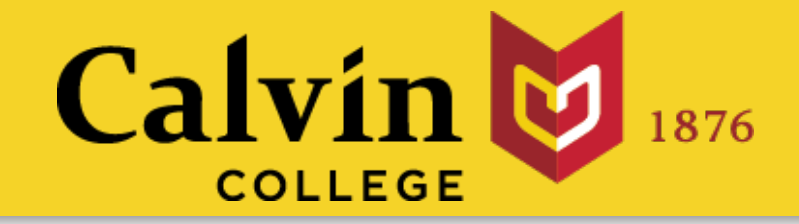

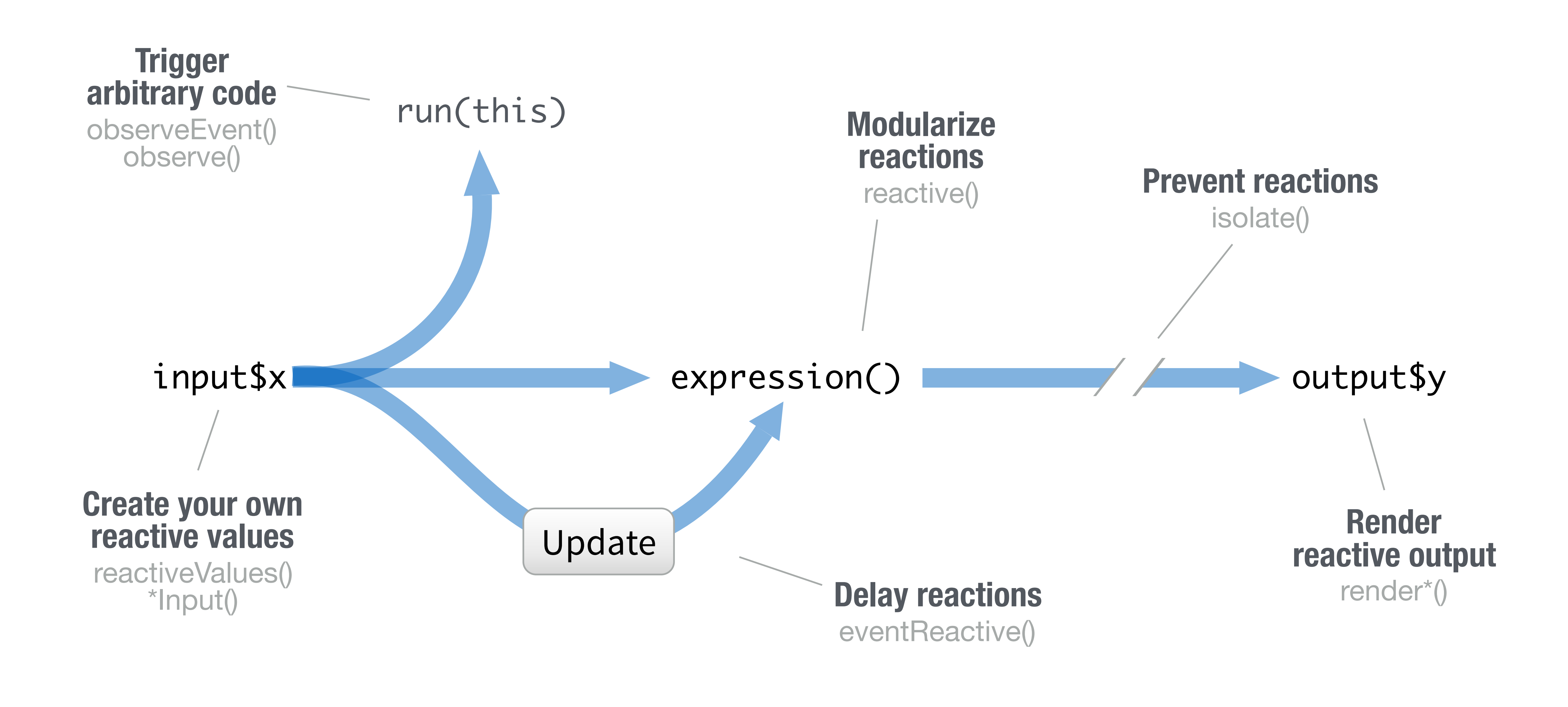

run(this)

Update

**Trigger arbitrary code**  observeEvent() observe()

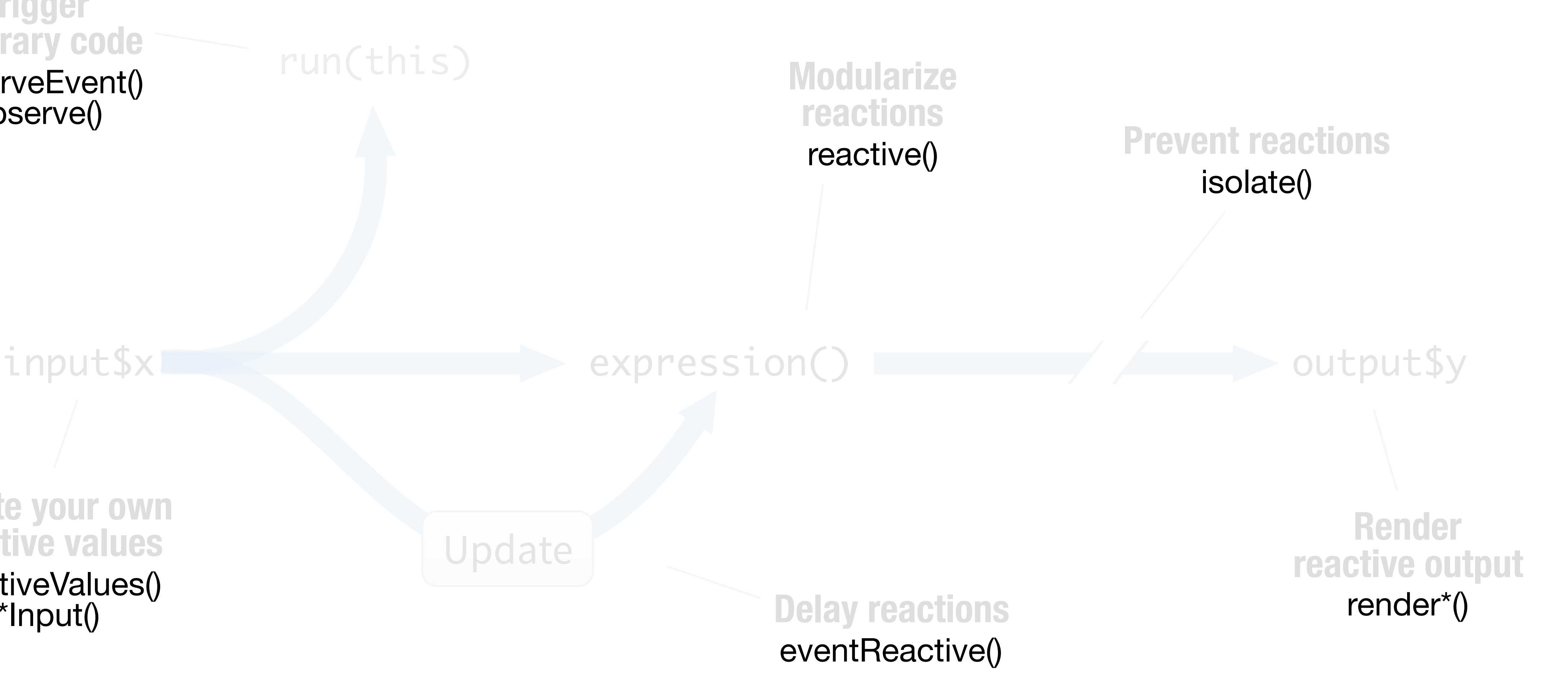

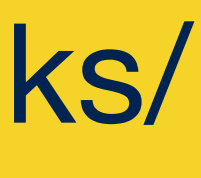

**Create your own reactive values**  reactiveValues() \*Input()

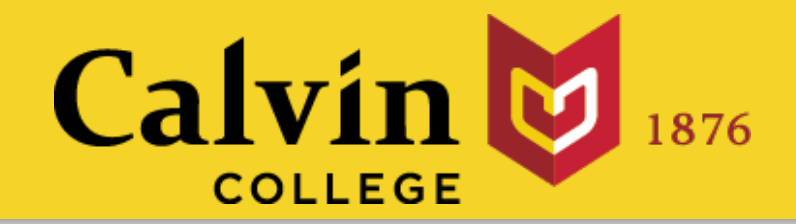

# Reactive functions

### renderPlot({ hist(rnorm(input\$num)) })

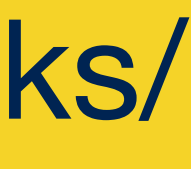

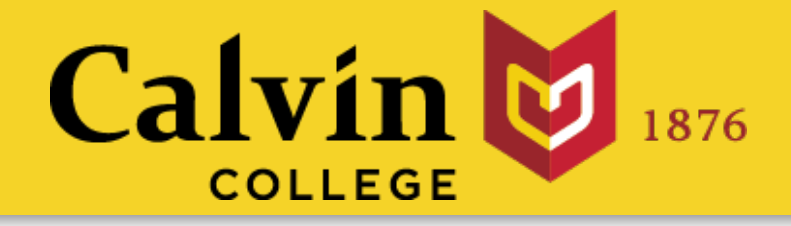

## You cannot call an **input value** (reactive value) from outside of a **reactive function**.

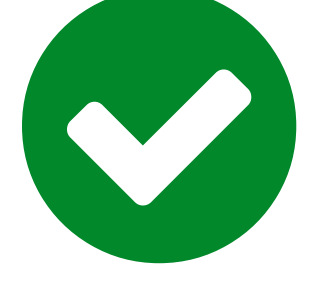

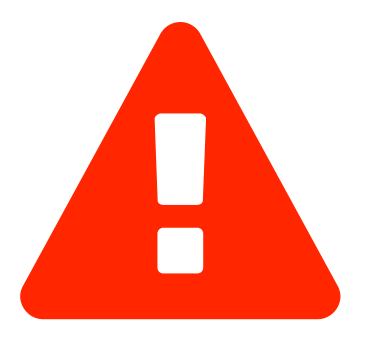

hist(rnorm(input\$num))

input\$x output\$y <- renderPlot({ hist(rnorm(input\$num)) })

the objects that use them when they become invalid

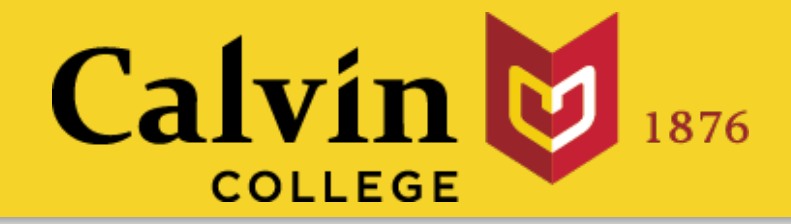

### Think of reactivity in R as a two step process

### **Reactive values notify**

### 2 **Objects respond**

How the object responds depends on which reactive function created it.

> hist(rnorm(input\$num))

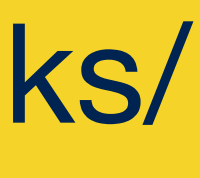

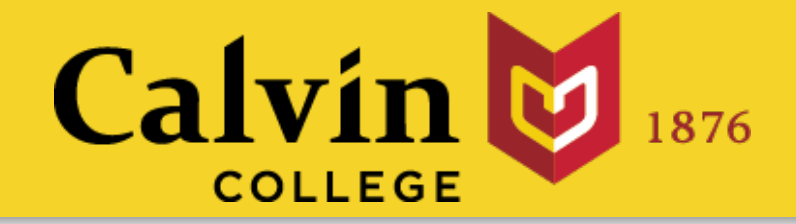

### output\$p <- renderPlot({hist(rnorm(input\$num))})

## any reactive value in the code chunk Reruns code chunk Builds an object that:<br>(saves results to output\$) When notified by:

render\*()

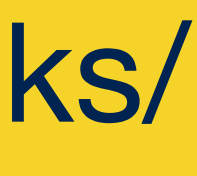

### creates

eractive table

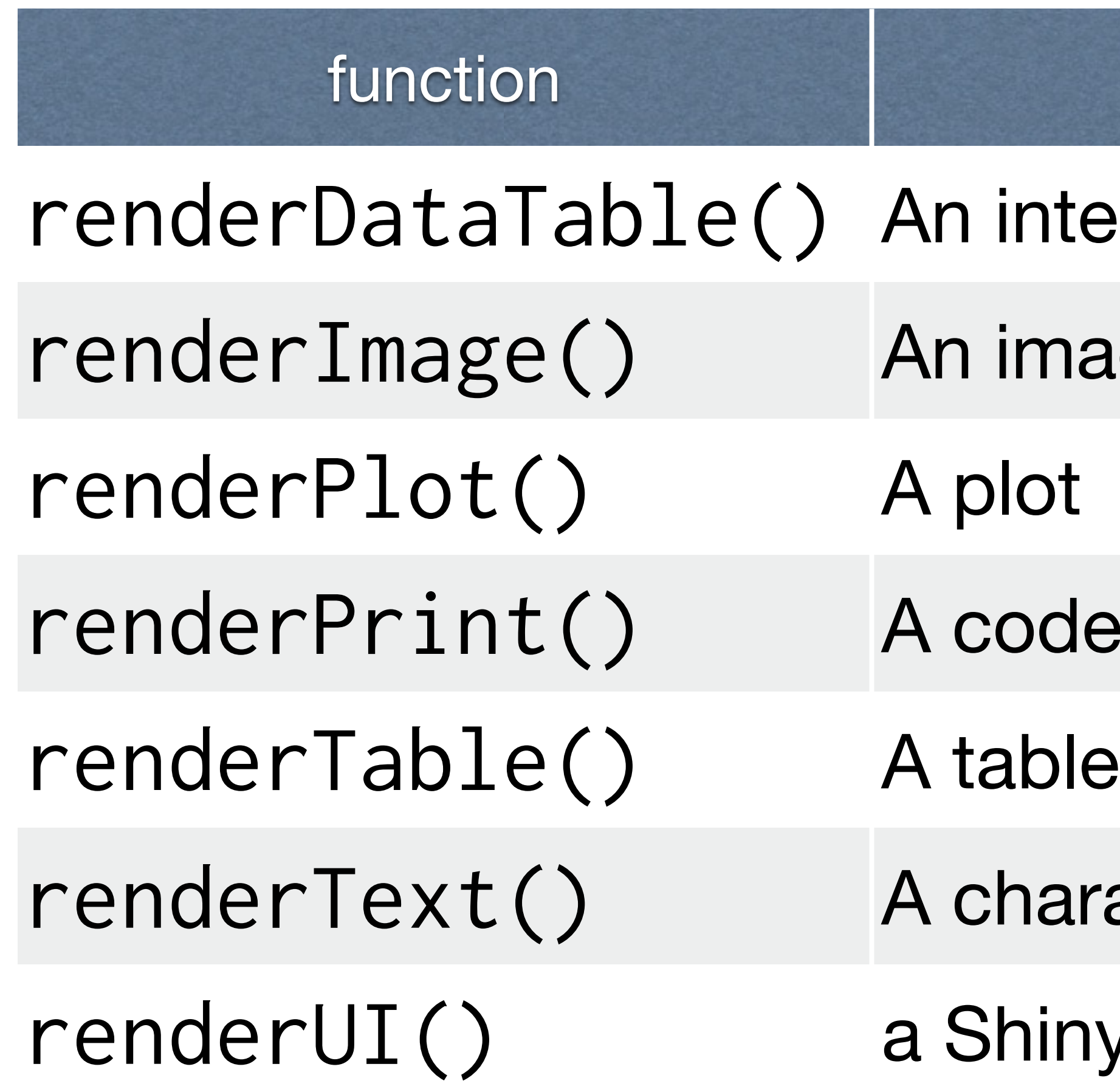

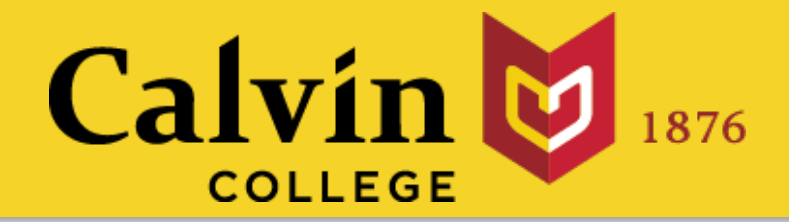

### Each function builds a different type of output.

(from a data frame, matrix, or other table-like structure)

age (saved as a link to a source file)

### e block of printed R output

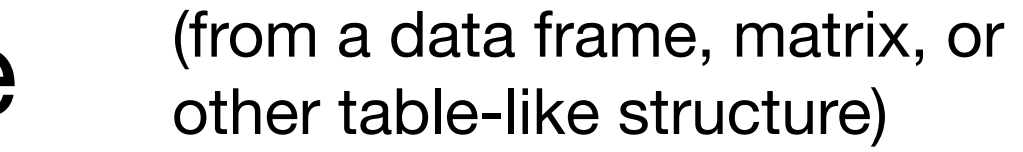

### acter string

**v** UI element

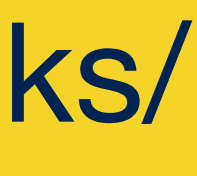

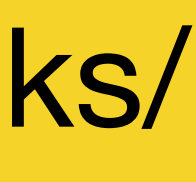

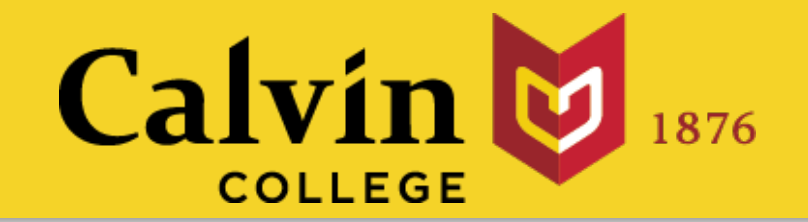

# Use… **render\*()** to make an **object to display** in the UI.

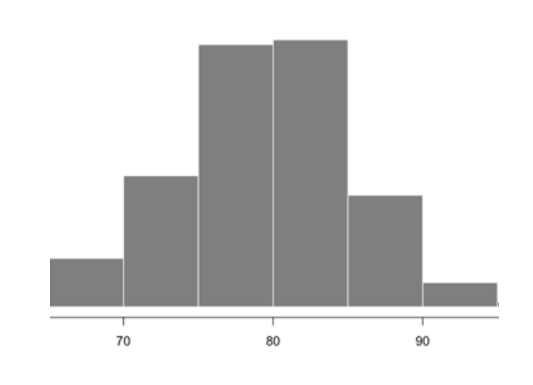

# **Your Turn**

slides at: [www.calvin.edu/~rpruim/talks/](http://www.calvin.edu/~rpruim/talks/)

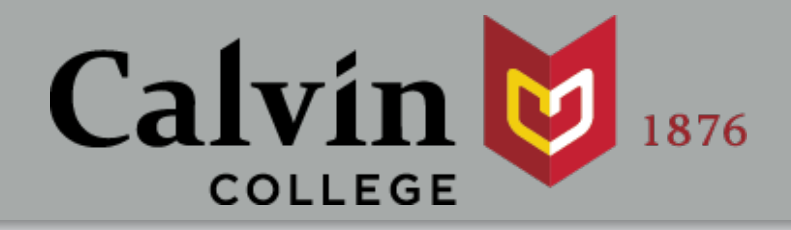

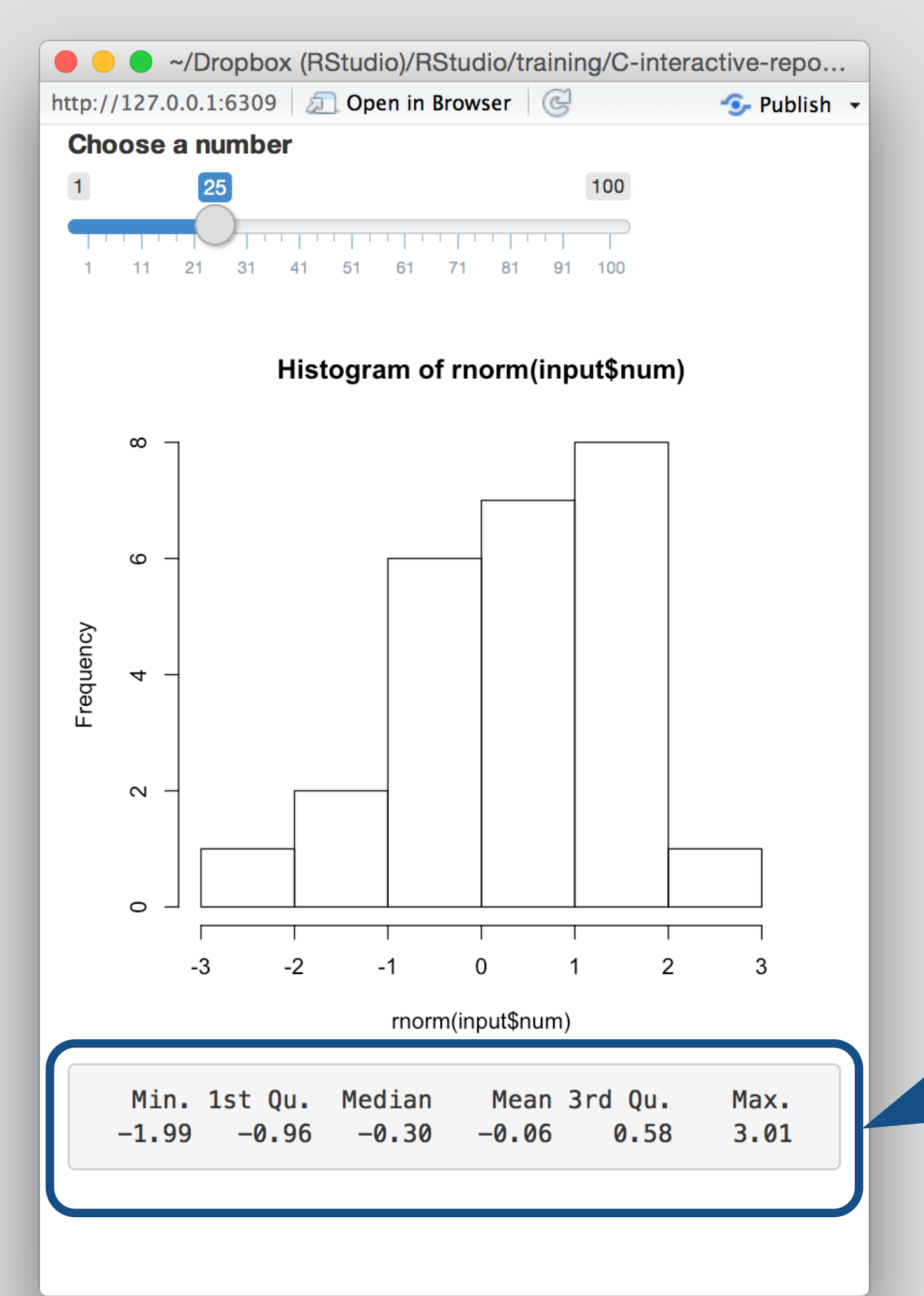

Use **renderPrint()** and **verbatimTextOutput()** to add a **summary()** of **rnorm(input\$num)**  to your app, e.g.

summary(rnorm(input\$num))

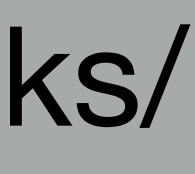

```
ui <- fluidPage(
   sliderInput("num", "Choose a #", 1, 100, 50),
   plotOutput("hist"),
   verbatimTextOutput("sum")
)
server <- function(input, output) {
    output$hist <- renderPlot({
      hist(rnorm(input$num)) 
    })
    output$sum <- renderPrint({
      summary(rnorm(input$num))
    })
<u>}</u>
shinyApp(ui = ui, server = server)
```
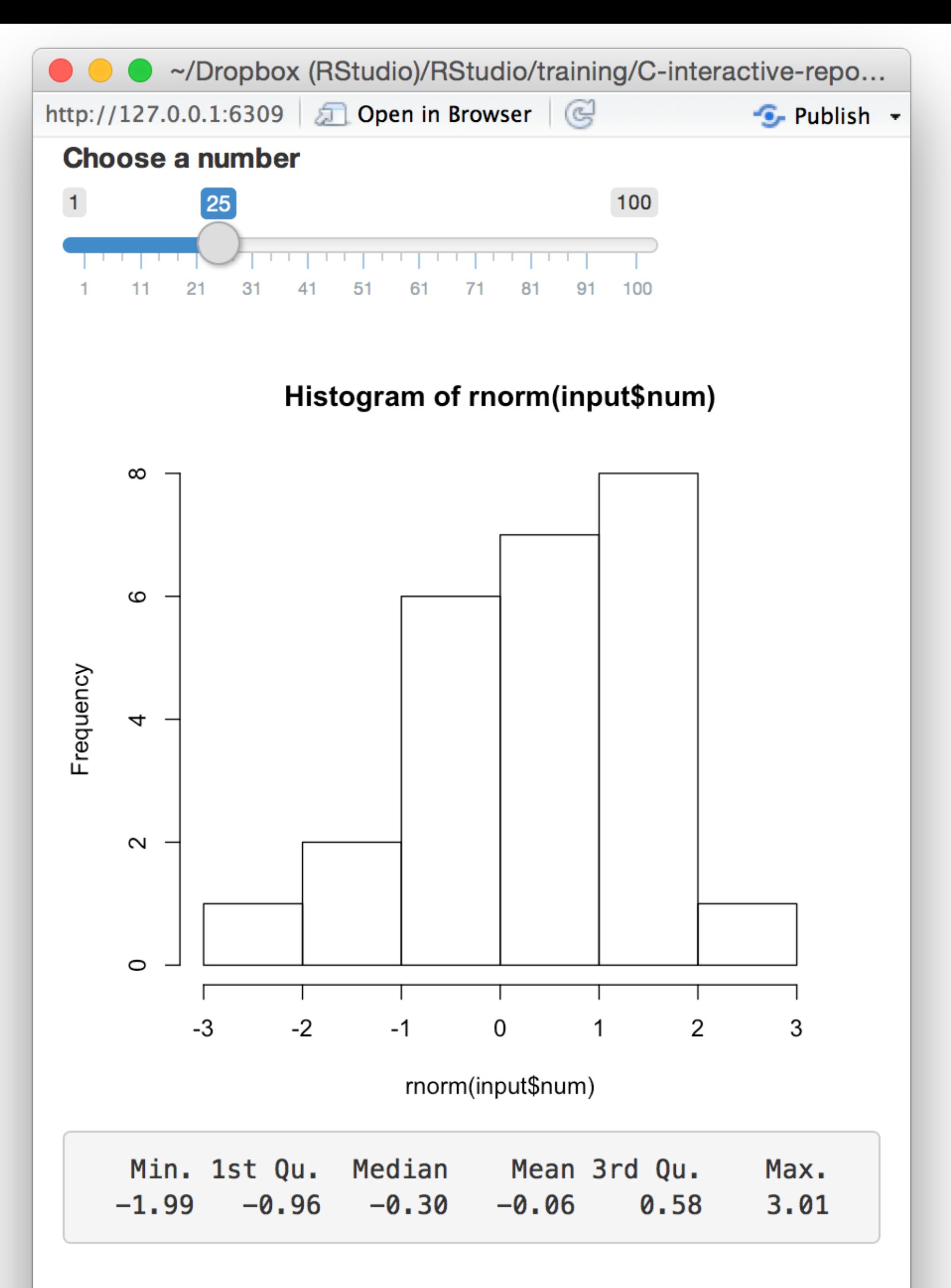

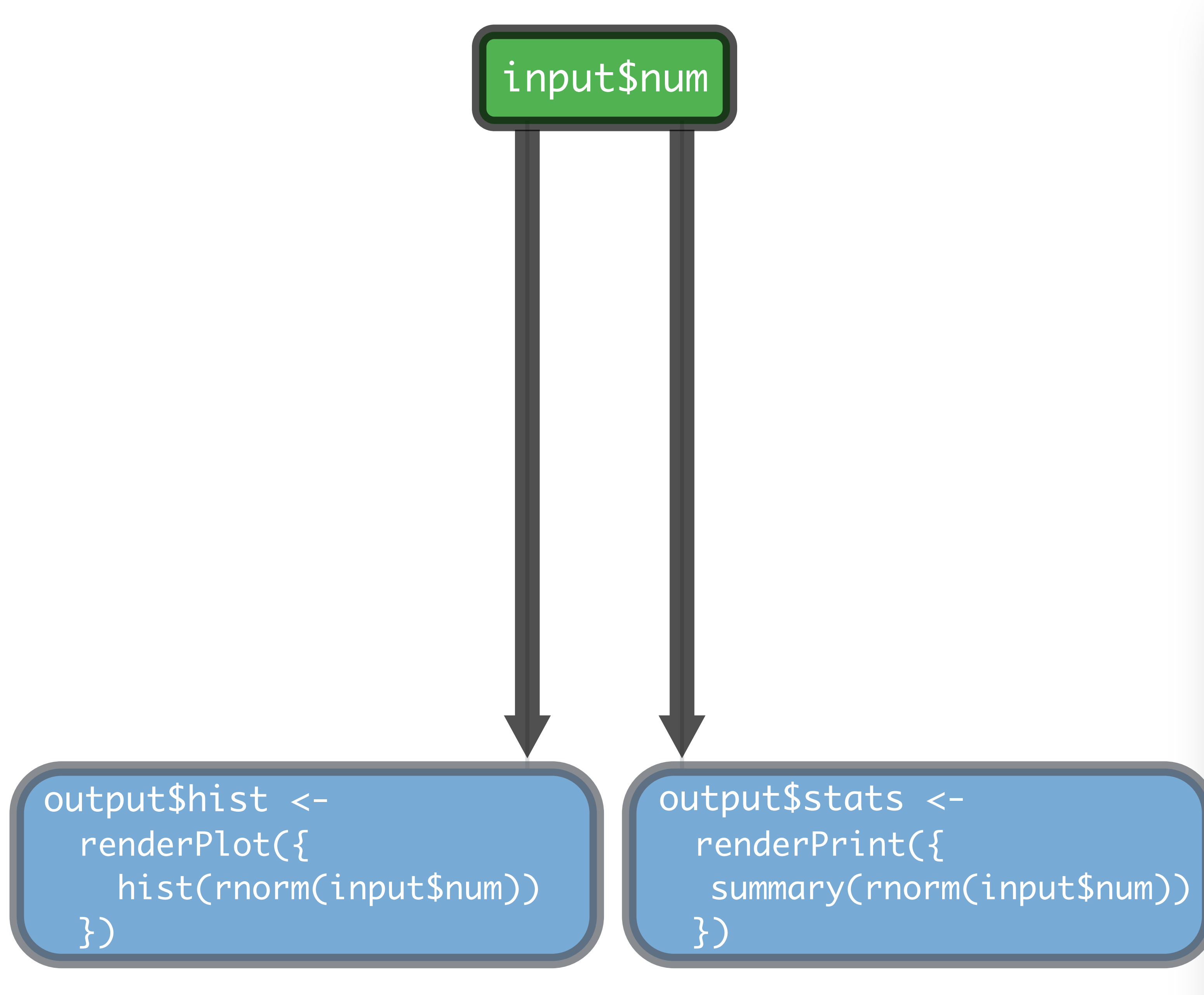

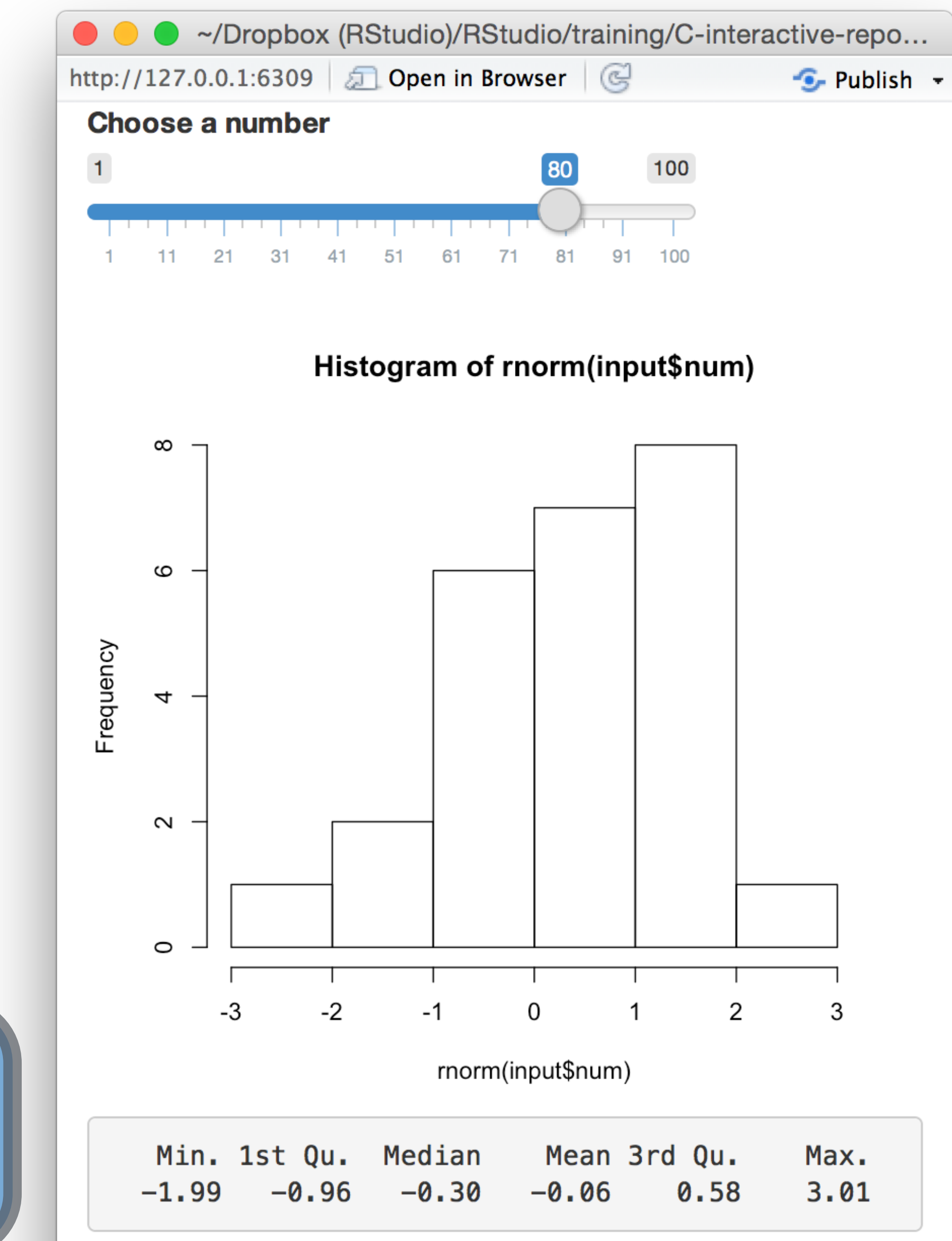

input\$num

# output\$hist < renderPlot({ hist(rnorm(input\$num)) }) output\$stats < renderPrint({ })

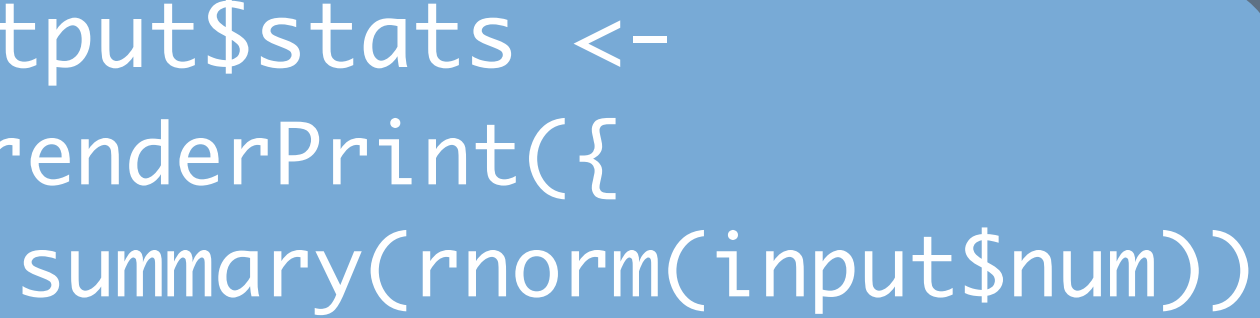

> hist(rnorm(input\$num)) > summary(rnorm(input\$num))

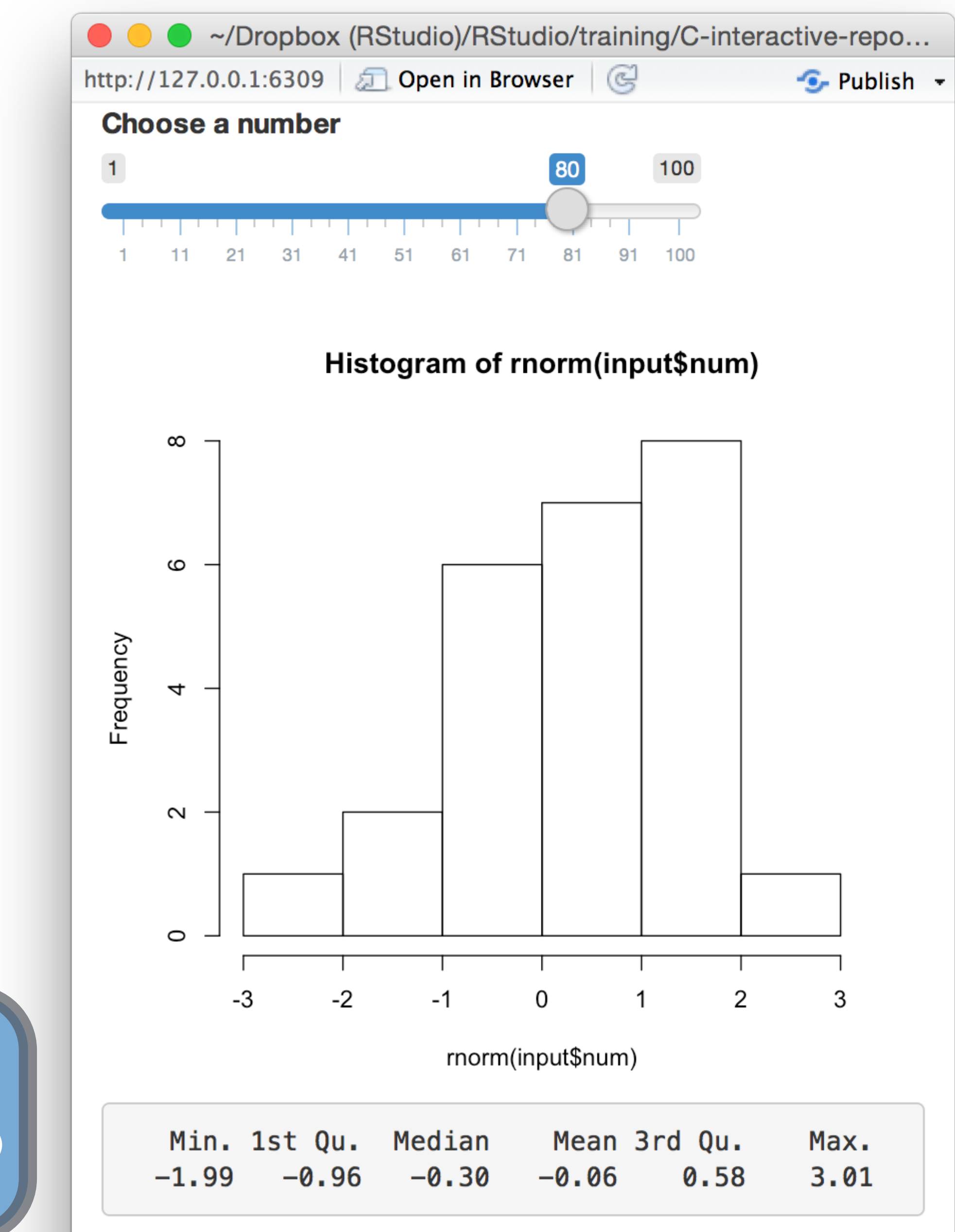

### input\$num

output\$hist < renderPlot({ hist(rnorm(input\$num)) })

output\$stats < renderPrint({ })

> hist(rnorm(input\$num)) > summary(rnorm(input\$num))

summary(rnorm(input\$num))

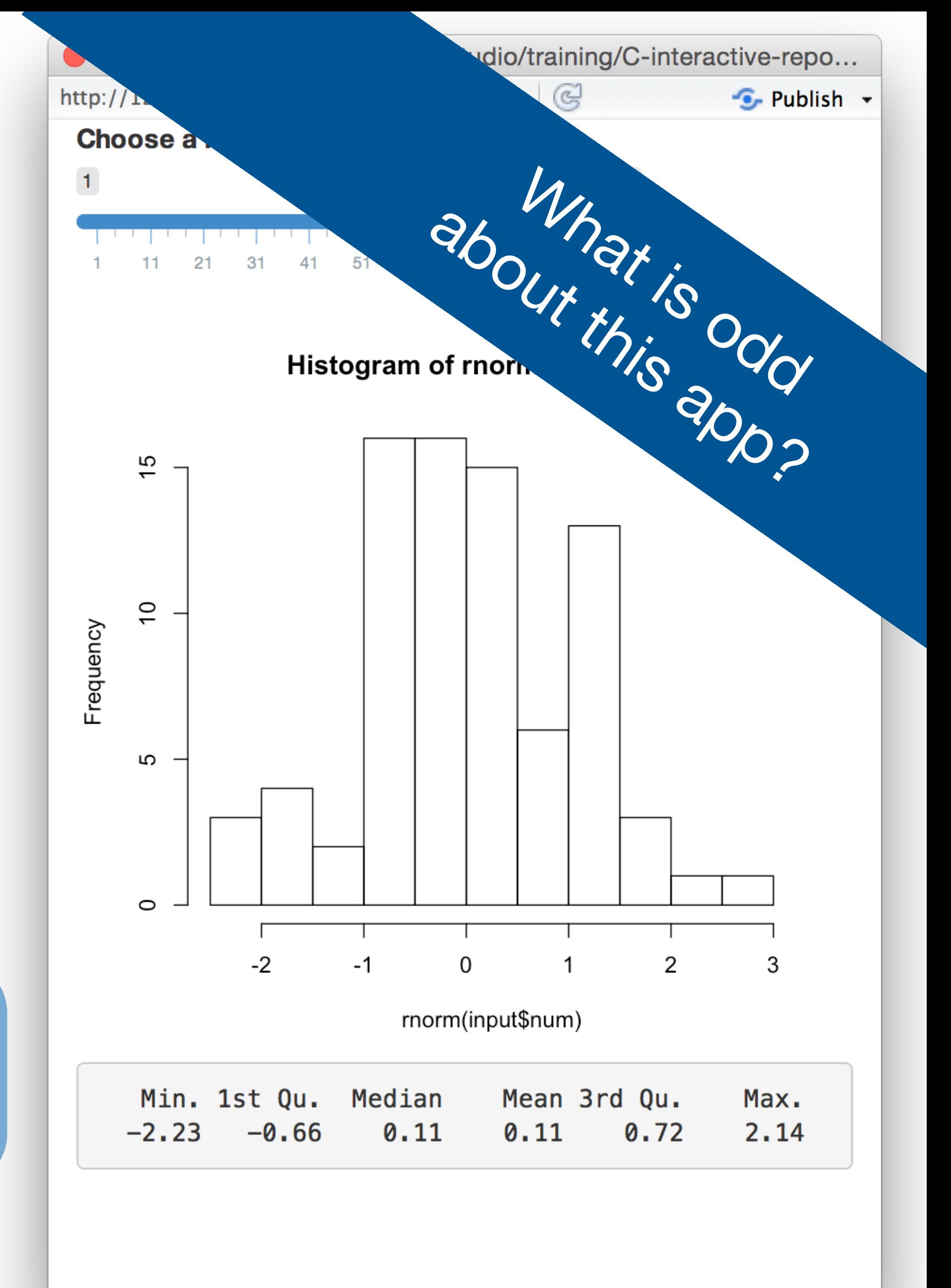

### input\$num

output\$hist < renderPlot({ hist(rnorm(input\$num))

})

output\$stats < renderPrint({ })

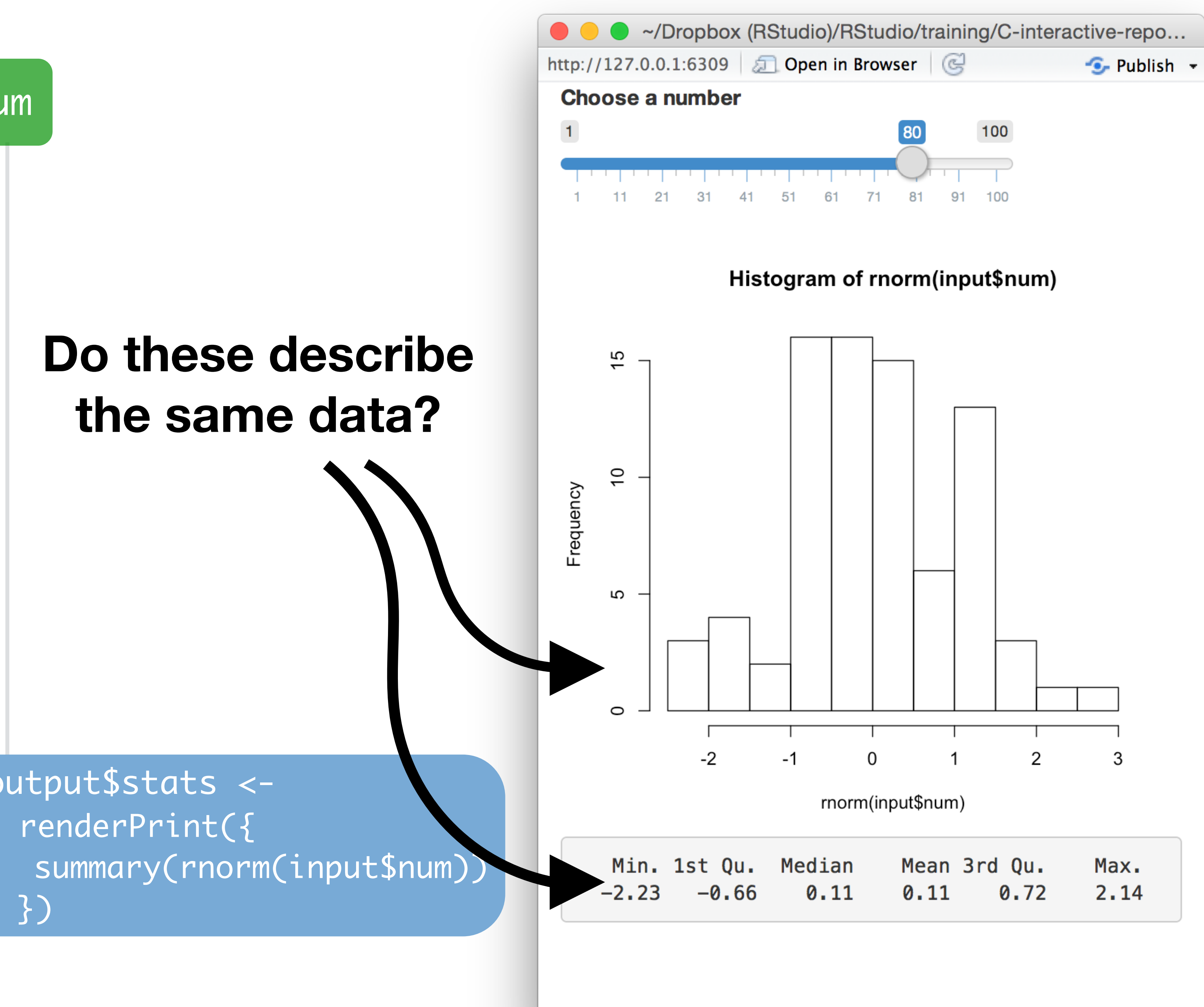

notifies objects that use it Builds an object that: The that they are invalided

data <- reactive( { rnorm(input\$num) })

When notified by:  $\vert_{\text{any reactive value}}$  in the code chunk

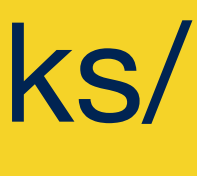

reactive()

Makes a reactive object that you can use in downstream

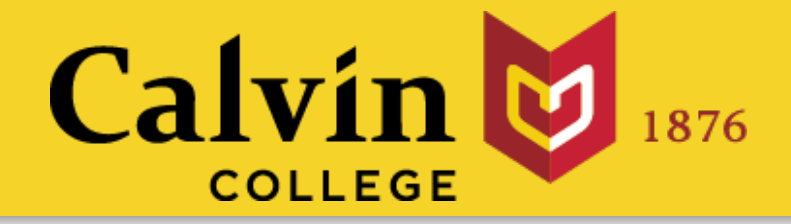

# code.

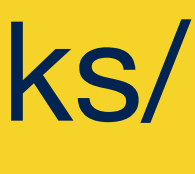

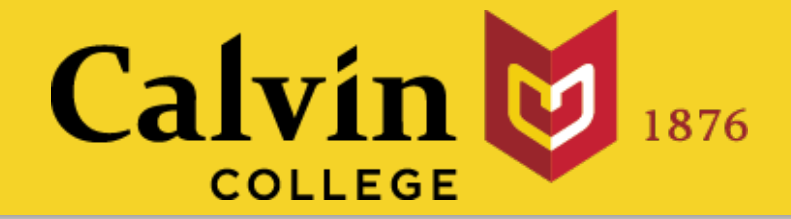

# A reactive expression is special in two ways data()

# 1 You call a reactive expression like a function

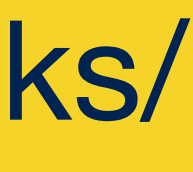

# 1 You call a reactive expression like a function

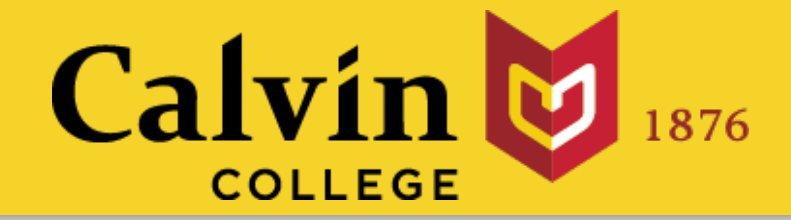

# A reactive expression is special in two ways data()

2 Reactive expressions **cache** their values (the expression will return its most recent value, unless it has become invalidated)

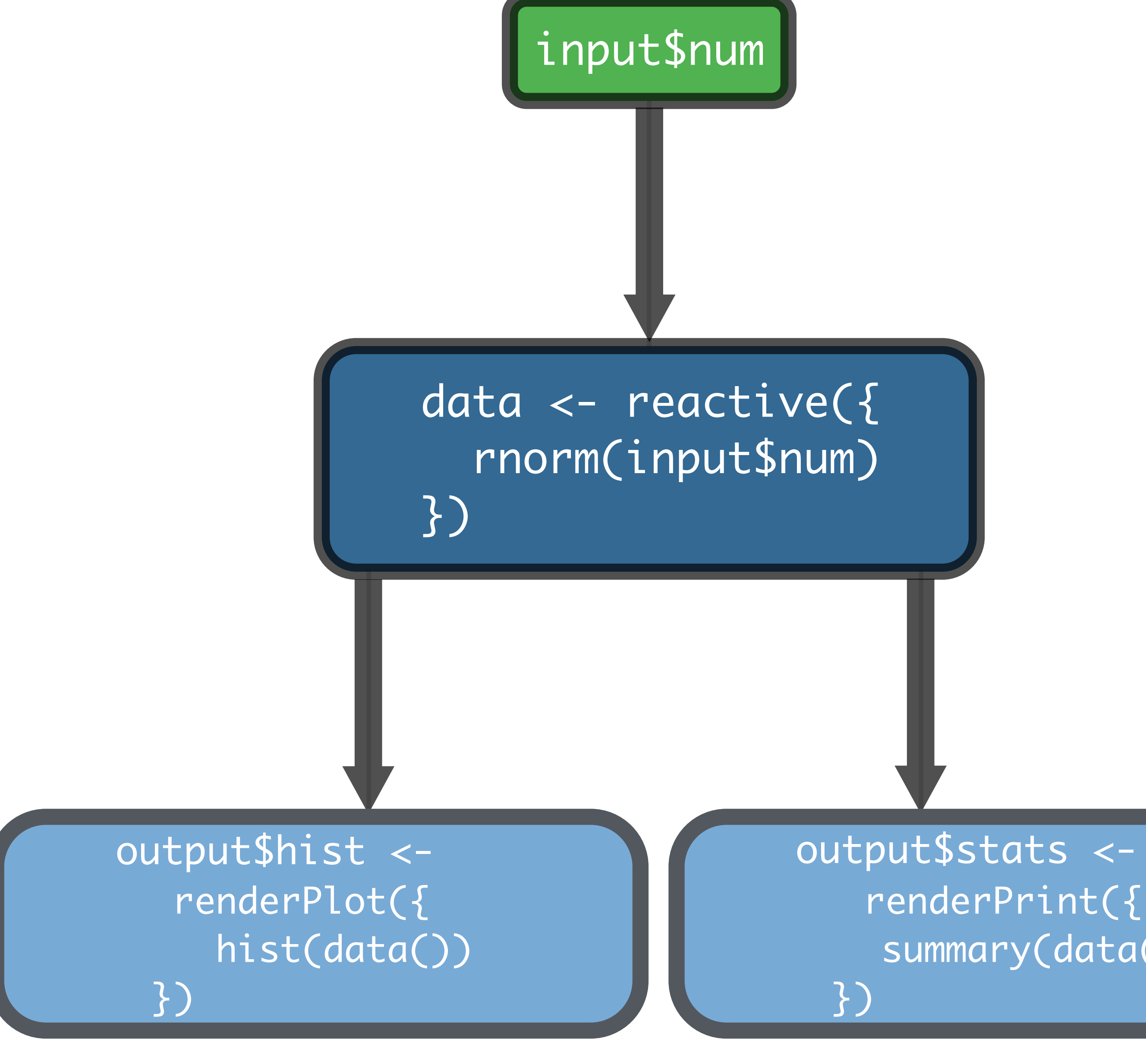

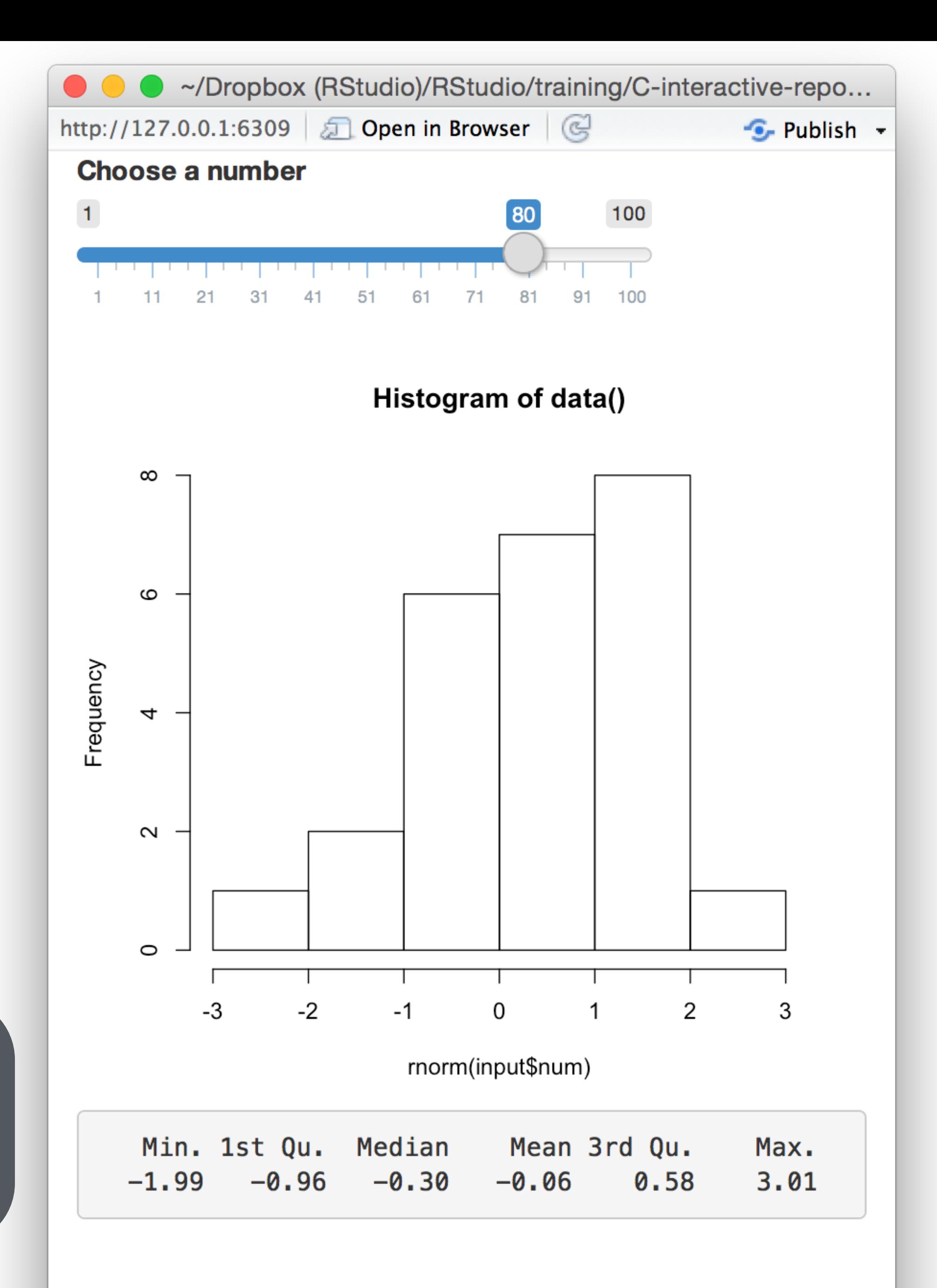

summary(data())

summary(data())

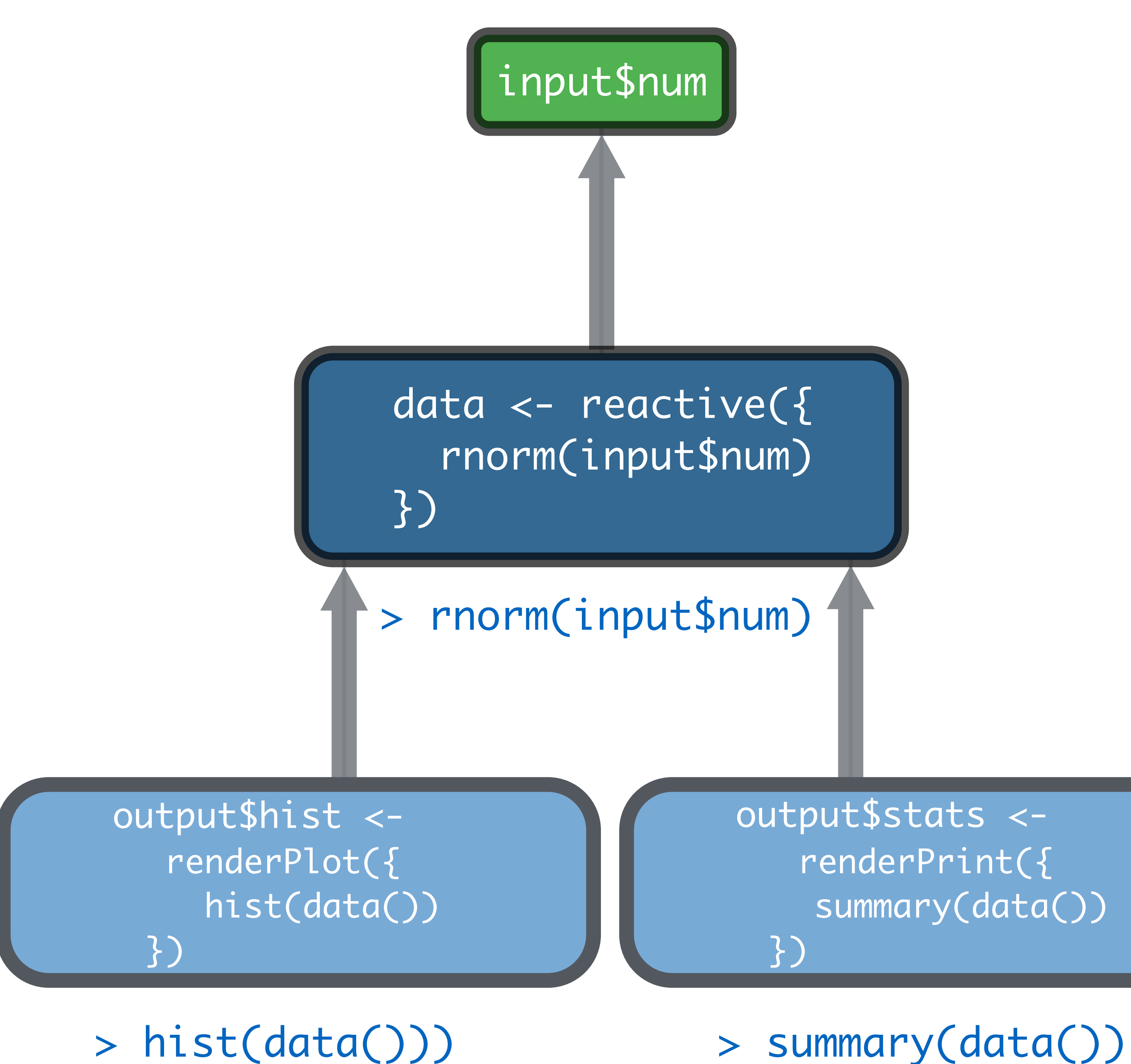

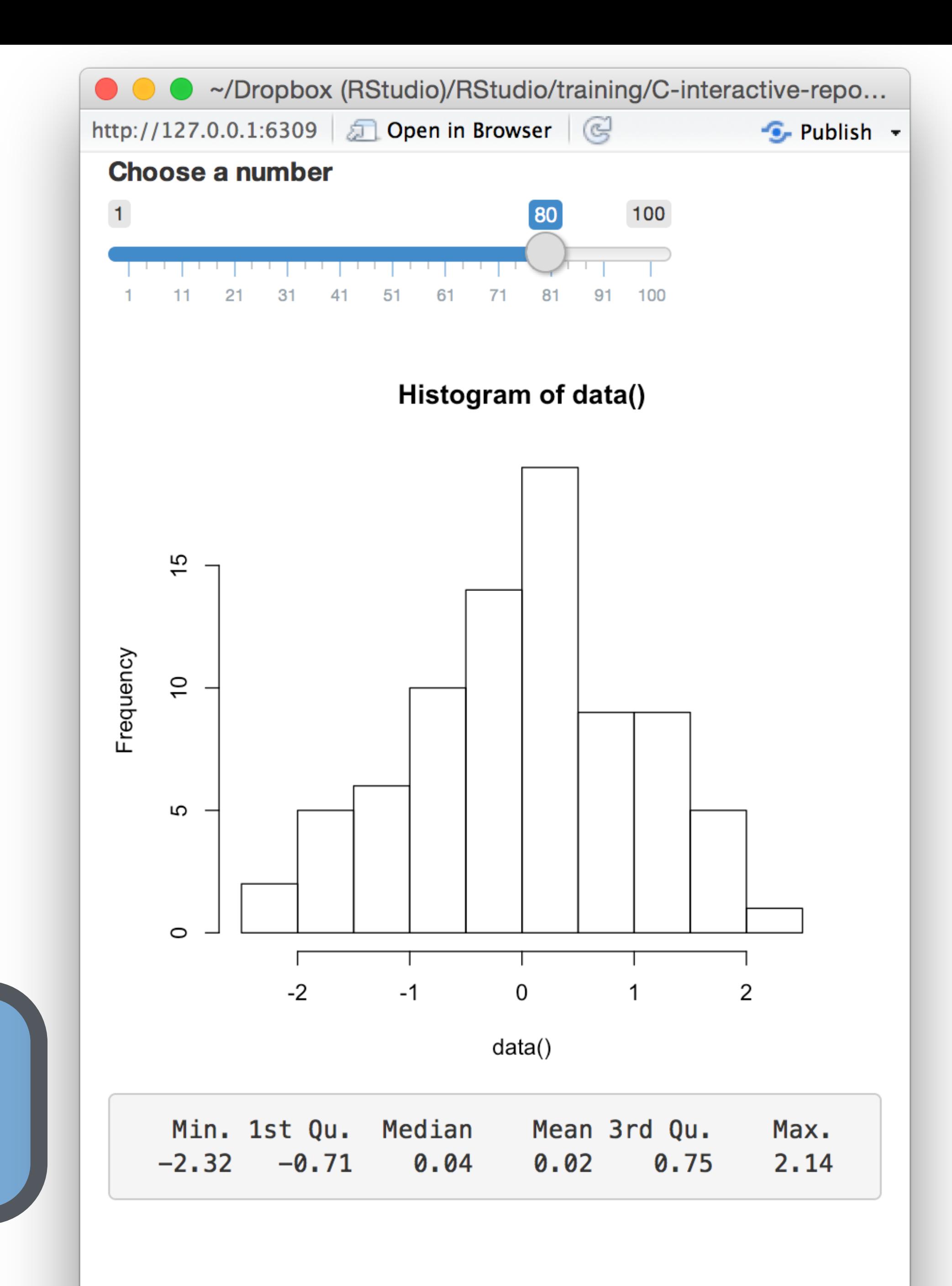

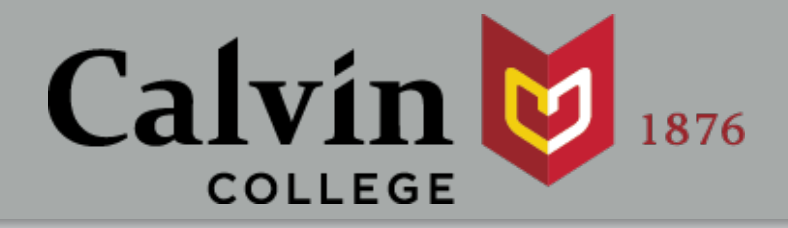

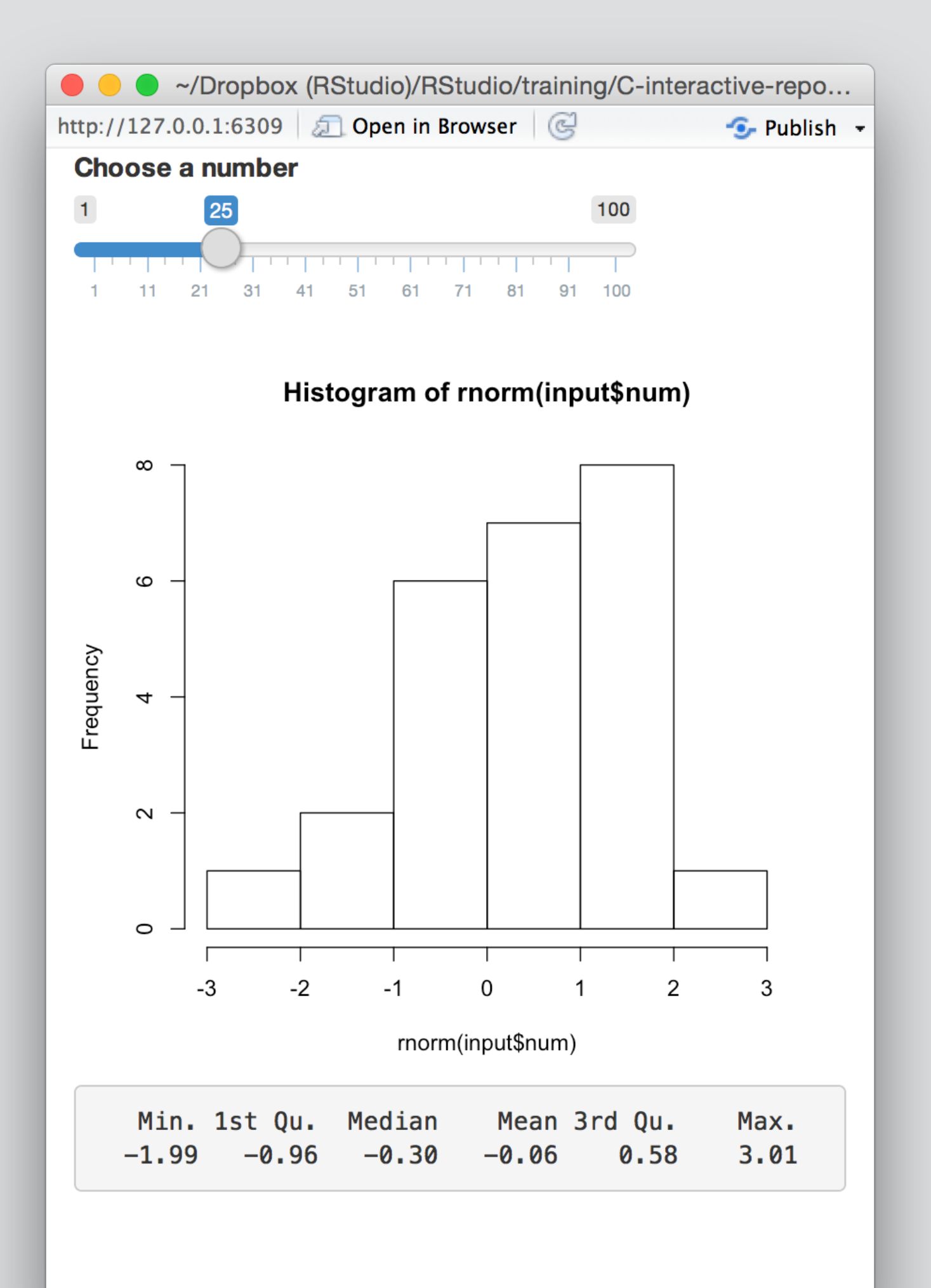

# **Your Turn**

Use **reactive()** to pass the same data to the histogram and the summary.

Ensure that you can predict how the app will work.

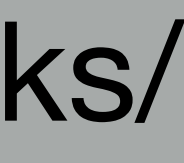

```
ui <- fluidPage(
   sliderInput("num", "Choose a #", 1, 100, 50),
   plotOutput("hist"),
   verbatimTextOutput("sum")
)
server <- function(input, output) {
    data <- reactive({ rnorm(input$num) })
    output$hist <- renderPlot({
      hist(data()) 
    })
    output$sum <- renderPrint({
      summary(data())
 })
<u>}</u>
shinyApp(ui = ui, server = server)
```
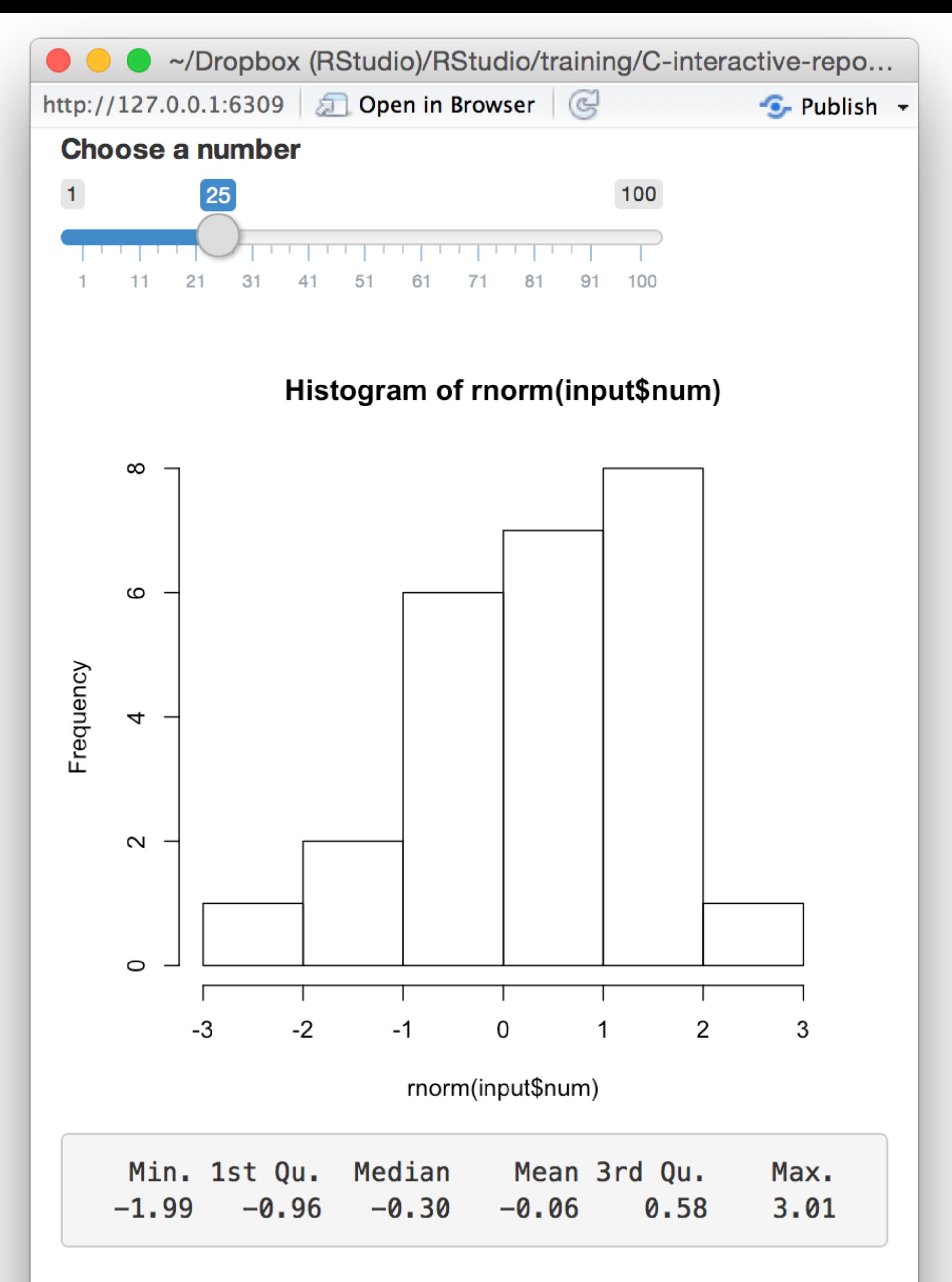

# Use…

**reactive()** to make an **object to use** in downstream code.

slides at: [www.calvin.edu/~rpruim/talks/](http://www.calvin.edu/~rpruim/talks/)

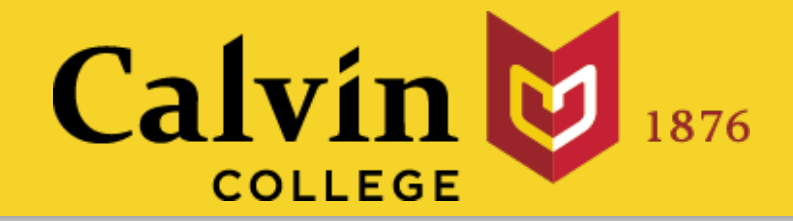

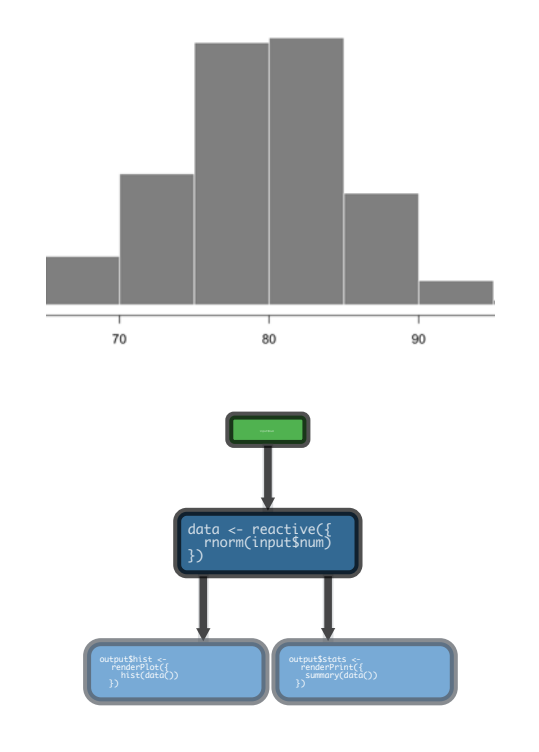

### **render()** to make an **object to display** in the UI.

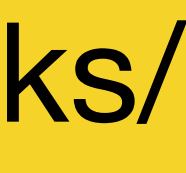

```
ui <- fluidPage(
   sliderInput("num", "Choose a #", 1, 100, 50),
   plotOutput("hist"),
   verbatimTextOutput("sum")
)
server <- function(input, output) {
    data <- reactive({ rnorm(input$num) })
    output$hist <- renderPlot({
      hist(data()) 
    })
    output$sum <- renderPrint({
      summary(data())
 })
<u>}</u>
shinyApp(ui = ui, server = server)
```
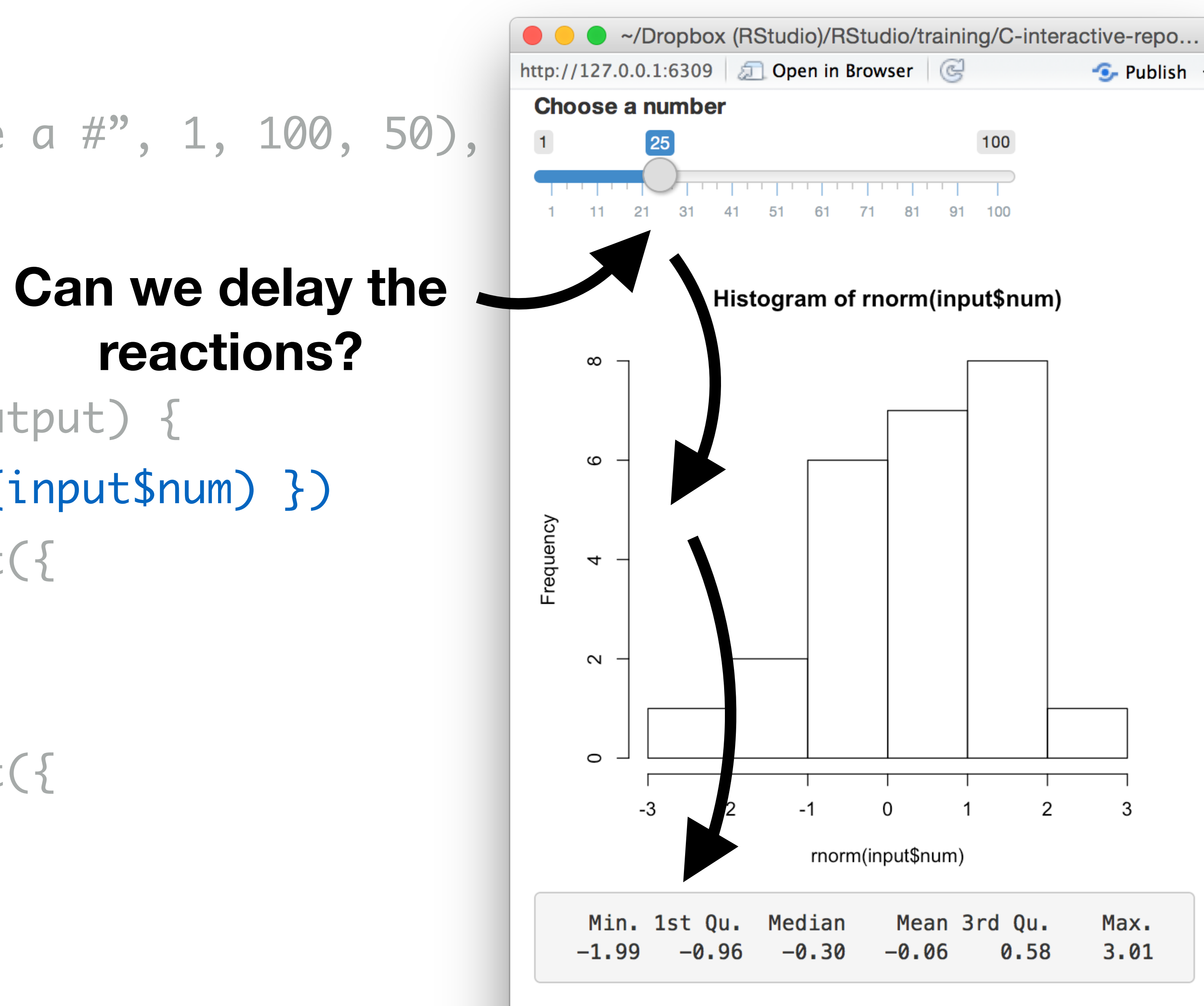

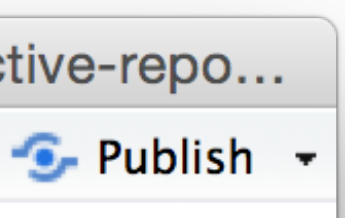

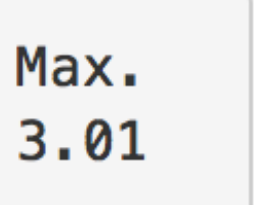

3
- Makes a reactive object non-reactive.
- renderPlot({ hist(rnorm(isolate(input\$num))) })

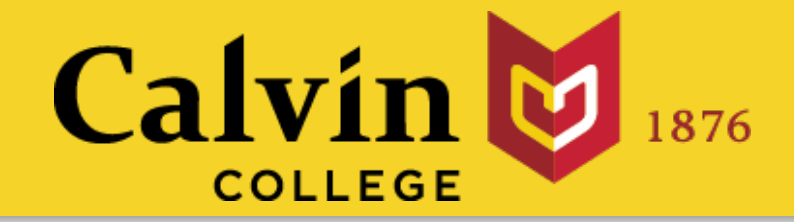

# isolate()

## Builds an object that: does nothing

any reactive value wrapped by isolate

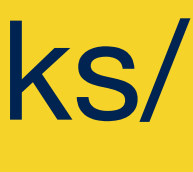

When notified by:

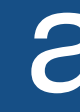

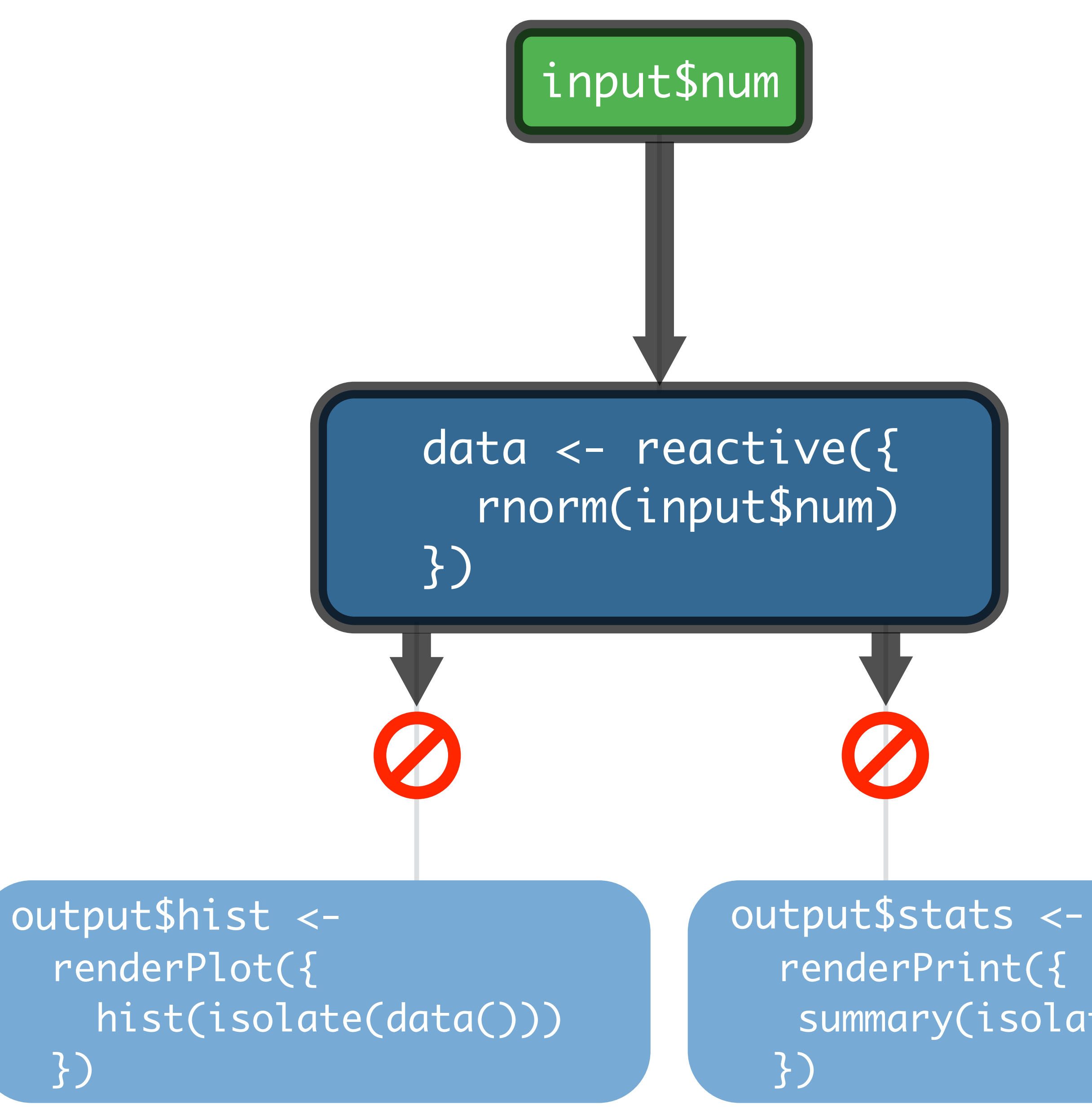

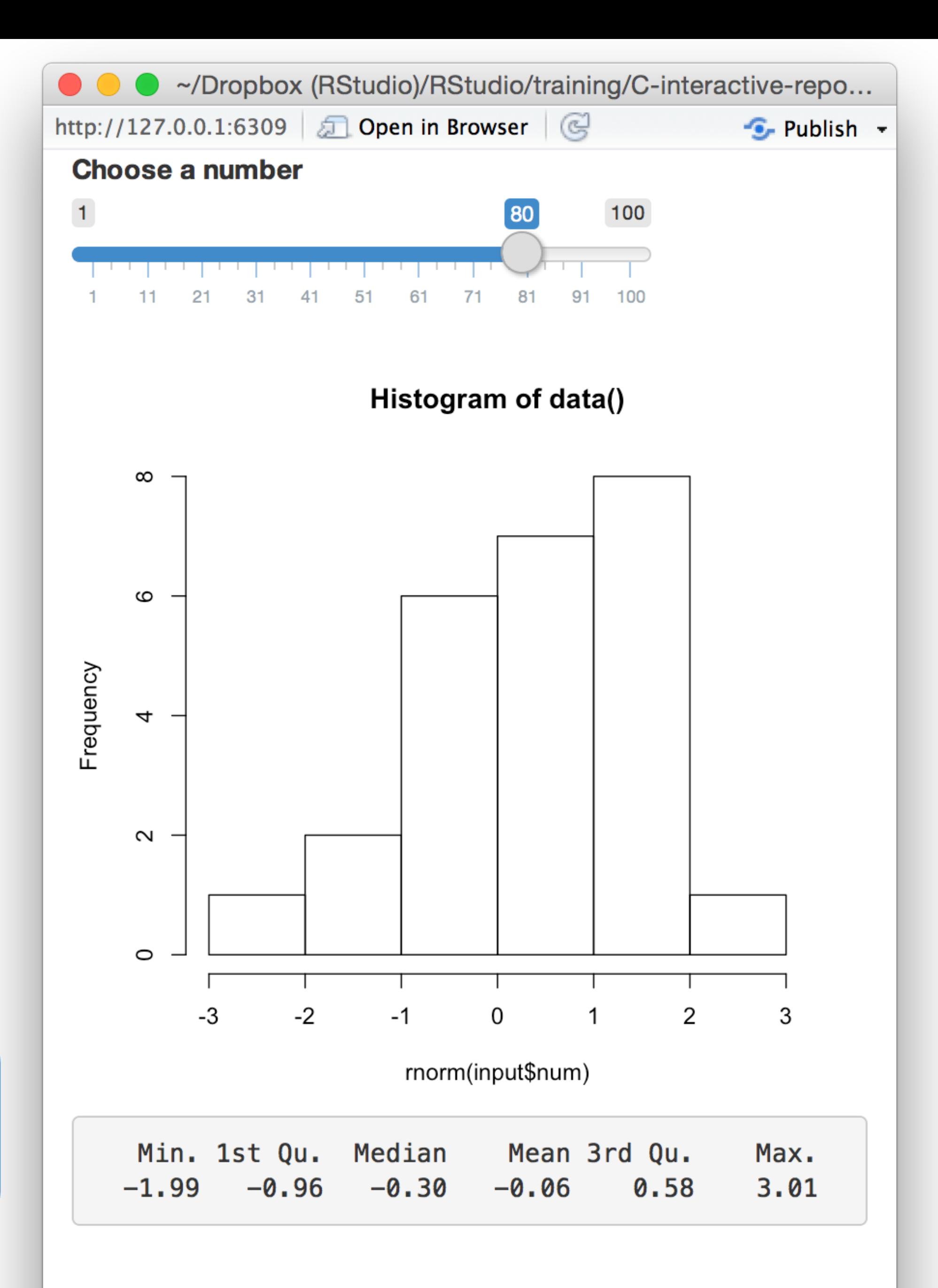

summary(isolate(data()))

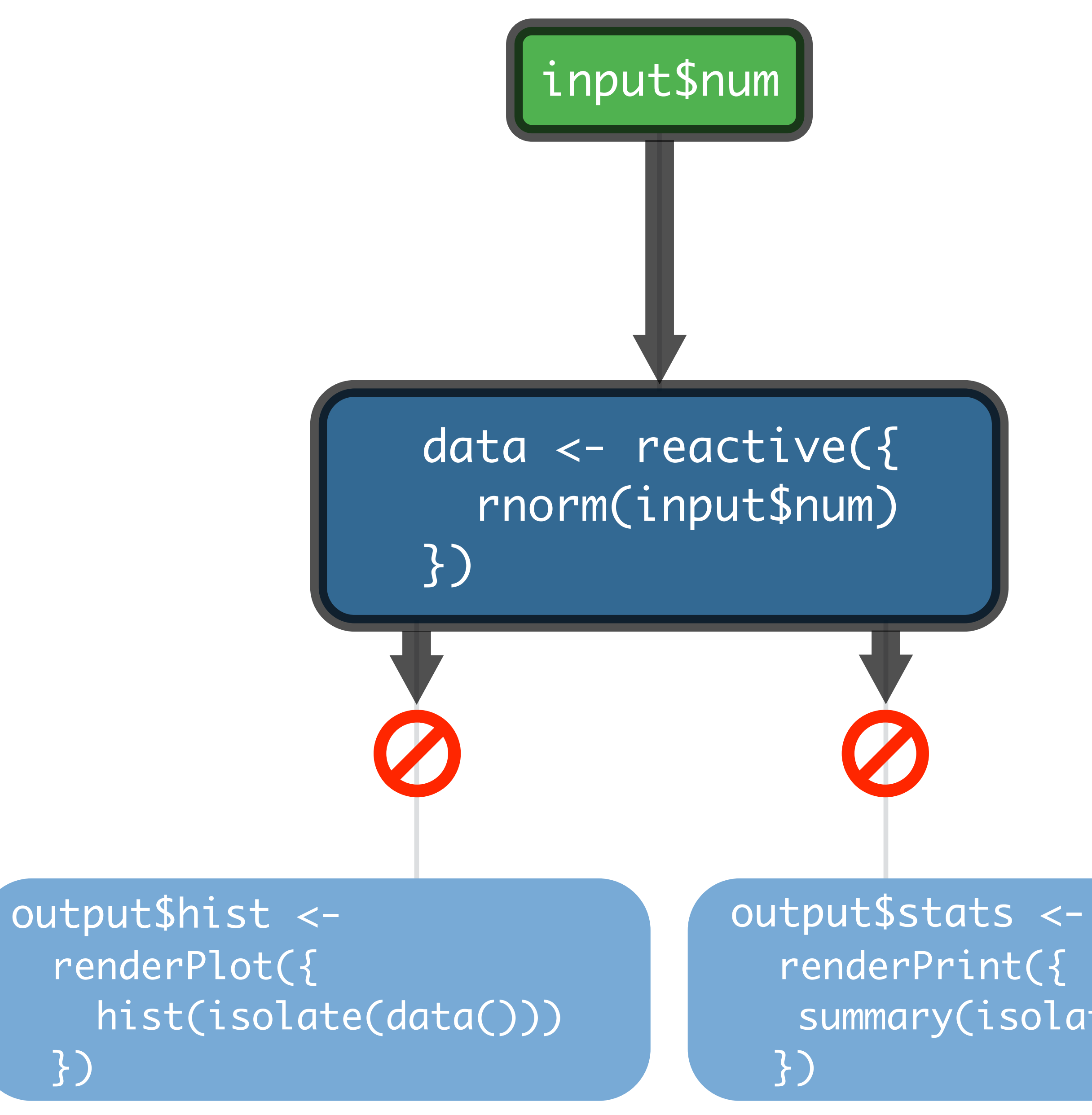

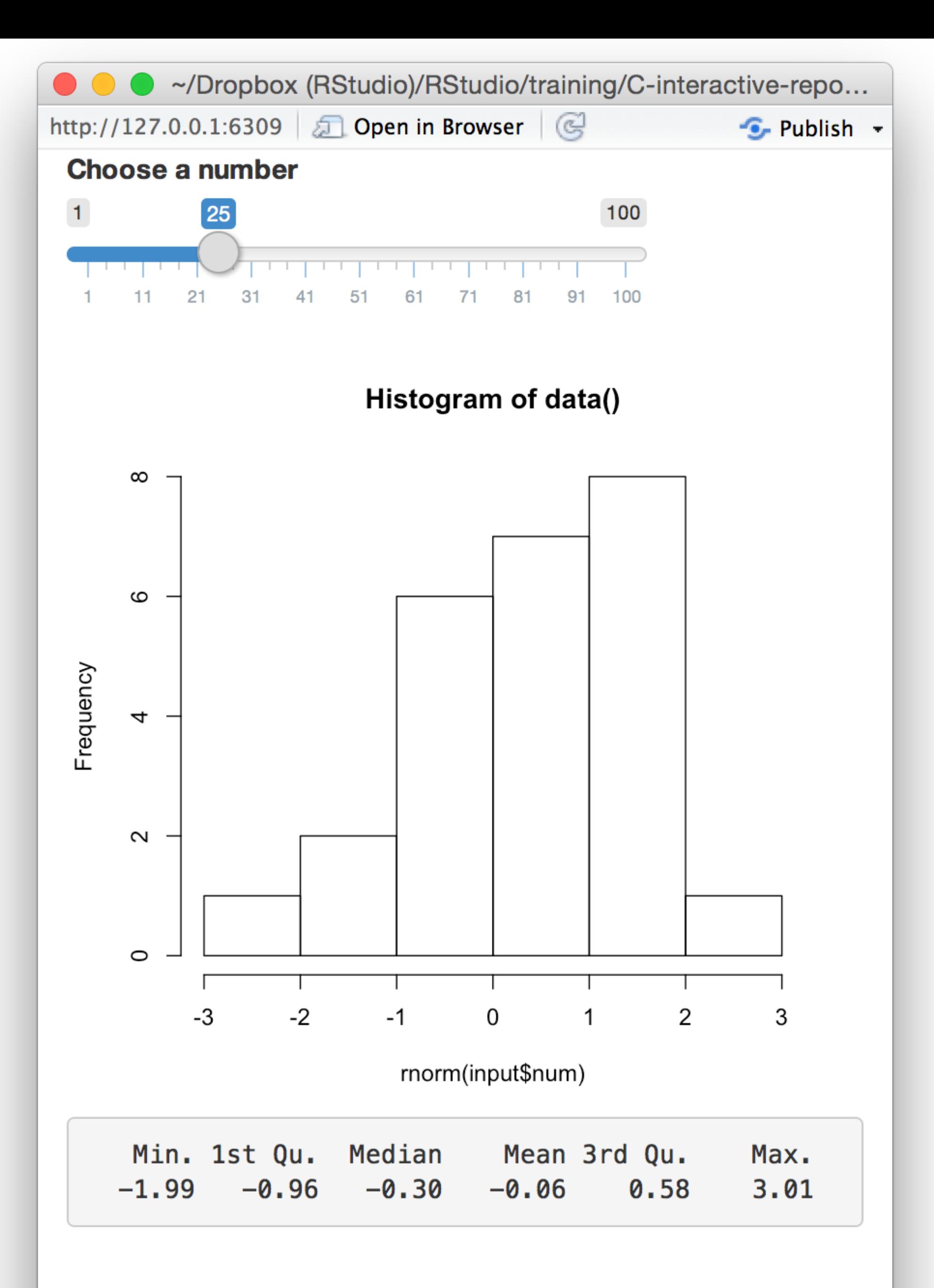

summary(isolate(data()))

## Use…

**reactive()** to make an **object to use** in downstream code.

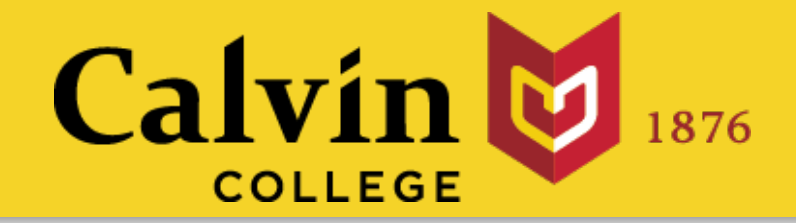

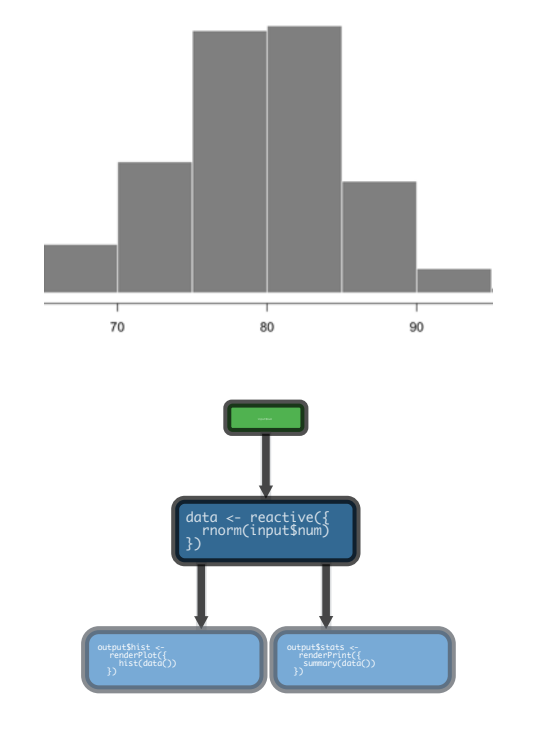

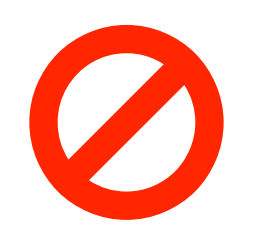

### **render()** to make an **object to display** in the UI.

### **isolate()** to return a **non-reactive object**.

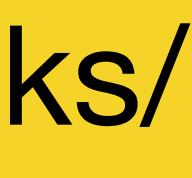

data <- eventReactive(input\$go, { rnorm(input\$num) })

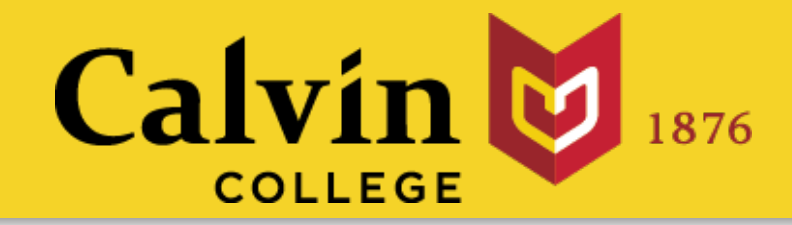

# eventReactive()

### notifies objects that use it that they are invalid Builds an object that:

this or these reactive value(s) **and no others**

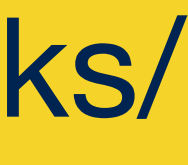

## Let's you control when an expression is invalidated

When notified by:

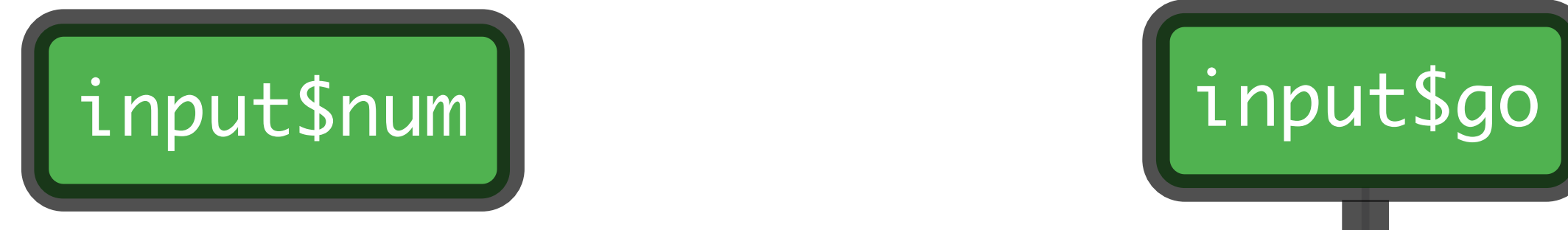

output\$hist < renderPlot({ hist(data())

})

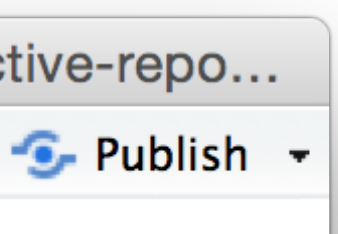

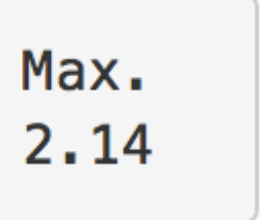

2

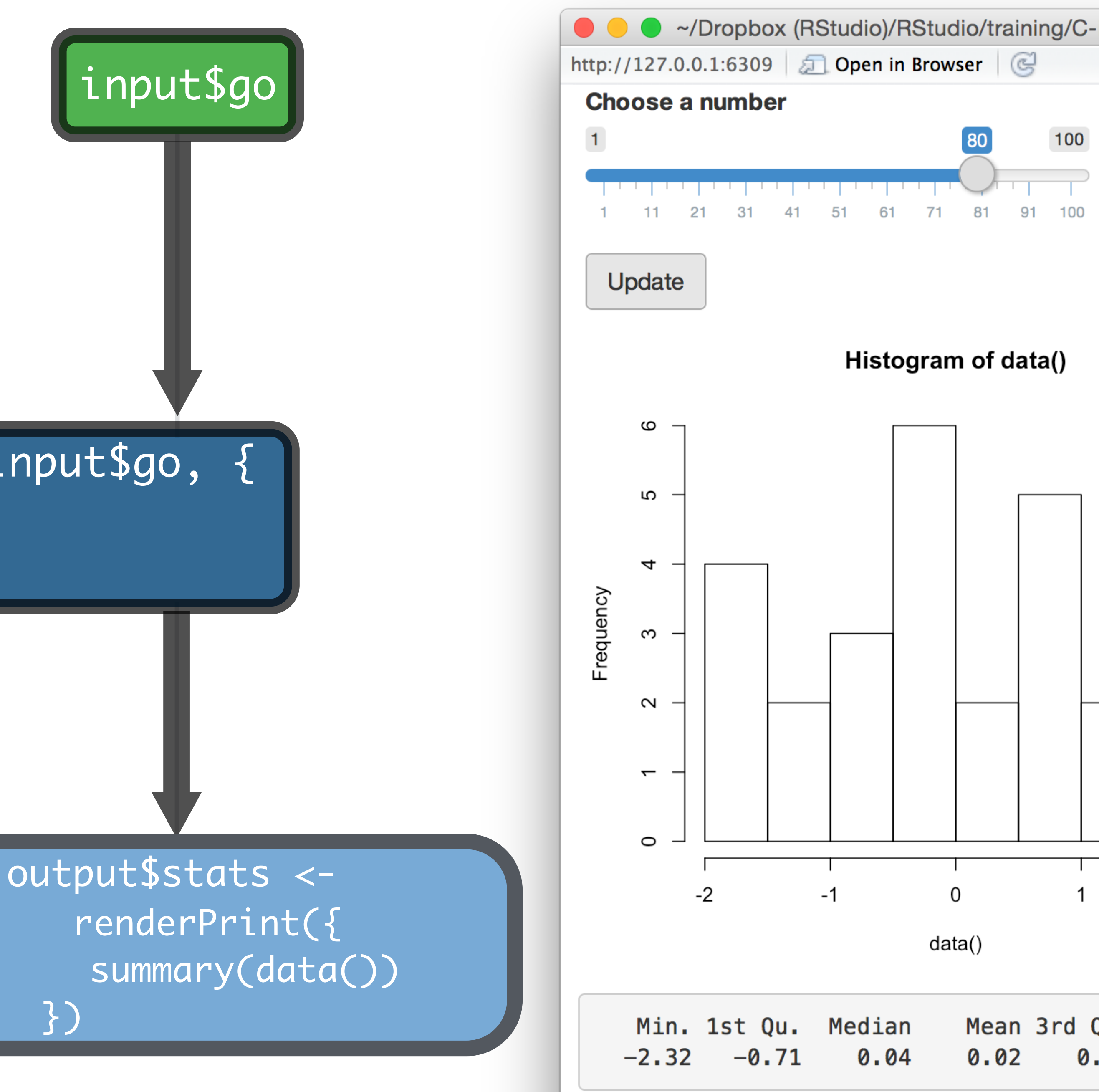

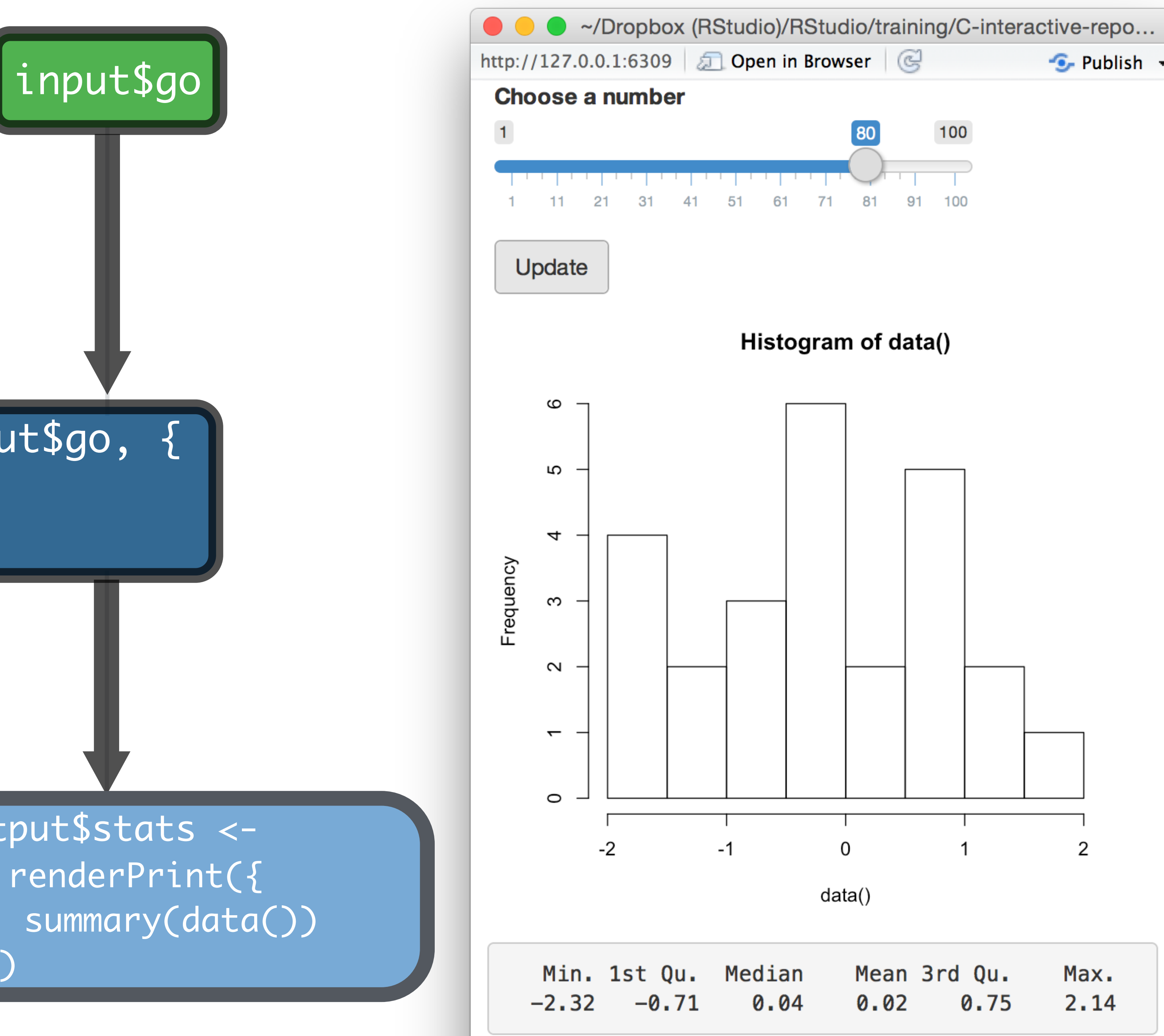

### data <- eventReactive(input\$go, { rnorm(input\$num)

})

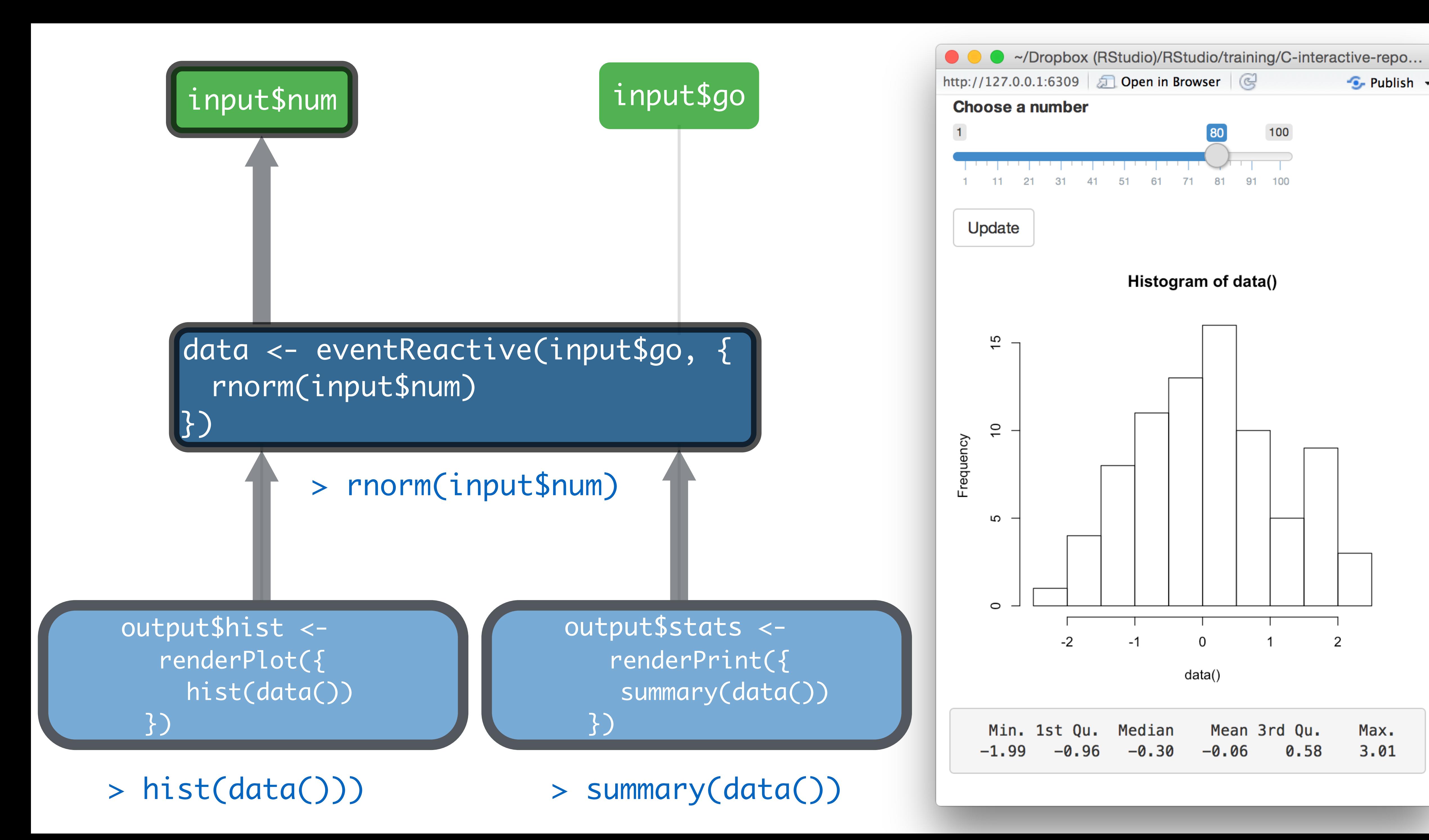

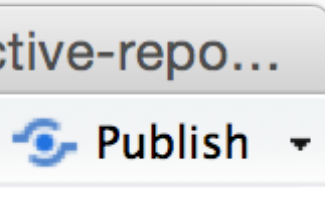

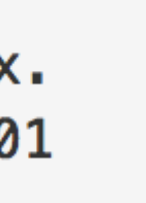

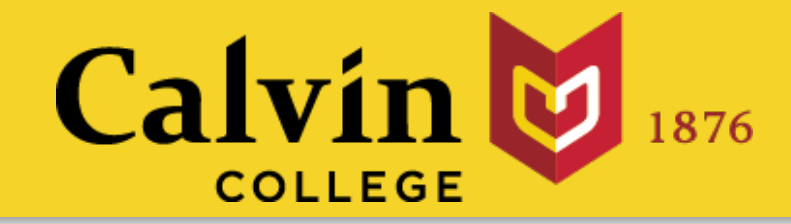

# Action buttons

### **An Action Button**

**Click Me!** 

## input function

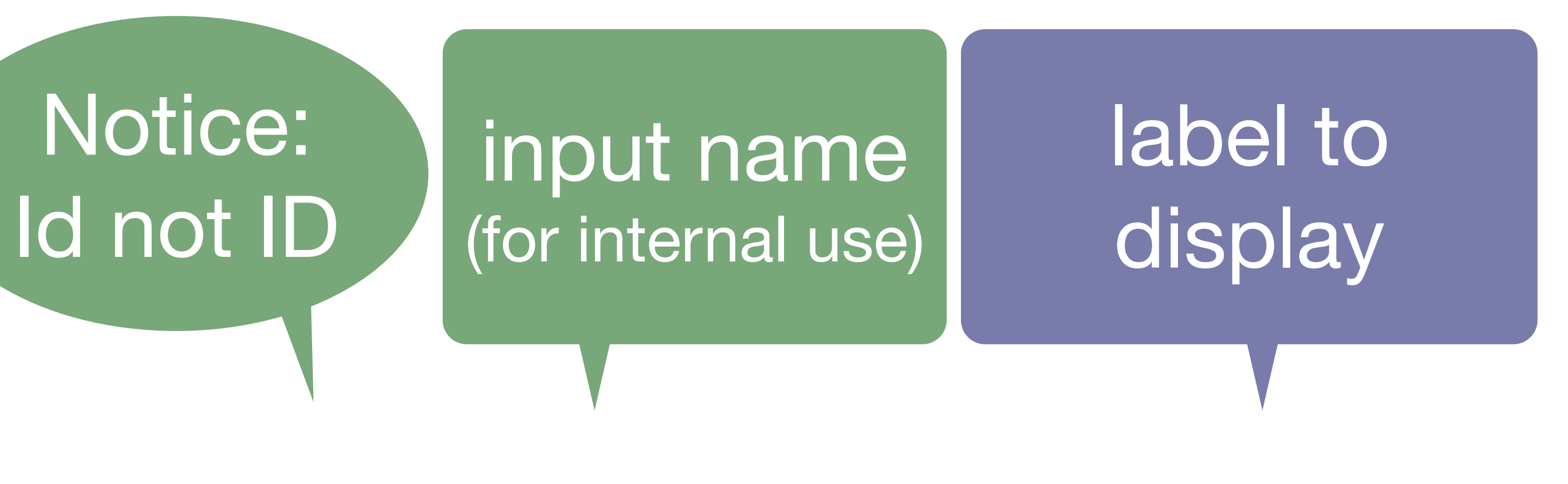

 $actionButton(inputId = "go", label = "Click Me!")$ 

The value of an action button increases

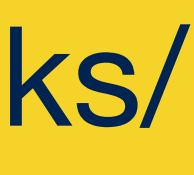

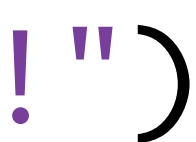

# by one each time it is pressed.

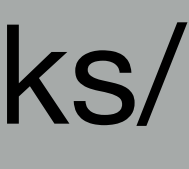

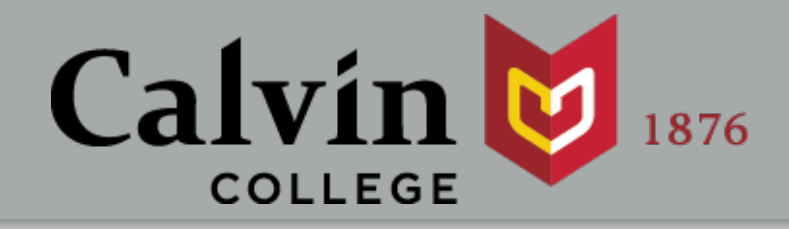

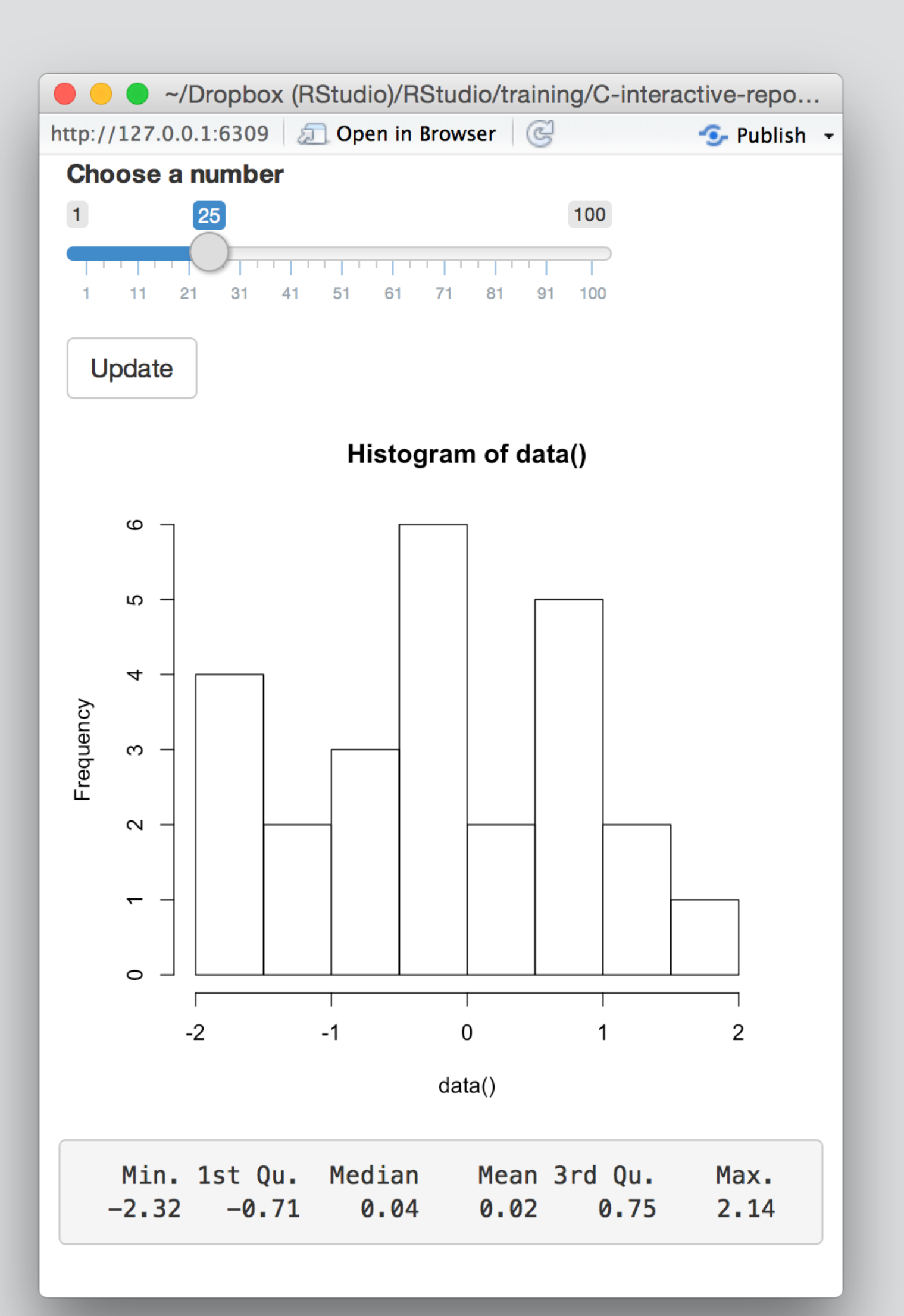

**Your Turn** Add an **actionButton()** to the app. Then replace **reactive()** with **eventReactive()** so that the app only responds when the button is clicked.

Ensure that you can predict how the app will work.

```
ui <- fluidPage(
  sliderInput("num", "Choose a number", 1, 100, 50),
   actionButton("go", "Update"),
   plotOutput("hist"),
   verbatimTextOutput("sum")
)
server <- function(input, output) {
    data <- eventReactive(input$go, {rnorm(input$num)})
    output$hist <- renderPlot({
      hist(data()) 
    })
    output$sum <- renderPrint({
      summary(data())
 })
}<br>}
shinyApp(ui = ui, server = server)
```
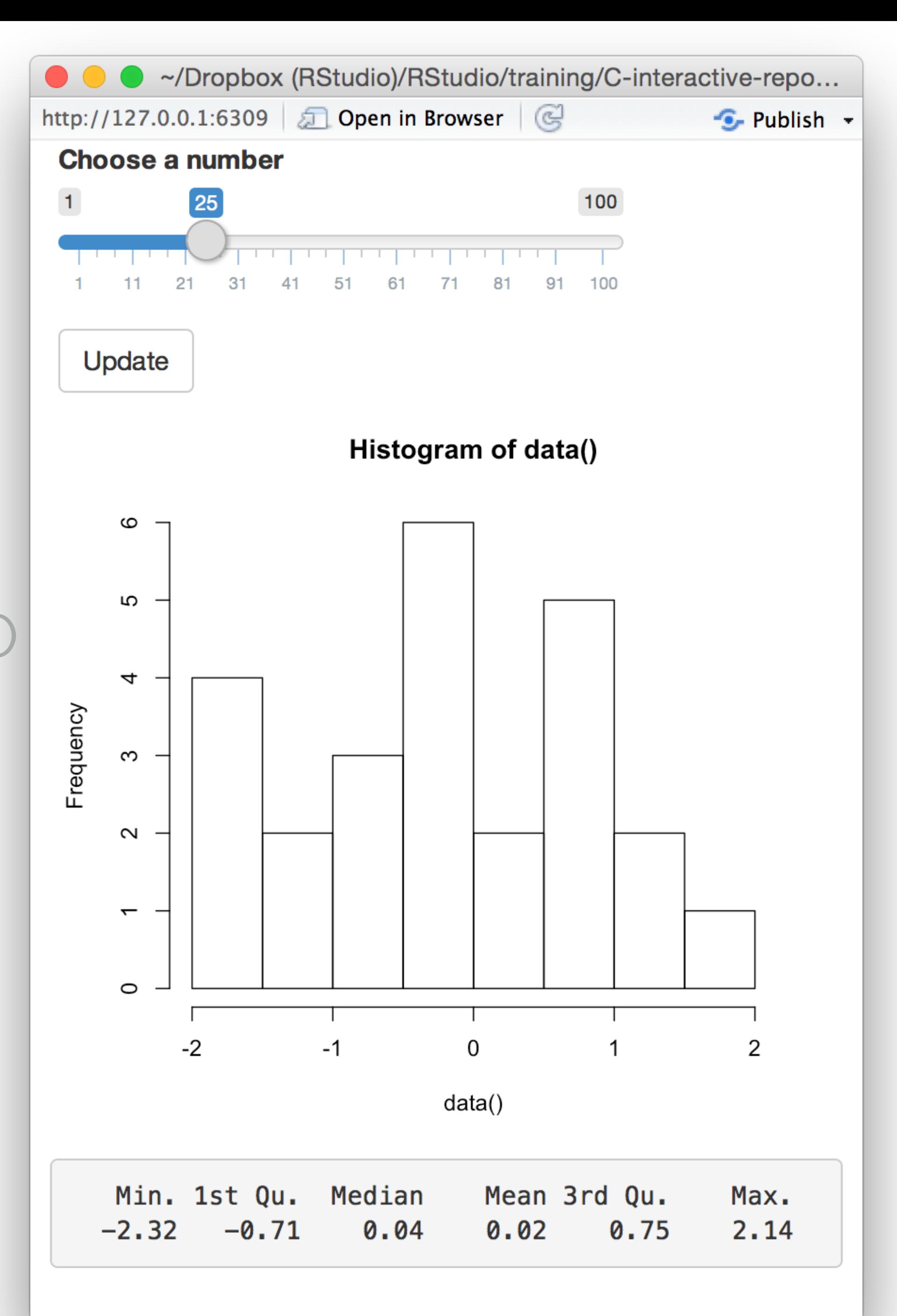

## Use…

code.

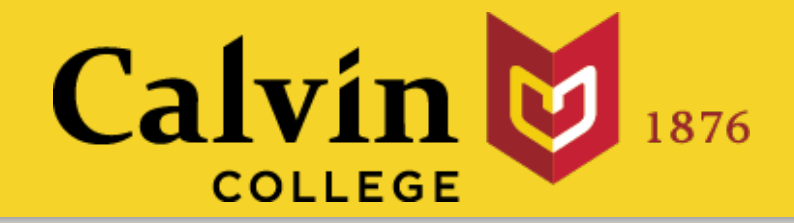

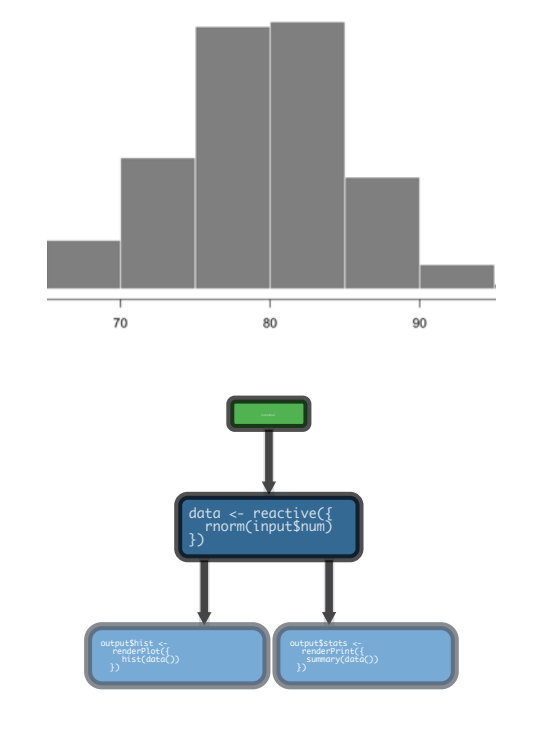

- **render()** to make an **object to display** in the UI.
- **reactive()** to make an **object to use** in downstream
- **isolate()** to return a **non-reactive object**.
- Update **eventReactive()** to **delay a reaction**.

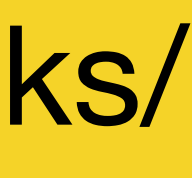

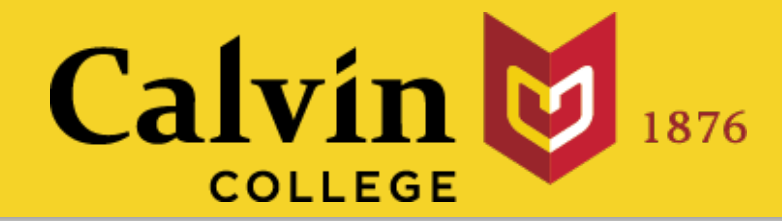

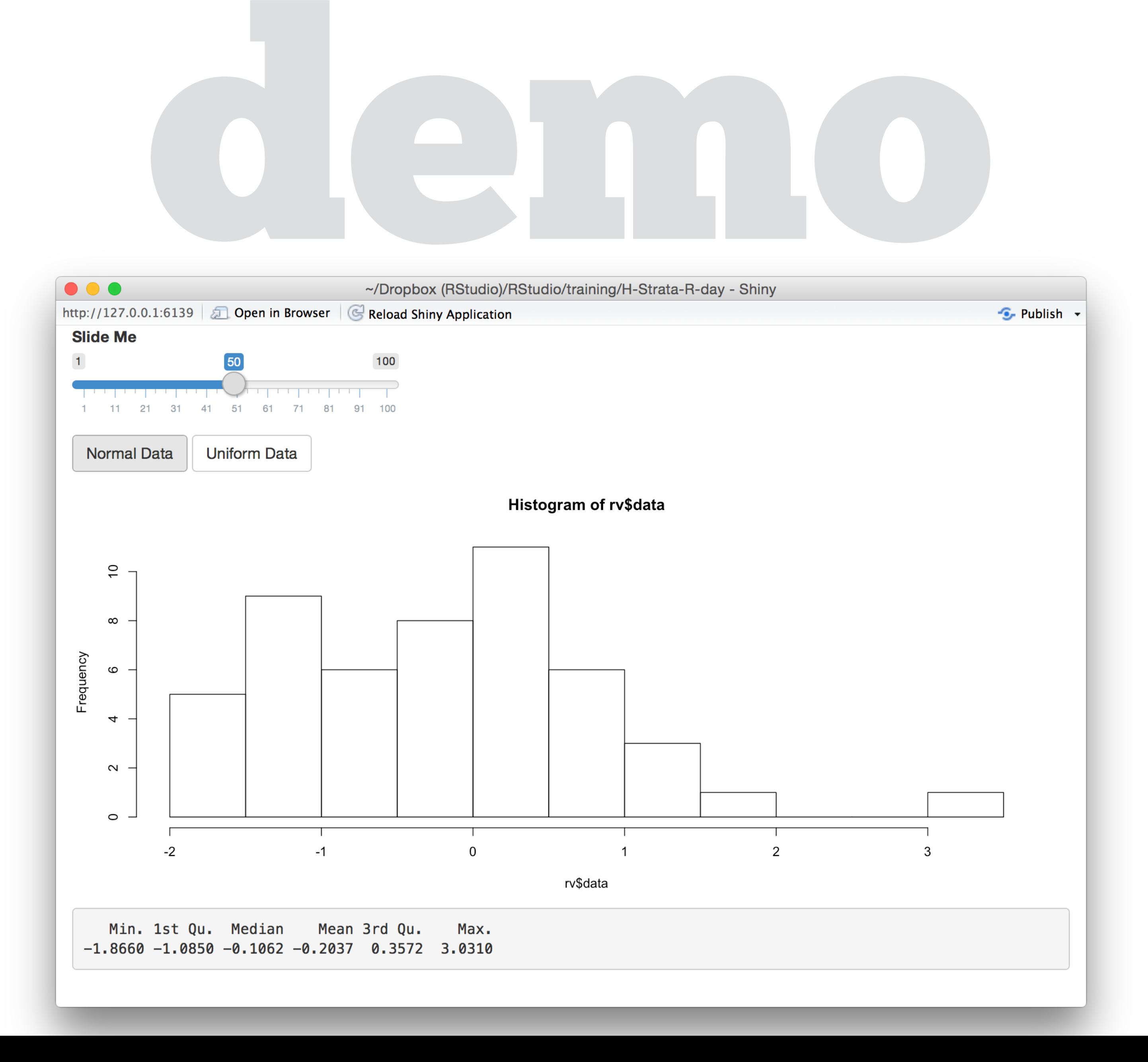

### slides at: [www.calvin.edu/~rpruim/talks/](http://www.calvin.edu/~rpruim/talks/)

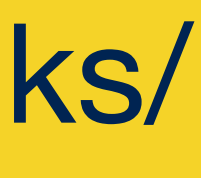

```
ui <- fluidPage(
   sliderInput("num", "Slide Me", 1, 100, 50),
   actionButton("norm", "Normal Data"),
   actionButton("unif", "Uniform Data"),
   plotOutput("hist"),
   verbatimTextOutput("sum")
)
server <- function(input, output) {
    rv <- reactiveValues(data = rnorm(50))
```

```
 output$hist <- renderPlot({hist(rv$data)})
    output$sum <- renderPrint({summary(rv$data)})
<u>}</u>
shinyApp(ui = ui, server = server)
```
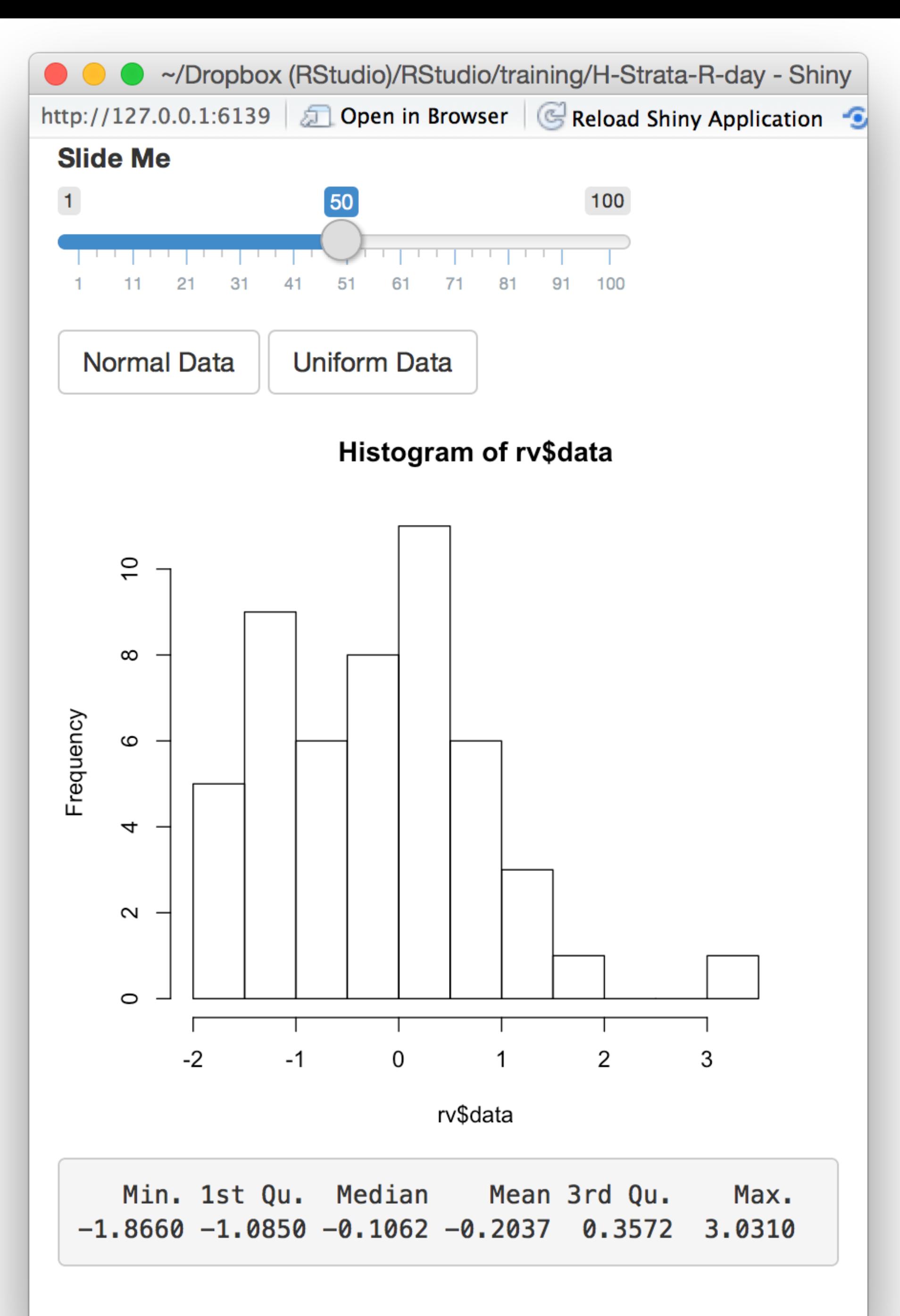

 observeEvent(input\$norm, {rv\$data <- rnorm(input\$num)}) observeEvent(input\$unif, {rv\$data <- runif(input\$num)})

```
ui <- fluidPage(
   sliderInput("num", "Slide Me", 1, 100, 50),
   actionButton("norm", "Normal Data"),
   actionButton("unif", "Uniform Data"),
   plotOutput("hist"),
   verbatimTextOutput("sum")
)
```

```
server <- function(input, output) {
    rv <- reactiveValues(data = rnorm(50))
```

```
 output$hist <- renderPlot({hist(rv$data)})
    output$sum <- renderPrint({summary(rv$data)})
<u>}</u>
shinyApp(ui = ui, server = server)
```
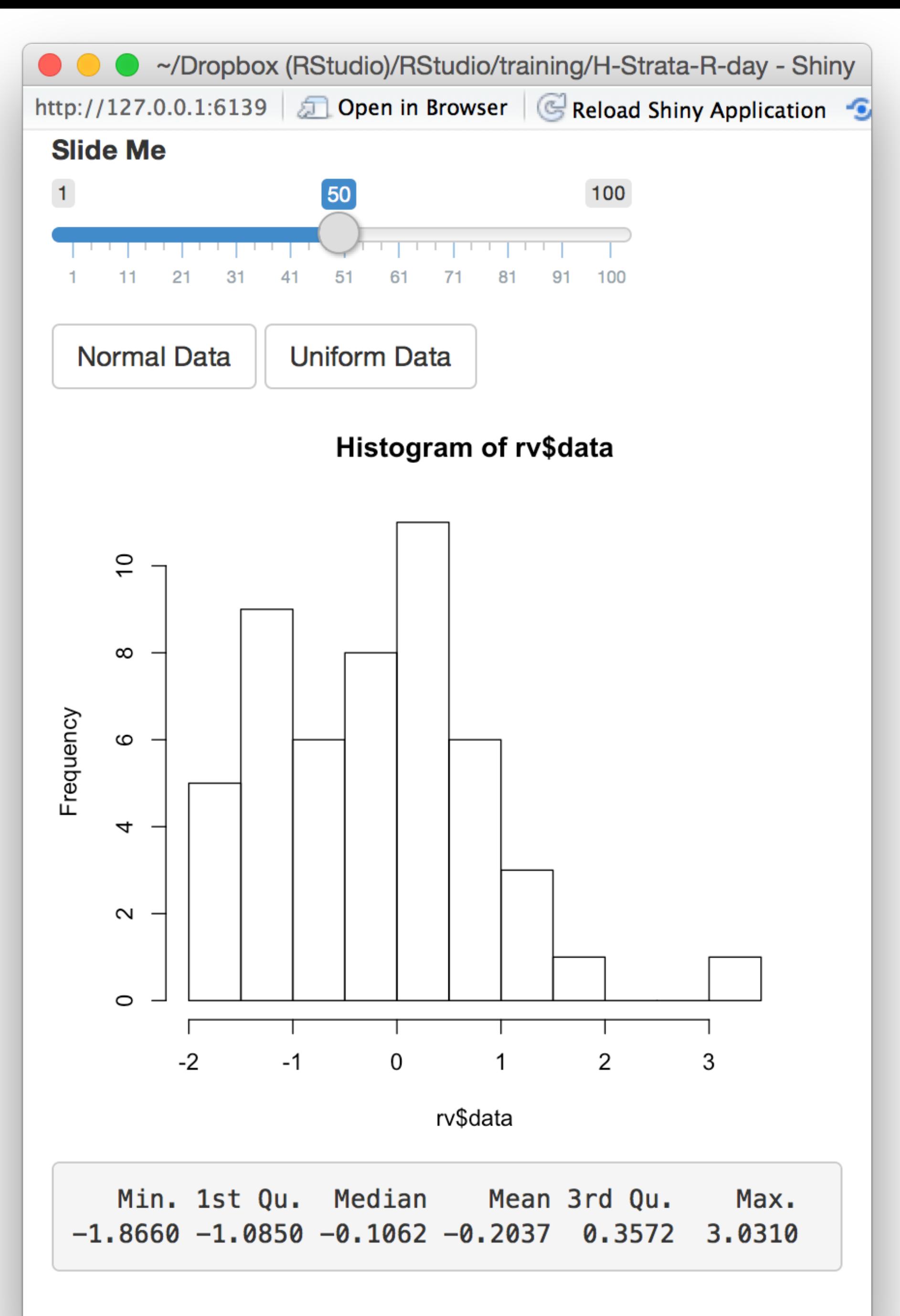

 observeEvent(input\$norm, {rv\$data <- rnorm(input\$num)}) observeEvent(input\$unif, {rv\$data <- runif(input\$num)})

runs the code block Builds an object that:  $\parallel$  and the server side)

observeEvent(input\$norm, {rv\$data <- rnorm(input\$num)})

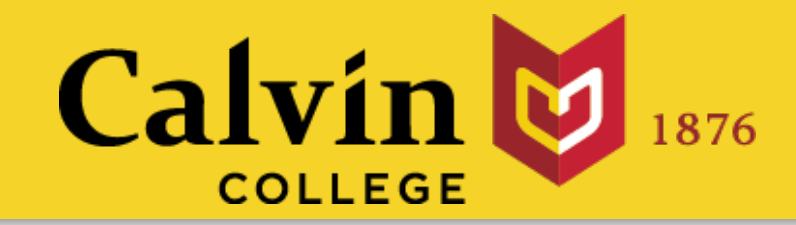

# observeEvent()

this or these reactive value(s) **and no others**

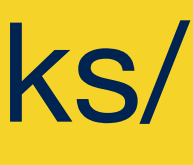

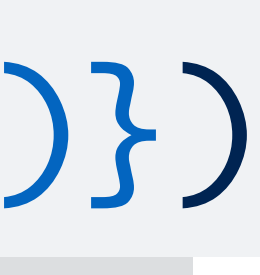

## Triggers code to run.

When notified by:

summary(data())

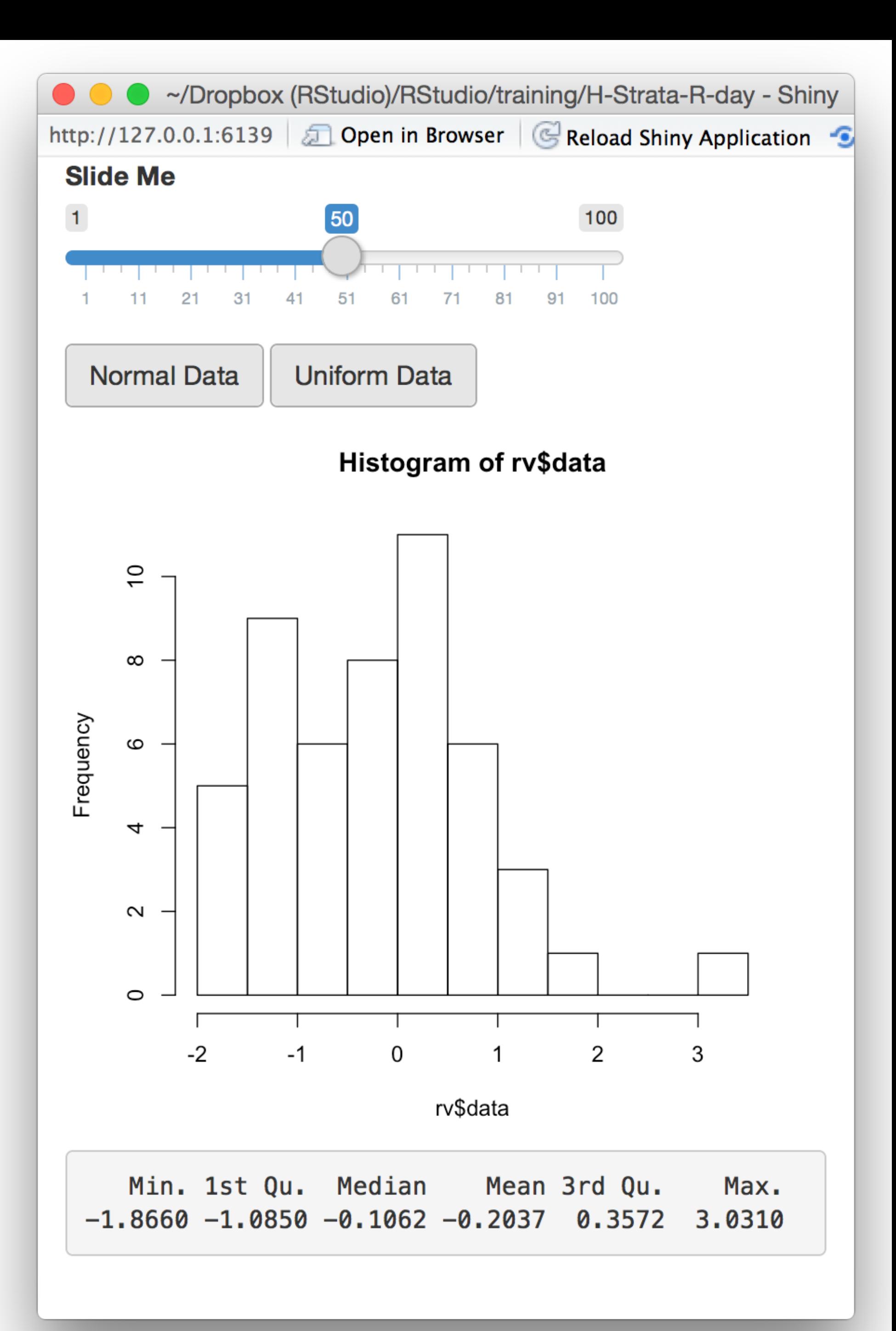

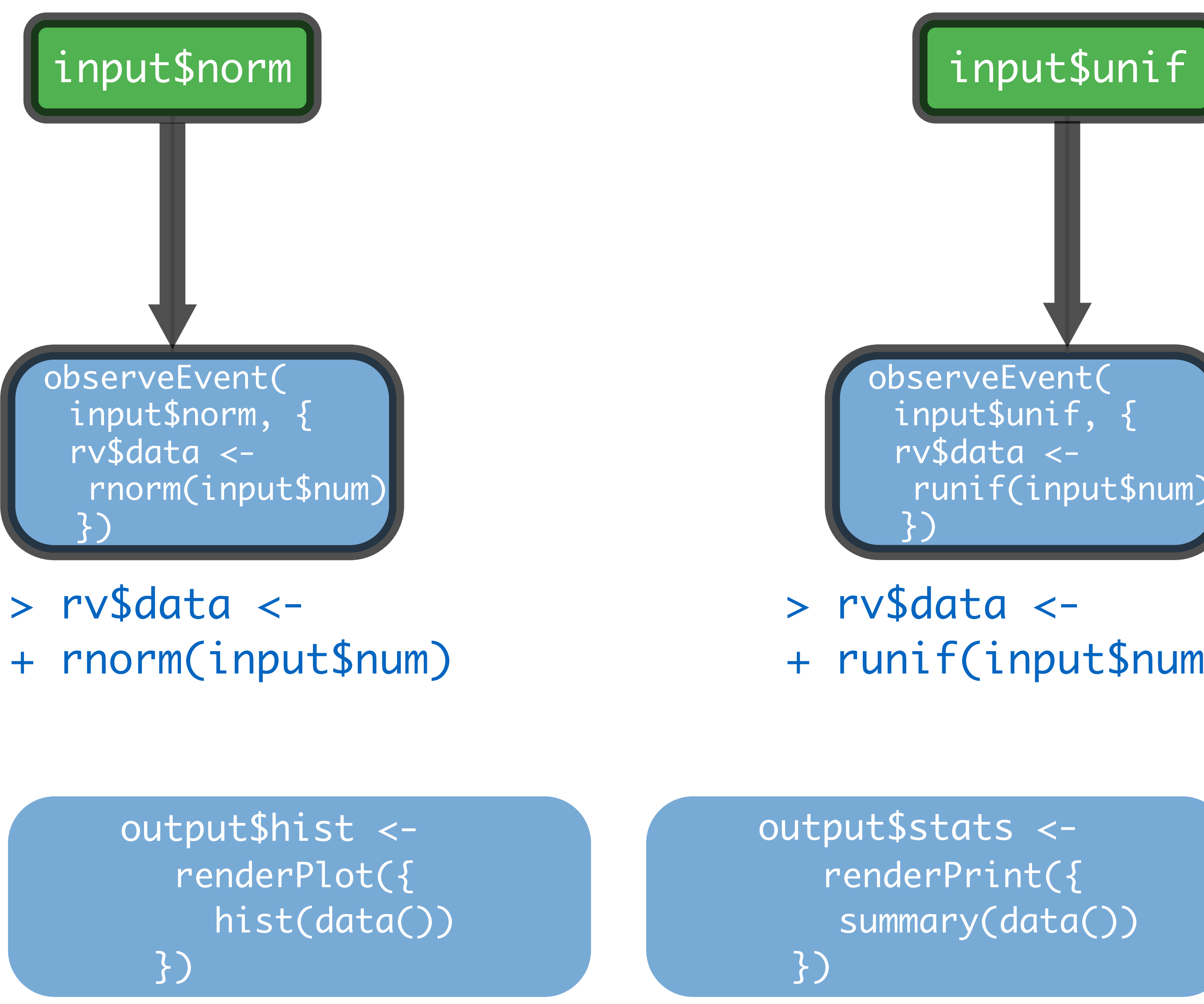

+ runif(input\$num)

```
ui <- fluidPage(
   sliderInput("num", "Slide Me", 1, 100, 50),
   actionButton("norm", "Normal Data"),
   actionButton("unif", "Uniform Data"),
   plotOutput("hist"),
   verbatimTextOutput("sum")
```
server <- function(input, output) { rv <- reactiveValues(data = rnorm(50))

)

```
 output$hist <- renderPlot({hist(rv$data)})
    output$sum <- renderPrint({summary(rv$data)})
<u>}</u>
shinyApp(ui = ui, server = server)
```
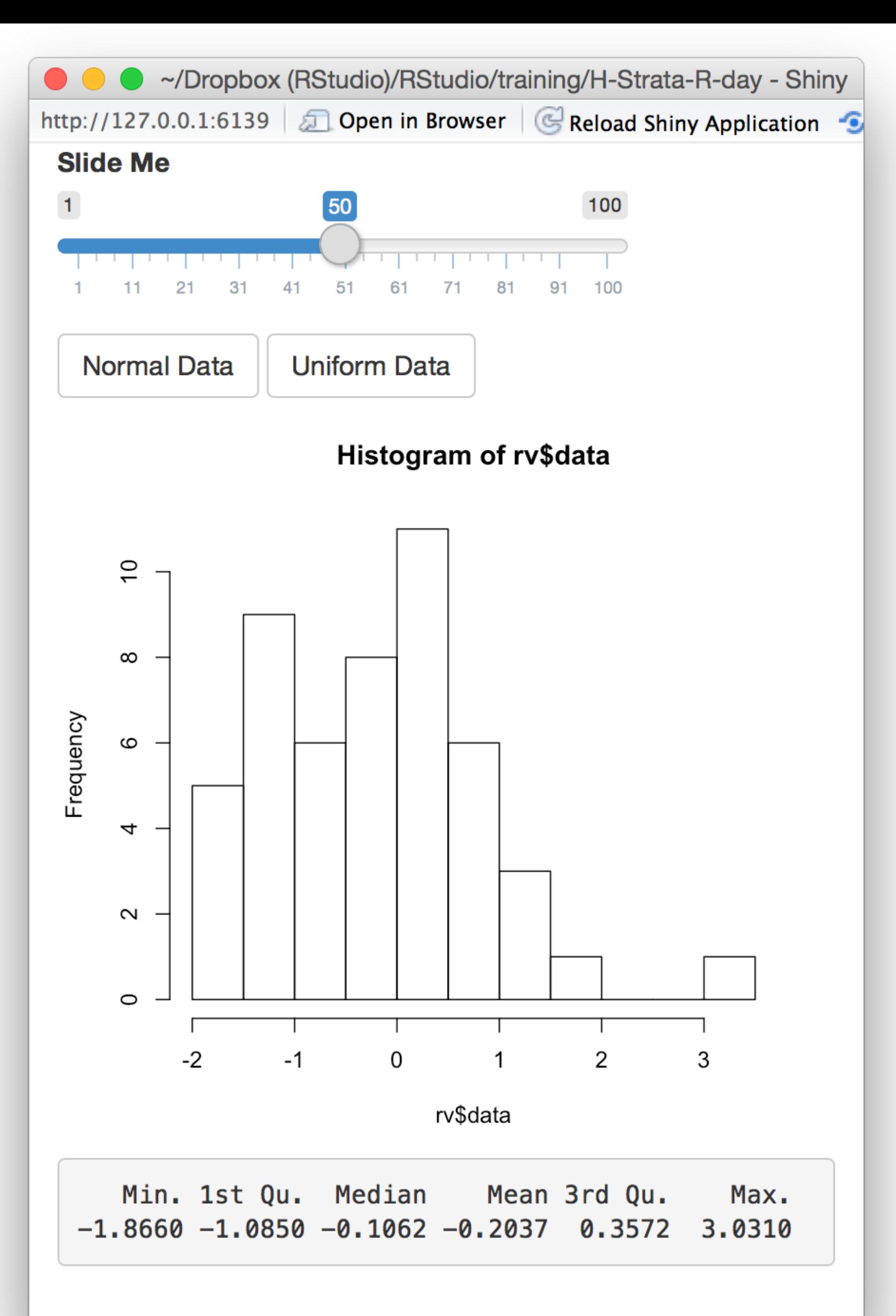

 observeEvent(input\$norm, {rv\$data <- rnorm(input\$num)}) observeEvent(input\$unif, {rv\$data <- runif(input\$num)})

The input list contains values that change

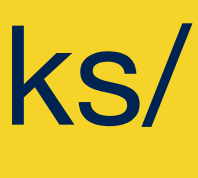

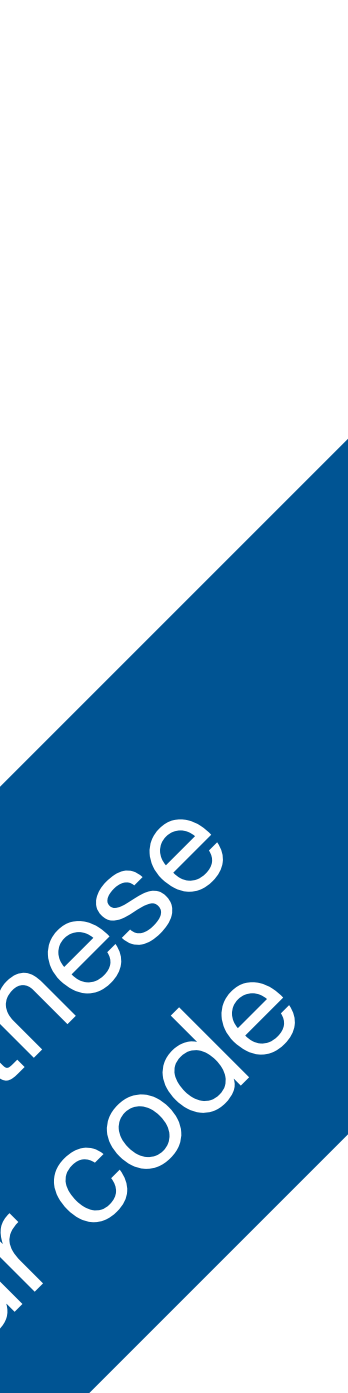

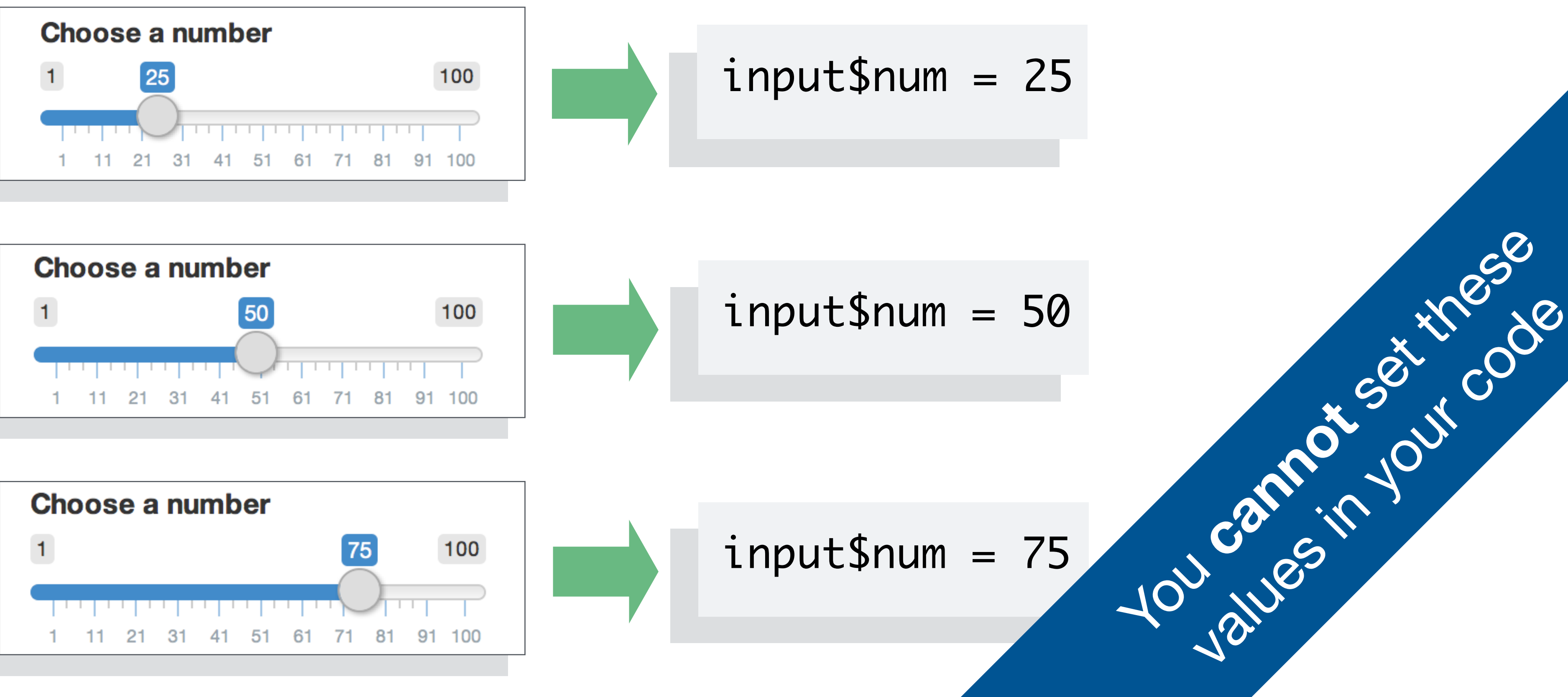

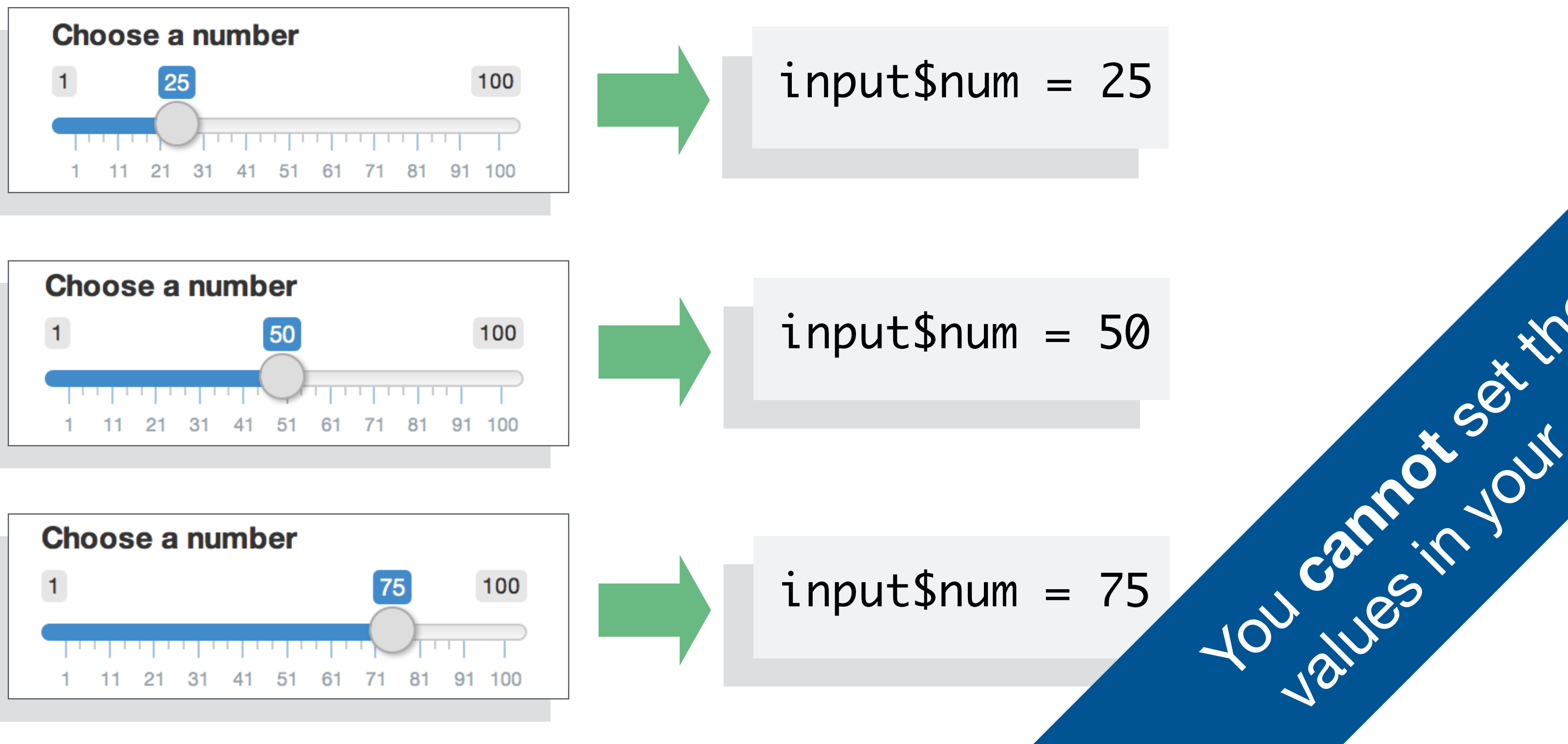

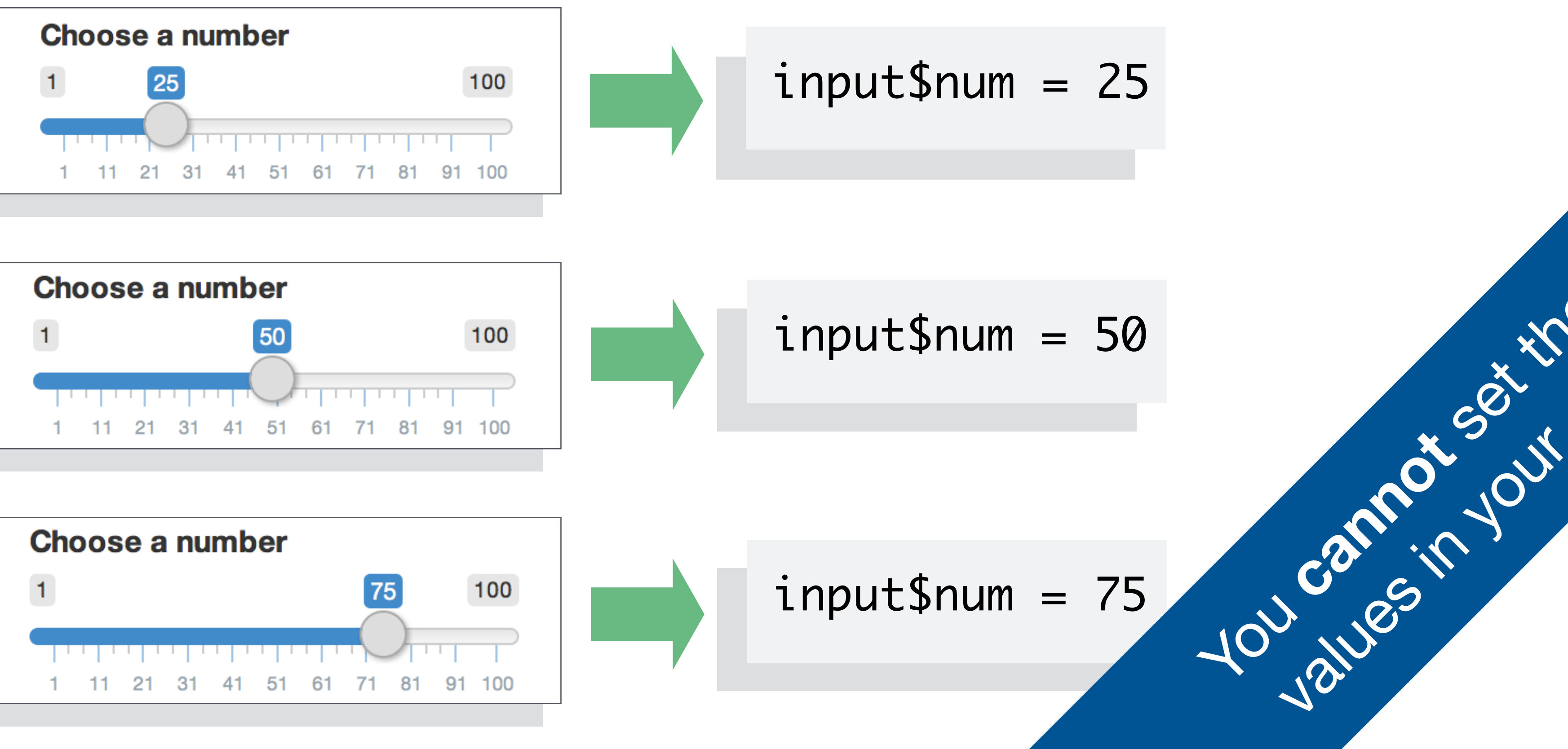

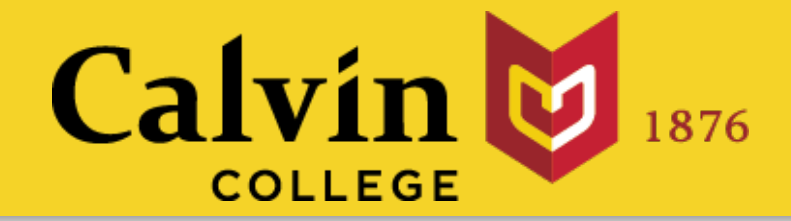

# Reactive values

# whenever a user changes an input.

rv <- reactiveValues(data = rnorm(100))

Builds a list of objects that: notify objects that use them that the objects are invalid

When: When their own value changes

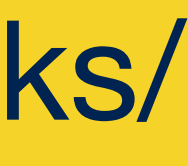

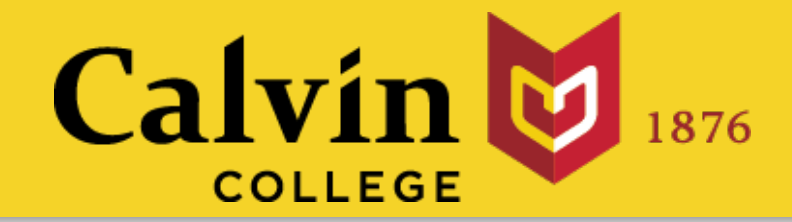

# reactiveValues() Creates a list of reactive values that you can manipulate

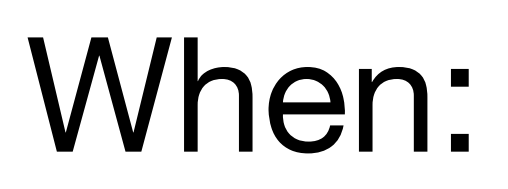

(optional) elements to add to the list

```
ui <- fluidPage(
   sliderInput("num", "Slide Me", 1, 100, 50),
   actionButton("norm", "Normal Data"),
   actionButton("unif", "Uniform Data"),
   plotOutput("hist"),
   verbatimTextOutput("sum")
```
server <- function(input, output) { rv <- reactiveValues(data = rnorm(50))

)

```
 output$hist <- renderPlot({hist(rv$data)})
    output$sum <- renderPrint({summary(rv$data)})
<u>}</u>
shinyApp(ui = ui, server = server)
```
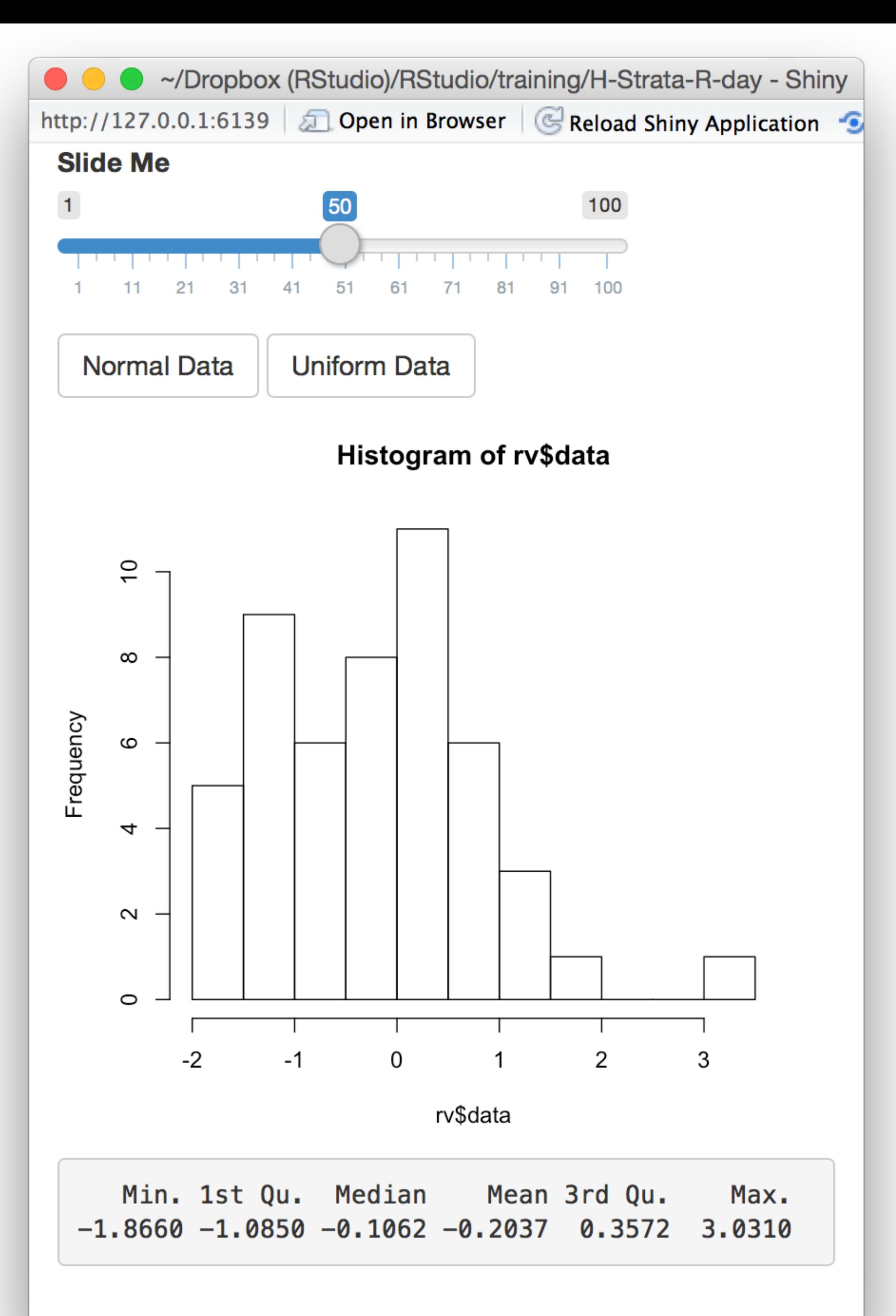

 observeEvent(input\$norm, {rv\$data <- rnorm(input\$num)}) observeEvent(input\$unif, {rv\$data <- runif(input\$num)})

summary(data())

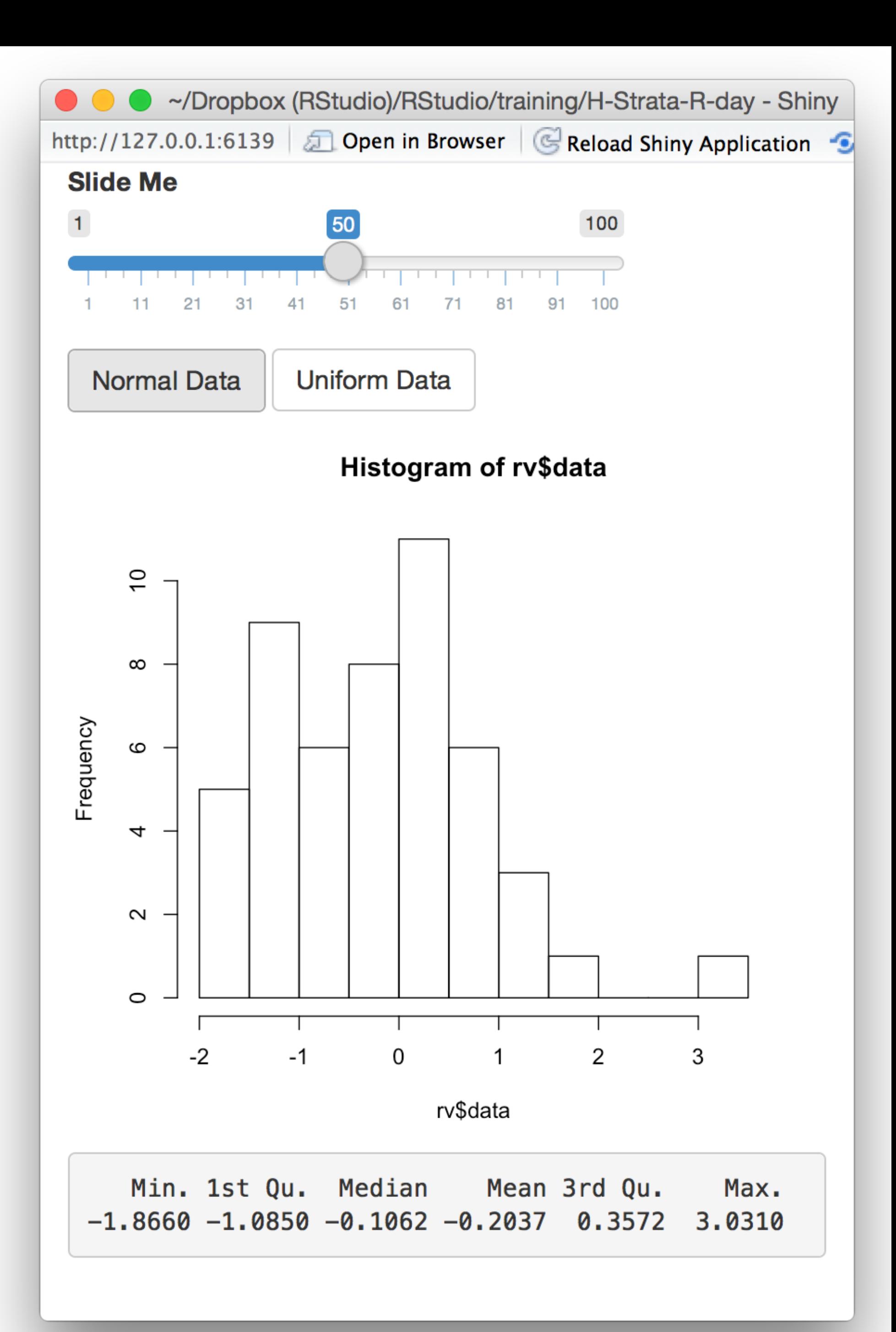

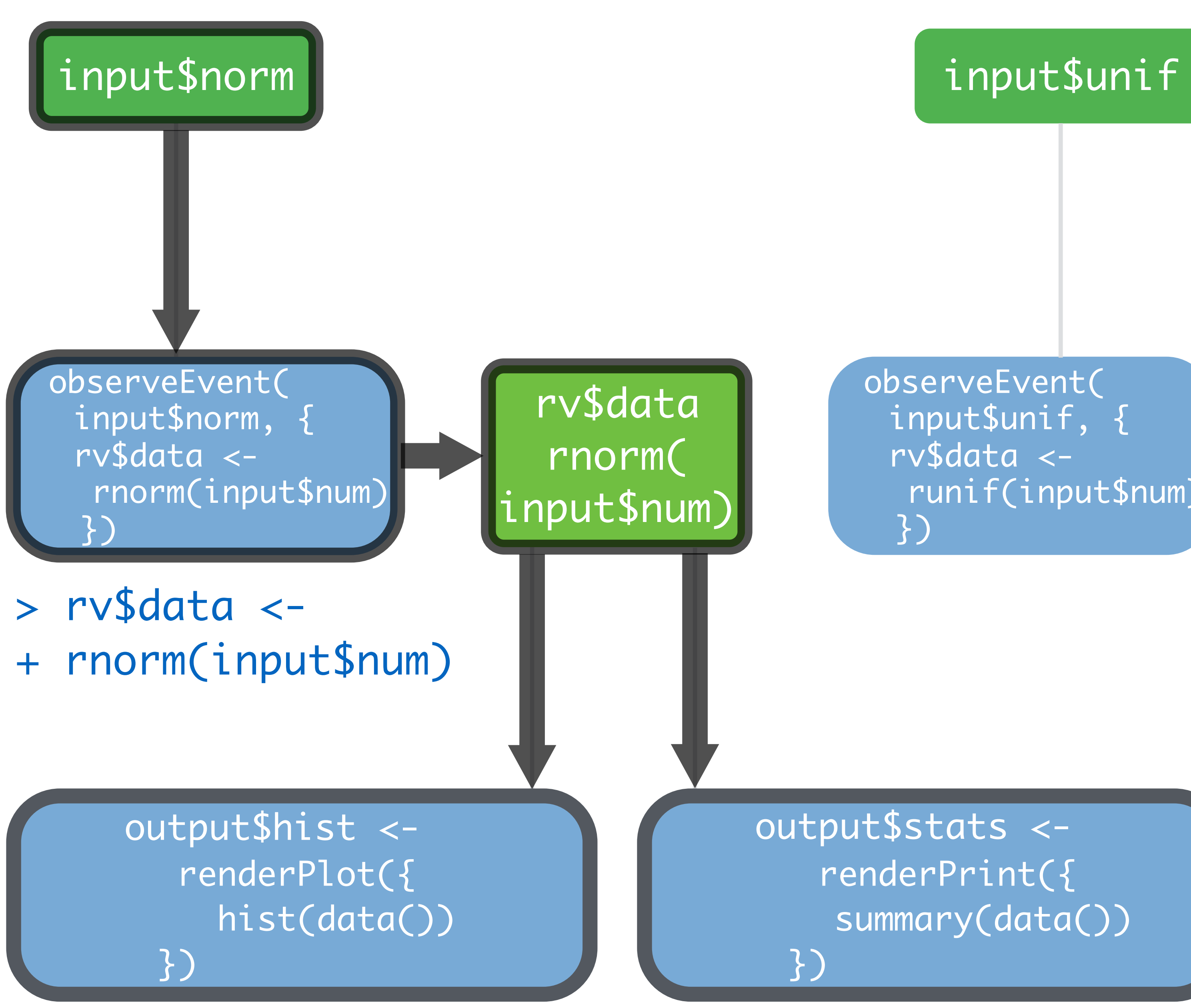

summary(data())

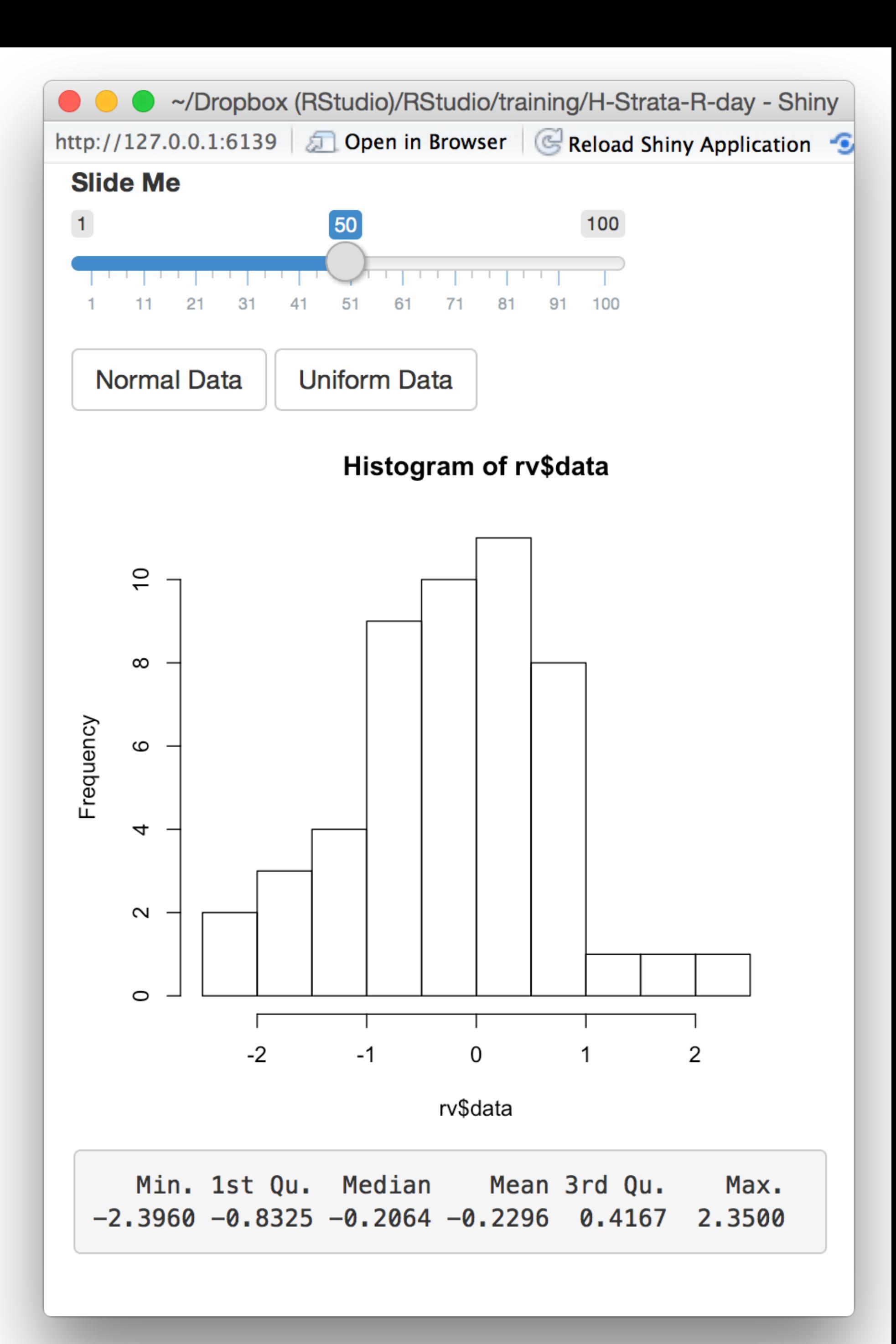

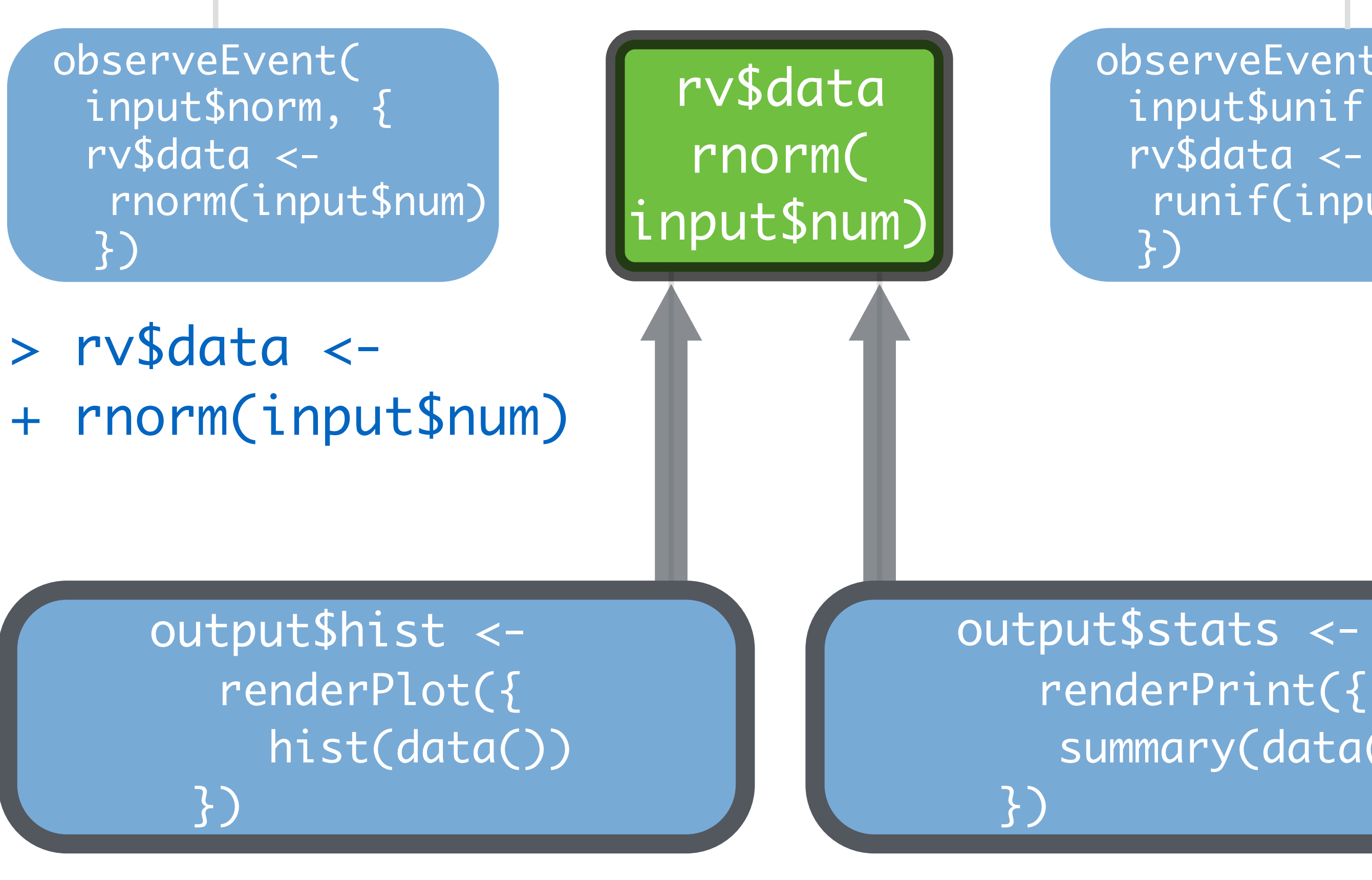

### input\$norm input\$unif

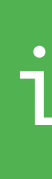

> hist(data())) > summary(data())

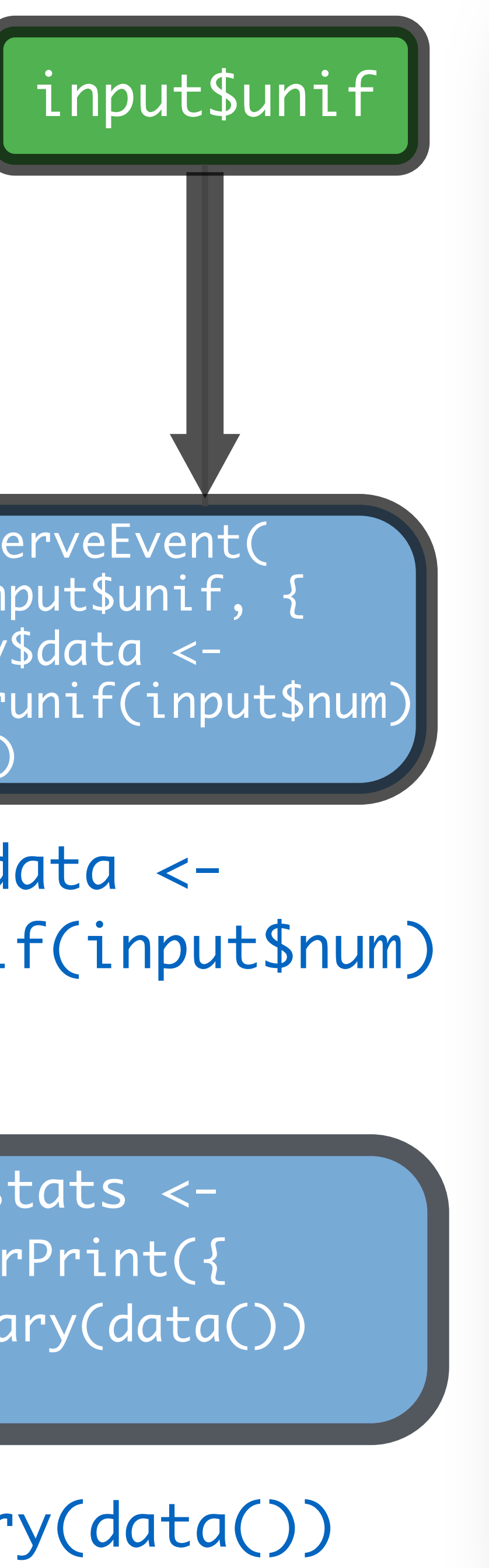

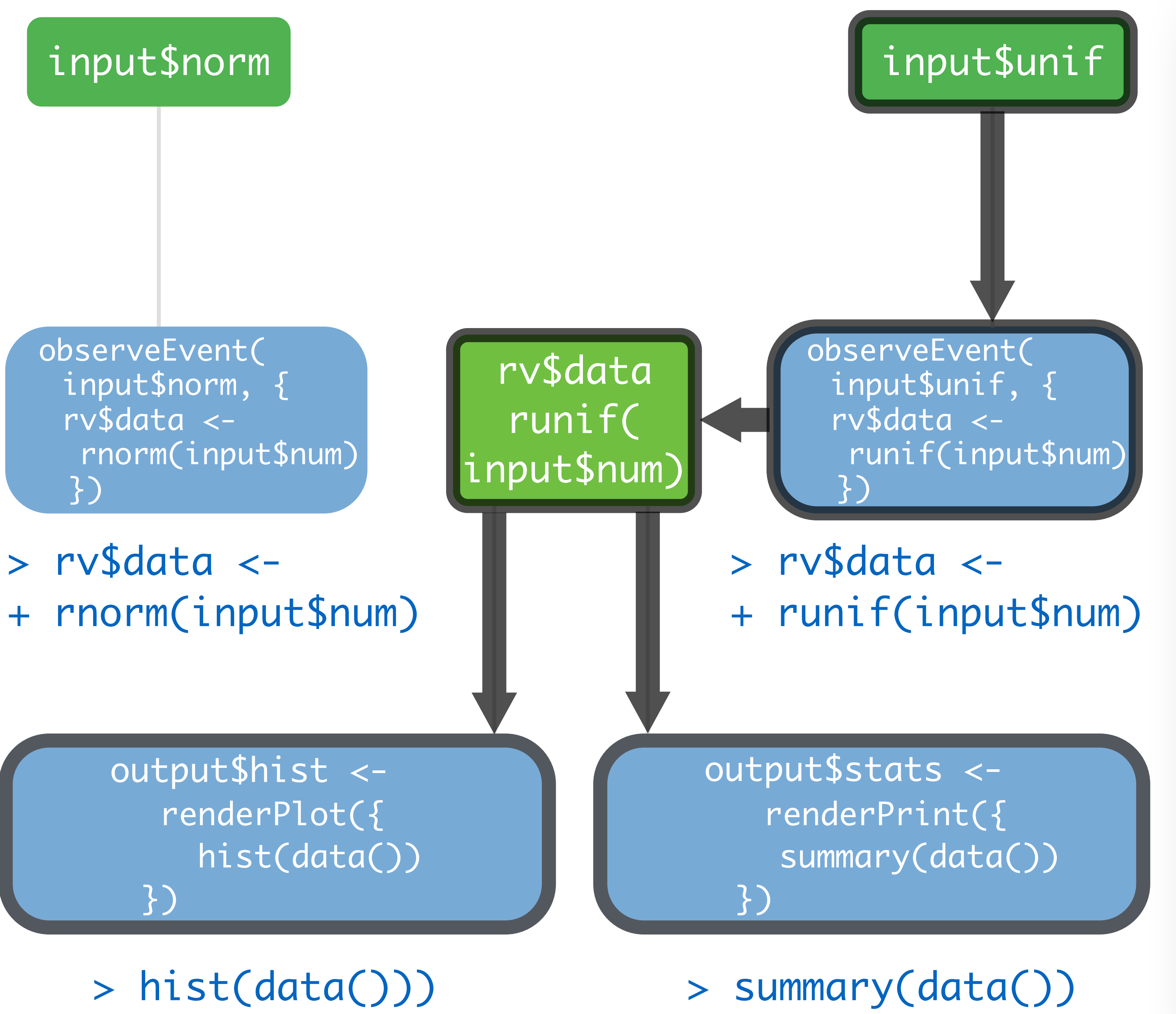

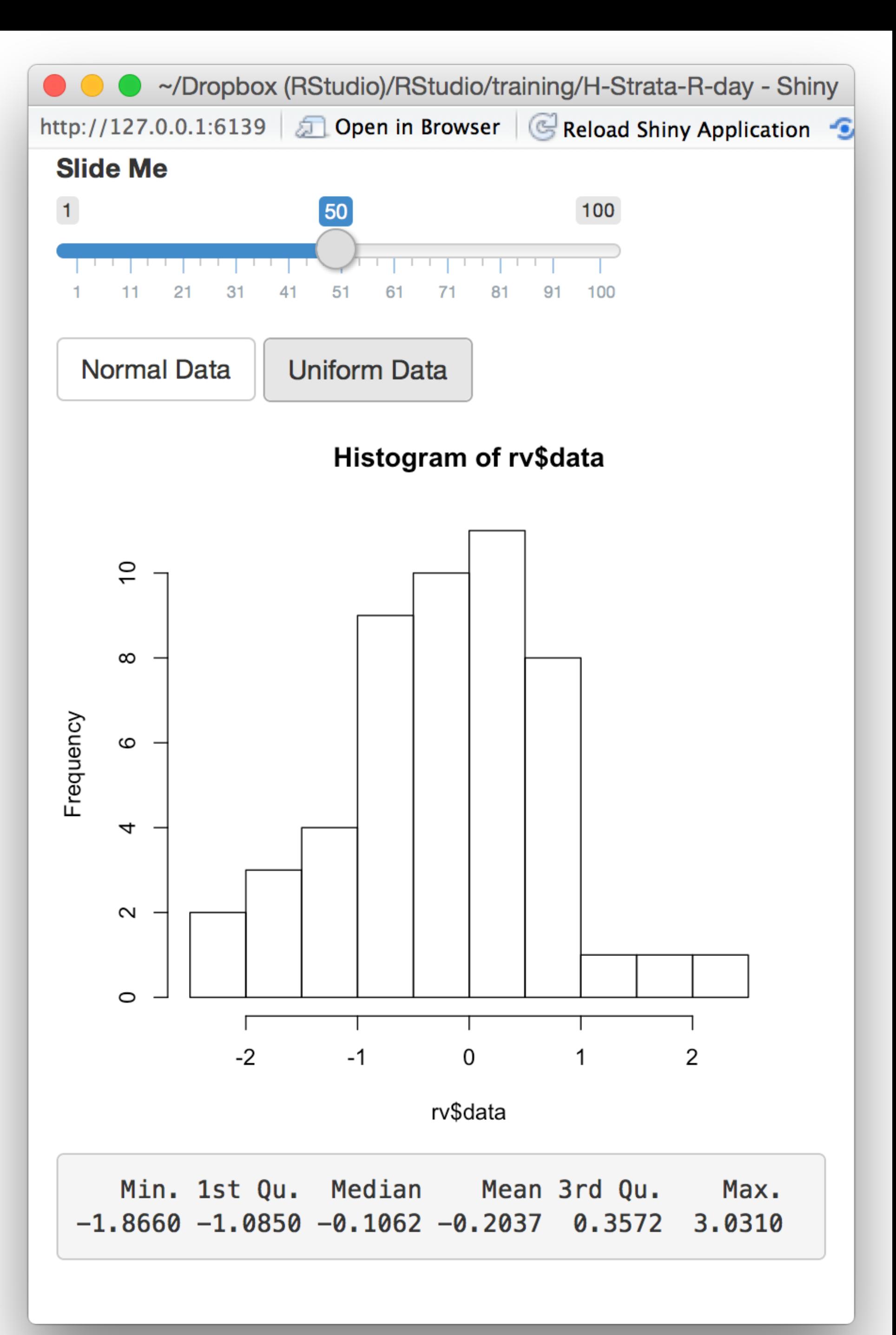

summary(data())

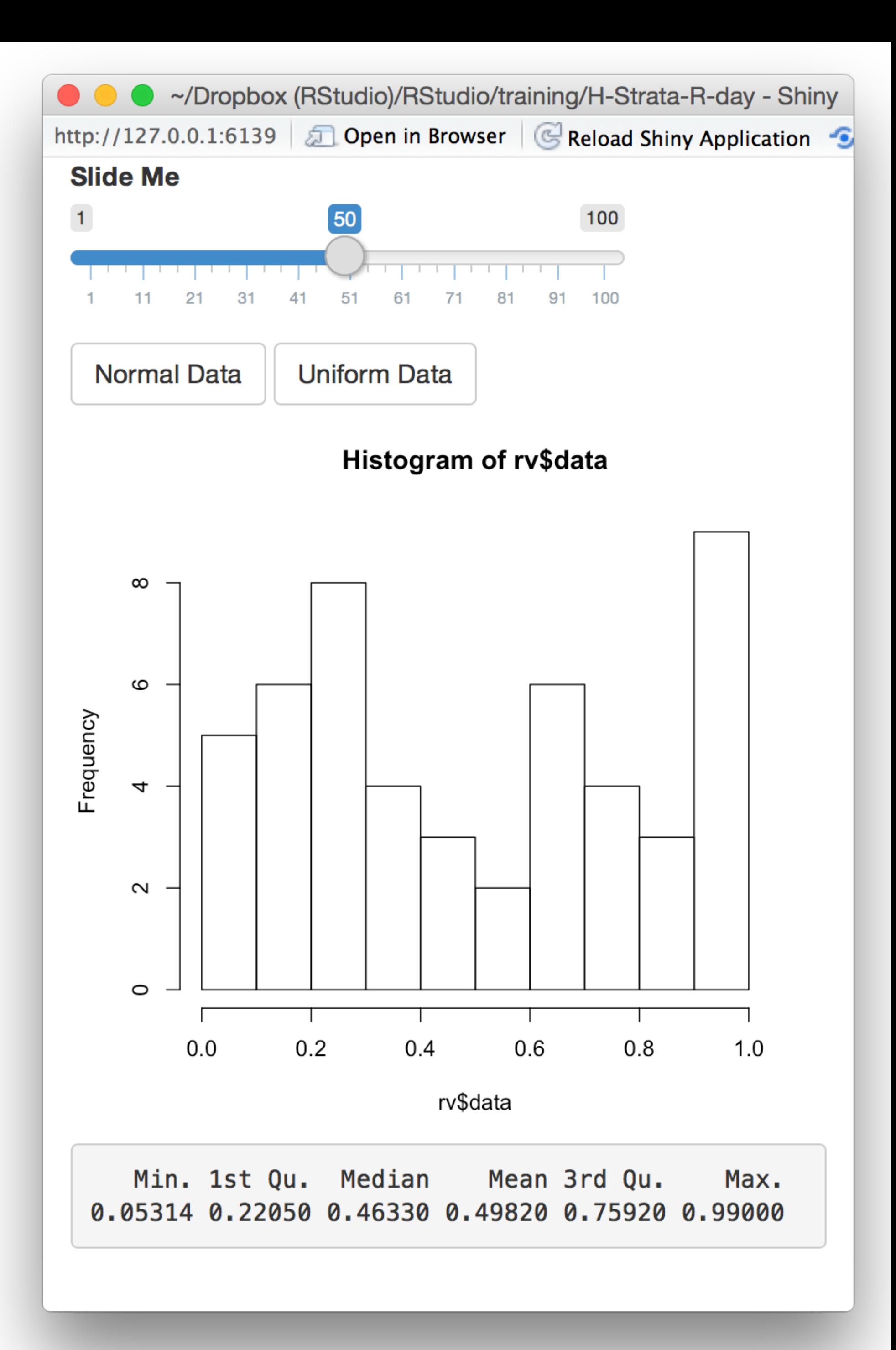

### input\$norm input\$unif

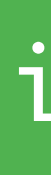

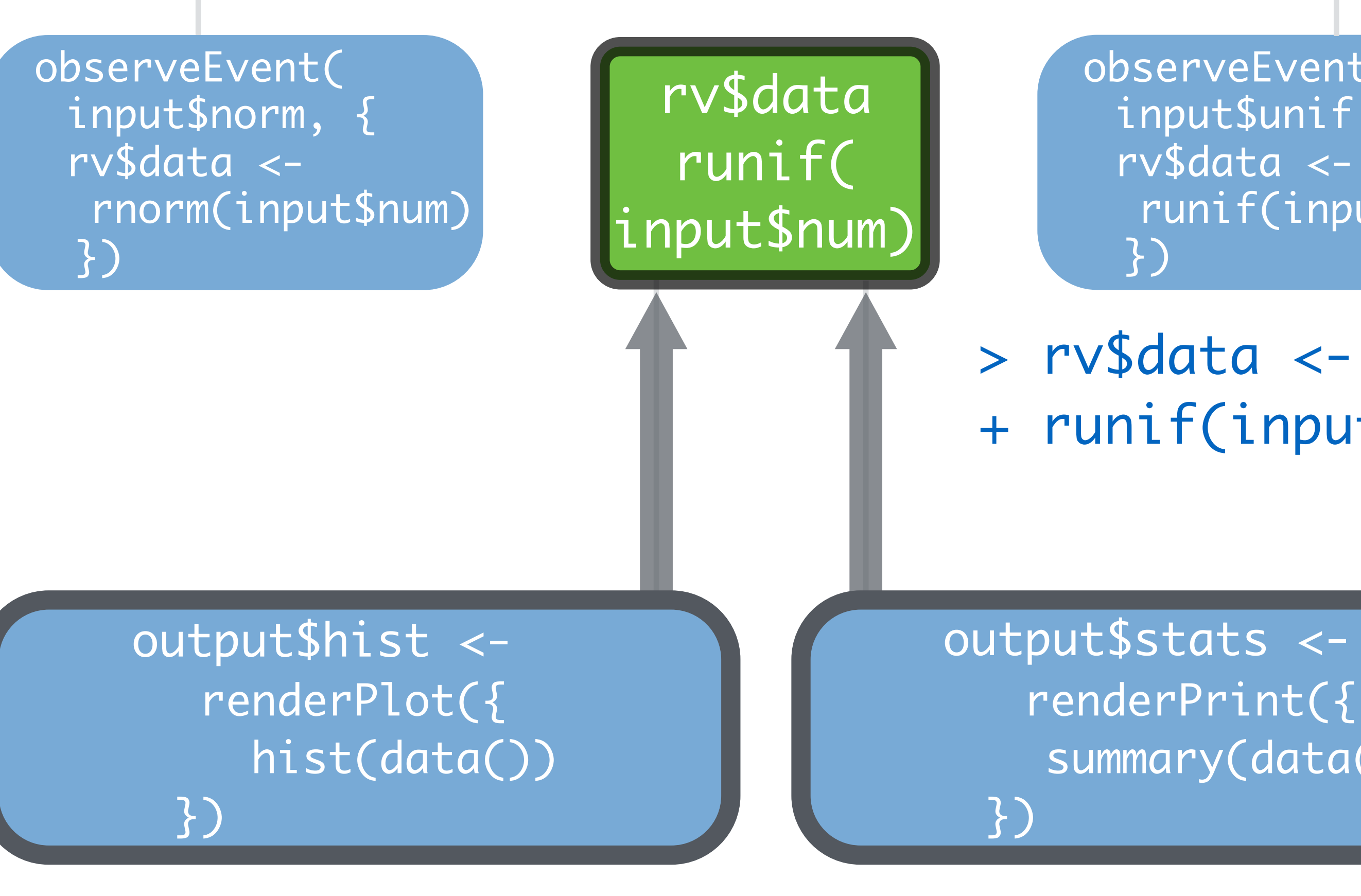

+ runif(input\$num)

> hist(data())) > summary(data())

code.

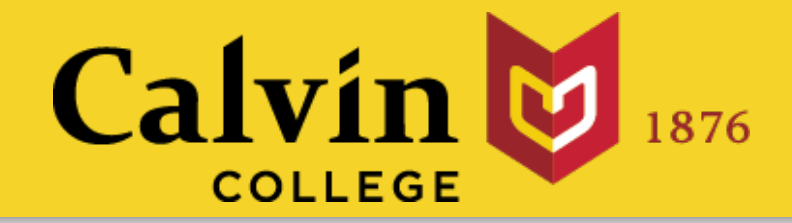

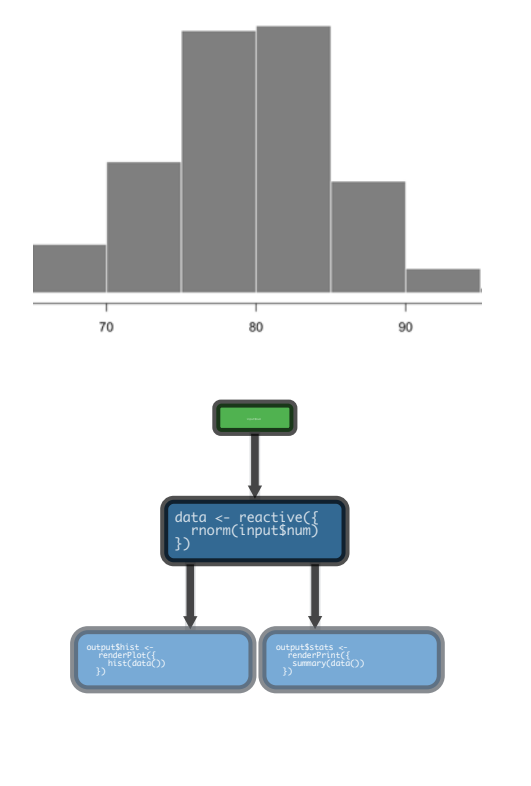

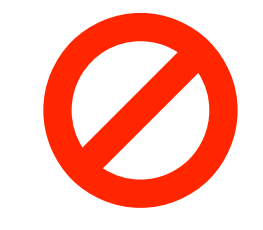

**observeEvent()** to **trigger code**.

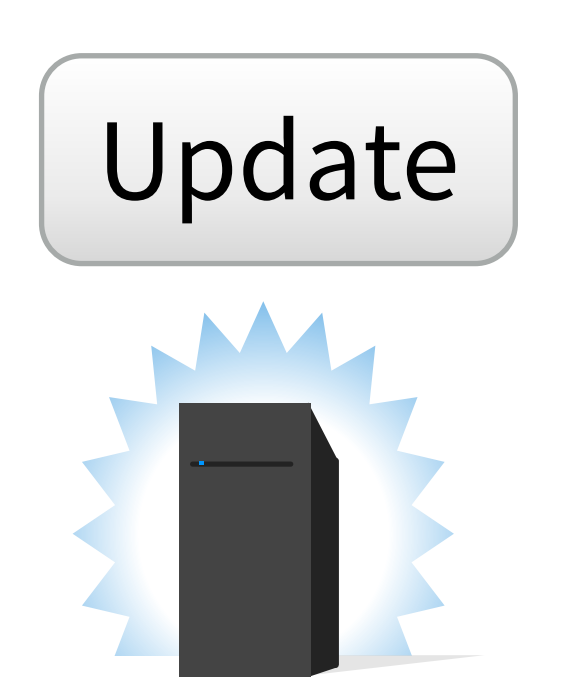

- **render()** to make an **object to display** in the UI.
- **reactive()** to make an **object to use** in downstream
- **isolate()** to return a **non-reactive object**.
- Update **eventReactive()** to **delay a reaction**.
	-
- **rv\$data <- reactiveValues()** to **make your own** reactive values.

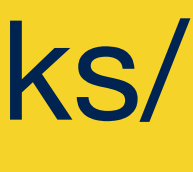

observe({rv\$data <- rnorm(input\$num)})

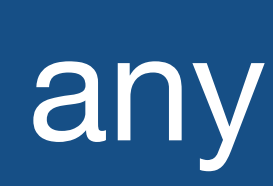

runs the code block (on the server side) Builds an object that:

When notified by:  $\begin{array}{c} \n\sqrt{a} \\
\end{array}$  any reactive value in the code block

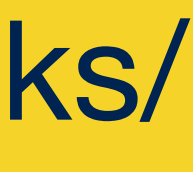

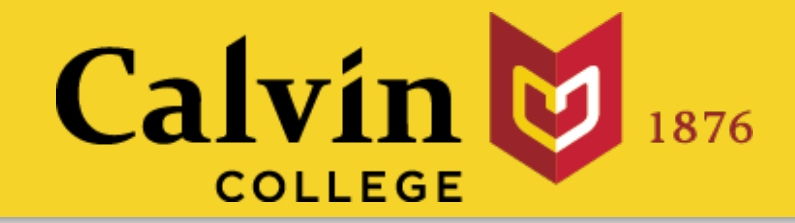

observe() Also triggers code to run on server. Uses same syntax as render\*(), reactive(), and isolate()

## Use…

code.

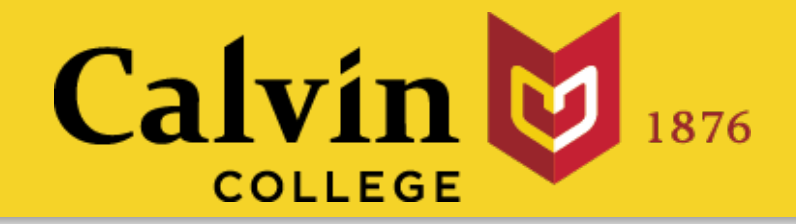

summary(data()) data <- reactive({ rnorm(input\$num) })

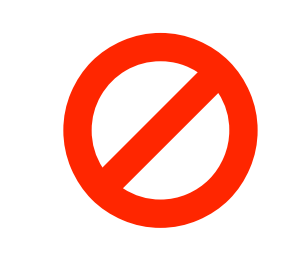

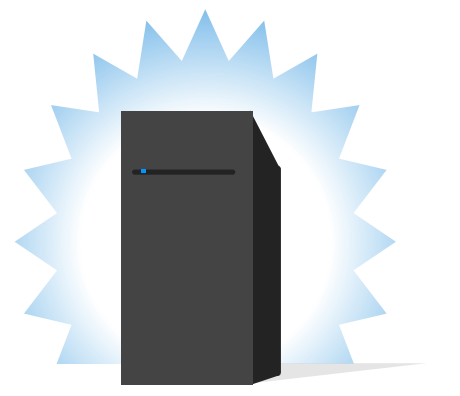

- **render()** to make an **object to display** in the UI.
- **reactive()** to make an **object to use** in downstream
- **isolate()** to return a **non-reactive object**.
- Update **eventReactive()** to **delay a reaction**.
	- **observeEvent()** or **observe()** to **trigger code**.
- **rv\$data <- reactiveValues()** to **make your own** reactive values.

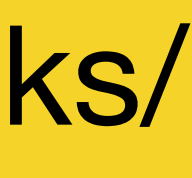

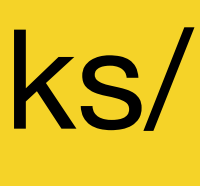

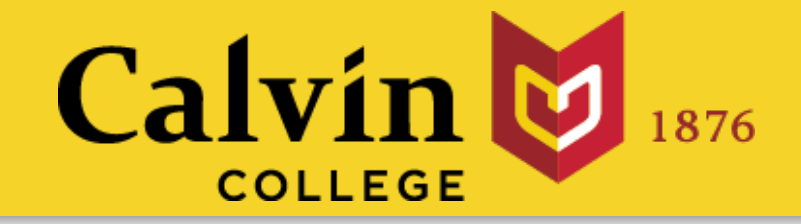

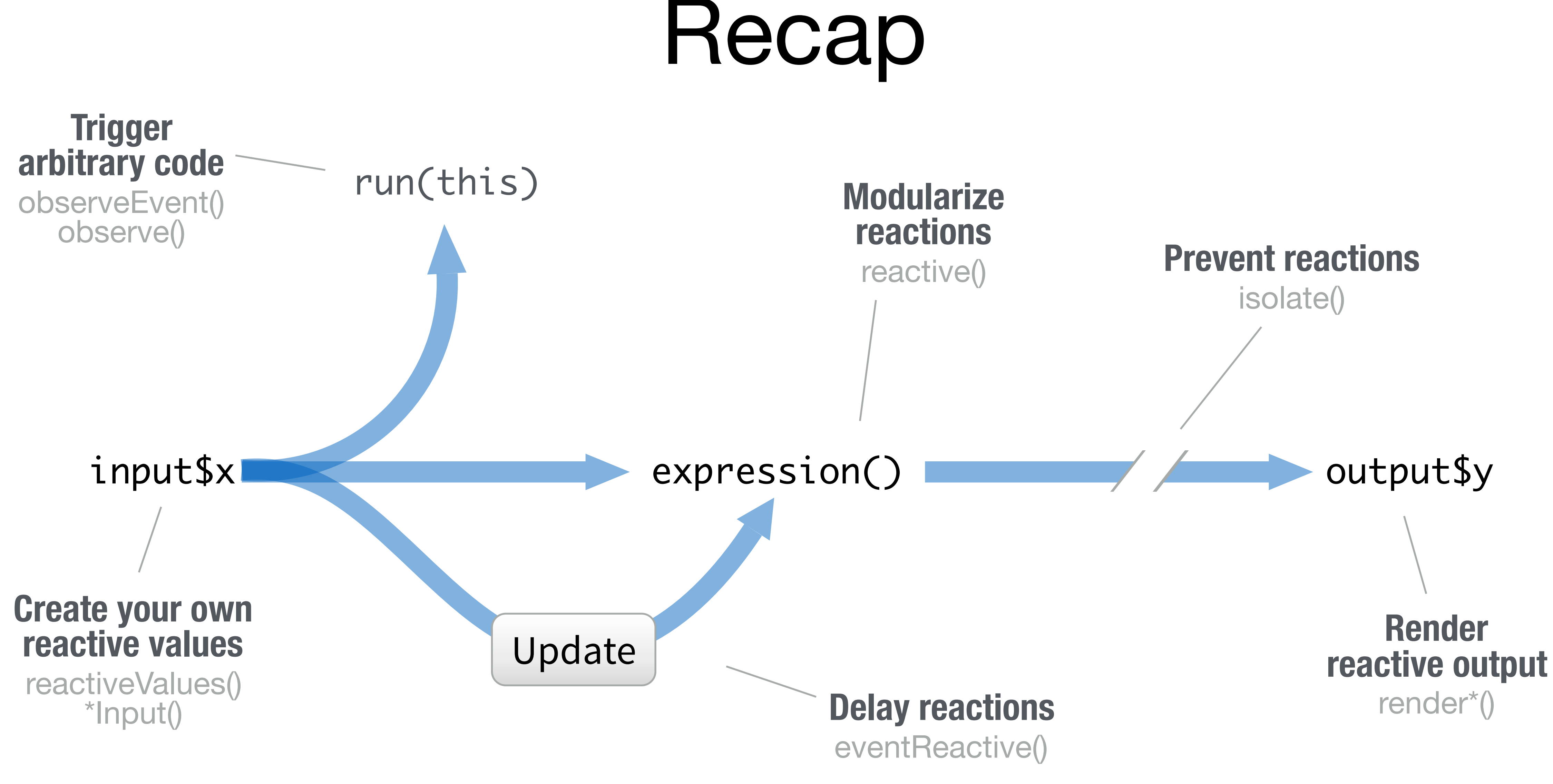

# Interactive

plots

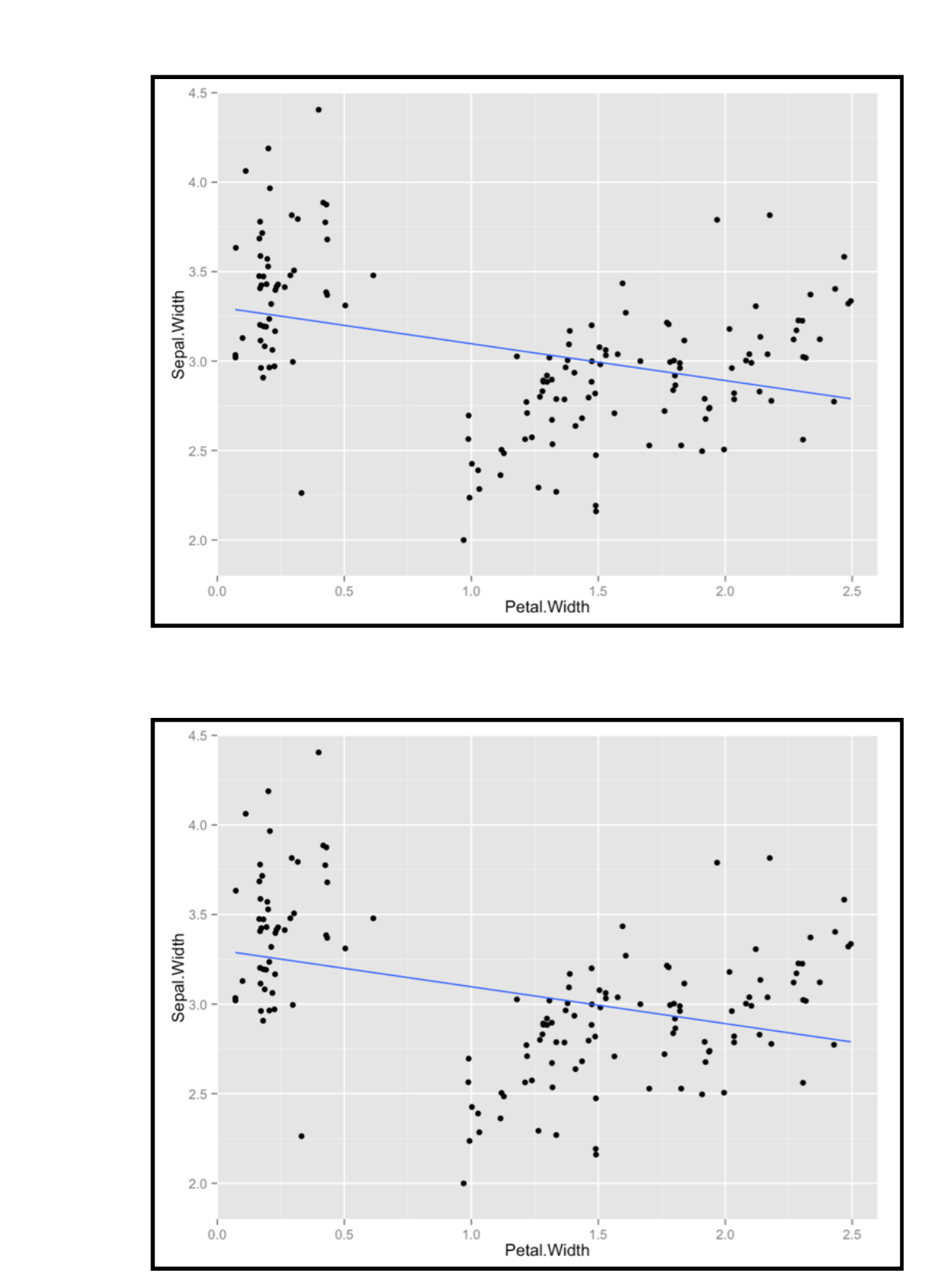

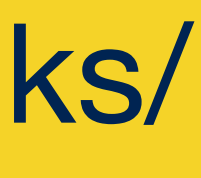

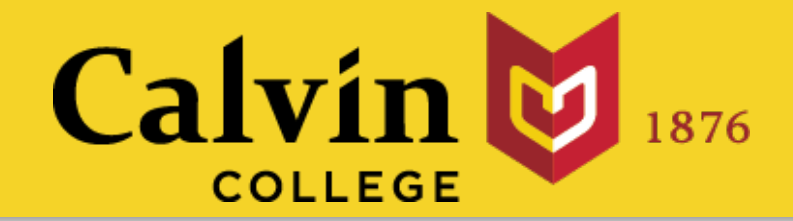

## Plots and images can be both outputs *and* inputs.

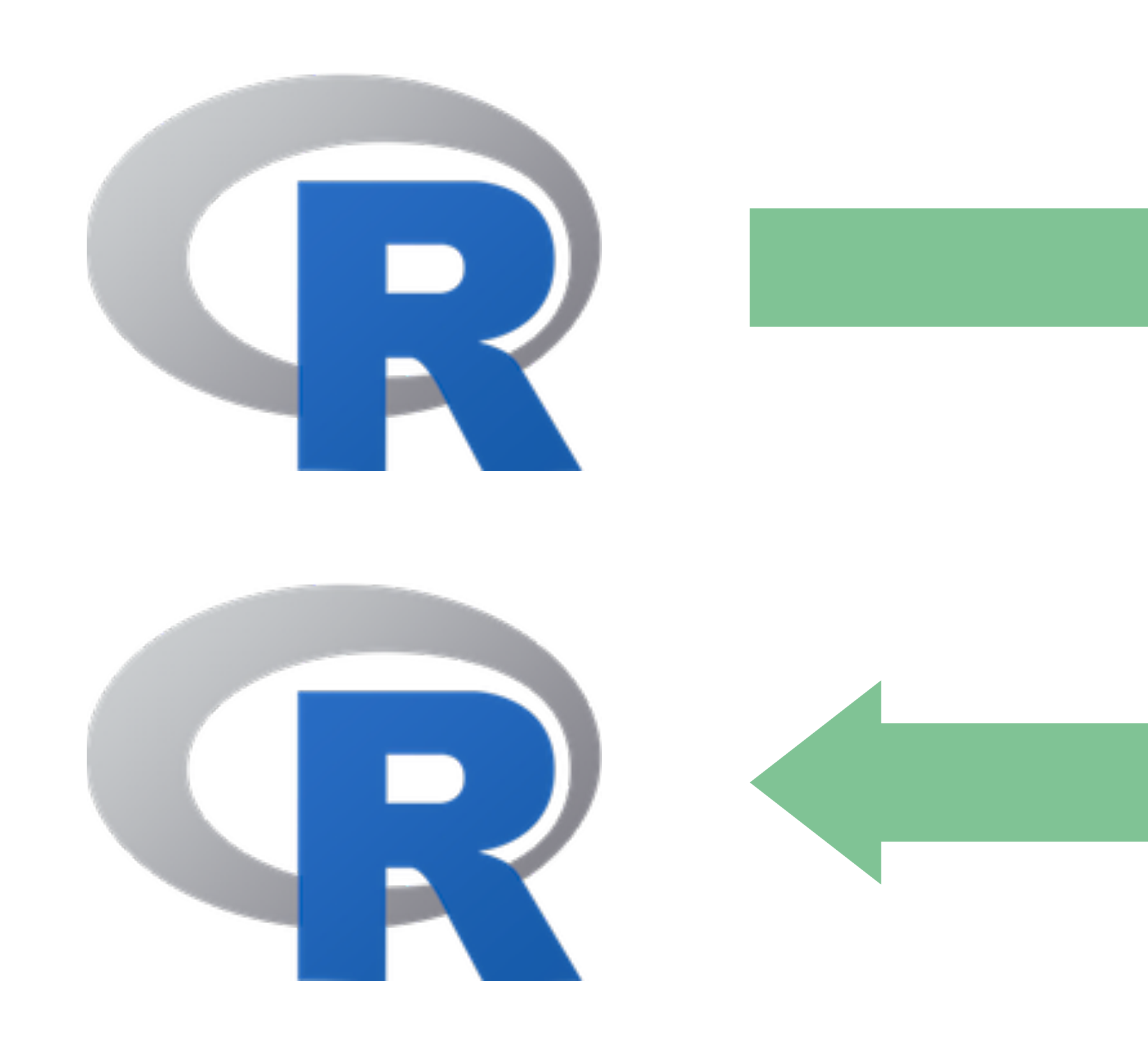

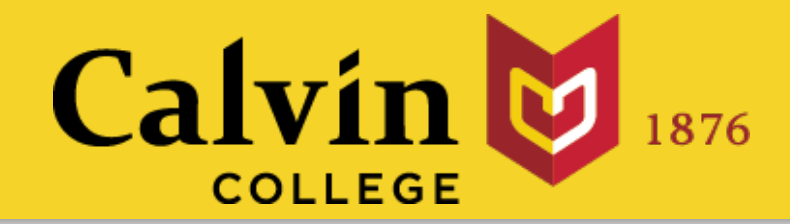

### Interactive plots

These examples show how to use Shiny's interactive plotting features

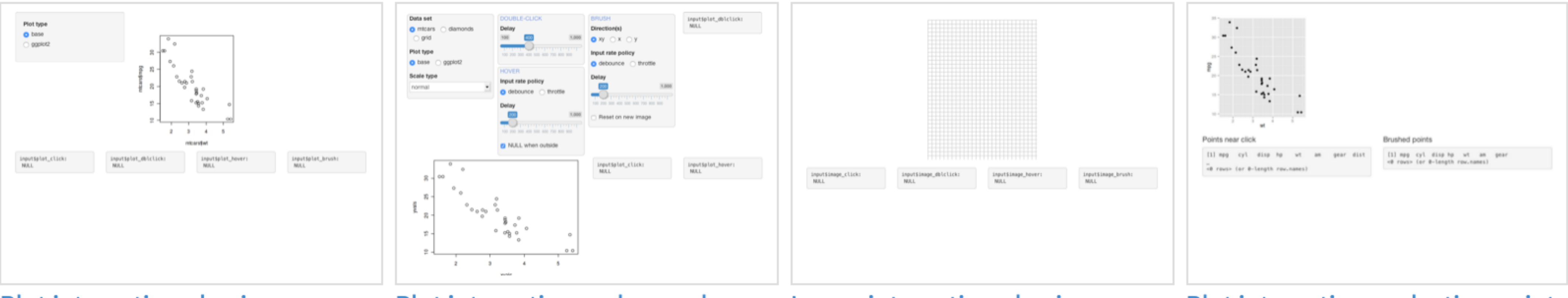

**Plot interaction - basic** 

**Plot interaction - advanced** 

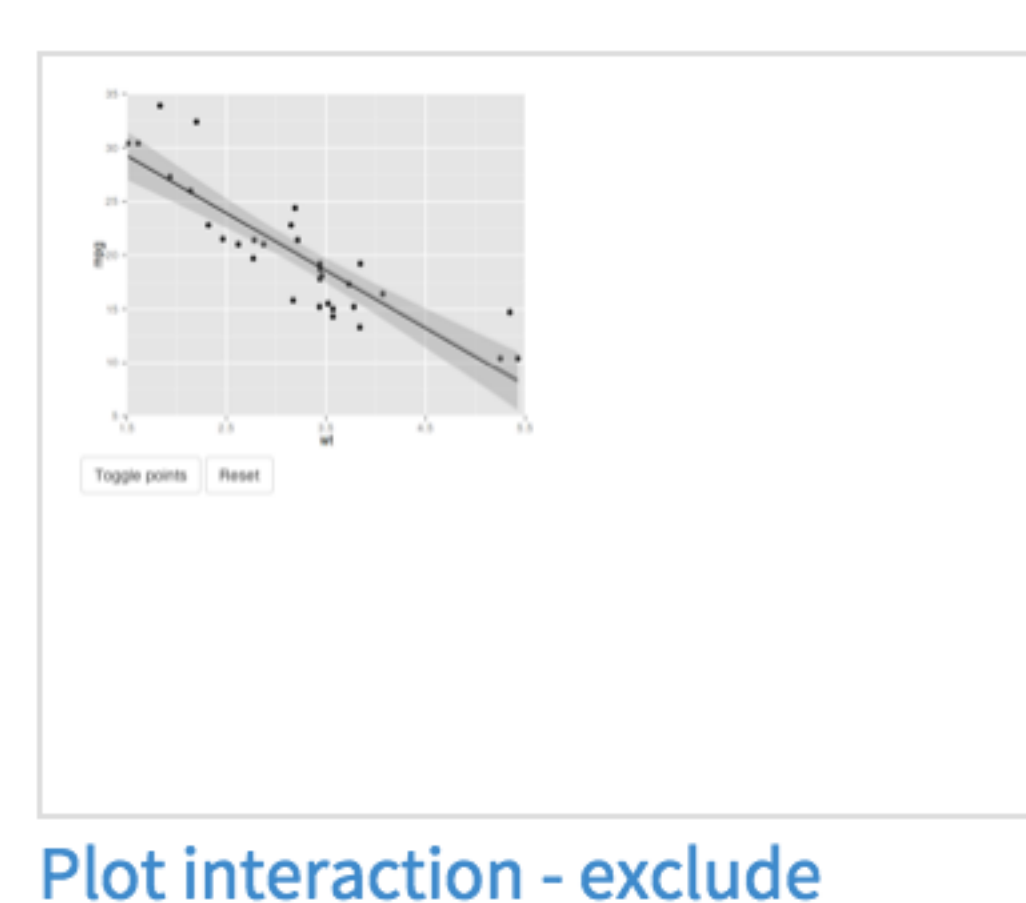

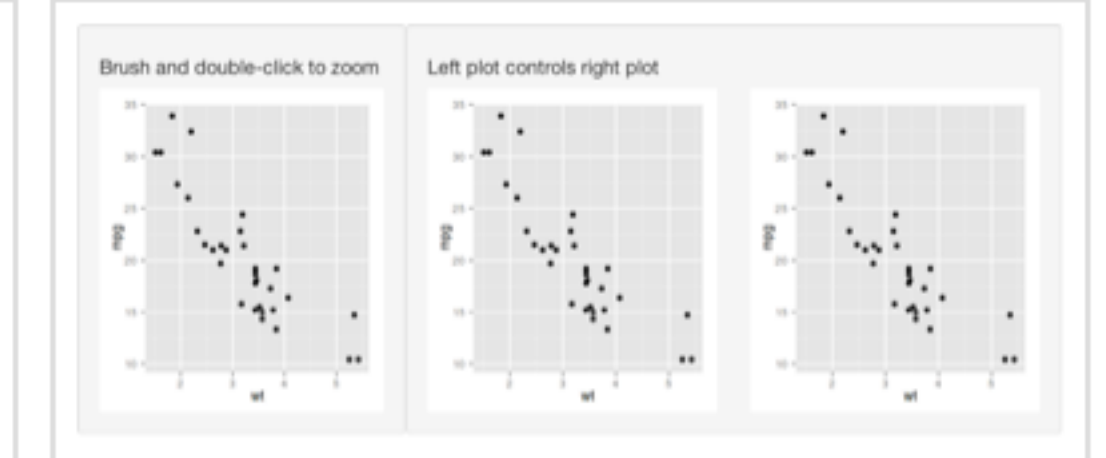

Plot interaction - zoom

### slides at: [www.calvin.edu/~rpruim/talks/](http://www.calvin.edu/~rpruim/talks/)

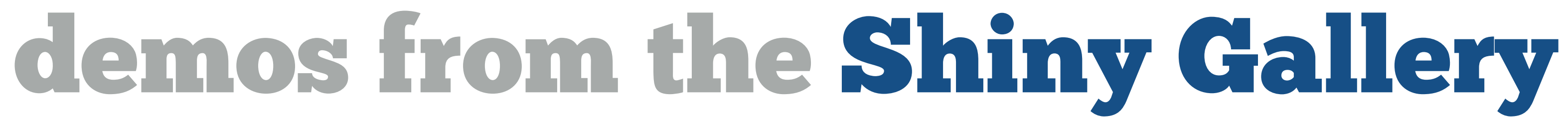

Image interaction - basic

Plot interaction - selecting points

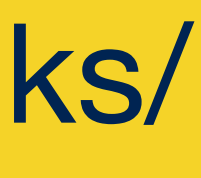

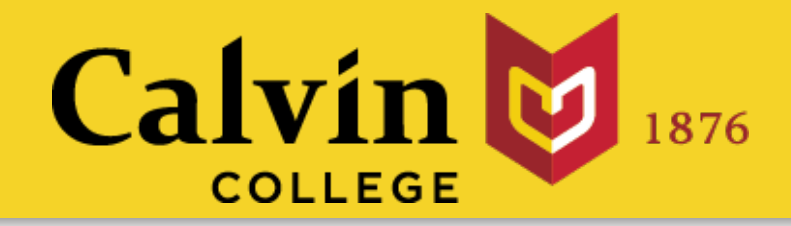

# To collect input values, add **click**, **dblclick**, **hover**, or **brush** arguments. plotOutput()

# plotOutput(…, click = "myclick")

input\$myclick

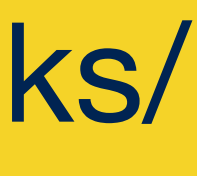

stores value as

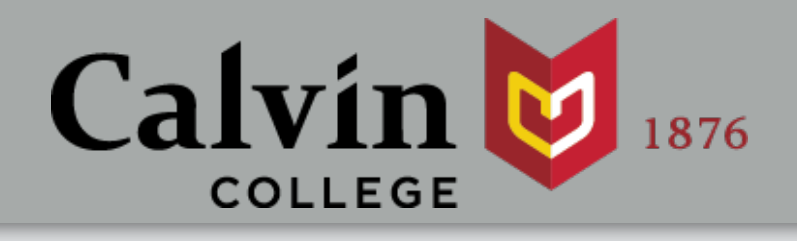

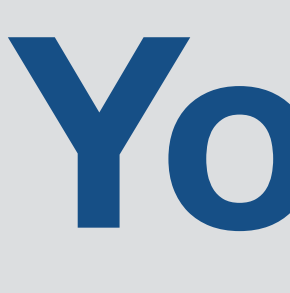

• [shiny.calvin.edu/rpruim/ShinyDemos/InteractivePlots/](http://shiny.calvin.edu/rpruim/ShinyDemos/InteractivePlots/)

slides at: [www.calvin.edu/~rpruim/talks/](http://www.calvin.edu/~rpruim/talks/)

# **Your Turn**

Run the app on the following slide or this fancier version:

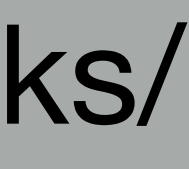

## Then explore how the values of

- clicked,
- dblclicked,
- hovered, and
- brushed

change as you manipulate the plot with you mouse.

ui <- fluidPage( plotOutput("plot", click = "click", dblclick = "dblclick", hover = "hover",  $brush = "brush",$  fluidRow( column(3, "Clicked", verbatimTextOutput("clicked")), column(3, "Double Clicked", verbatimTextOutput("dblclicked")), column(3, "Hovered", verbatimTextOutput("hovered")), column(3, "Brushed", verbatimTextOutput("brushed")) )) server  $\le$  function(input, output) { output\$plot <- renderPlot(qplot(wt, mpg, data = mtcars)) output\$clicked <- renderPrint(input\$click) output\$dblclicked <- renderPrint(input\$dblclick) output\$hovered <- renderPrint(input\$hover) output\$brushed <- renderPrint(input\$brush) } shinyApp(ui, server)

### fancy version @ [shiny.calvin.edu/rpruim/ShinyDemos/InteractivePlots/](http://shiny.calvin.edu/rpruim/ShinyDemos/InteractivePlots/)

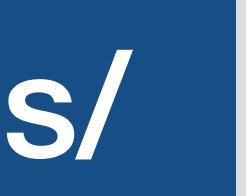

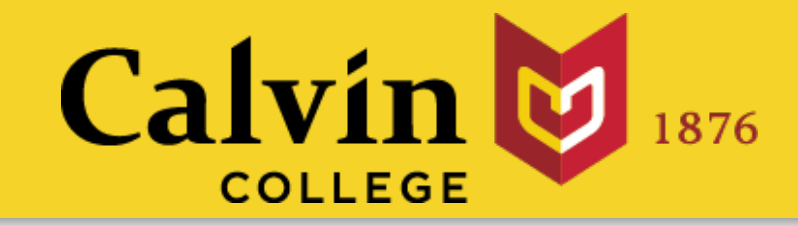

# plotOutput()

- plotOutput(…, click = "click", dblclick = "dblclick", hover = "hover",
	- brush = "brushed"

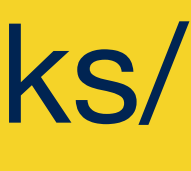

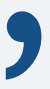

)

Location of double click (in x and y coordinates)

Location of stationary mouse (in x and y)

Bounding coordinates of brush box (in x and y)

slides at: [www.calvin.edu/~rpruim/talks/](http://www.calvin.edu/~rpruim/talks/)

### Location of mouse click (in x and y coordinates)

nearPoints(mtcars, input\$click, xvar = "wt",  $yvar = "mpg"$ , threshold = 5)

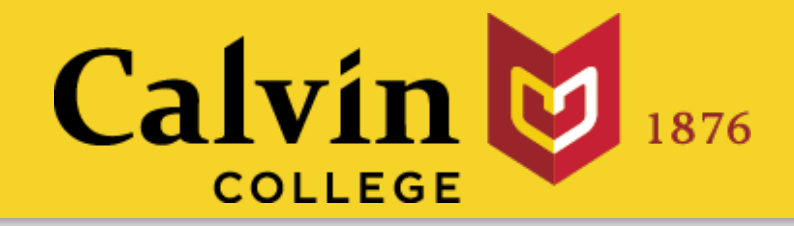

# Returns a data frame of points near a click nearPoints()

include points that fall within this many pixels of click

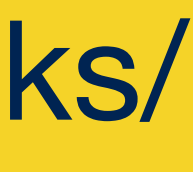

data frame to return subset of (should match plot)

click input object x variable in plot (not needed with ggplot2)

y variable in plot (not needed with ggplot2)
brushedPoints(mtcars, input\$brush,

## Returns a data frame of points within a brushed area

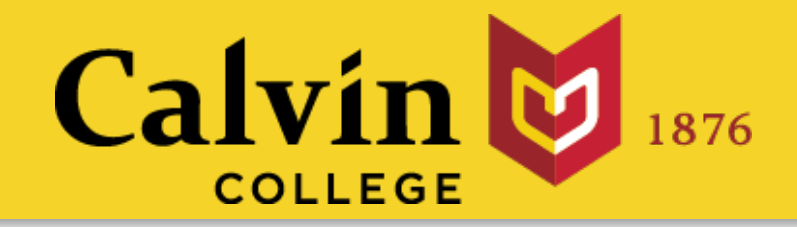

# brushedPoints()

## data frame to return subset of (should match plot)

brush input object

 $xvar = "wt", yvar = "mpg")$ 

x variable in plot (not needed with ggplot2)

y variable in plot (not needed with ggplot2)

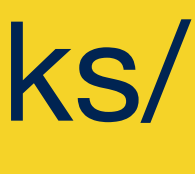

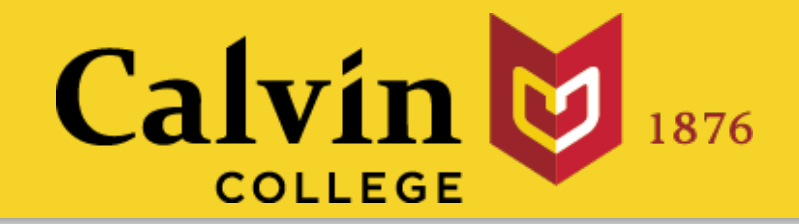

# Learn more

# shiny.rstudio.com/articles

## Interactive plots

Create interactive plots with base and ggplot2 graphics

Interactive plots Selecting rows of data Interactive plots - advanced

### slides at: www.calvin.edu/~rpruim/talks/

 $\bullet\bullet\bullet$ 

### **OVERVIEW TUTORIAL**

Shiny - Articles

**Shiny** by RStudio

← → C n i shiny.rstudio.com/articles/

 $\times$   $\parallel$ 

**Articles** 

The basics

**ARTICLES GALLERY REFERENCE DEPLOY HELP** 

articles are a good place to start. They describe the lay of the The basic parts of a Shiny app How to build a Shiny app How to launch a Shiny app How to get help The Shiny cheat shee **Single-file Shiny apps** App formats and launching methods Persistent data storage in Shiny apps

If you've been through the tutorial and need a refresher, these

Layouts and UI These articles explain how to control the layout, user-interface, and general appearance of your Shiny apps. **Application layout guide Display modes Tabsets Customize your UI with HTM Build your entire UI with HTML** Build a dynamic UI that reacts to user input **Shiny HTML Tags Glossary Progress indicators** 

Interactive documents These articles explain how to add Shiny components to R Markdown reports. **Introduction to R Markdow** Introduction to interactive documents R Markdown integration in the RStudio IDE The R Markdown Cheat sheet

Outputs rticles show you how to create and use different output objects, the parts of your app that display results and react to user input. Render images in a Sh How to use DataTables in a

Best practices These articles contain ideas that can improve your Shiny workflow and help you create faster, more efficient apps Write error messages for your UI with validate Scoping rules for Shiny apps Debugging techniques for Shiny ap earn about your user with session\$clie. **Jnicode characters in Shiny apps** 

**Shiny Server Pro** Here are some of the unique things you can do when you deploy your apps with Shiny Server Pro How to create User Privileges Allow different libraries for different app

Upgrade notes Notes for upgrading to particular versions of Shiny Upgrade notes for Shiny 0.11 Upgrade notes for Shiny 0.12

### **Extend Shiny** These packages provide advanced features that car enhance your Shiny apps. shinythemes - CSS themes ready to use with Shiny shinydashboard - Shiny powered dashboards

htmlwidgets - A framework for embedding JavaScript visualizations into R. Ready to use examples include: leaflet - Geo-spatial mapping (article) dygraphs - Time series charting (article) MetricsGraphics - Scatterplots and line charts with D3 networkD3 - Graph data visualization with D3 DataTables - Tabular data display (article) threejs - 3D scatterplots and globes rCharts - Multiple JavaScript charting libraries d3heatmap - Heatmaps (article) diagrammeR - Graph and flowchart diagrams (article)

Deploying apps

These articles describe the different ways to share your Shiny apps with users. Getting started with shinyapps.io Setting up custom domains with shinyapps.io Scaling and Performance Tuning with shinyapps.io Share data across sessions with shinyapps.i Migrating shinyapps.io authentication **Introduction to Shiny Server** Save your app as a function Sharing apps to run locally

Widgets These articles describe Shiny's pre-built widgets and provide ideas on how to use them. (See also Lesson 3 in the tutorial, and the Widgets section in the gallery.) **Using Action Button Using sliders** Help users download data from your app Using selectize input

Reactive programming These articles describe reactivity from a conceptual level. Understanding reactivity will help you build apps that are more efficient, robust, and correct.

**Reactivity: An overview** Stop reactions with isolate( **Execution scheduling** How to understand reactivity in F

**Customizing Shiny** These articles suggest ways to create custom Shiny widgets lutputs; or to combine Shiny with other web ayouts and echnologies.

Style your apps with CS **Build custom input objects Build custom output objects** Add Google Analytics to a Shiny are

Shiny is an RStudio project. @ 2014 RStudio, Inc

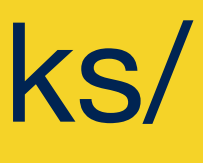

# ☆ ◎ ≡

Share your app

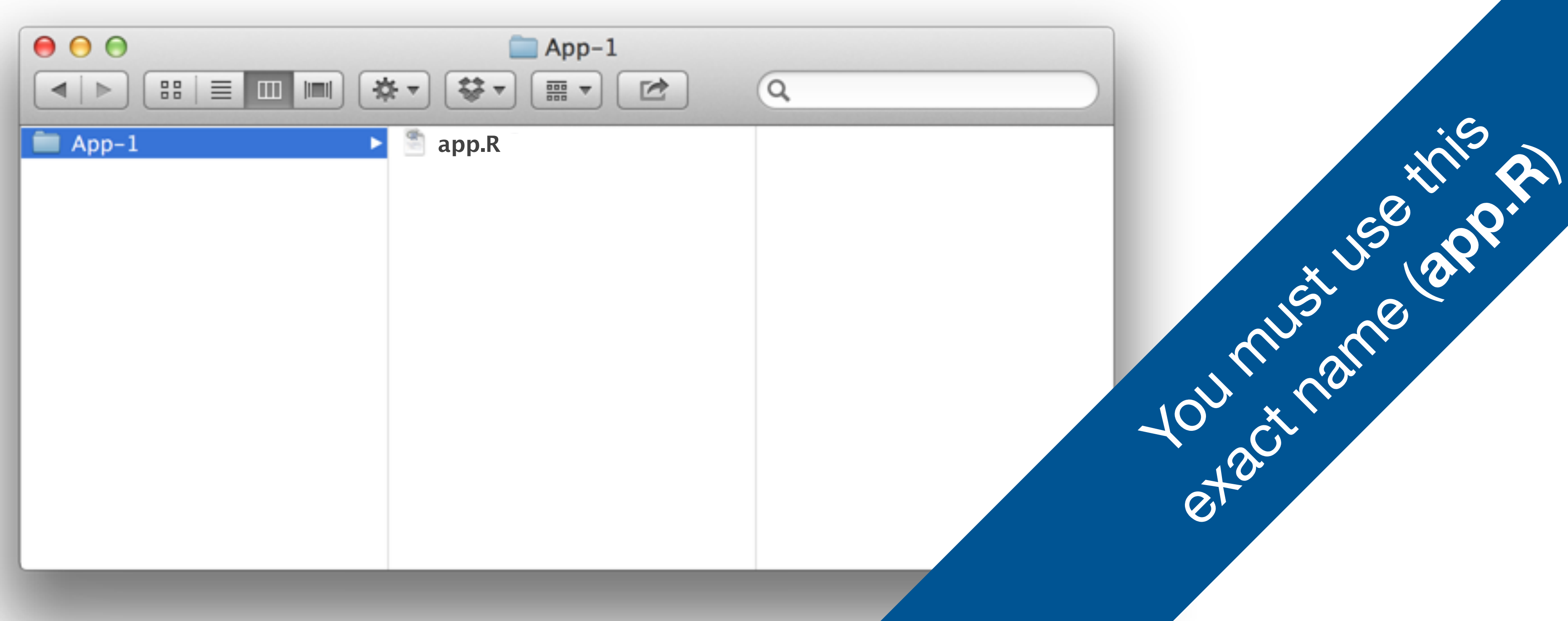

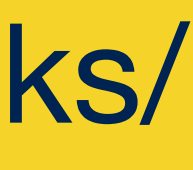

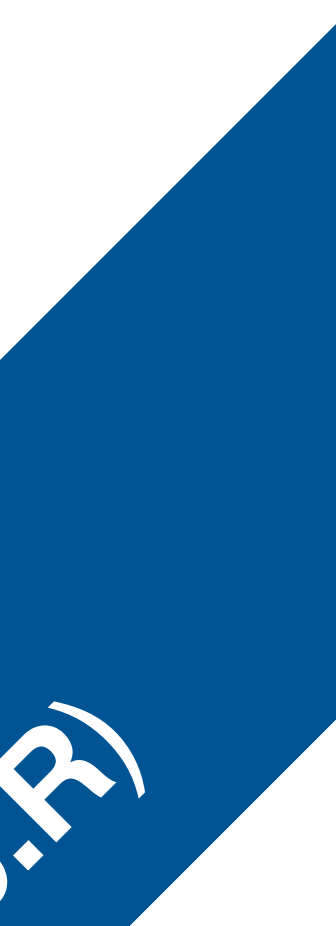

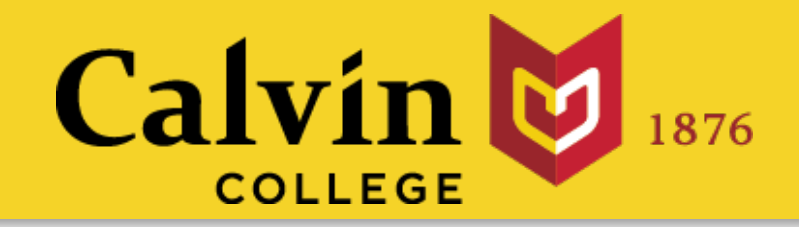

# How to save your app

- One directory with every file the app needs: • app.R *(your script which ends with a call to shinyApp())*
- datasets, images, css, helper scripts, etc.

# shinyapps.io

# R Studio

Property of R Studio

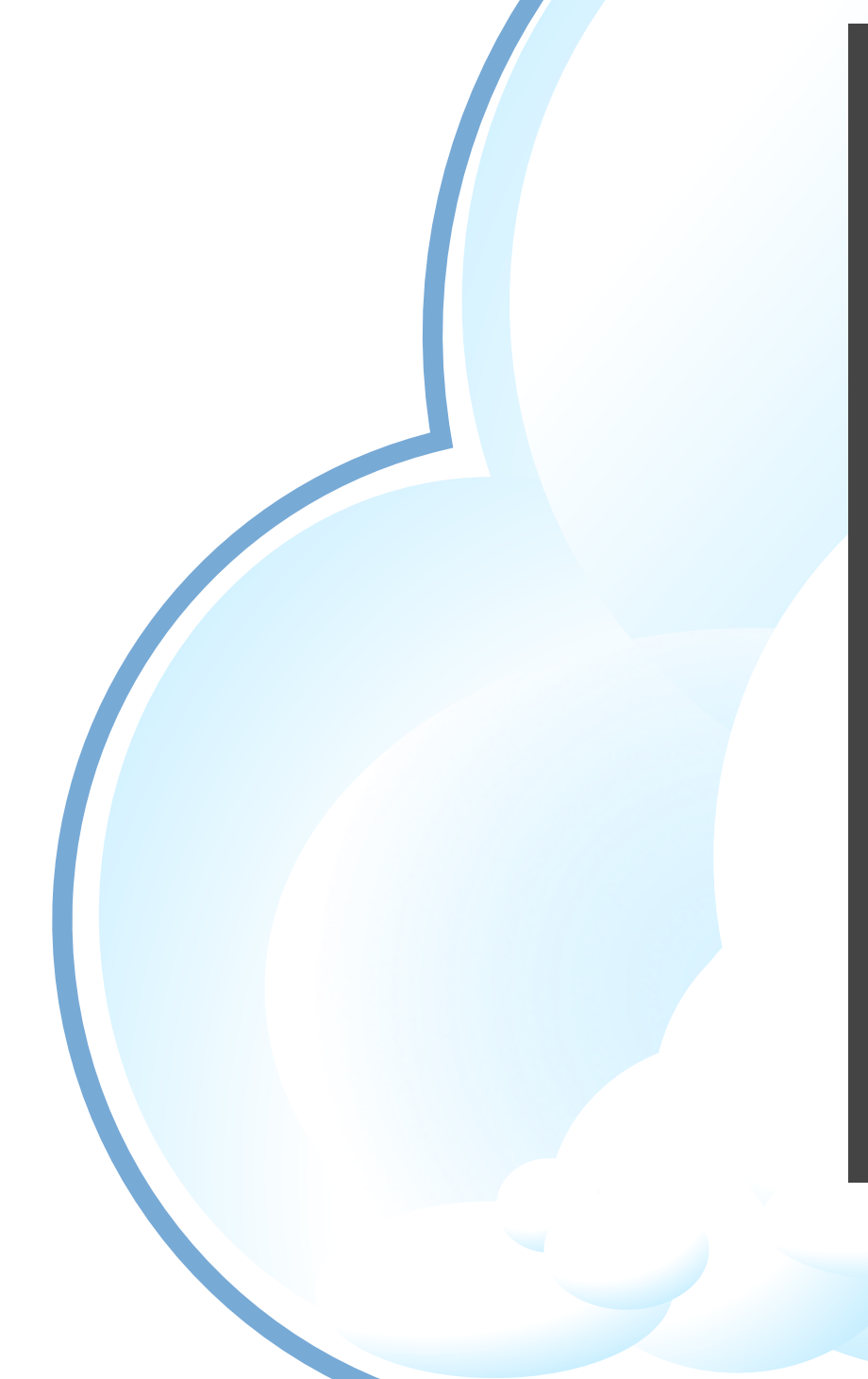

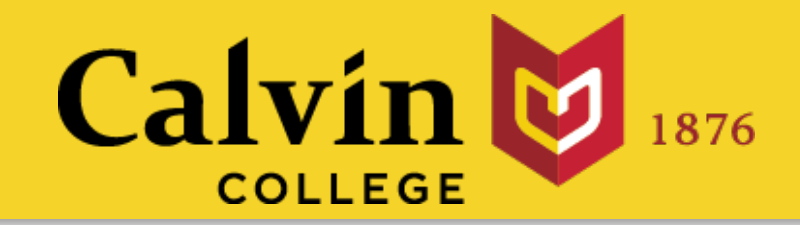

## Shinyapps.io A server maintained by RStudio • easy to use • secure

- 
- 

• scalable

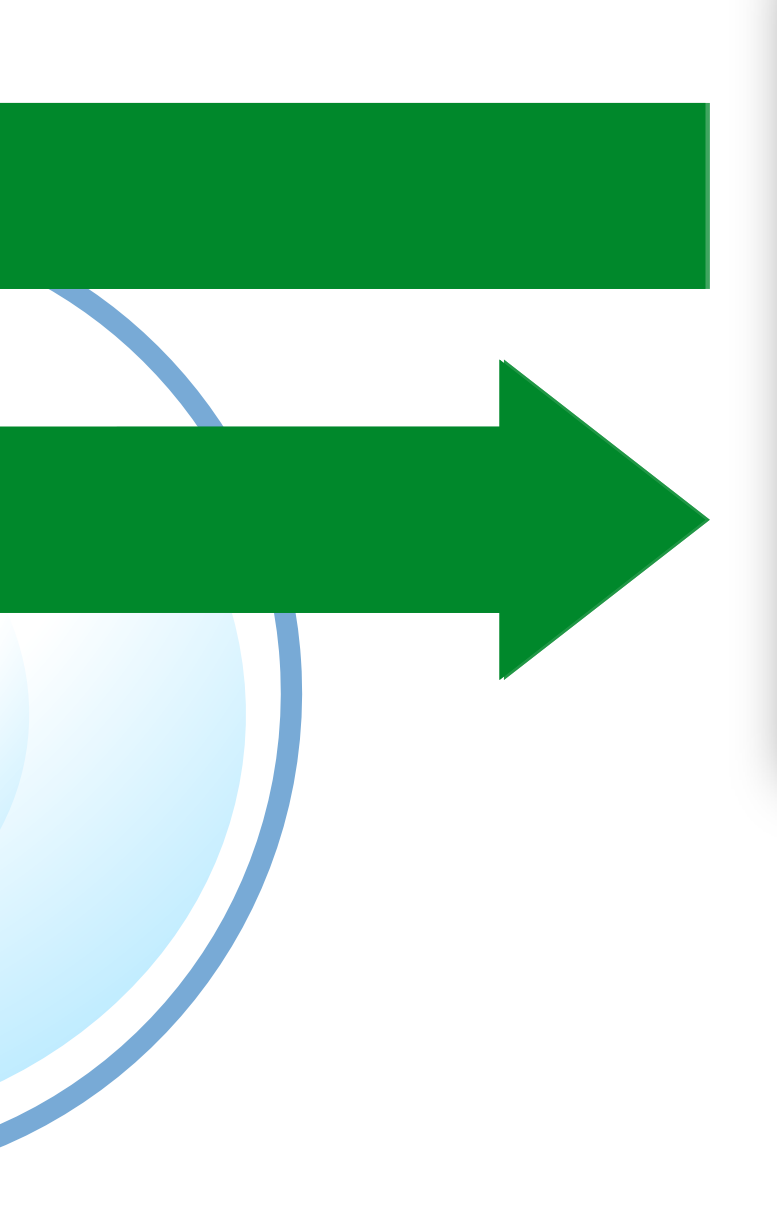

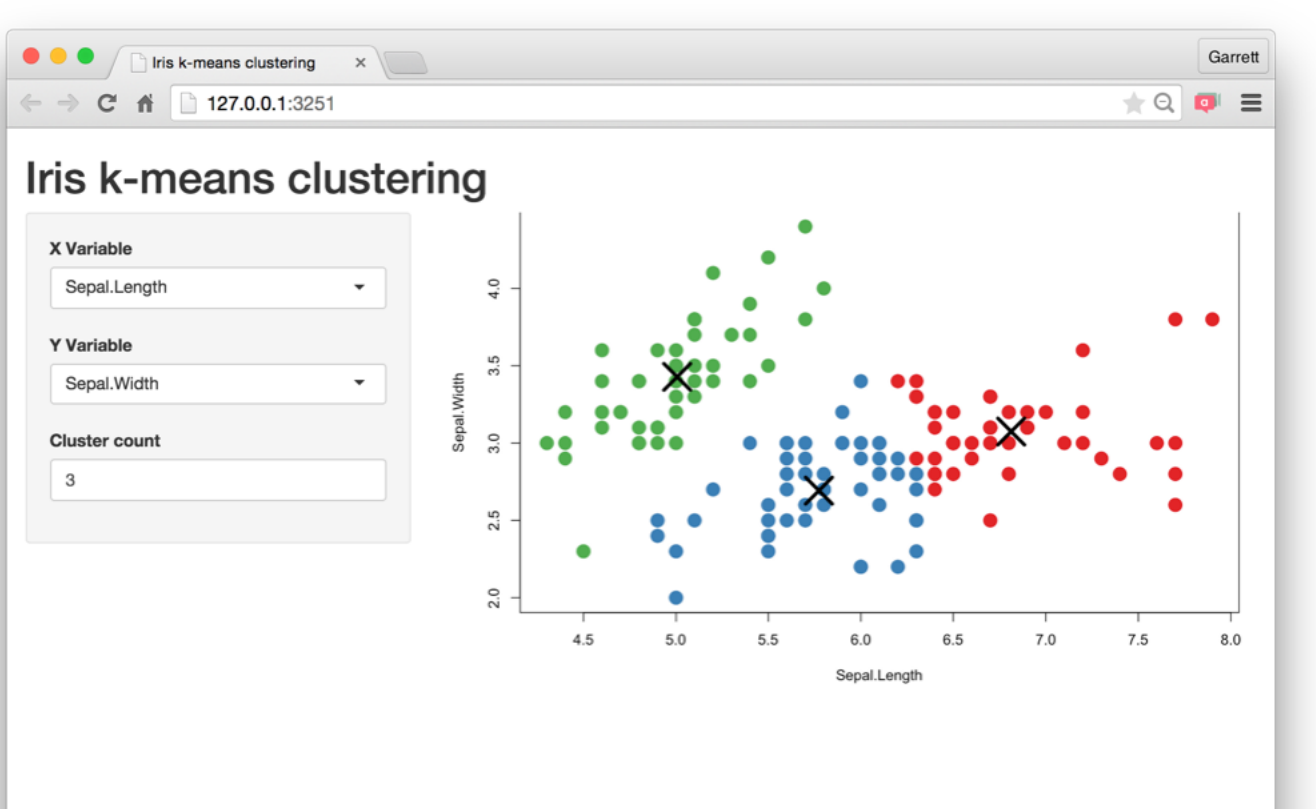

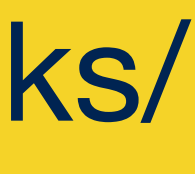

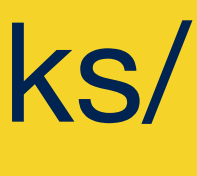

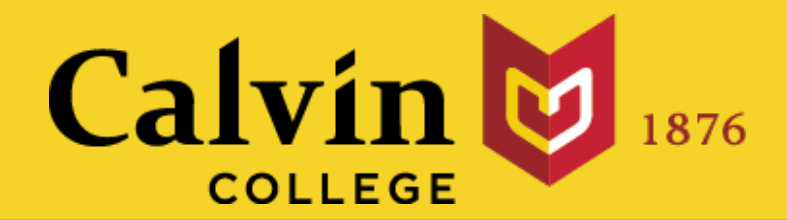

## Hassle-free cloud hosting for Shiny [www.shinyapps.io](http://www.shinyapps.io)

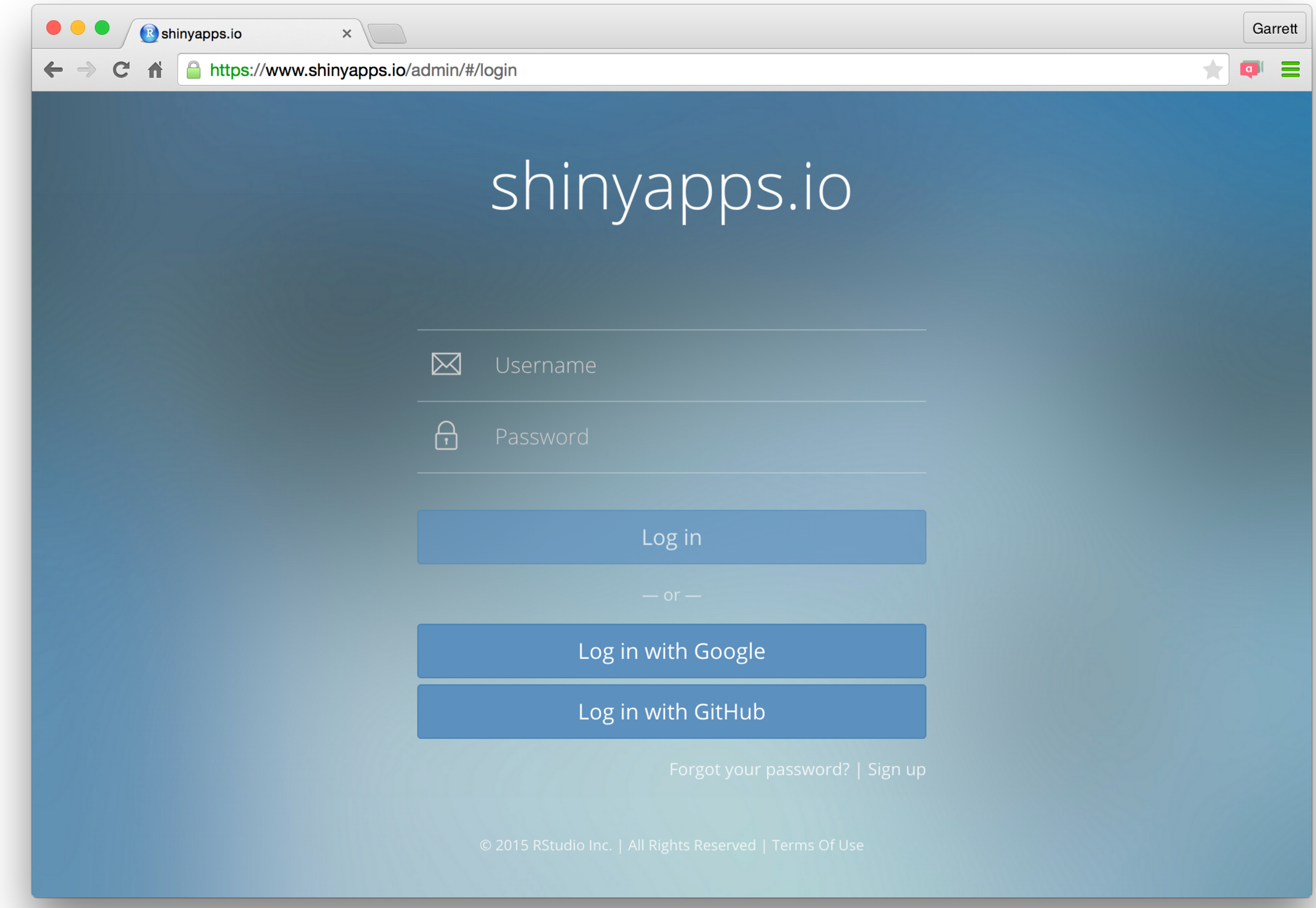

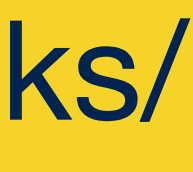

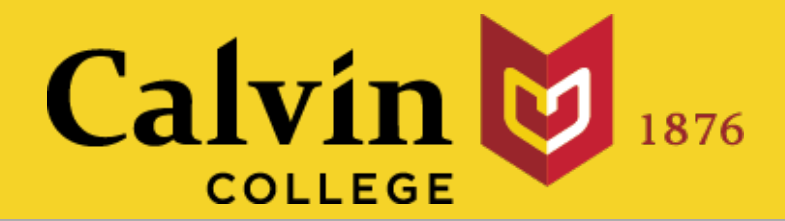

## Hassle-free cloud hosting for Shiny [shinyapps.io](http://www.shinyapps.io)

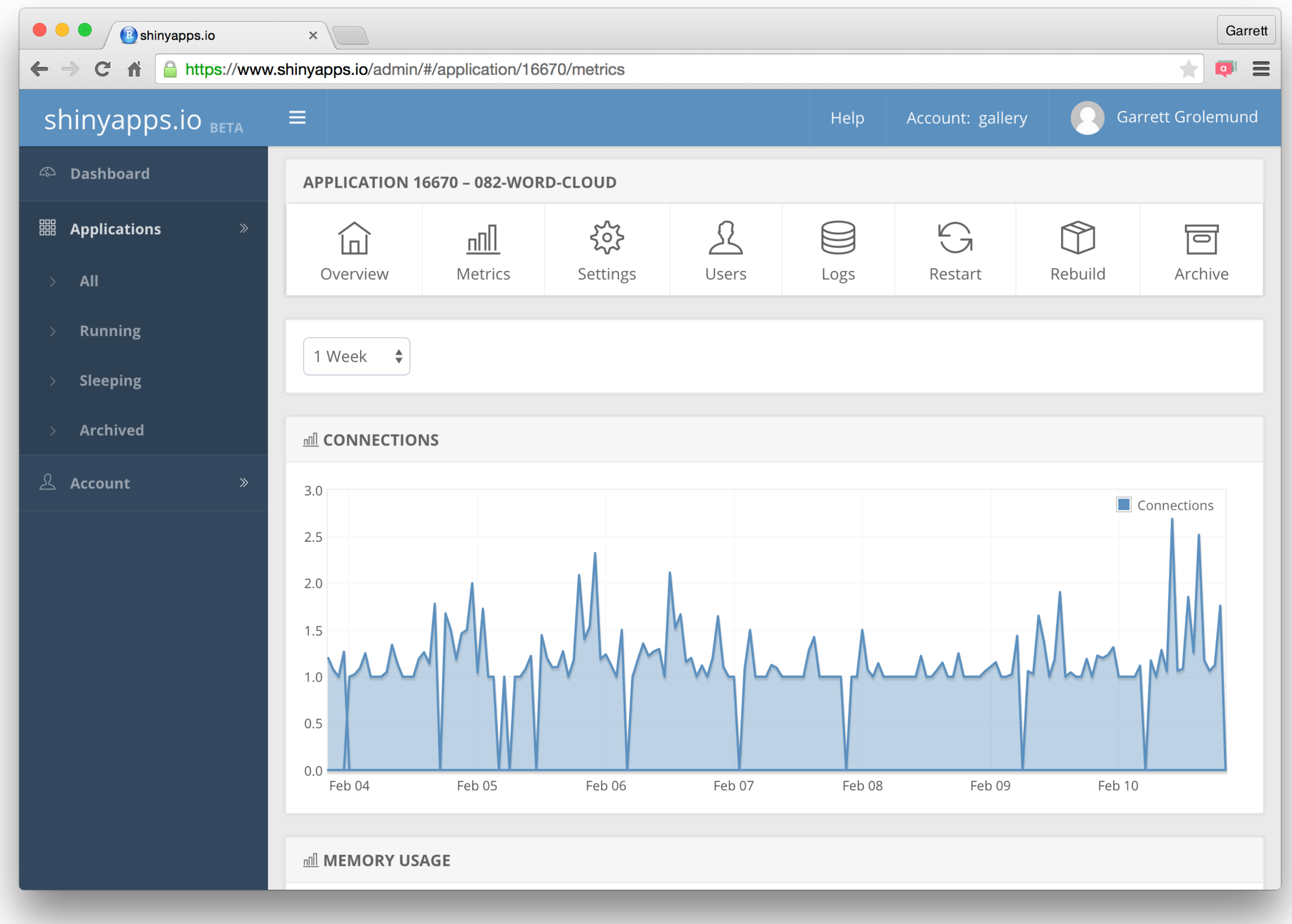

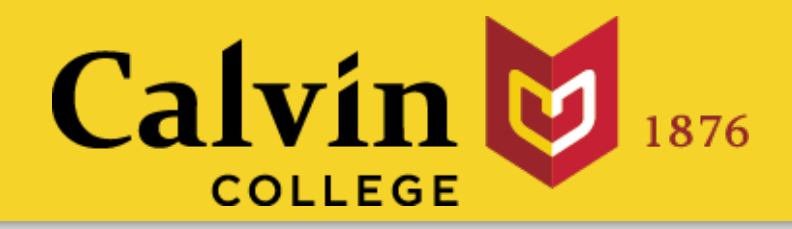

### **FREE**

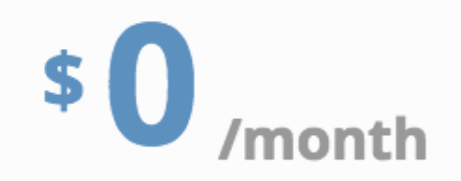

New to Shiny? Deploy your applications to the cloud for FREE. Perfect for teachers and students or those who want a place to learn and play. No credit card required.

**5** Applications

25 Active Hours

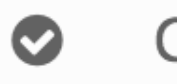

**Community Support** 

**RStudio Branding** Ô

### **BASIC**

\$39 /month (or \$440/year)

Take your users' experience to the next level. shinyapps.io Basic lets you scale your application performance by adding R processes dynamically as usage increases.

### **Unlimited Applications**

**250 Active Hours** 

**Multiple Instances**  $\bullet$ 

**Email Support**  $\bullet$ 

### slides at: www.calvin.edu/~rpruim/talks/

### **STANDARD**

 $$99$  /month (or \$1,100/year)

Need password protection? shinyapps.io Standard lets you authenticate your application users.

### **Unlimited Applications**

1000 Active Hours

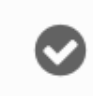

Authentication

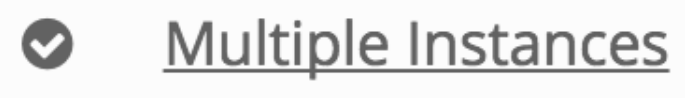

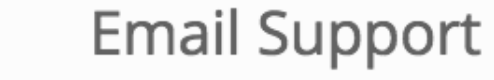

### **PROFESSIONAL**

\$299 /month (or \$3,300/year )

shinyapps.io Professional has it all. Share an account with others in your business or change your shinyapps.io domain into a URL of your own.

### **Unlimited Applications**

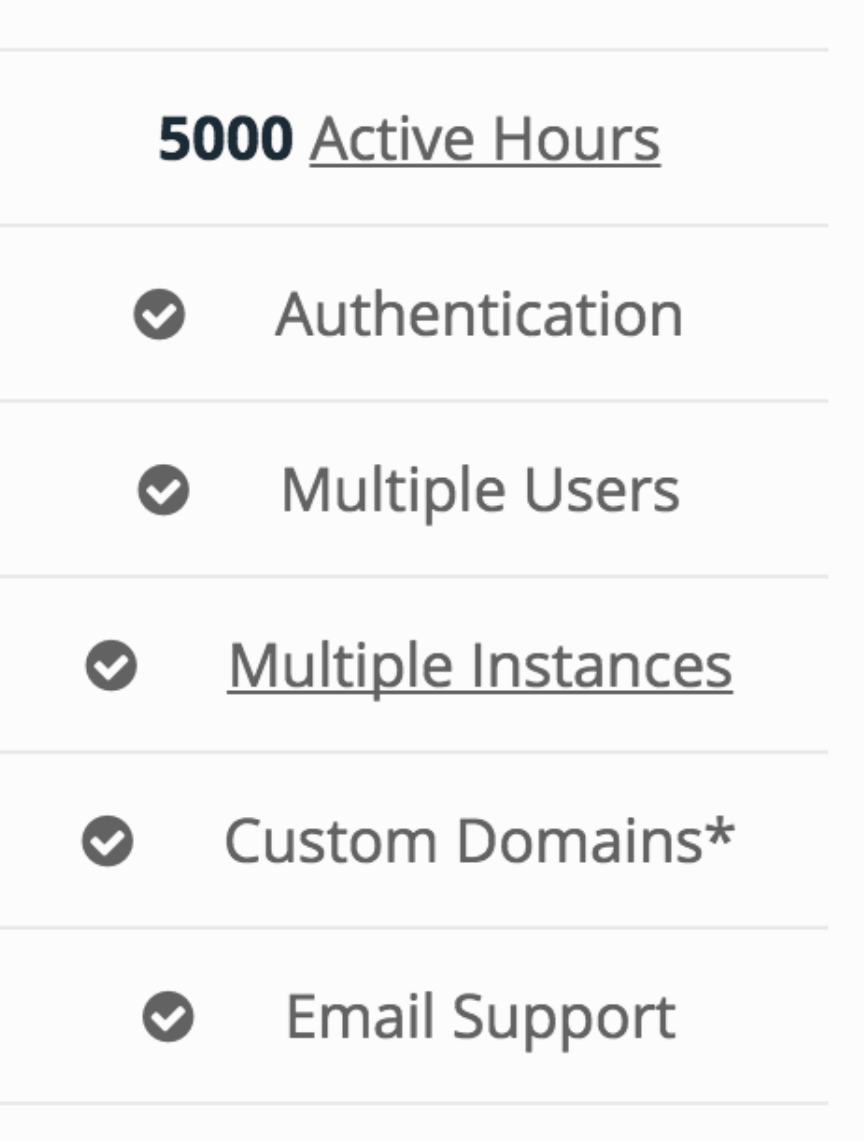

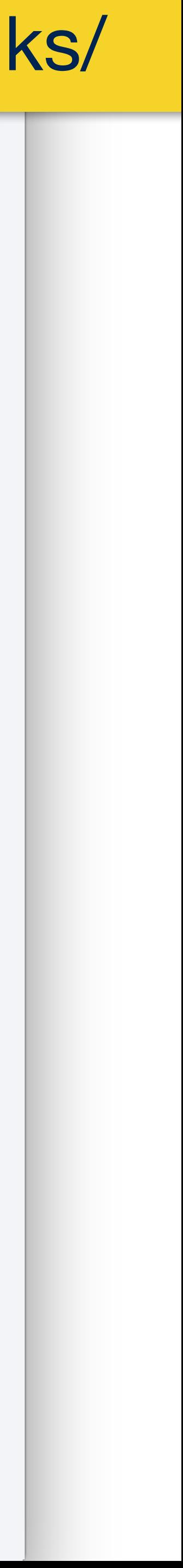

# BUILO your own ISSIVET

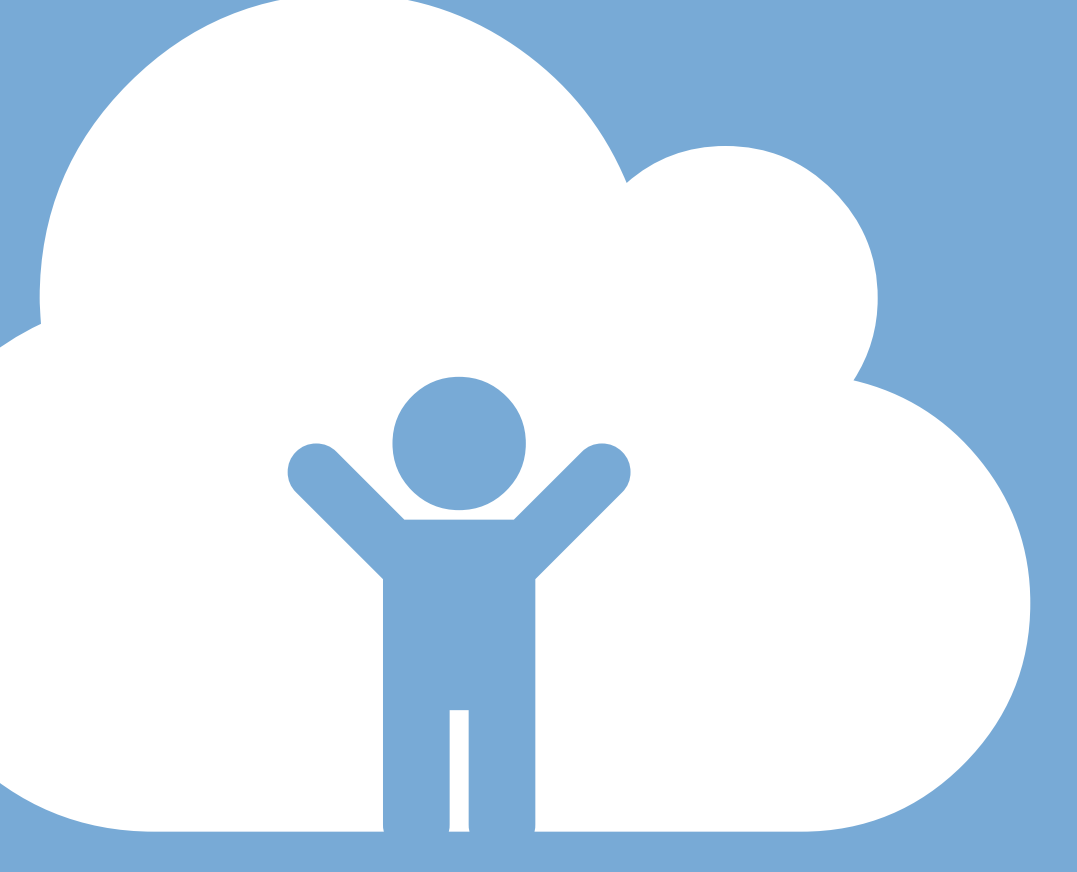

**• Findical Finding Contract of the Support 45 day 45 day 145 day 145 day 145 day 145 day 145 day 147 day 147 day 147 day 147 day 147 day 147 day 147 day 147 day 147 day 147 day 147 day 147 day 147 day 147 day 147 day 14** evaluation free trial

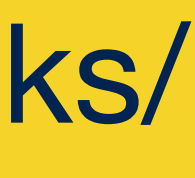

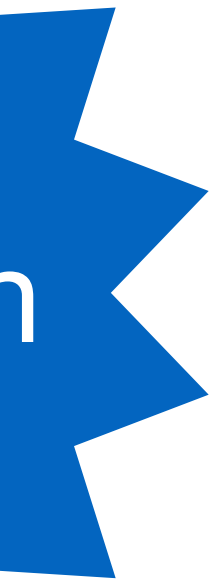

- **Performance** '
- **Management**  '
- **V**

PROPERTY OF

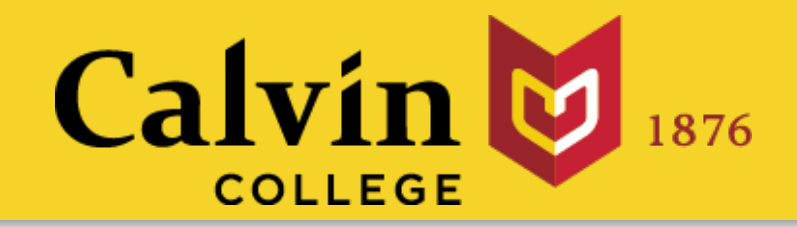

# Shiny Server Pro [www.rstudio.com/products/shiny/shiny-server/](http://www.rstudio.com/products/shiny/shiny-server/)

LDAP, GoogleAuth, SSL, and more

fine tune at app and server level

• **Secure access**  '

monitor and control resource use

direct priority support

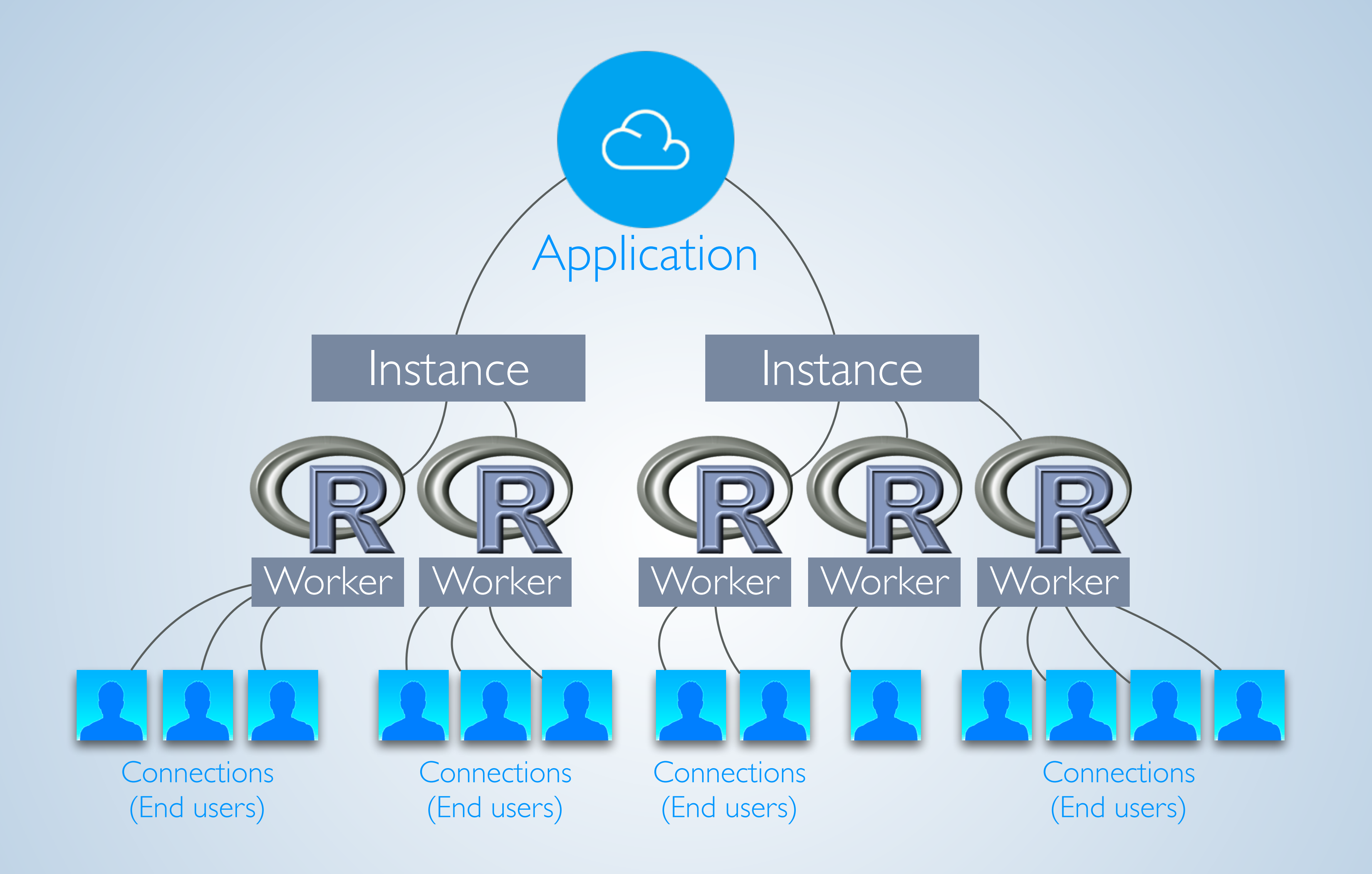

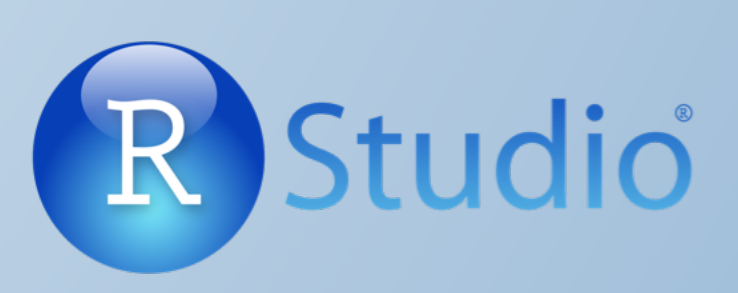

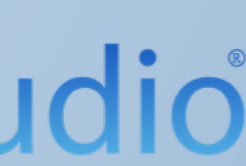

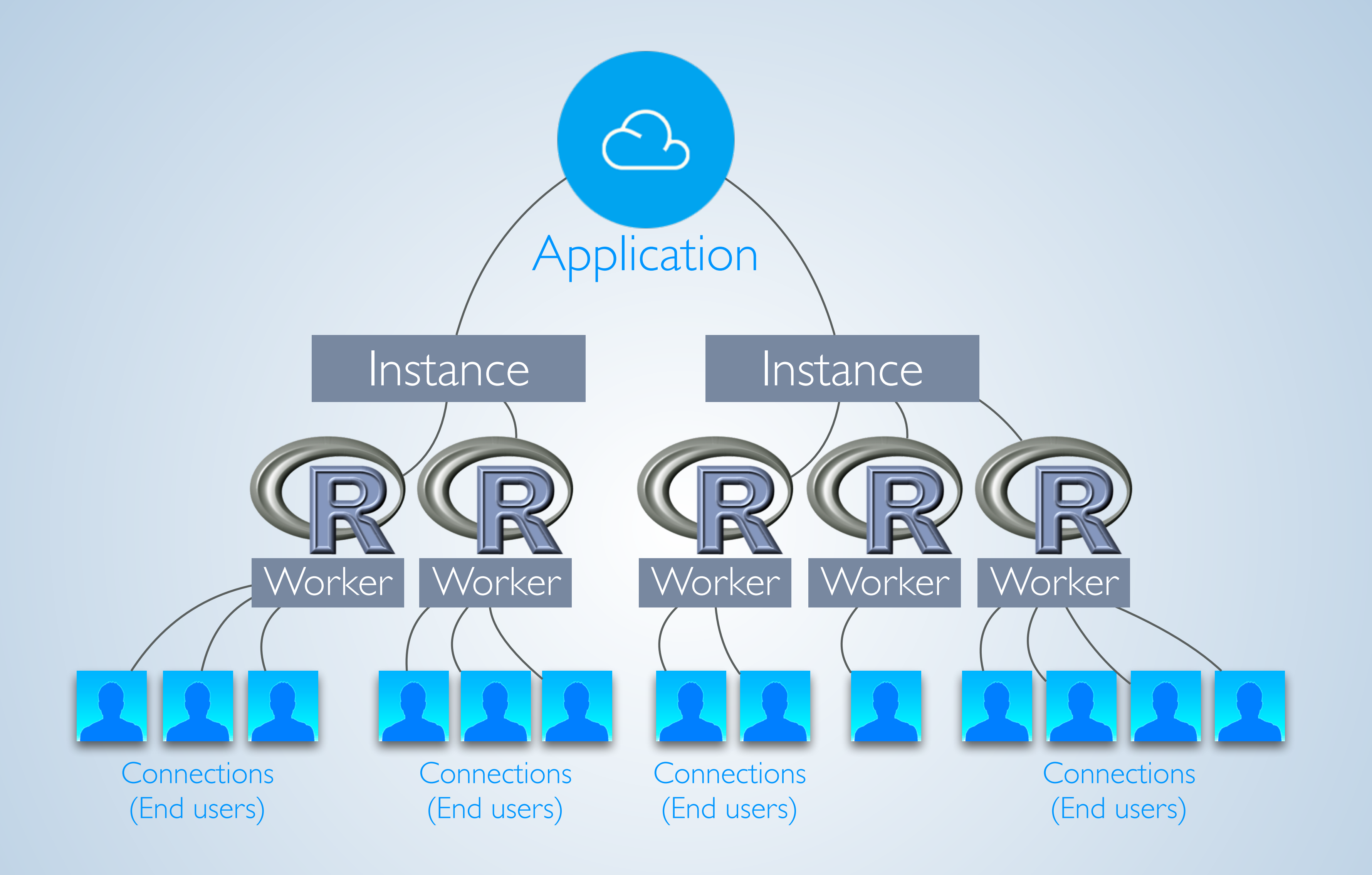

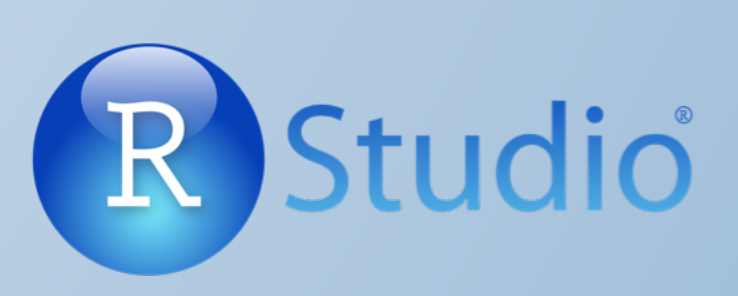

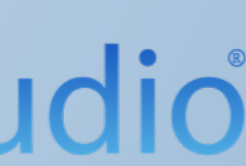

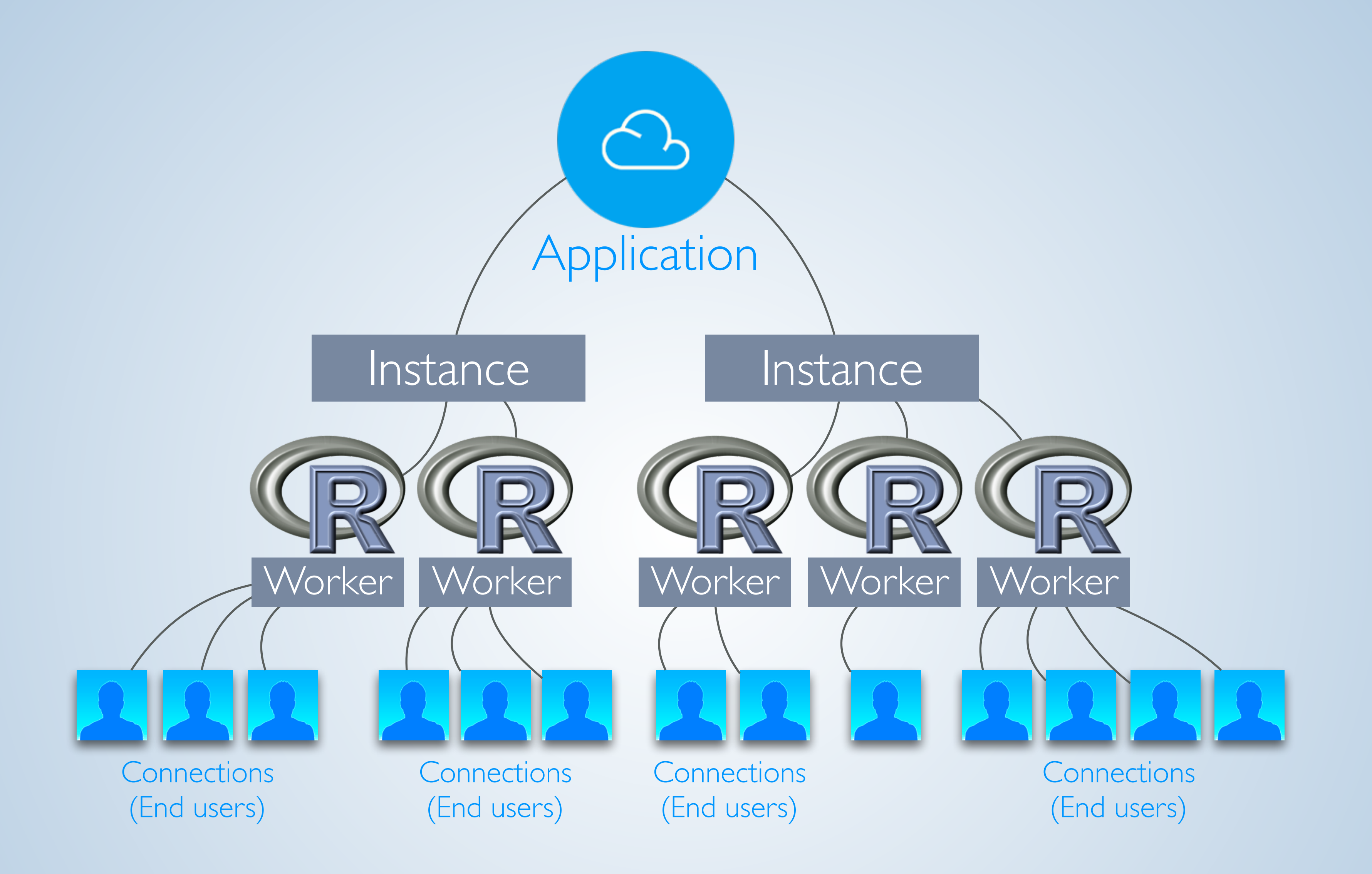

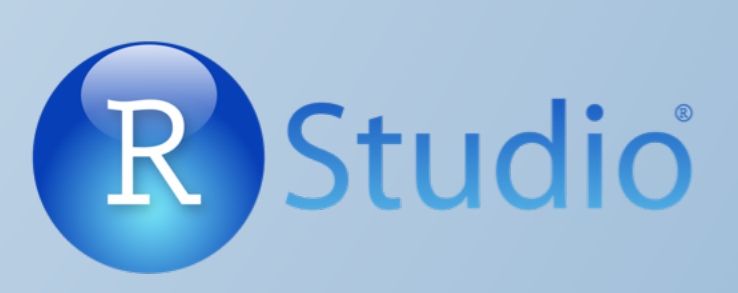

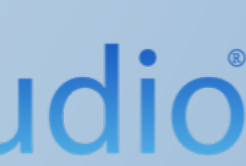

# Advice for Big Data

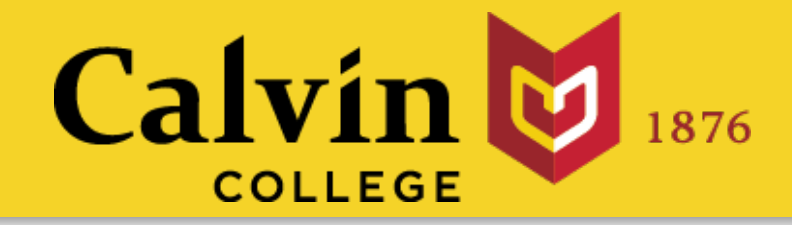

# General Strategy

# 1. Store data in out of memory warehouse

- 
- 2. Use an R Package to interact with warehouse

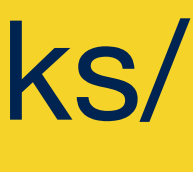

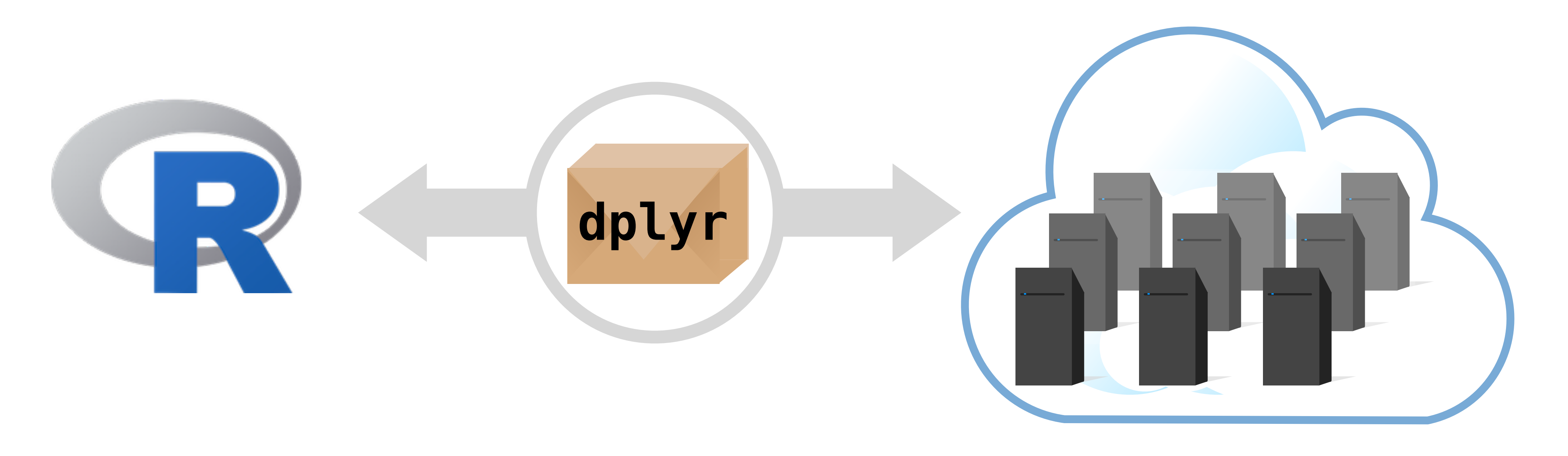

slides at: [www.calvin.edu/~rpruim/talks/](http://www.calvin.edu/~rpruim/talks/)

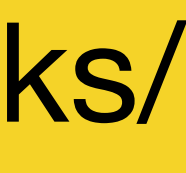

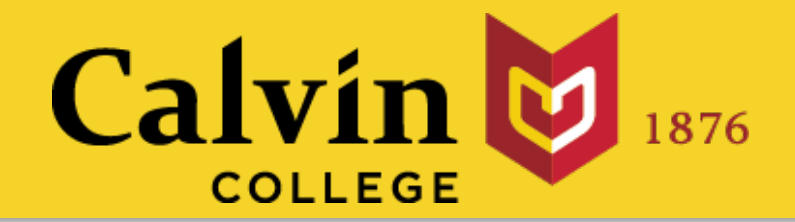

# Big Data and Shiny

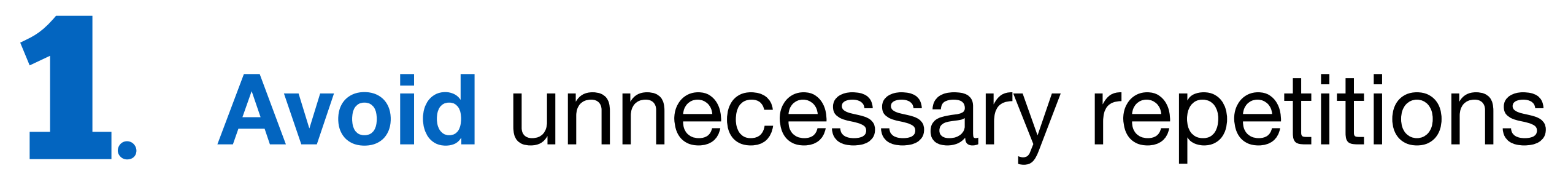

```
library(shiny)
```

```
ui <- fluidPage(
   sliderInput(inputId = "num", 
    label = "Choose a number",value = 25, min = 1,
    max = 100),
   plotOutput("hist")
)
```

```
server \le function(input, output) {
  output$hist <- renderPlot({
     hist(rnorm(input$num))
   }) 
}
```
 $shinyApp(ui = ui, server = server)$ 

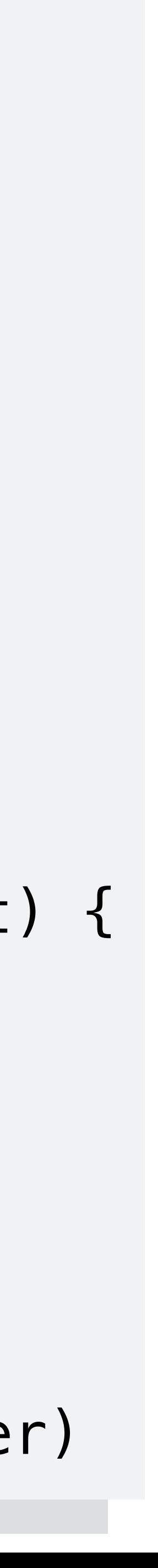

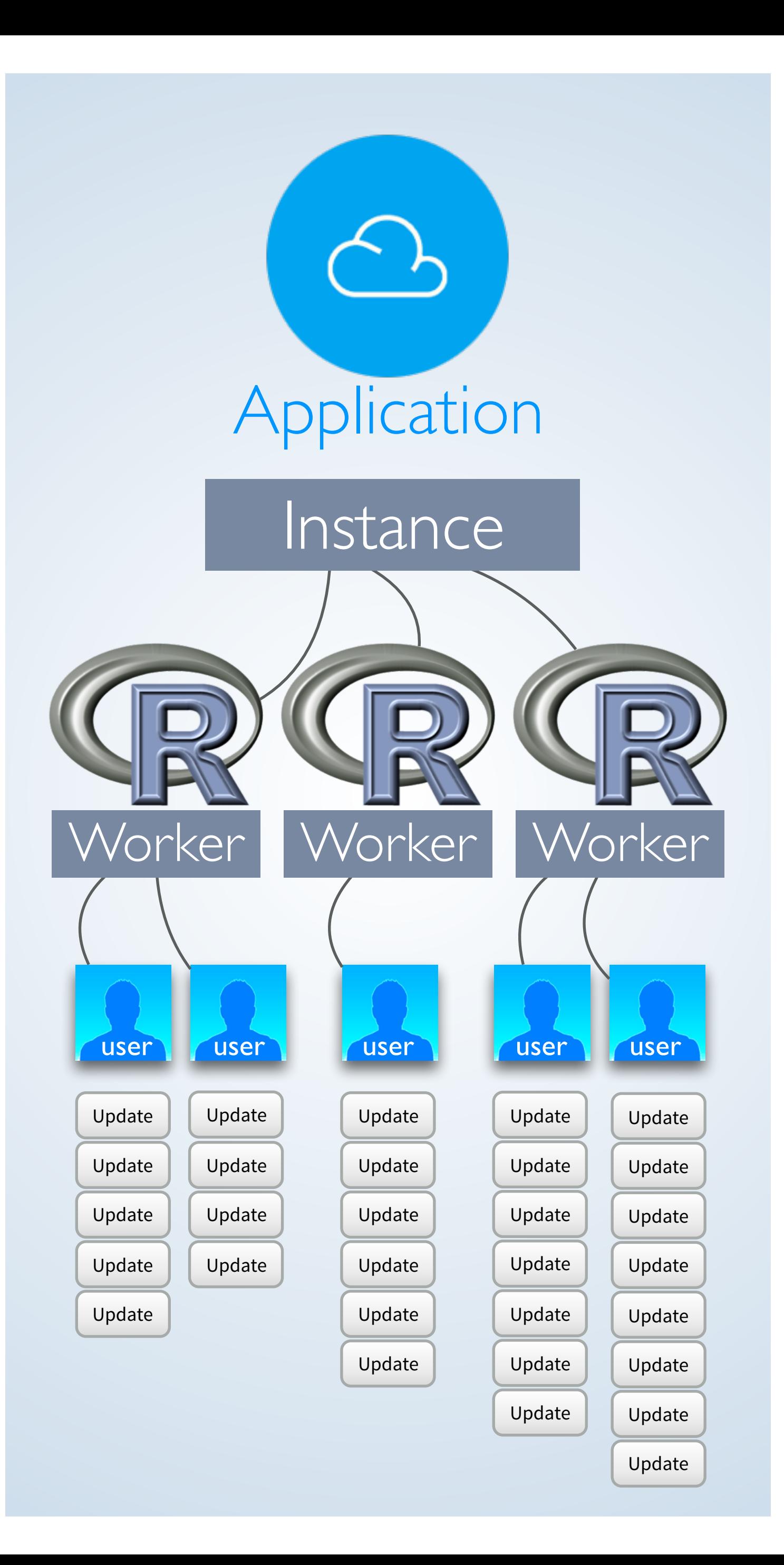

**library(shiny)** 

```
ui <- fluidPage( 
   sliderInput(inputId = "num", 
     label = "Choose a number", 
     value = 25, min = 1, 
    max = 100),
   plotOutput("hist")
```

```
server \le function(input, output) {
  output$hist <- renderPlot({
     hist(rnorm(input$num))
   }) 
}
```
**)** 

**shinyApp(ui = ui, server = server)**

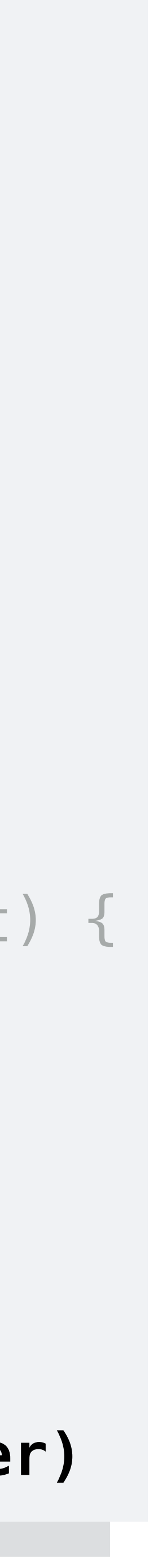

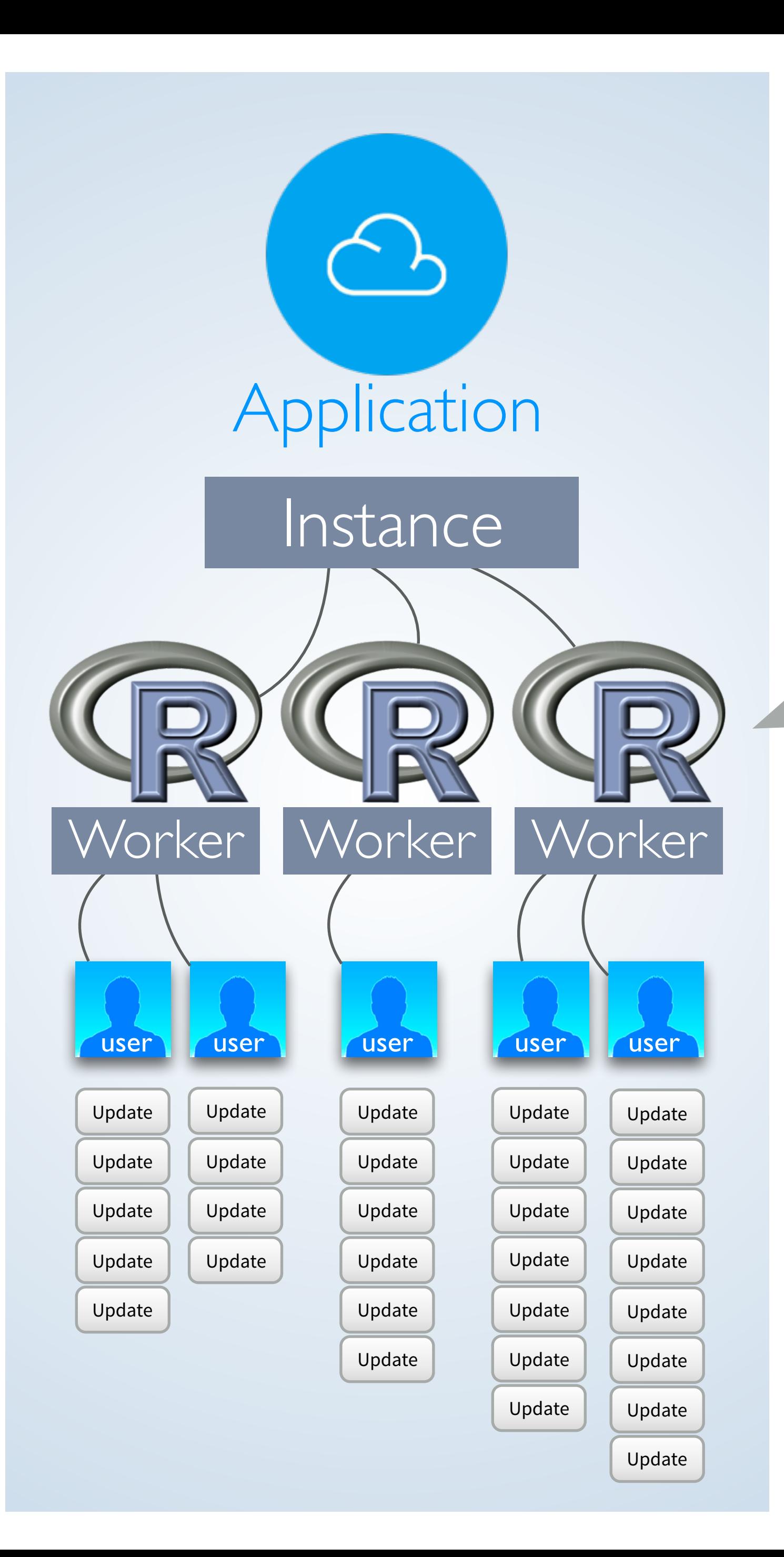

Code outside the server function will be run once per R worker

library(shiny)

 $)$ 

```
ui <- fluidPage(
  sliderInput(intId = "num",label = "Choose a number",value = 25, min = 1,
    max = 100),
   plotOutput("hist")
```

```
server <- function(input, output) {
   output$hist <- renderPlot({ 
     hist(rnorm(input$num))
   }) 
}
```
 $shinyApp(ui = ui, server = server)$ 

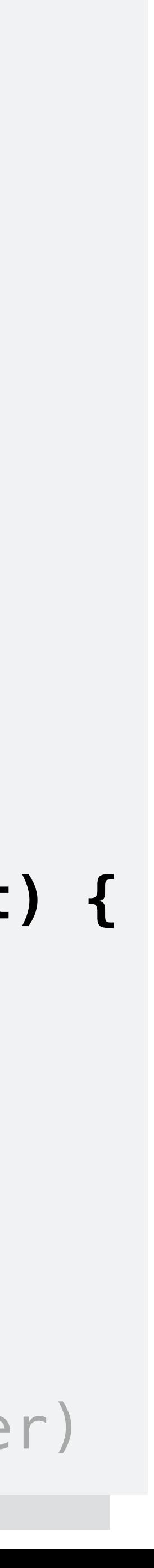

Code outside the server function will be run once per R worker

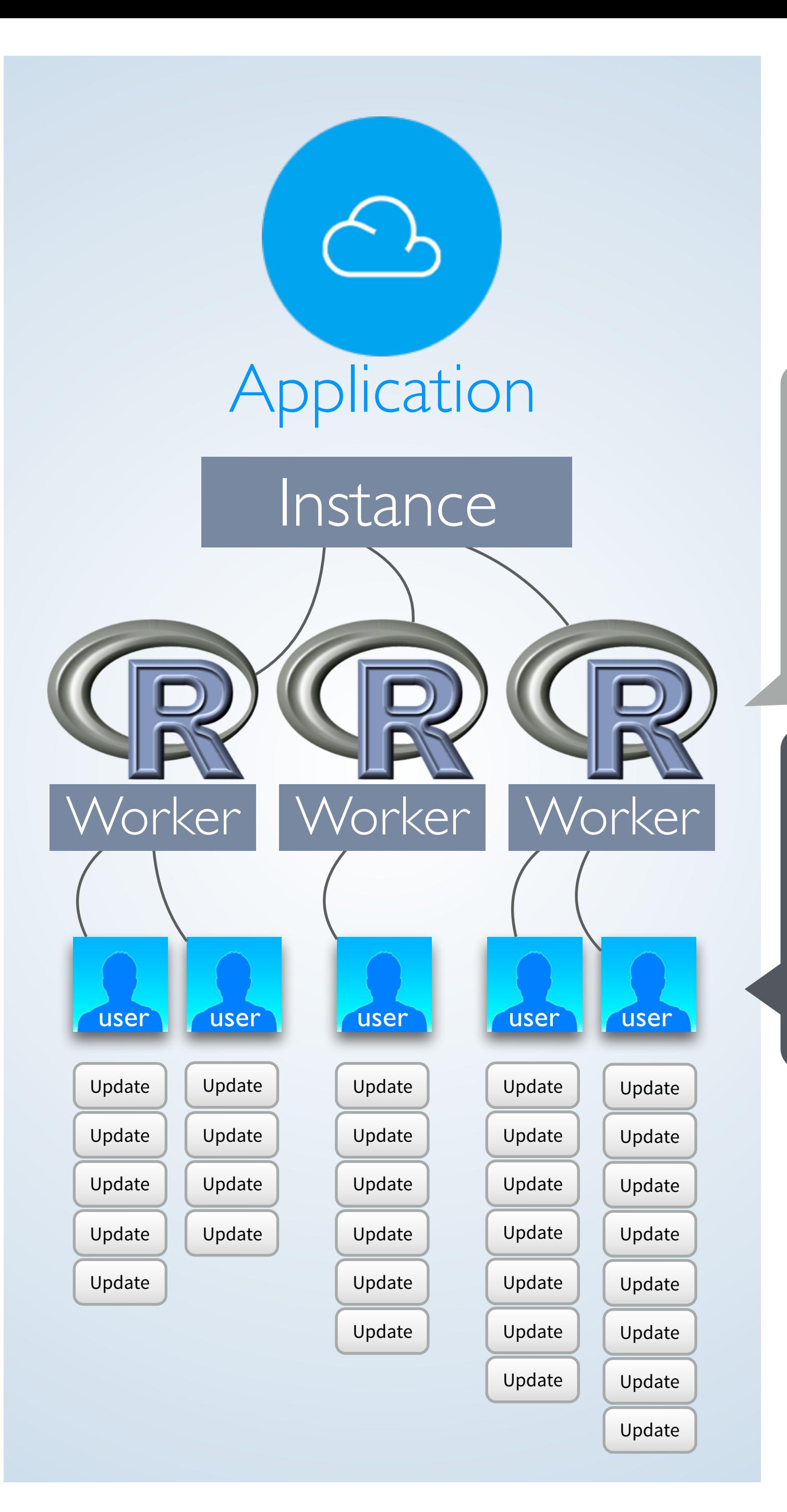

Code inside the server function will be run once per connection

library(shiny)

 $)$ 

```
ui <- fluidPage(
   sliderInput(inputId = "num", 
    label = "Choose a number",
    value = 25, min = 1,
    max = 100),
   plotOutput("hist")
```
server  $\le$  function(input, output) { output\$hist <- **renderPlot({ hist(rnorm(input\$num)) })**  }

 $shinyApp(ui = ui, server = server)$ 

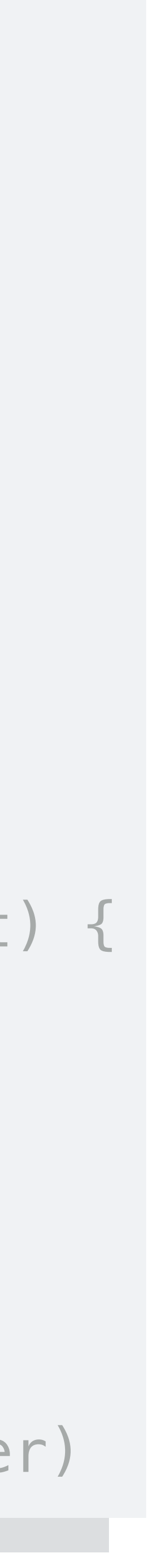

Code outside the server function will be run once per R worker

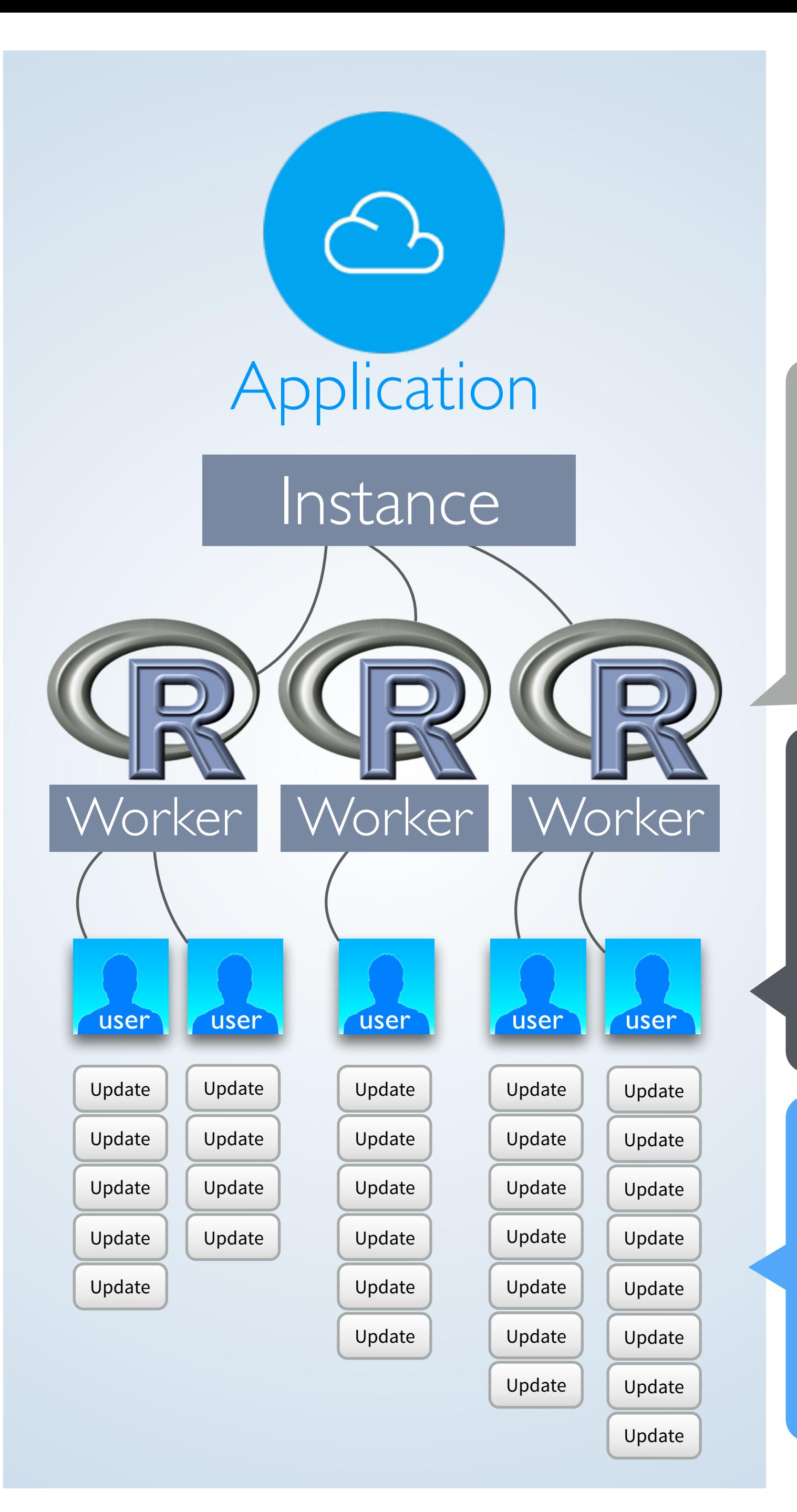

Code inside the server function will be run once per connection

Code inside of a reactive function will be run once per reaction

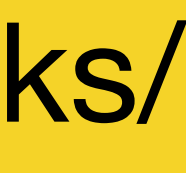

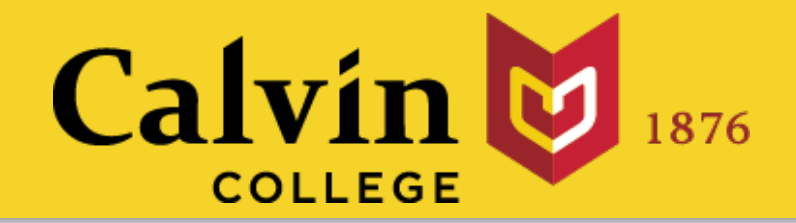

# Big Data and Shiny

# 1. **Avoid** unnecessary repetitions

# **2. Cache** expensive operations with reactive expressions

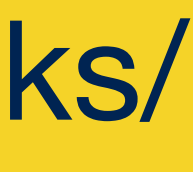

## 1 You call a reactive expression like a function

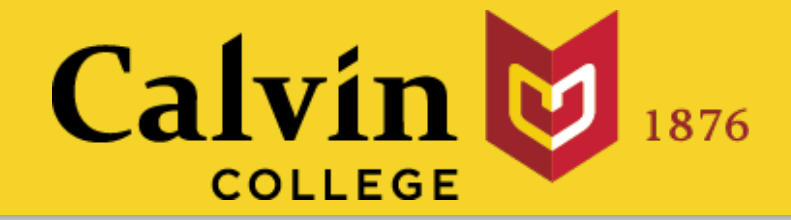

# A reactive expression is special in two ways data()

2 Reactive expressions **cache** their values (the expression will return its most recent value, unless it has become invalidated)

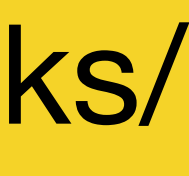

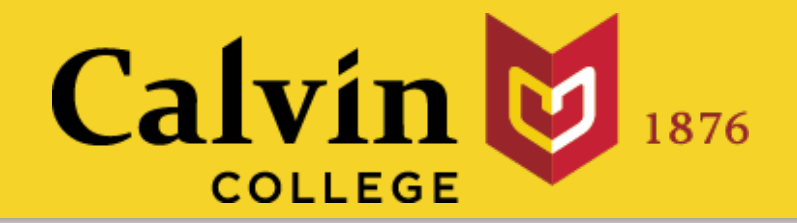

# Big Data and Shiny

# 1. **Avoid** unnecessary repetitions

# **2. Cache** expensive operations with reactive expressions

# **Delay** expensive operations

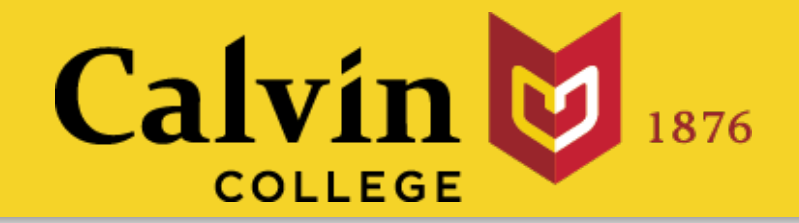

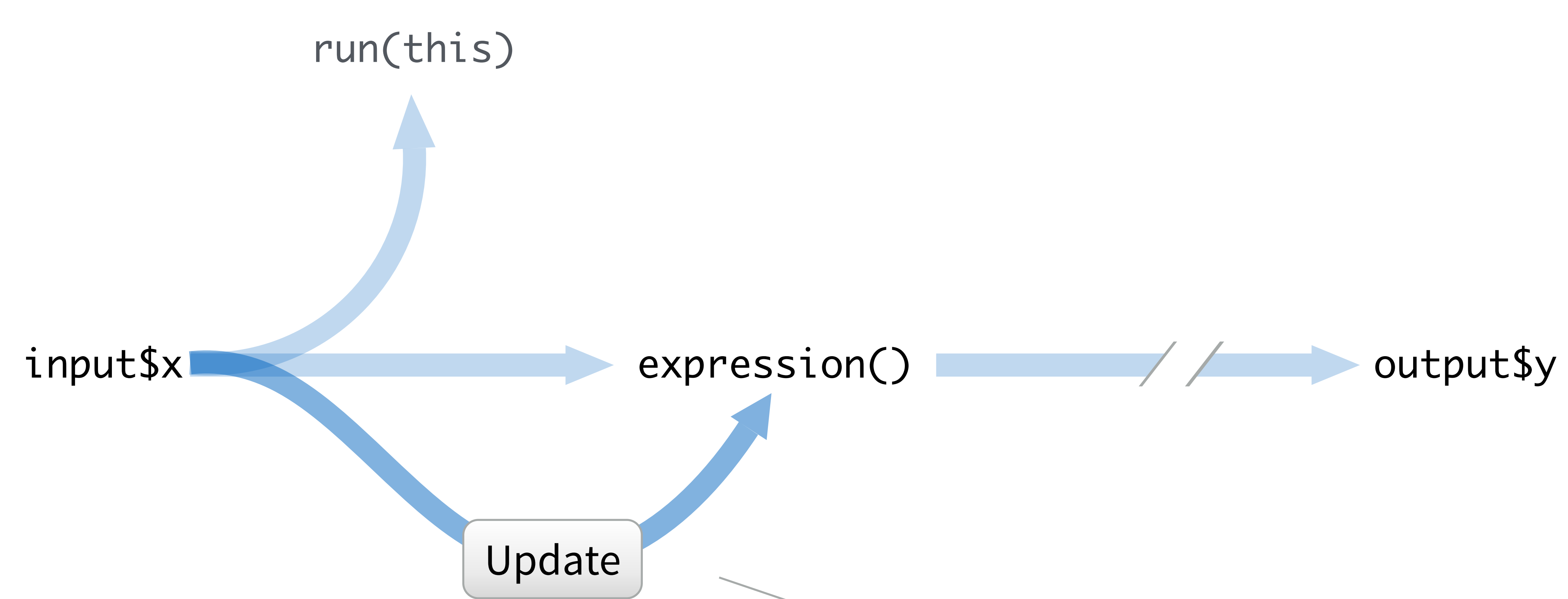

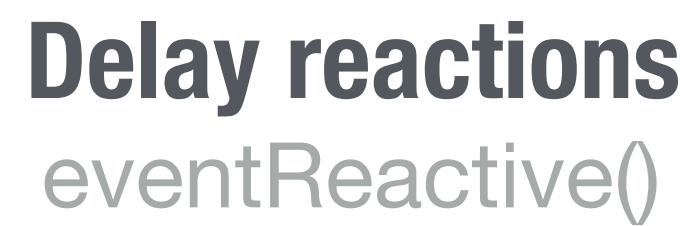

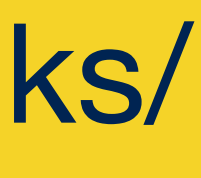

data <- eventReactive(input\$go, { rnorm(input\$num) })

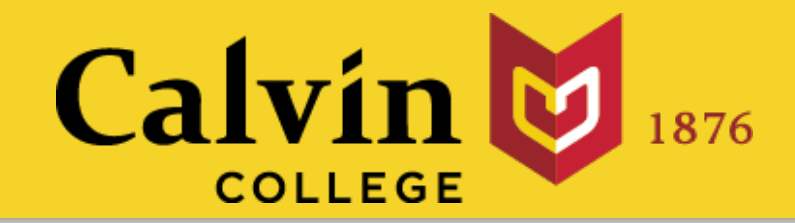

# eventReactive()

When notified by:

this or these reactive value(s) **and no others**

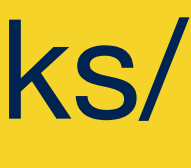

## notifies objects that use it that they are invalid Builds an object that:

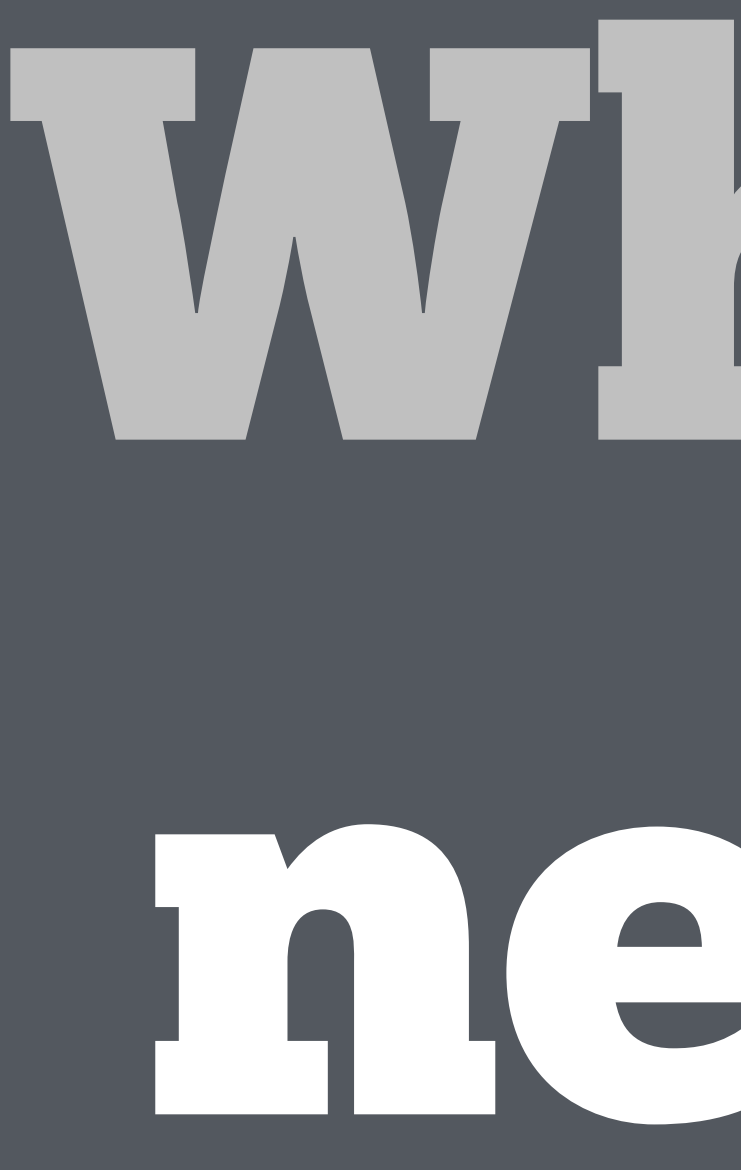

# Where next?

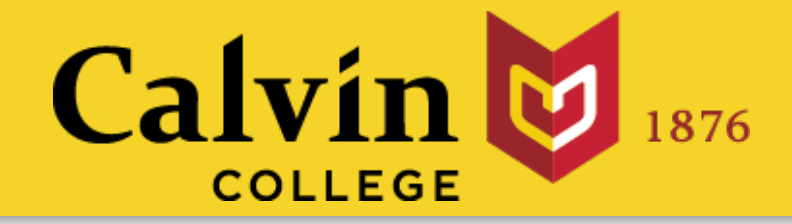

### My Shiny App

**See other apps in** the Shiny Showcase

### slides at: [www.calvin.edu/~rpruim/talks/](http://www.calvin.edu/~rpruim/talks/)

### Add static elements

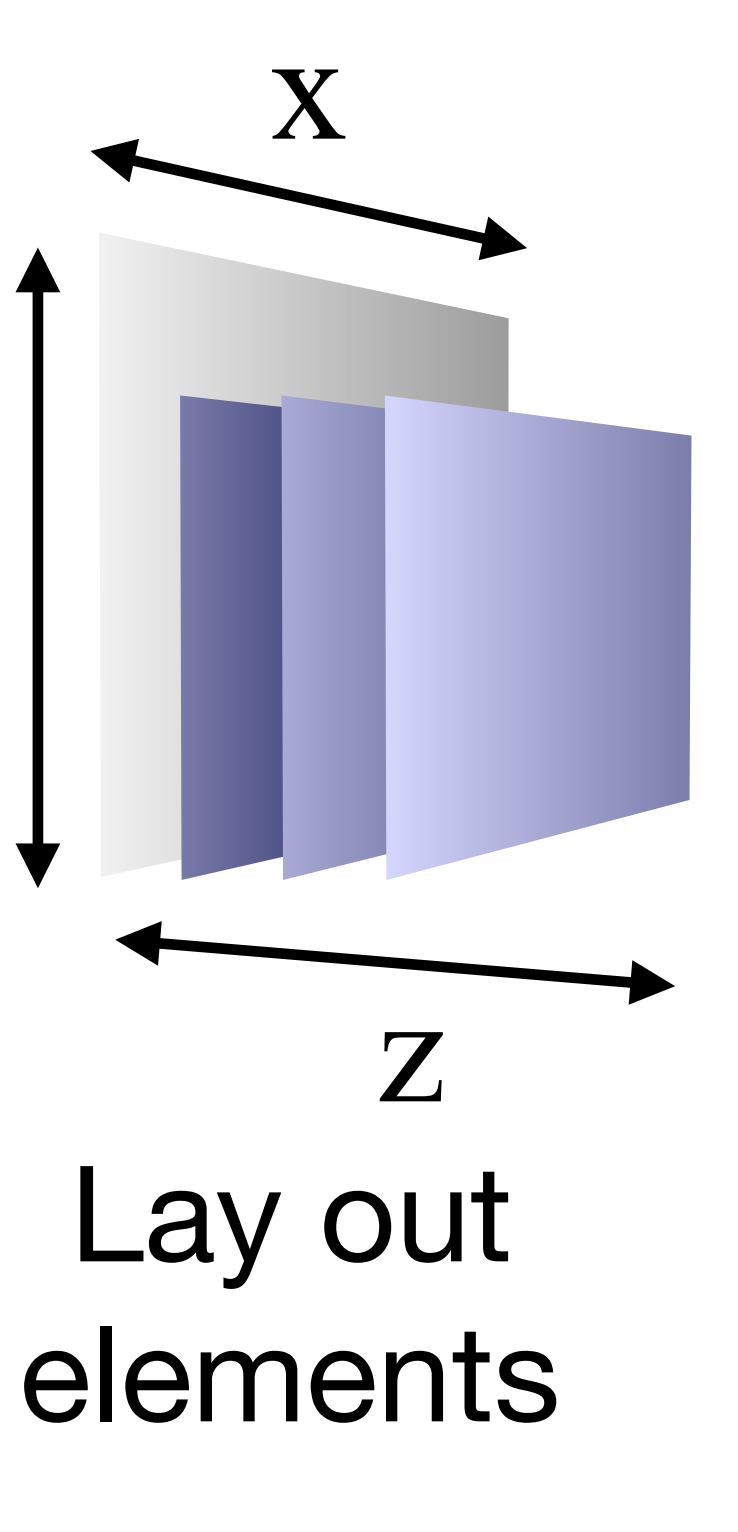

y

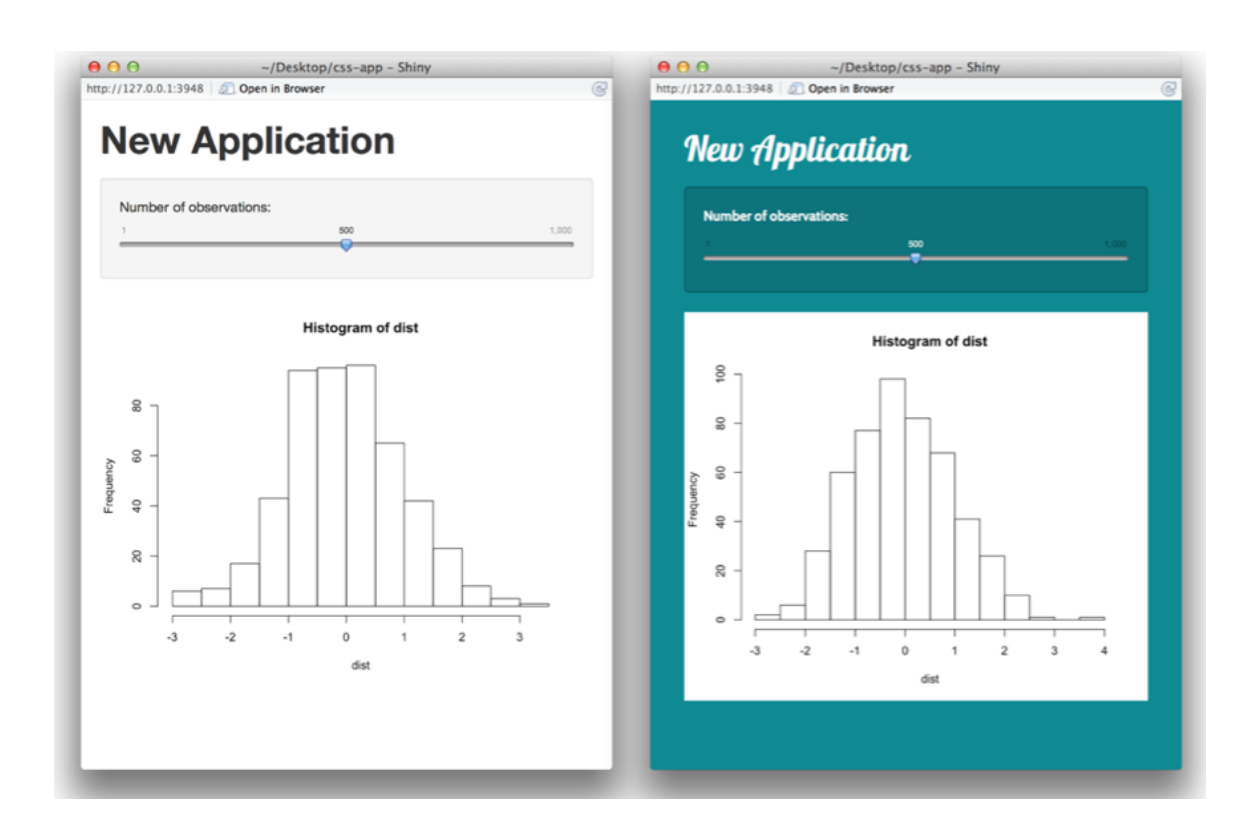

### Style elements with CSS

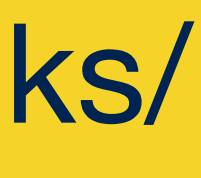

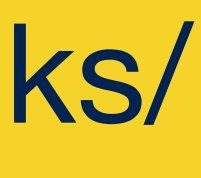

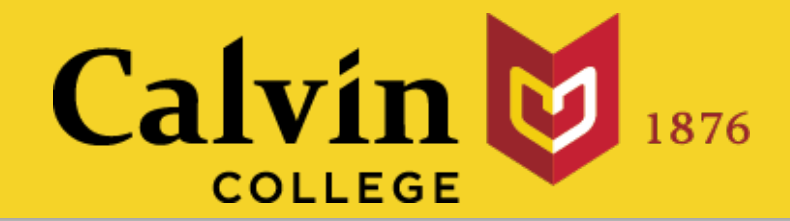

## [shiny.rstudio.com](http://shiny.rstudio.com) The Shiny Development Center

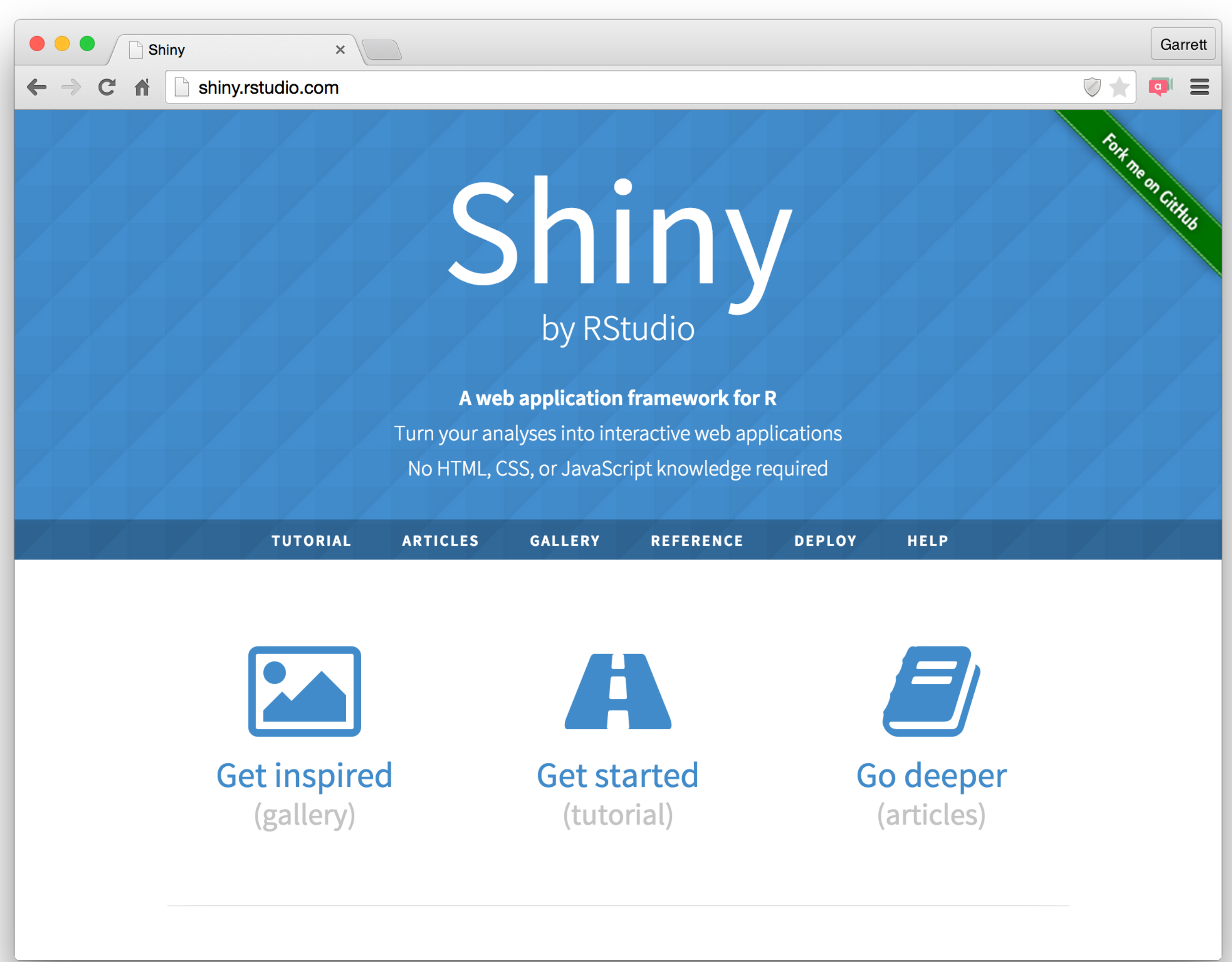